# ECONSTOR **Make Your Publications Visible.**

A Service of

**PRIII** 

Leibniz-Informationszentrum Wirtschaft Leibniz Information Centre for Economics

Kara, Selin; Zimmermann, Stefan

**Research Report** SOEPcompanion (v34)

SOEP Survey Papers, No. 588

**Provided in Cooperation with:** German Institute for Economic Research (DIW Berlin)

*Suggested Citation:* Kara, Selin; Zimmermann, Stefan (2018) : SOEPcompanion (v34), SOEP Survey Papers, No. 588, Deutsches Institut für Wirtschaftsforschung (DIW), Berlin

This Version is available at: <https://hdl.handle.net/10419/191299>

#### **Standard-Nutzungsbedingungen:**

Die Dokumente auf EconStor dürfen zu eigenen wissenschaftlichen Zwecken und zum Privatgebrauch gespeichert und kopiert werden.

Sie dürfen die Dokumente nicht für öffentliche oder kommerzielle Zwecke vervielfältigen, öffentlich ausstellen, öffentlich zugänglich machen, vertreiben oder anderweitig nutzen.

Sofern die Verfasser die Dokumente unter Open-Content-Lizenzen (insbesondere CC-Lizenzen) zur Verfügung gestellt haben sollten, gelten abweichend von diesen Nutzungsbedingungen die in der dort genannten Lizenz gewährten Nutzungsrechte.

#### (i) (o)  $\overline{\mathsf{SA}}$

<https://creativecommons.org/licenses/by-sa/4.0/>

#### **Terms of use:**

*Documents in EconStor may be saved and copied for your personal and scholarly purposes.*

*You are not to copy documents for public or commercial purposes, to exhibit the documents publicly, to make them publicly available on the internet, or to distribute or otherwise use the documents in public.*

*If the documents have been made available under an Open Content Licence (especially Creative Commons Licences), you may exercise further usage rights as specified in the indicated licence.*

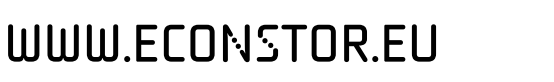

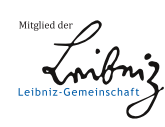

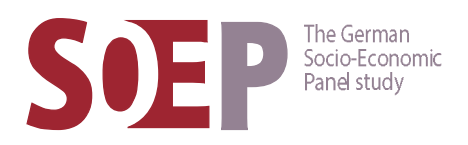

# **588**

### **SOEP Survey Papers**

Series G – General Issues and Teaching Materials

SOEP — The German Socio-Economic Panel study at DIW Berlin 2018

# SOEPcompanion (v34)

Selin Kara, Stefan Zimmermann, and SOEP Group

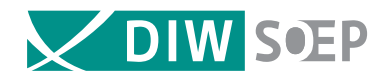

Running since 1984, the German Socio-Economic Panel study (SOEP) is a wide ranging representative longitudinal study of private households, located at the German Institute for Economic Research, DIW Berlin.

The aim of the SOEP Survey Papers Series is to thoroughly document the survey's data collection and data processing. The SOEP Survey Papers is comprised of the following series:

Series A - Survey Instruments (Erhebungsinstrumente)

- Series B Survey Reports (Methodenberichte)
- Series C Data Documentation (Datendokumentationen)
- Series D Variable Descriptions and Coding
- Series E SOEPmonitors
- Series F SOFP Newsletters
- Series G General Issues and Teaching Materials

The SOEP Survey Papers are available at http://www.diw.de/soepsurveypapers

Editors: Dr. Jan Goebel, DIW Berlin Prof. Dr. Stefan Liebig. DIW Berlin and Universität Bielefeld Dr. David Richter, DIW Berlin Prof. Dr. Carsten Schröder, DIW Berlin and Freie Universität Berlin Prof. Dr. Jürgen Schupp, DIW Berlin and Freie Universität Berlin

Please cite this paper as follows:

Selin Kara, Stefan Zimmermann, and SOEP Group. 2018. SOEPcompanion (v34). SOEP Survey Papers 588: Series G. Berlin: DIW/SOEP

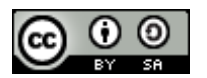

This work is licensed under a Creative Commons Attribution-ShareAlike 4.0 International License. © 2018 by SOEP ISSN: 2193-5580 (online) DIW Berlin German Socio-Economic Panel (SOEP) Mohrenstr. 58 10117 Berlin Germany soeppapers@diw.de

## SOEPcompanion (v34), Release 2018, v.1

**Selin Kara, Stefan Zimmermann, and SOEP Group**

#### **CONTENTS**

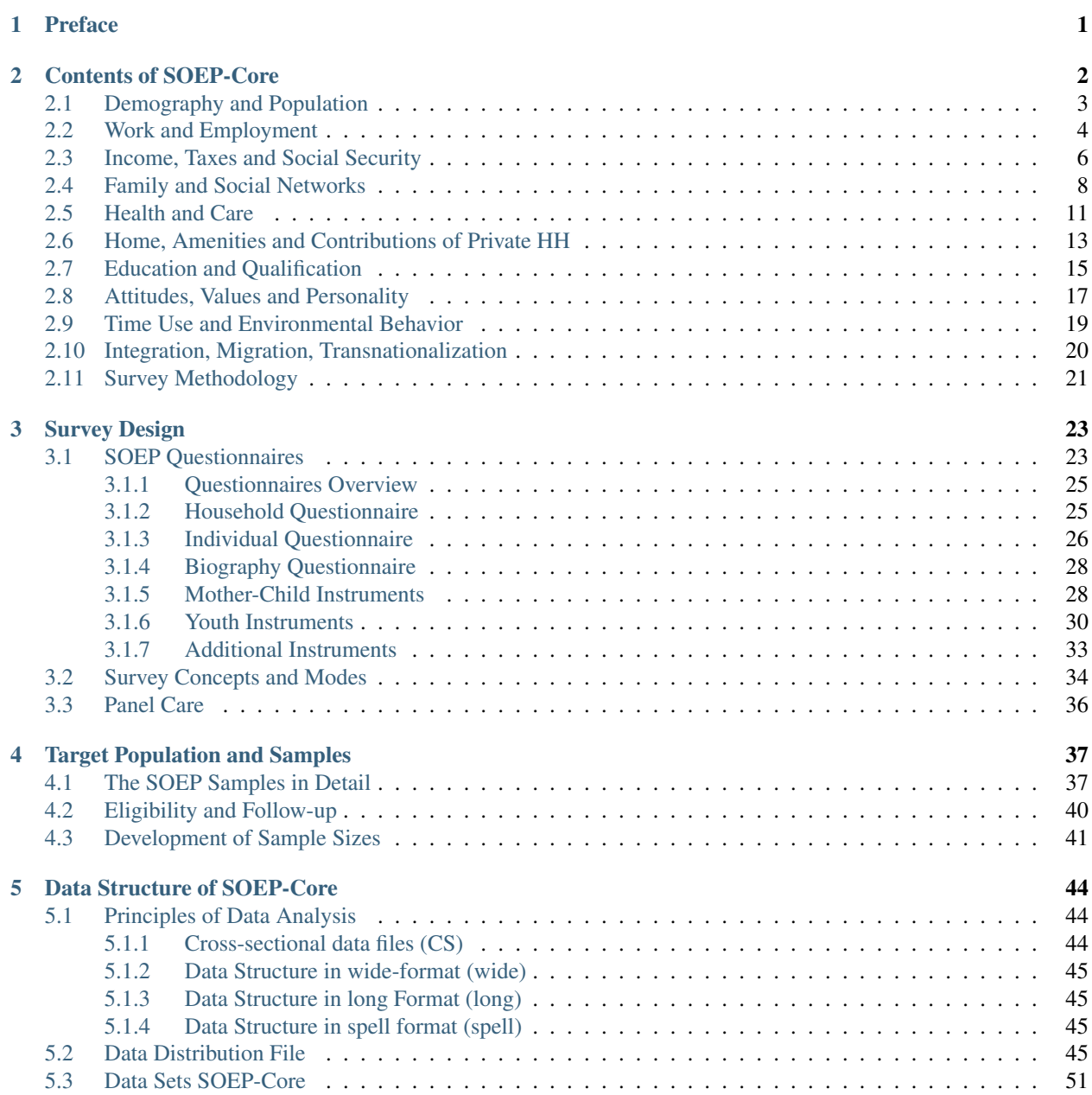

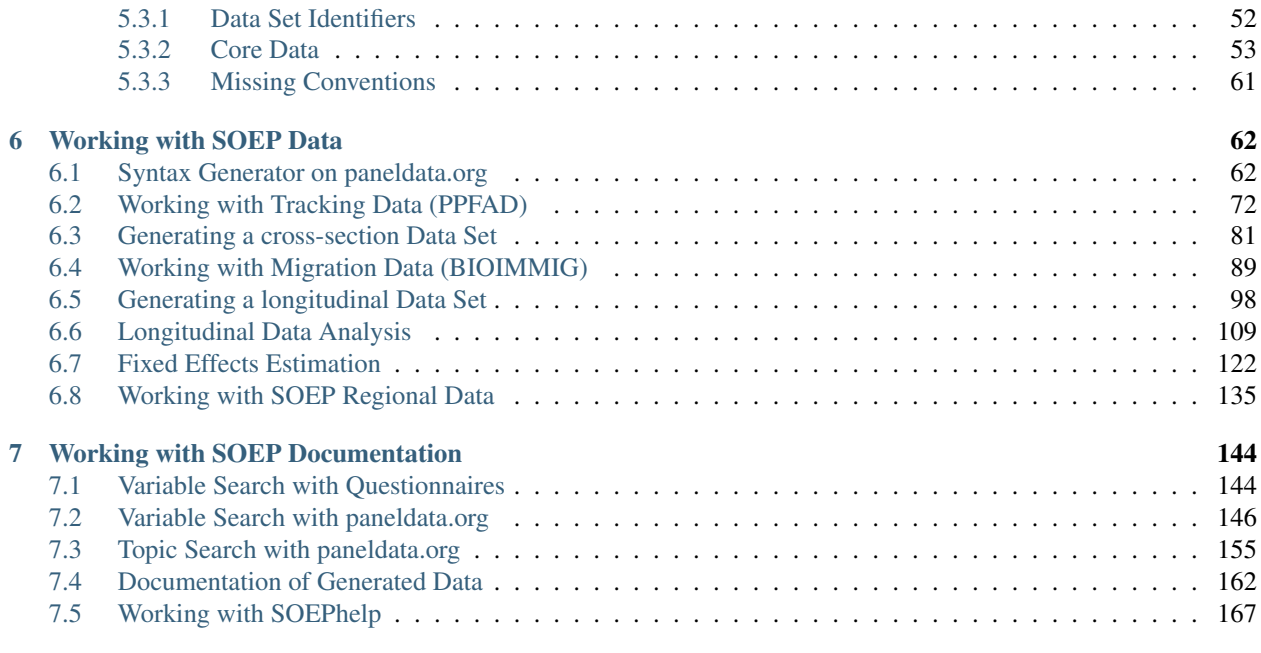

#### [8 Contact Information](#page-177-0) 172

#### **CHAPTER**

#### **PREFACE**

<span id="page-6-0"></span>SOEP-Core is THE centerpiece of the wide-ranging representative longitudinal study of private households located at the German Institute for Economic Research, DIW Berlin. SOEP-Core was started in 1984 and in 1990—just after German reunification—we enlarged the area covered by the SOEP study by adding a representative sample from East Germany. This feature makes the SOEP unique among other household panel surveys worldwide. Each year since 1984, around 15,000 households and about 30,000 individuals have been surveyed by the SOEP's fieldwork organization, Kantar Public Germany. The data provide information on every member of every household taking part in the survey. Respondents include Germans living in the states of both the former East and West Germany, foreign citizens residing in Germany, recent immigrants, and a new sample of refugees added in 2016. Some of the many topics include household composition, education, occupational biographies, employment, earnings, health, and satisfaction indicators.

The SOEPcompanion provides data users with the content of the currently released SOEP-Core data (v34) and will introduce into different versions of SOEP-Core data structures. It will also provide data users with a lot of retrievals in Stata as well as multiple instructions on how to use our various documentation services. This collection of information in the SOEPcompanion is intended to become a yearly updated main reference guide, and a practical companion in basic understanding and implementation of the SOEP.

We know that starting to use any new dataset, it is a difficult challenge and this is especially true given the complexity of the panel data. We hope however that this introduction will help. We always welcome any feedback, or information on ways that we can improve this documentation.

- Recommendation of our most recent version of a general short description of SOEP study: [The German Socio-](https://doi.org/10.1515/jbnst-2018-0022)[Economic Panel Study \(SOEP\)](https://doi.org/10.1515/jbnst-2018-0022)
- To the information system for efficient working with complex data sets: [paneldata.org](https://paneldata.org/)

#### **CHAPTER**

#### **CONTENTS OF SOEP-CORE**

<span id="page-7-0"></span>The contents of our questionnaires can be assigned to different question modules, which in turn can be classified into 11 general SOEP topics. There are modules that are subject to permanent social changes and therefore repeat themselves annually, and there are modules that are only asked every few years. The "Replication" column of our topic tables allows a quick assessment of the type of question. In addition, the SOEP provides modules that can appear in adapted form in several questionnaires e.g. the "Big Five Personality Traits" module. From the mother-child instruments to the personal questionnaire, the personality traits are queried and modified according to the target group.

#### SOEP Topics

- *[Demography and Population](#page-8-0)*
- *[Work and Employment](#page-9-0)*
- *[Income, Taxes and Social Security](#page-11-0)*
- *[Family and Social Networks](#page-13-0)*
- *[Health and Care](#page-16-0)*
- *[Home, Amenities and Contributions of Private HH](#page-18-0)*
- *[Education and Qualification](#page-20-0)*
- *[Attitudes, Values and Personality](#page-22-0)*
- *[Time Use and Environmental Behavior](#page-24-0)*
- *[Integration, Migration, Transnationalization](#page-25-0)*
- *[Survey Methodology](#page-26-0)*

#### Overview of Modules across multiple Questionnaires

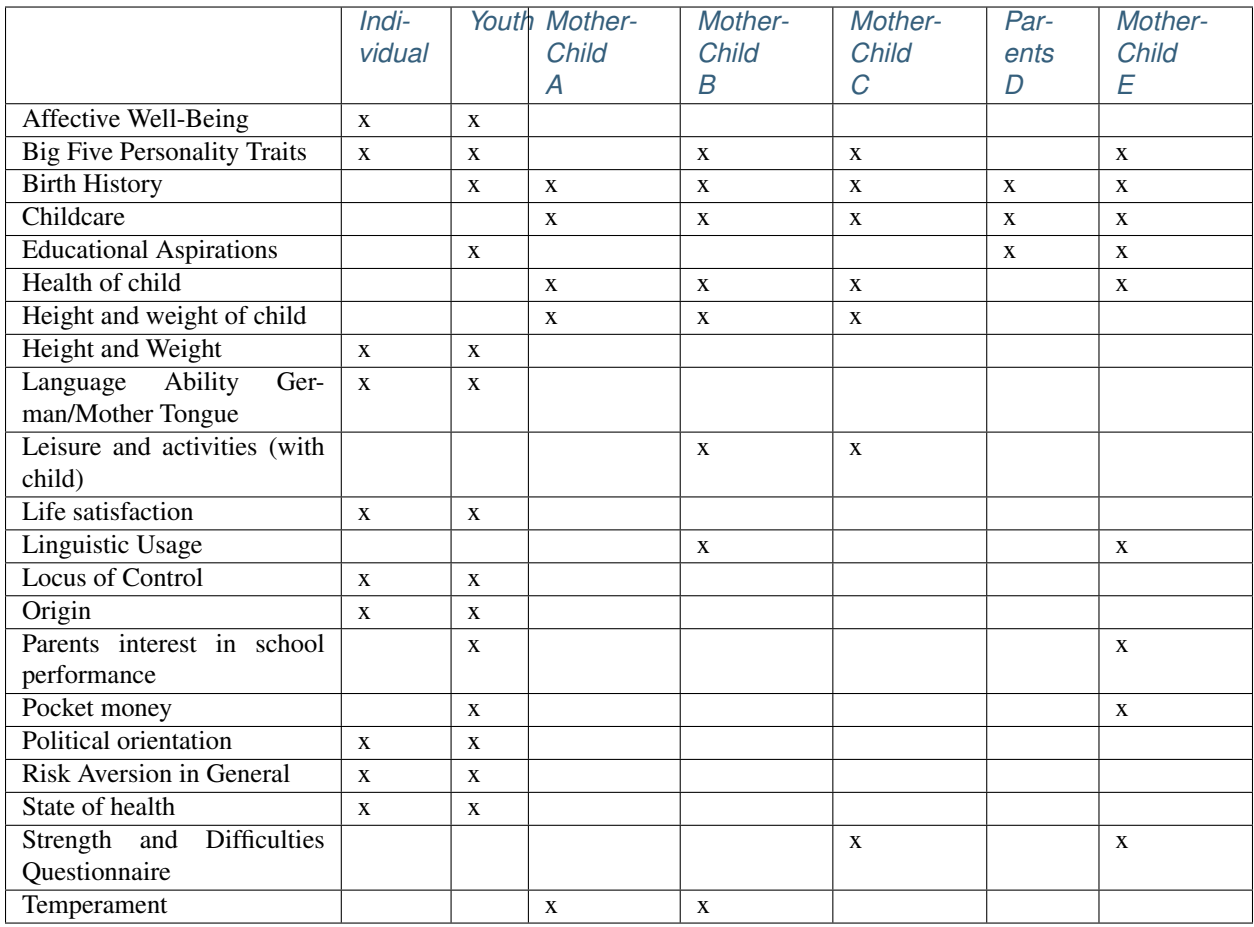

#### <span id="page-8-0"></span>**2.1 Demography and Population**

In this topic you find various information about the birth dates, no matter if interviewer, children, siblings or parents. Furthermore, there is data on places and history of births in households. The household sizes and relationships between the different persons in a household are also listed, as are the sexes of all persons involved.

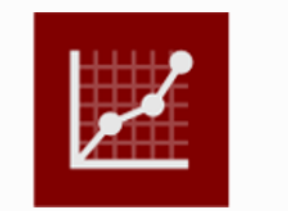

**Demography and Population** 

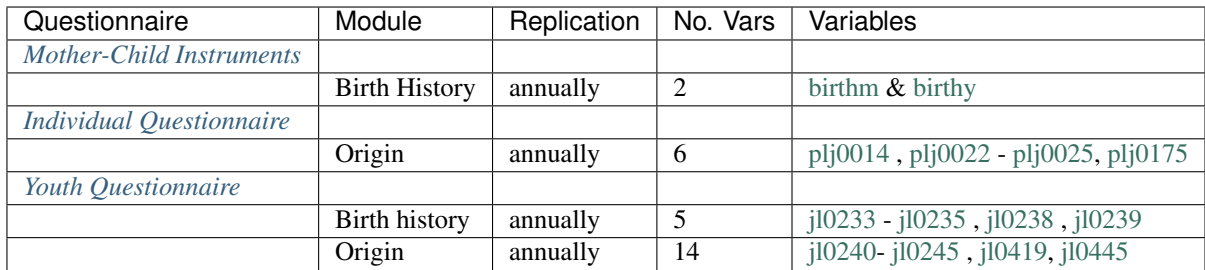

#### <span id="page-9-0"></span>**2.2 Work and Employment**

Information about the topic profession can be found in this section. From the very first job and further training, to job changes and parenthood, to part-time jobs and unemployment. However, not only objective information such as hours of work, but also perceptions of the working environment and feelings about work are shown.

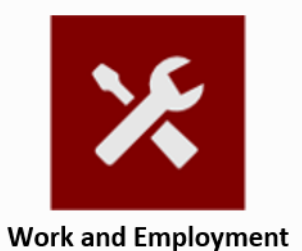

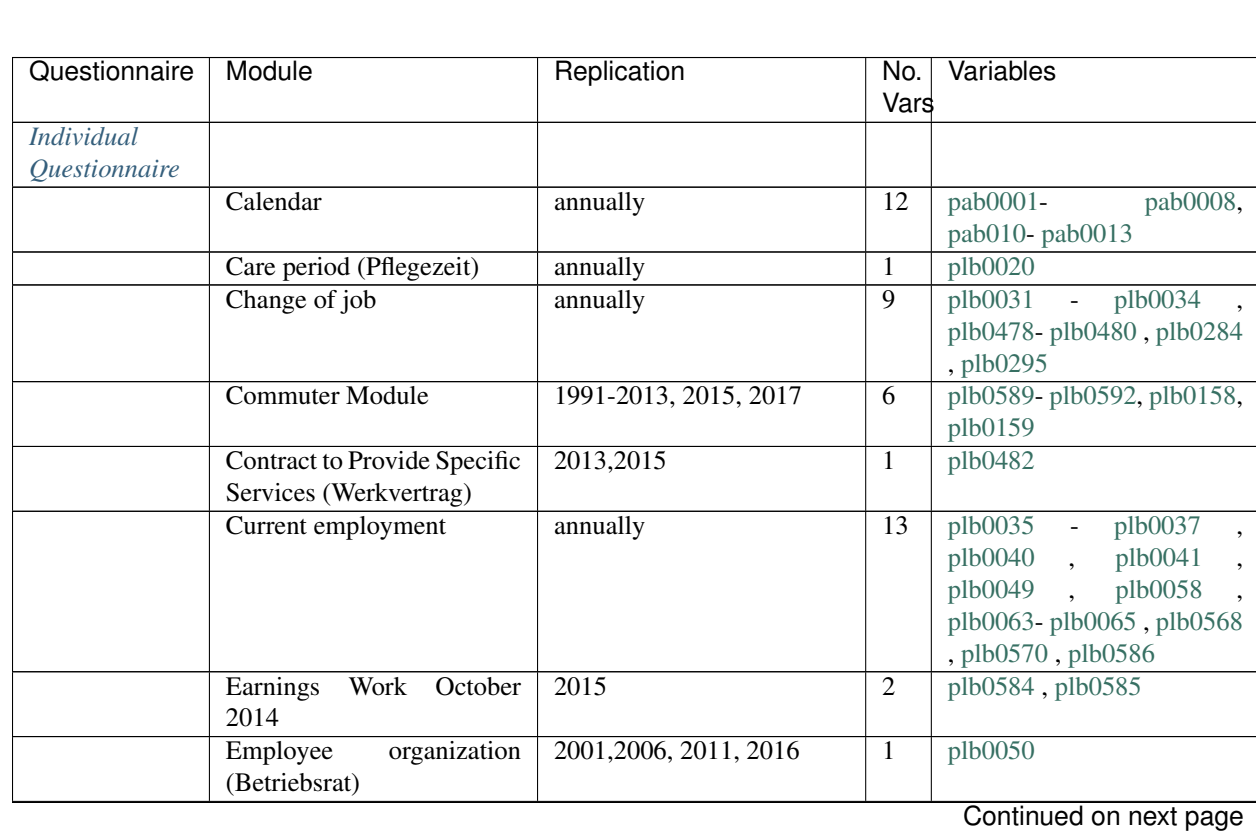

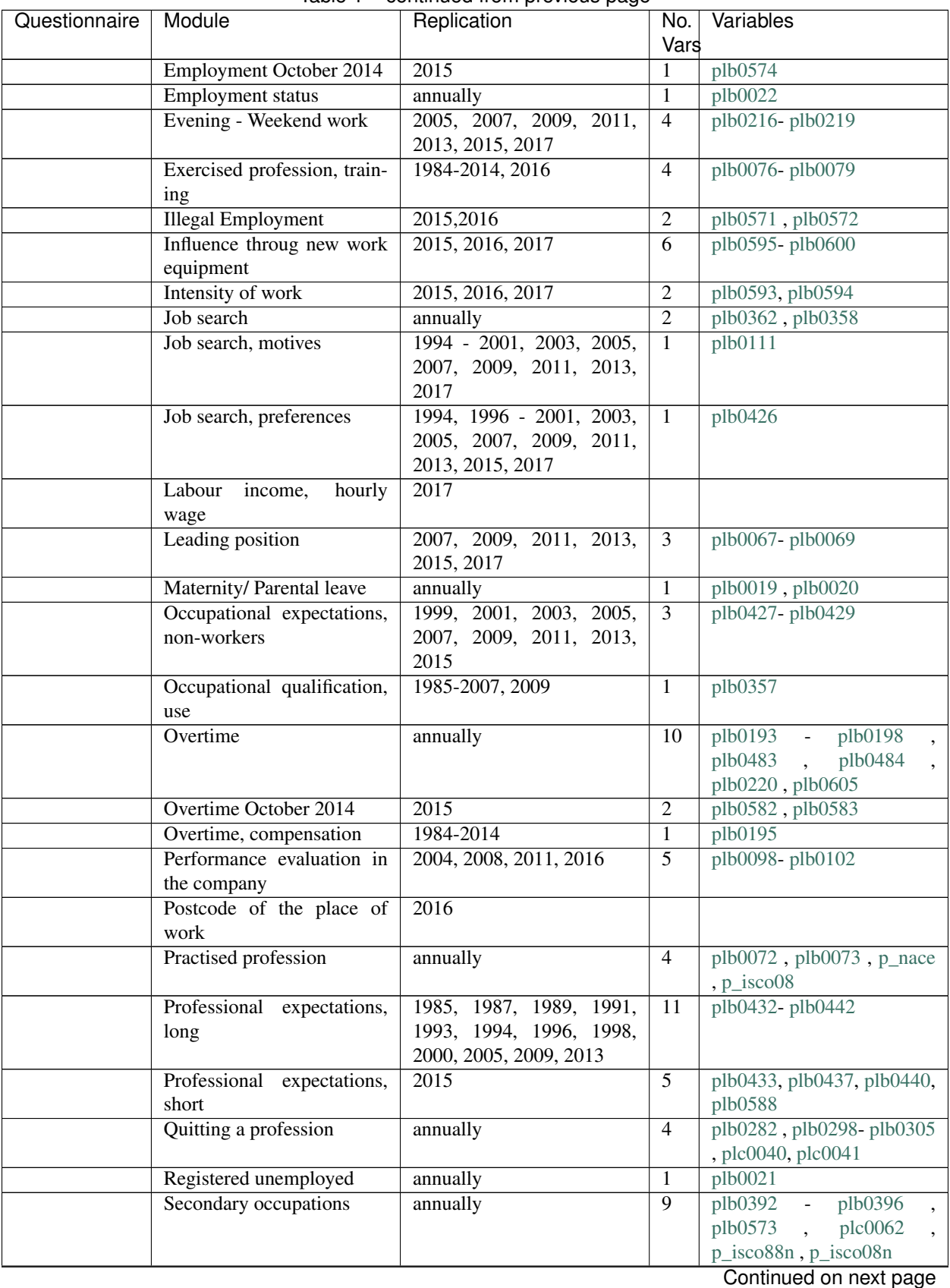

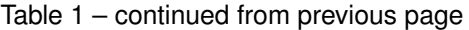

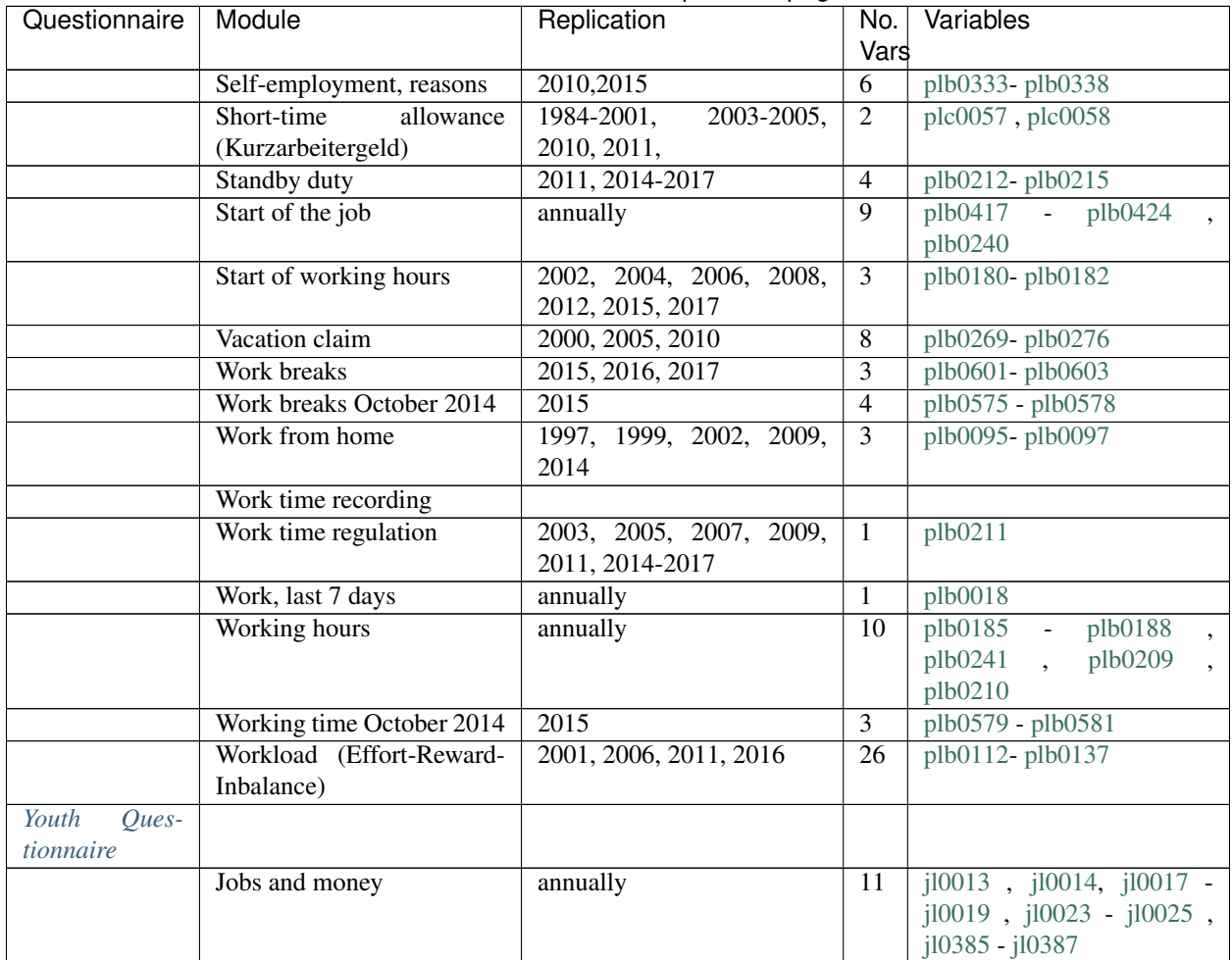

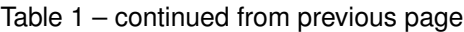

#### <span id="page-11-0"></span>**2.3 Income, Taxes and Social Security**

Income and finances are an essential part of our everyday life. How much money is earned and how much is spent. Child benefit, pensions, inheritance or salary, but also taxes and debts belong to this topic. No less interesting is the information on other assets such as real estate or property, plant and equipment.

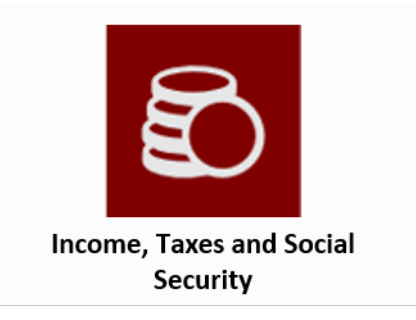

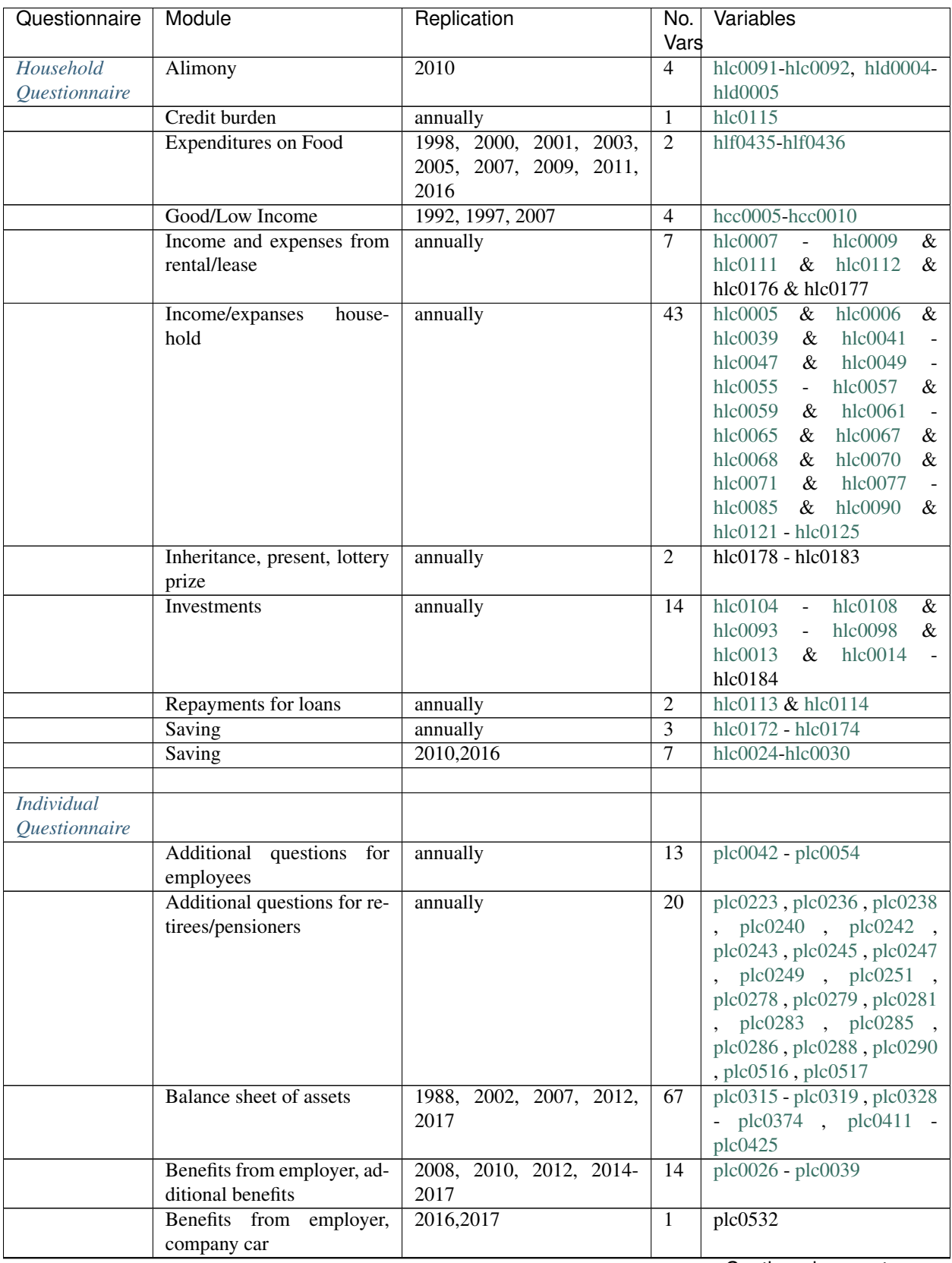

| Questionnaire | Module                         | Replication             | No.             | Variables                  |
|---------------|--------------------------------|-------------------------|-----------------|----------------------------|
|               |                                |                         | Vars            |                            |
|               | Employment earnings and        | annually                | 6               | plc0013, plc0014, plc0506  |
|               | collective wage agreements     |                         |                 | $-plc0509$                 |
|               | Entitlements, company          | 2013                    | $\overline{5}$  | plc0441 - plc0445          |
|               | Entitlements, statutory        | $\overline{2013}$       | $\overline{4}$  | plc0432- plc0435           |
|               | Income                         | annually                | 62              | $plc0015 - plc0017$        |
|               |                                |                         |                 | plc0064, plc0065, plc0073  |
|               |                                |                         |                 | - $plc0075$ , $plc0116$ ,  |
|               |                                |                         |                 | plc0117, plc0126, plc0130  |
|               |                                |                         |                 | - $plc0132$ , $plc0135$ -  |
|               |                                |                         |                 | plc0139, plc0152 - plc0155 |
|               |                                |                         |                 | , plc0168 - plc0171,       |
|               |                                |                         |                 | plc0177, plc0178, plc0181  |
|               |                                |                         |                 | $-$ plc0184, plc0188 $-$   |
|               |                                |                         |                 | plc0190, plc0198, plc0202  |
|               |                                |                         |                 | $plc0205$ , $plc0232$      |
|               |                                |                         |                 | $ple0235$ , $ple0273$      |
|               |                                |                         |                 | plc0276, plc0488           |
|               |                                |                         |                 | plc0490, plc0494           |
|               |                                |                         |                 | plc0496, plc0513,          |
|               |                                |                         |                 | plc0514, plc0515, plb0471  |
|               |                                |                         |                 | , plb0474, plb0477         |
|               | Inheritance                    | 2001, 2017              | 33              | $plc0375 - plc0407$        |
|               | Riester                        | 2004, 2006, 2007, 2010, | $\overline{3}$  | plc0430, plc0431, plc0313  |
|               |                                | 2012, 2013, 2015, 2017  |                 |                            |
|               | Riester payments               | $\overline{2013}$       | 3               | $plc0437 - plc0439$        |
|               | Social security                | 1987, 1992, 1997, 2007, | $\overline{7}$  | plc0008, plc0009, plc0111- |
|               |                                | 2012, 2017              |                 | plc0115                    |
|               | Transfer payments              | annually                | 21              | $plj0131 - plj0151$        |
|               | Transfer payments, income      | 2009, 2010, 2011        | $\overline{21}$ | $pl10152 - pl10172$        |
|               | <b>Wage Tax Classification</b> | 1991, 1993, 2004, 2016  | $\mathbf{1}$    | plc0091                    |

Table 2 – continued from previous page

#### <span id="page-13-0"></span>**2.4 Family and Social Networks**

As a household study, the SOEP determines rich information about family and social contacts and how these relationships change at different stages of life. The whole cycle of life with its wonderful and sad facets and a wide range of information is shown in this section: Pregnancy - birth - parenthood - kinship - circle of friends - marriage - divorce death. And of course many more data can be found here.

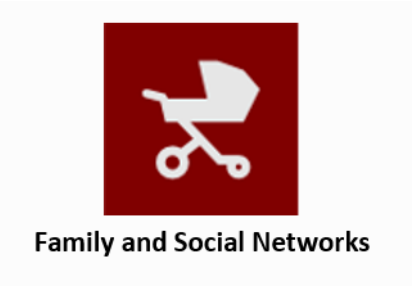

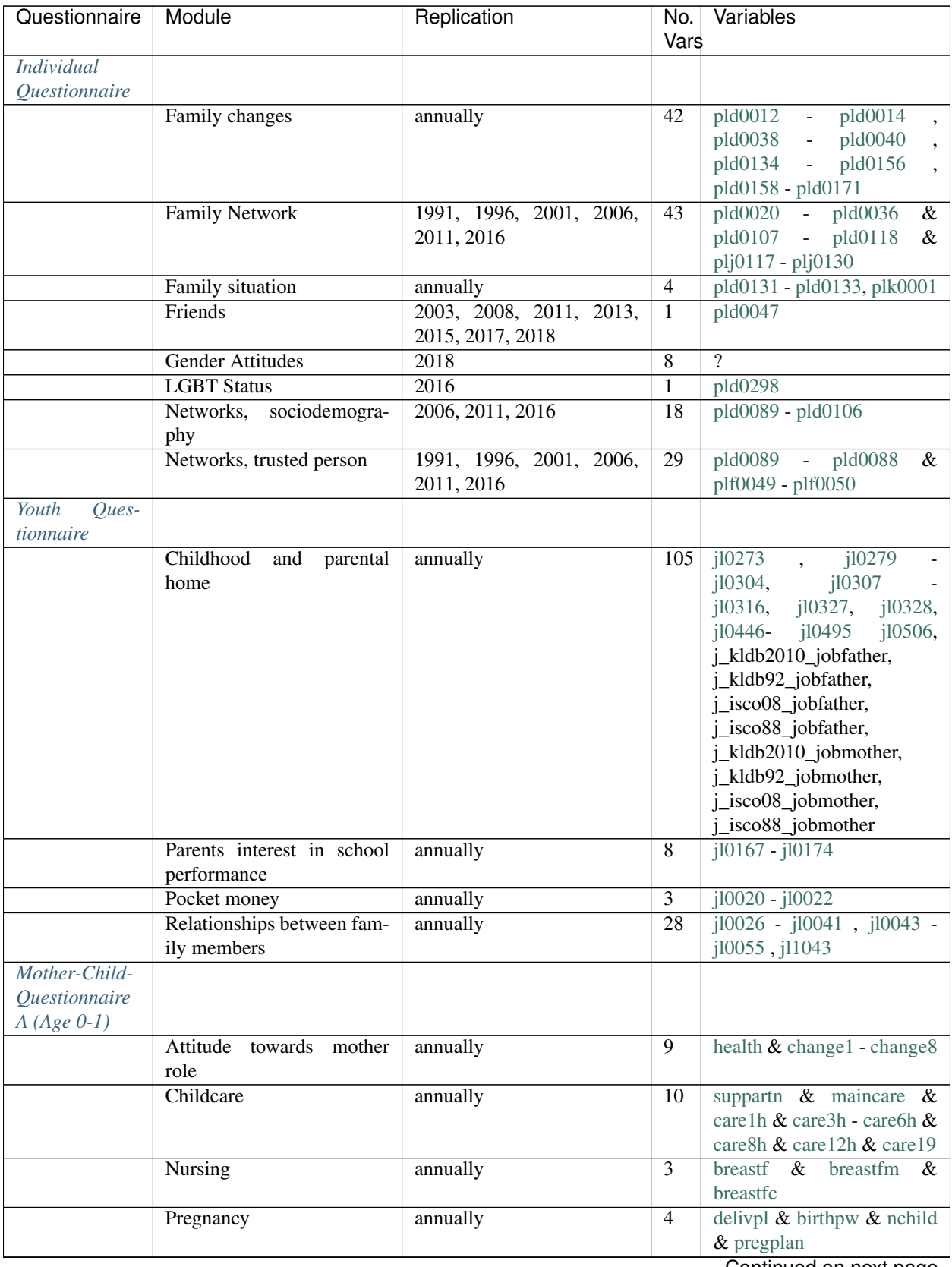

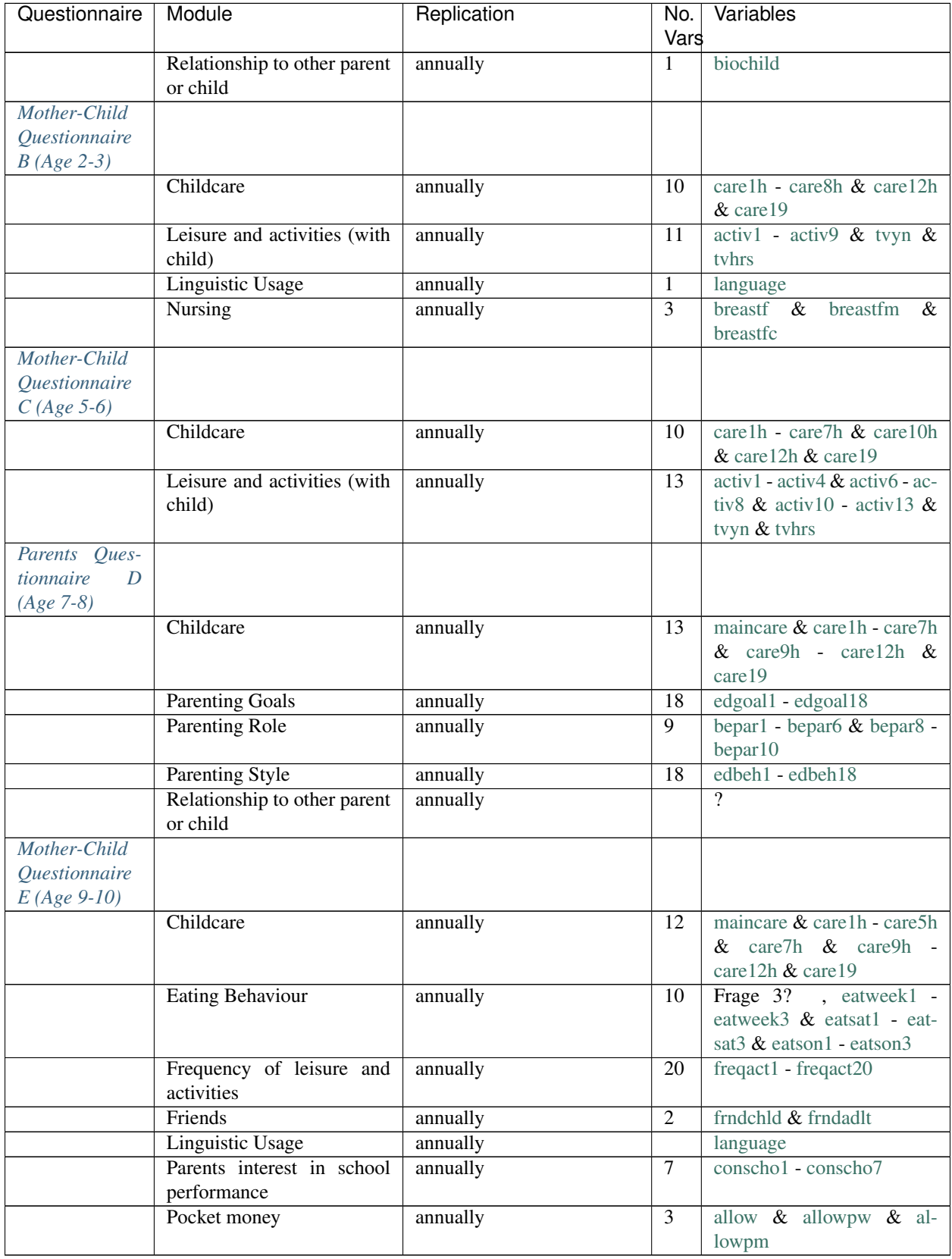

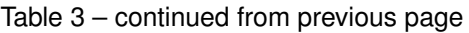

#### <span id="page-16-0"></span>**2.5 Health and Care**

On the subject of health, numerous personal data such as the number of doctoral visits and habits like sport or alcohol consumption are recorded. There are also information on health insurance, health status and grip strength. However, health information from other people such as children or deceased persons are also displayed.

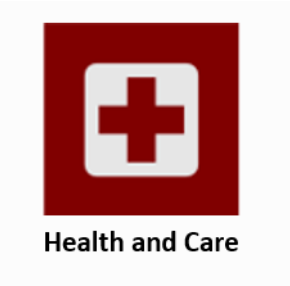

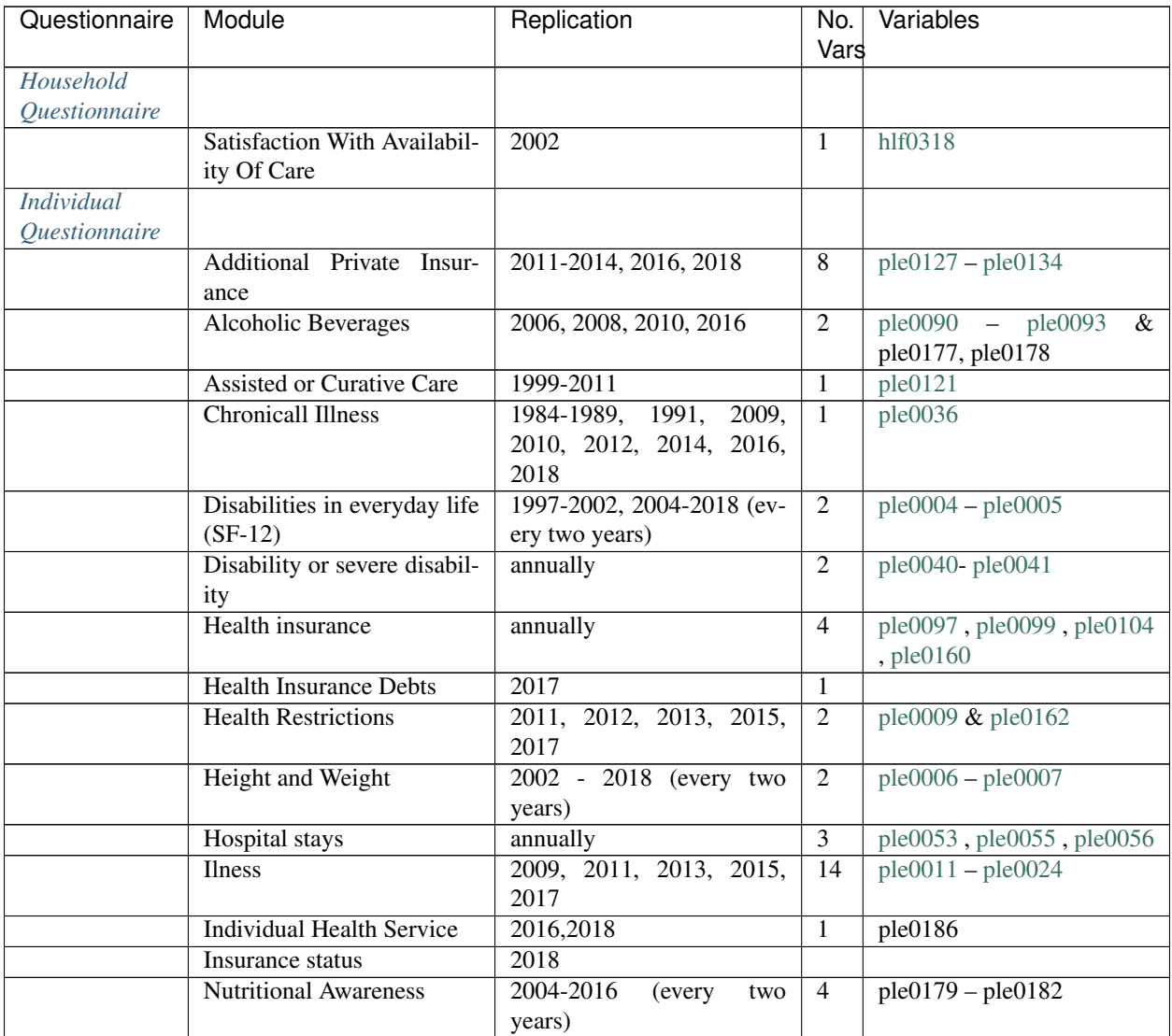

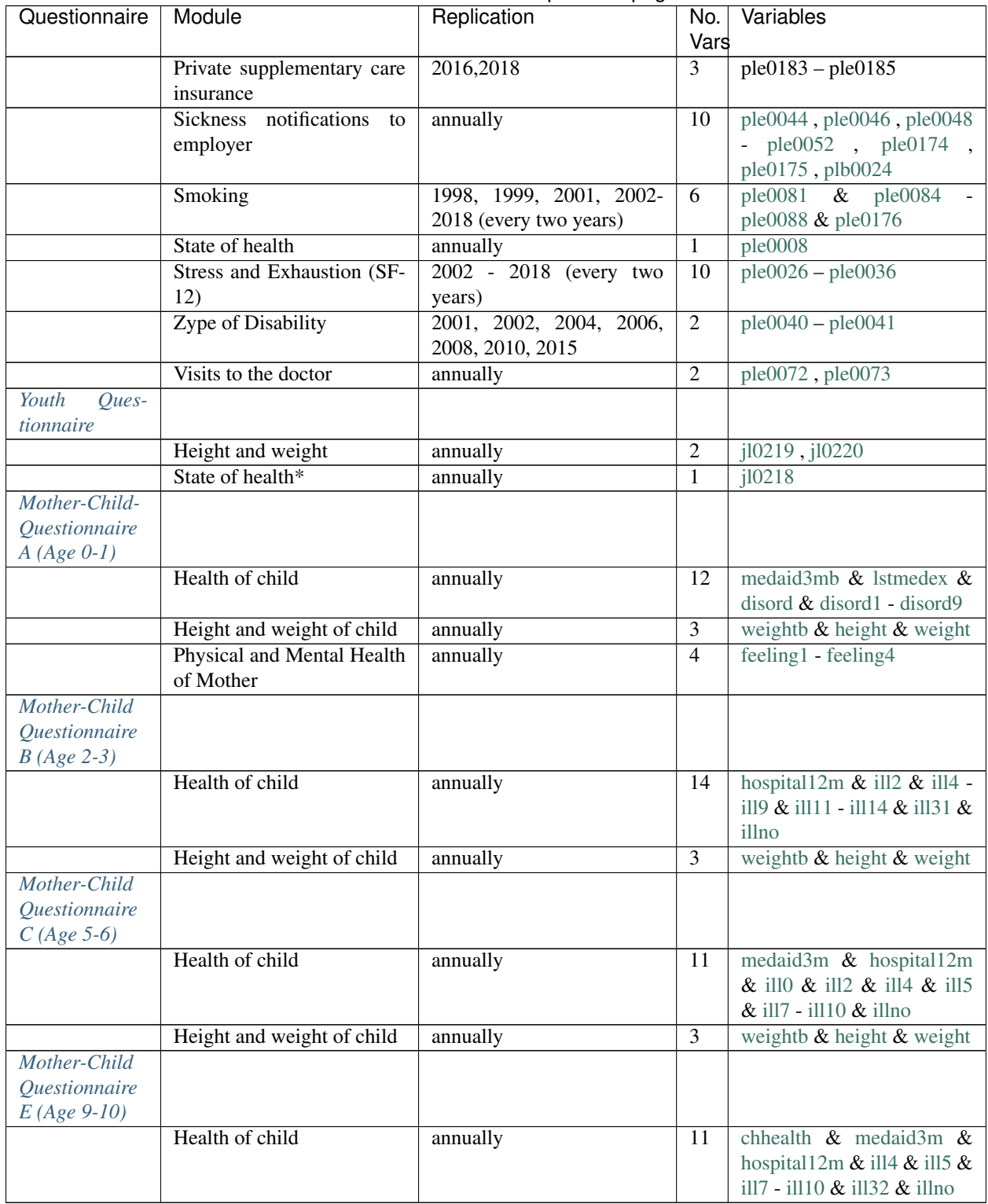

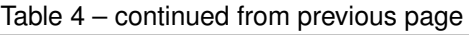

#### <span id="page-18-0"></span>**2.6 Home, Amenities and Contributions of Private HH**

In this section you will find information about the household and everything that has to do with everyday life. What kind of home do you live in? Are you an owner or a tenant? Which expenses do you have on things like personal hygiene, the car or holidays? Who's taking care of the kids? All this and much more information about living, its costs or the living environment can be seen here.

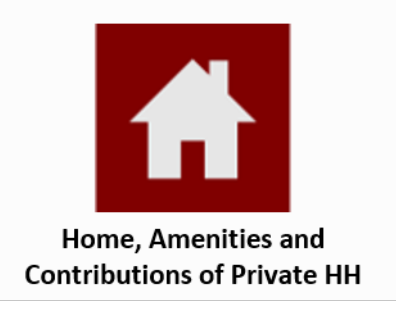

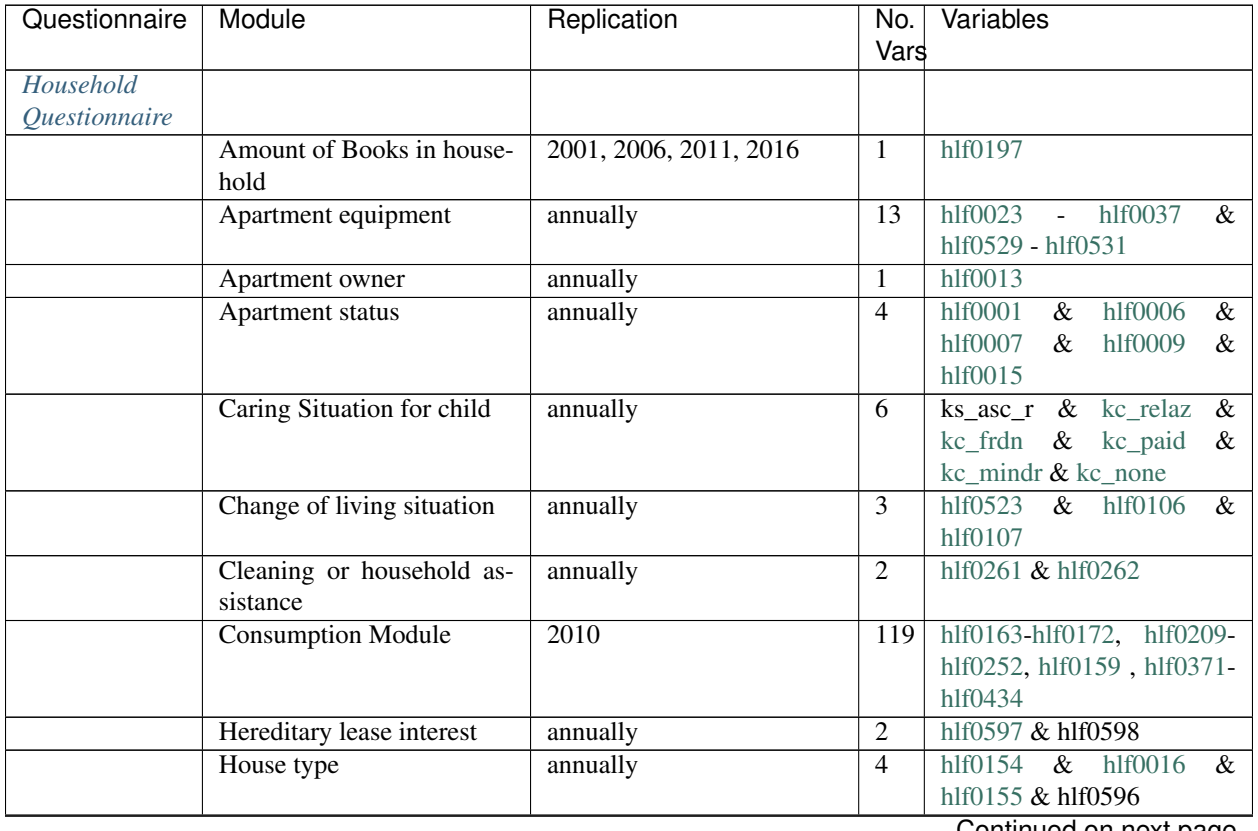

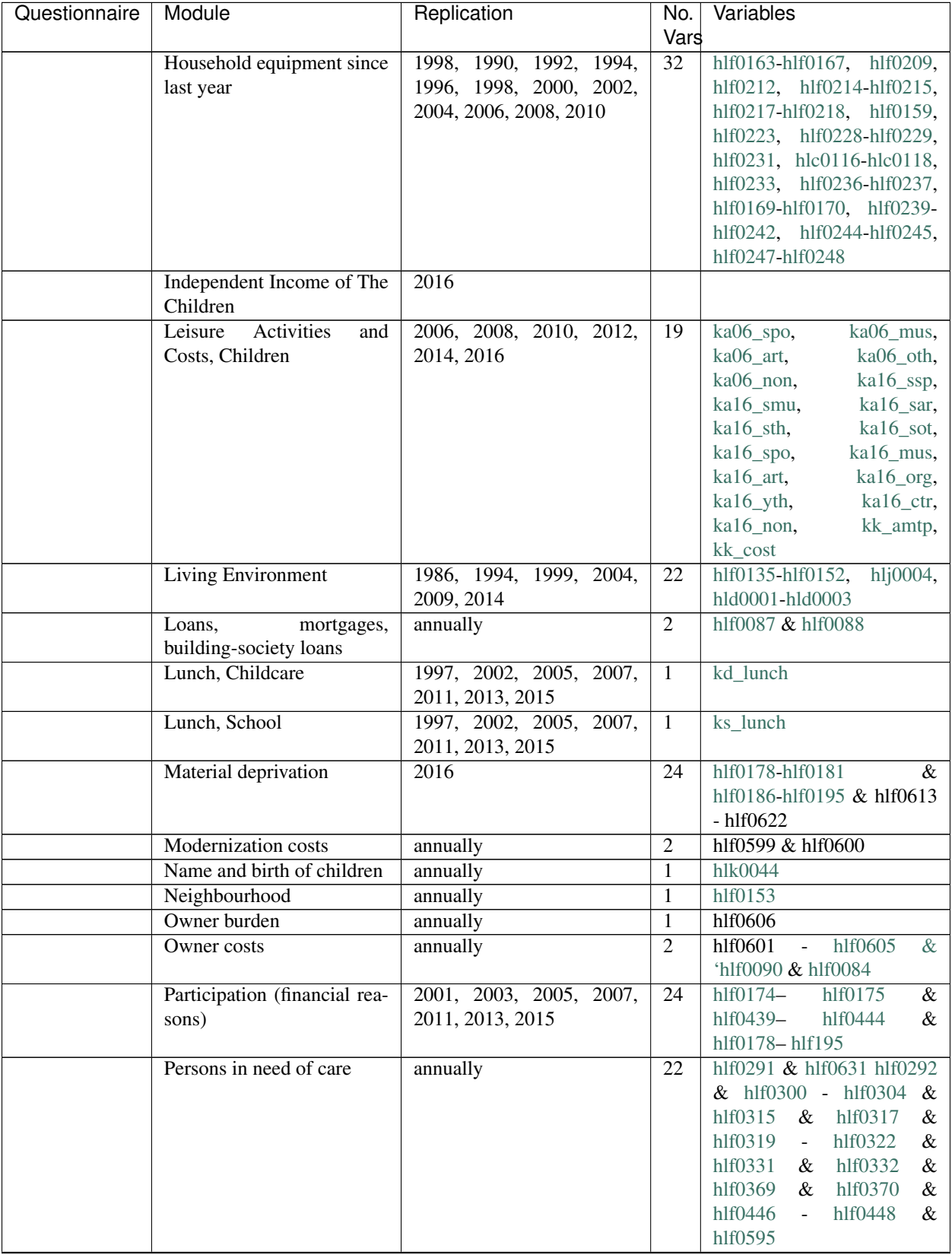

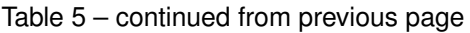

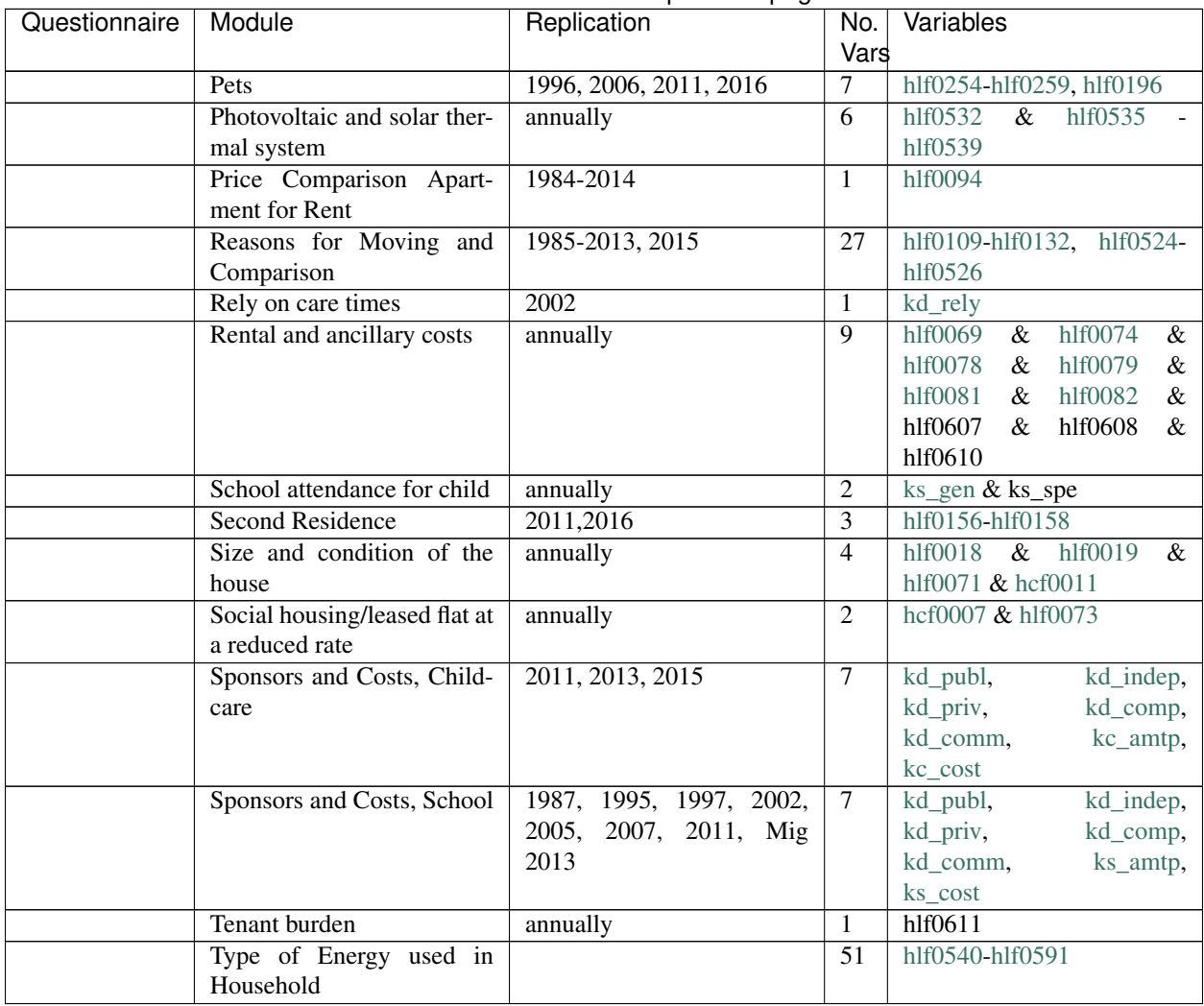

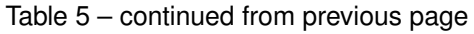

#### <span id="page-20-0"></span>**2.7 Education and Qualification**

Education is one of the cornerstones of our society today, and the information that can be obtained through the SOEP is numerous. Whether school achievement, vocational training or academic success in this section is everything about the education of people. The school history, reasons for lack of further training, educational goals and so on. Furthermore, basic skills of children can be found here to, whether they are able to speak in whole sentences or use scissors, for example.

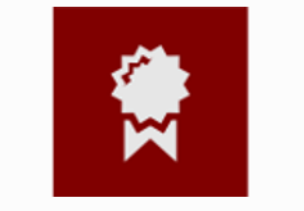

**Education and Qualification** 

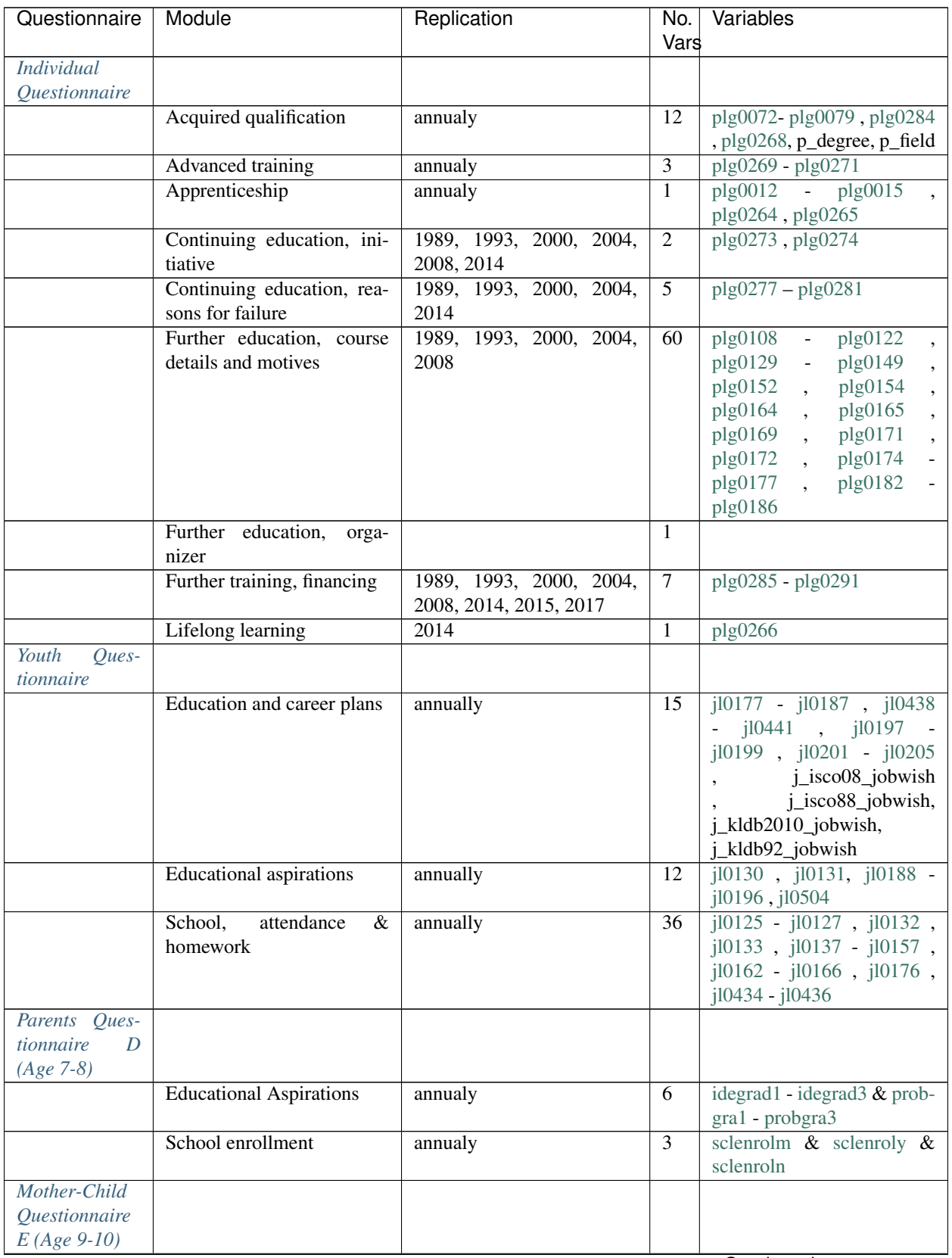

| Questionnaire | Module                         | Replication | No. I | Variables                           |
|---------------|--------------------------------|-------------|-------|-------------------------------------|
|               |                                |             | Vars  |                                     |
|               | School and homework            | annualy     | 29    | sclenroly<br>$\&$<br>sclenrolm      |
|               |                                |             |       | $\&$ curscoll - curscol8 $\&$       |
|               |                                |             |       | lamark $\&$ matmark $\&$ no-        |
|               |                                |             |       | mark $& \text{scolcon1 - scolcon7}$ |
|               |                                |             |       | & hwplace $h \&$ hwsupprt           |
|               | <b>Educational Aspirations</b> | annualy     | 6     | $idegrad1 - idegrad3 \& prob-$      |
|               |                                |             |       | gra1 - probgra3                     |

Table 6 – continued from previous page

#### <span id="page-22-0"></span>**2.8 Attitudes, Values and Personality**

The character of a person offers a variety of analysis possibilities. Information about the personality of the respondents, their political orientation, concerns, satisfaction, willingness to take risks and much more can be found in the "Attitudes, Values, and Personality" section.

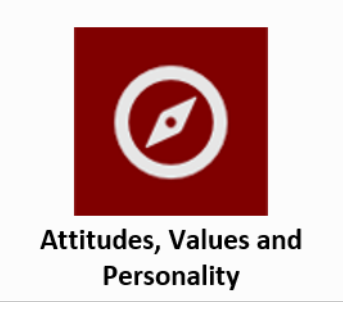

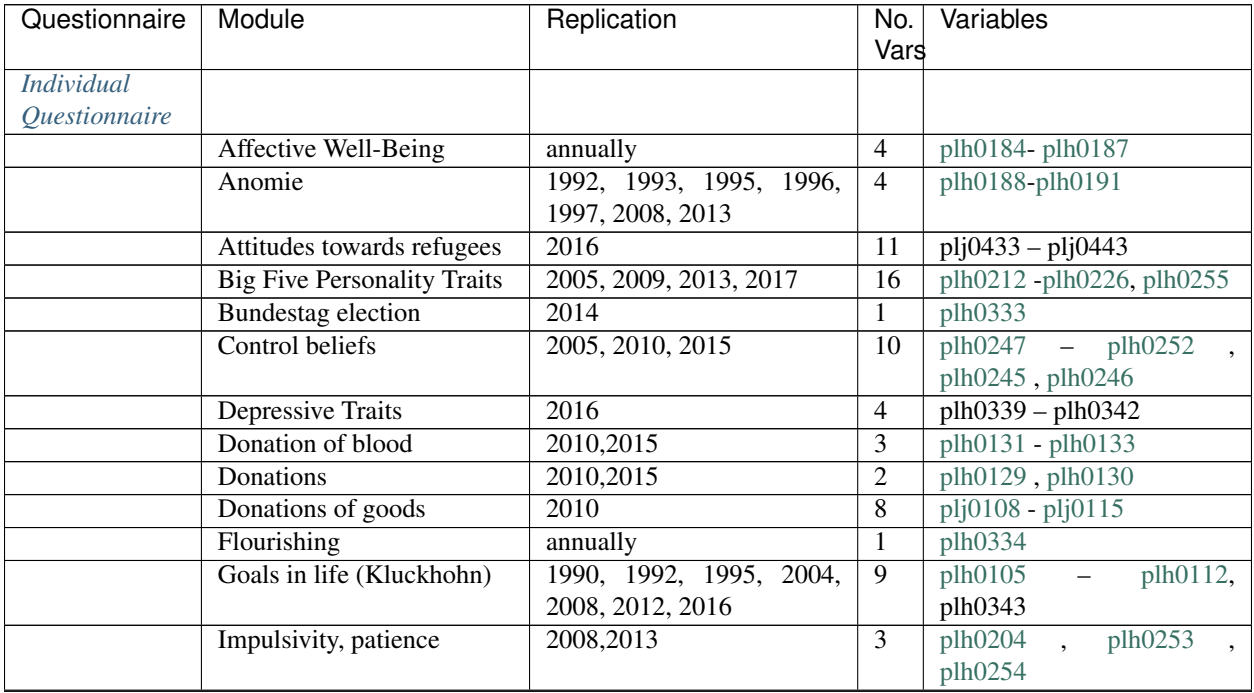

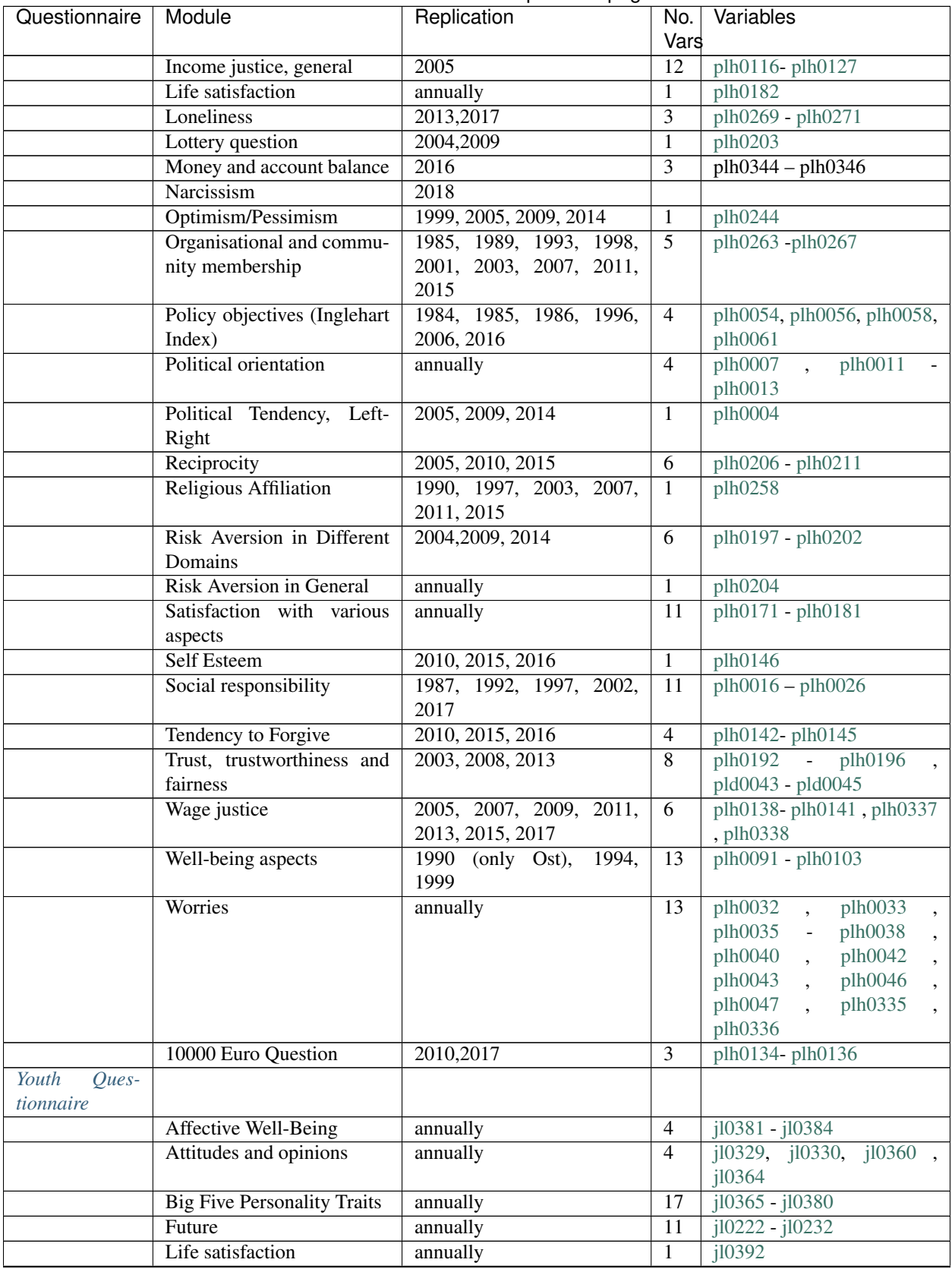

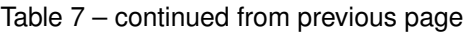

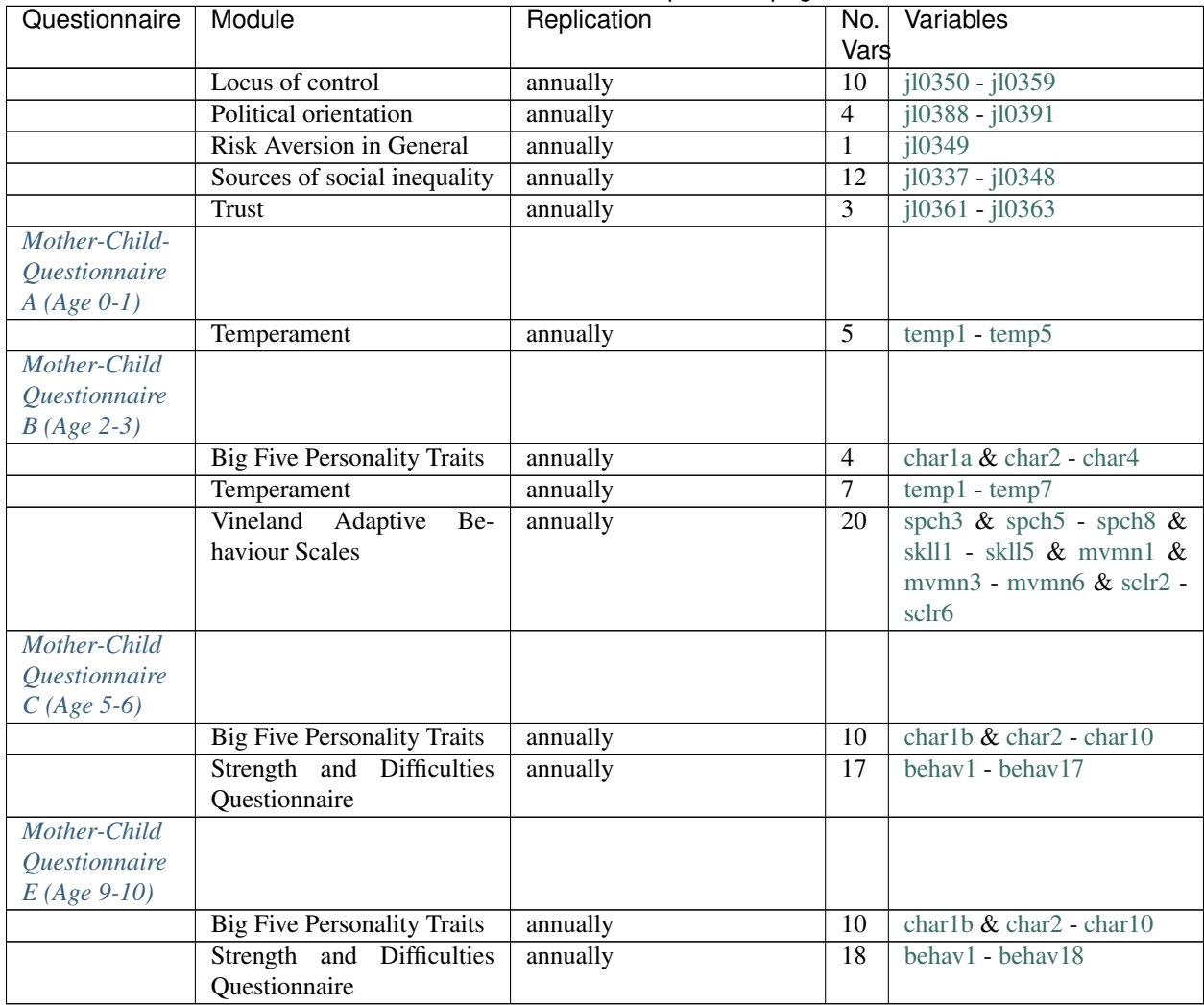

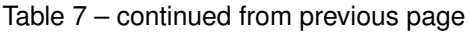

#### <span id="page-24-0"></span>**2.9 Time Use and Environmental Behavior**

Time is a valuable resource for every human being. Information on how a person plans their time, what obligations they have at what time and how they spend their free time can be found in the "Time Use and Environmental Behavior" section. This section also provides comprehensive information on environmental awareness. Which transport infrastructure is used, which energy resources are used to what extent and what is the position on the subject of renewable energies?

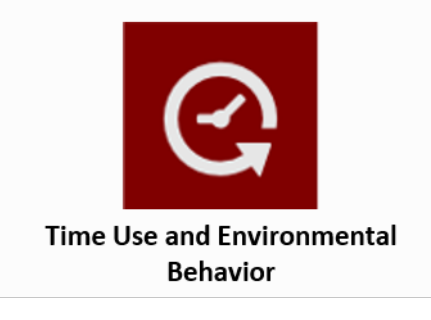

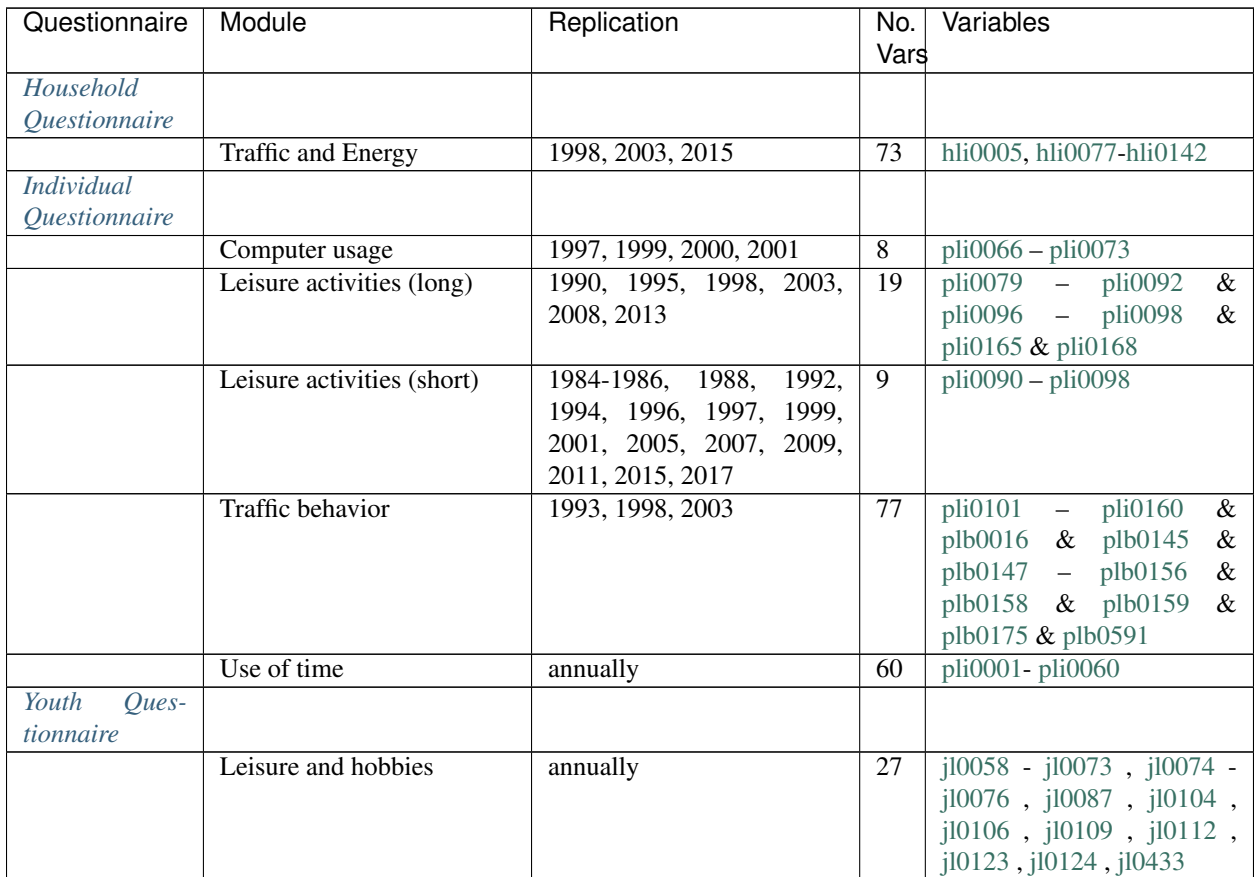

#### <span id="page-25-0"></span>**2.10 Integration, Migration, Transnationalization**

Migration and establishment processes are changing society. With its large number of migration samples and specific migration questions, the SOEP can cover these research topics comprehensively. The area "Integration, Migration, Transnationalization" offers you analysis possibilities on migration history, discrimination, inter-ethnic contacts, education, cultural integration, transnational relations, identification with Germany and the intention to stay.

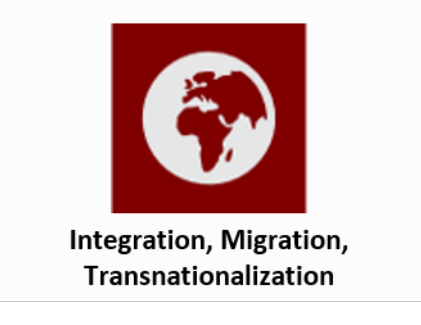

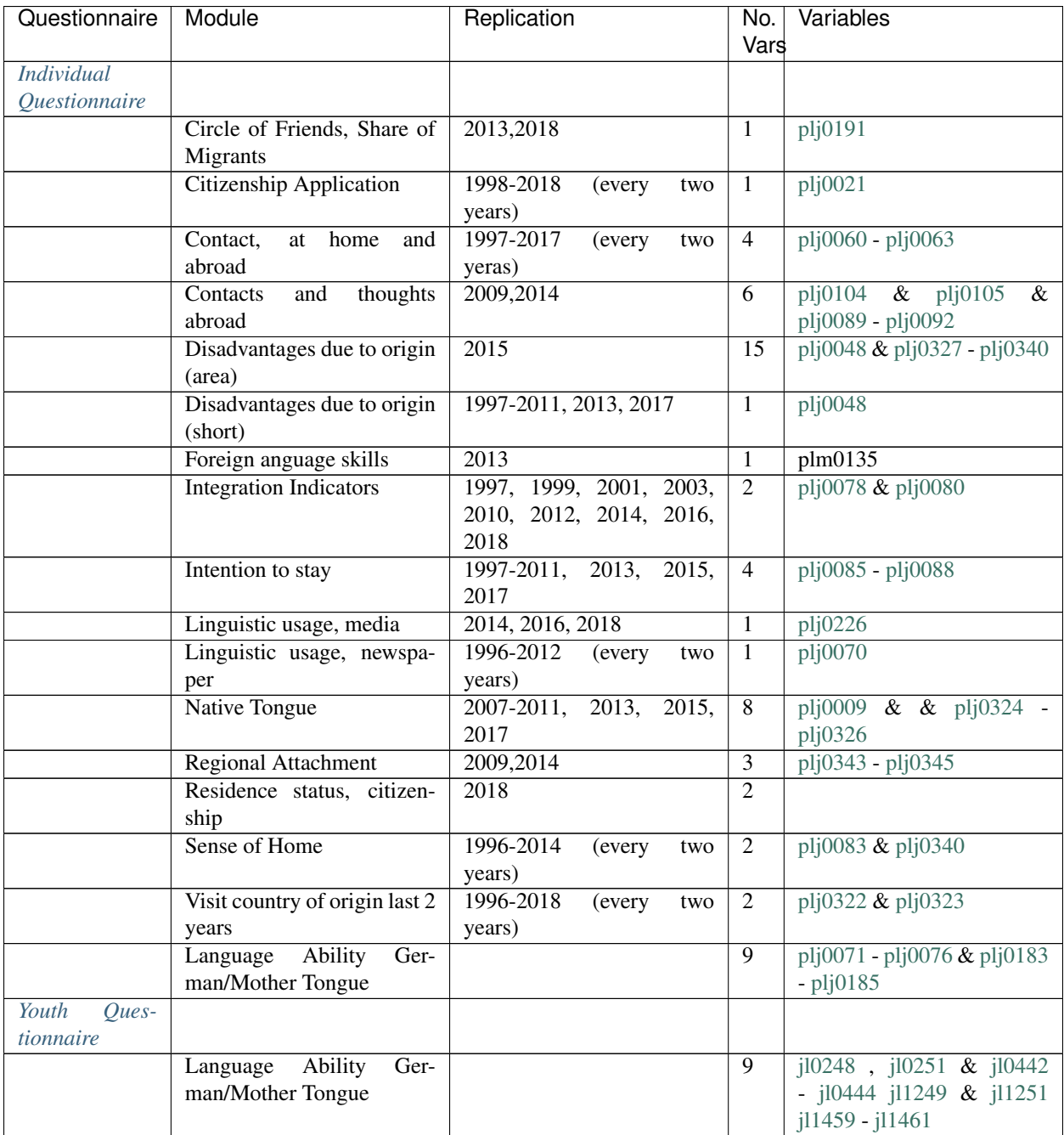

#### <span id="page-26-0"></span>**2.11 Survey Methodology**

In the "Survey Methodology" section you will find many relevant variables on imputation, weighting, field work in SOEP-Core, identifiers, the interviewer's working methods,survey methods and also information about our respondent's exit from the survey.

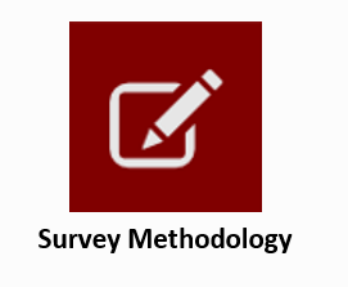

Important documents regarding this Topic are available [here](https://www.diw.de/en/diw_02.c.299052.en/)

#### **CHAPTER**

#### **THREE**

#### **SURVEY DESIGN**

#### <span id="page-28-1"></span><span id="page-28-0"></span>**3.1 SOEP Questionnaires**

The interview methodology of the SOEP is based on a set of pre-tested questionnaires for households and individuals. Interviewers try to obtain face-to-face interviews with all members aged 16 years and over of a given survey household. Thus, there are no proxy interviews for adult household members. Additionally, one person (the so called "head of household") is asked to answer a household related questionnaire covering information on housing, housing costs, and different sources of income (e.g. social transfers like social assistance or housing allowances). This questionnaire also covers some questions on children in the household up to the age of 16, mainly concerning their attendance in day care, kindergarten and school.

The questions in the SOEP are in principle identical for all participants of the survey to ensure comparability across the participants within any given year, of course there are differences across years. There are a few exceptions to this rule, which are due to different requirements in the target population. Up to 1996 the questionnaires for the foreigner's sample (B) and immigrant sample (D) covered additional measures of integration or information on re-migration behavior. Between 1990 and 1992, i.e. during the first years of the German unification process, the questionnaire for the East German sample (C) also contained some additional specific variables. From 1996 until 2012, all questionnaires were uniform and completely integrated for all main SOEP samples. Since 2013, the IAB-SOEP migration sample has existed in the SOEP and therefore specific questions in the SOEP questionnaires are asked. This also applies to the IAB-BAMF-SOEP sample for fugitives introduced in 2016.

Another type of questionnaire is implemented because first time respondents are not treated identically to those with a repeated interview, since some information does not have to be asked every year unless a change occurred. Each respondent is asked to fill out a biography questionnaire covering information on the life course up to the first SOEP interview (e.g. marital history, social background, and employment biography).

Additional information - not provided directly by the respondents - can be obtained from the so-called "address logs", which are stored for every year in the \$PBRUTTO and \$HBRUTTO files. Every address log is filled in by the interviewer even in the case of non-response, thus providing very valuable information, e.g. for attrition analyses. For researchers interested in methodological issues these data also contain information on the field work process, e.g. the number of contacts, reason for eventual drop-outs, or the interview mode. For successfully contacted households, the address logs cover the size of the household, some regional information, survey status etc., while the individual data for all household members include the relation to the household head, survey status of the individual and some demographic information.

#### Life History

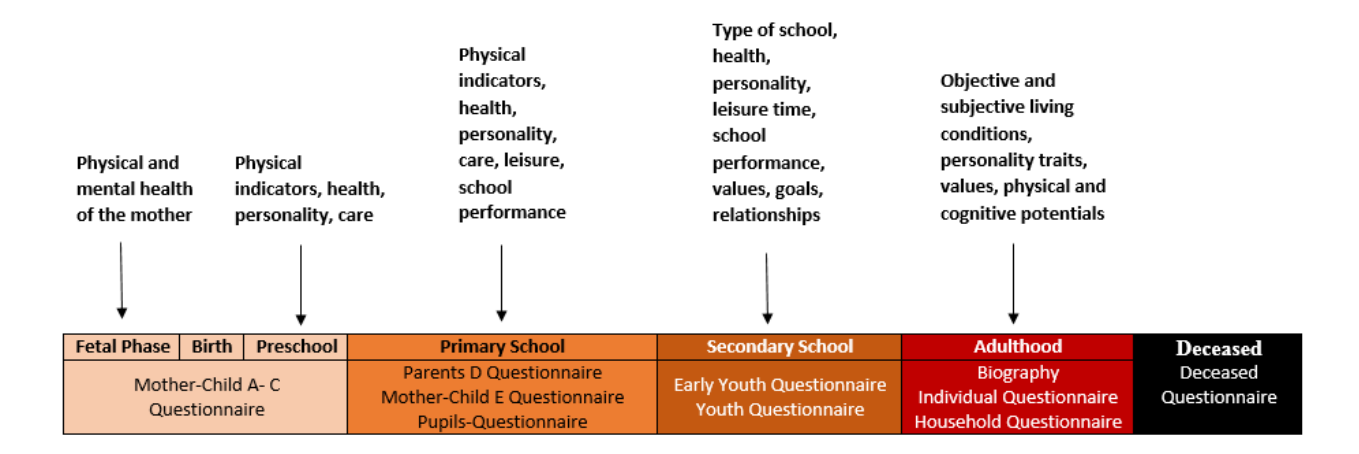

The SOEP questionnaires are designed in such a way that people in a SOEP household can be analyzed from birth to adulthood. In addition to the *[Youth Questionnaire](#page-37-0)*, which was conducted for the first time in 2000/01, a series of questionnaires for certain cohorts of children living in SOEP households has been introduced since 2003. These are filled in every year since their year of introduction by mothers (in exceptional cases by fathers) with children of the appropriate age. In 2003 a questionnaire was developed for the mothers of newborn children (0-1 years) *[Mother-](#page-33-2)[Child-Questionnaire A \(Age 0-1\)](#page-33-2)*. The following instruments were developed in such a way that this starting cohort (born 2002/ 2003) can be followed up in its development and analyzed longitudinally. This was followed in 2005 by a questionnaire for mothers of 2-3-year-old children *[Mother-Child Questionnaire B \(Age 2-3\)](#page-34-0)* and in 2008 by a questionnaire for 5-6-year-olds *[Mother-Child Questionnaire C \(Age 5-6\)](#page-34-1)*. In 2010, the questionnaire for 7-8-yearold children *[Parents Questionnaire D \(Age 7-8\)](#page-34-2)*, completed by both mothers and fathers, was launched. In 2012, the questionnaire for 9-10-year-old children *[Mother-Child Questionnaire E \(Age 9-10\)](#page-35-1)* was the last questionnaire to be answered by the mothers. This was followed by two youth instruments in which the children, aged 12 *[Pupils](#page-35-2) [Questionnaire](#page-35-2)* and 14 *[Early Youth Questionnaire](#page-36-0)* respectively, answered questions about their own life situation for the first time. These were introduced in 2014 and 2016 respectively, so that in 2018 the first cohort went through the complete battery of age-specific instruments for the first time and then, as an adult, will answer annually thematically changing topics of the long-term SOEP study. As soon as the age of 18 is reached, each person in a SOEP household receives the *[Individual Questionnaire](#page-31-0)*, the head of the household additionally receives the *[Household Questionnaire](#page-30-1)*. As soon as a person dies, regardless of whether this person is part of a SOEP household, the *[Deceased Persons](#page-38-1) [Questionnaire](#page-38-1)* is handed over to the person providing the information.

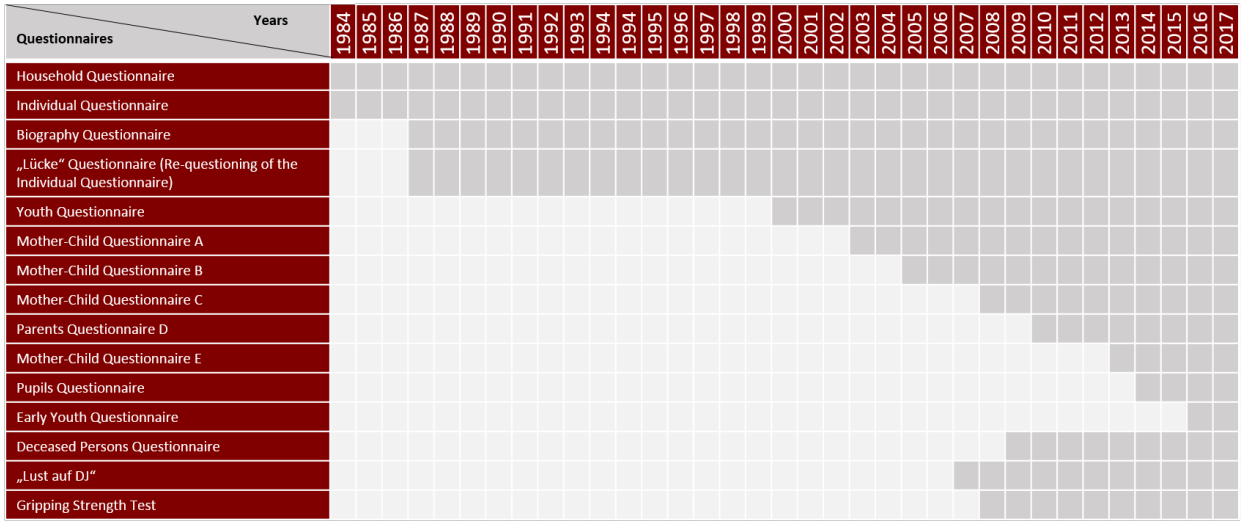

#### <span id="page-30-0"></span>**3.1.1 Questionnaires Overview**

#### <span id="page-30-1"></span>**3.1.2 Household Questionnaire**

The household questionnaire in its basic form has been an important part of the SOEP surveys since 1984 and has always been improved and expanded. The data collected and the questionnaire itself have reached such a complexity that basic topics are not enough to cover the entire spectrum of information. For example, in 1984 there were 46 questions and in 2016 the number of questions more than doubled to 97. The multitude of questions offers users many analysis options. Each year the number of questions varies because new innovative question modules are added or questions that are not asked every year are added to the questionnaire after a break of two or five years. An overview of the respective and annually question modules can be found in the Chapter *[Contents of SOEP-Core](#page-7-0)*. With the help of all these questions, various information about the respondents' households is stored in several hundred variables. Children specific questions asked in the household questionnaire are prepared in the separate data set \$kind.

#### Availability: Since 1984

#### Respondent: Head of household

#### The following question modules are part of the core program of the Household Questionnaire:

- Change of living situation
- Neighborhood
- House type
- Size and condition of the house
- Apartment equipment
- Apartment status
- Loans, mortgages, building-society loans
- Hereditary lease interest
- Modernization costs
- Owner costs
- Photovoltaic and solar thermal system
- Owner burden
- Social housing/leased flat at a reduced rate
- Apartment owner
- Rental and ancillary costs
- Tenant burden
- Cleaning or household assistance
- Persons in need of care
- Name and birth of children
- School attendance for child
- Caring Situation for child
- Income and expenses from rental/lease
- Repayments for loans
- Credit burden
- Inheritance, present, lottery prize
- Investments
- Income/expanses household
- Savings

where applicable:

```
+ migration specific modules for the IAB-SOEP-Migrationsample
```
or where applicable:

+ refugee specific modules for the IAB-BAMF-SOEP-Sample of refugees

#### <span id="page-31-0"></span>**3.1.3 Individual Questionnaire**

The individual questionnaire has been a standard instrument since the beginning of the SOEP. In order to enable analyses over time, the individual questionnaire therefore has a large number of question modules which are asked every year. There are also questions that do not have to be asked every year as short-term changes are unlikely. In order to be able to react to current social changes, new topics on the individual questionnaire are added, which are not surveyed annually and are therefore not part of the standard questions of the individual questionnaire.

#### Availability: Since 1984

Respondent: Persons over 18 years in the household

#### The following question modules are part of the core program of the Individual Questionnaire:

- Satisfaction with various aspects
- Mood
- Flourishing
- Risk Aversion
- Political orientation
- Worries
- Life satisfaction
- Origin
- Apprenticeship
- Acquired qualification
- Advanced training
- Family situation
- Family changes
- State of health
- Disability or severe disability
- Visits to the doctor
- Hospital stays
- Sickness notifications to employer
- Health insurance
- Employment earnings and collective wage agreements
- Additional questions for employees
- Additional questions for retirees/pensioners
- Transfer payments
- Calendar
- Use of time
- Secondary occupations
- Income
- Work, last 7 days
- Maternity/ Parental leave
- Care period (Pflegezeit)
- Registered unemployed
- Quitting a profession
- Employment status
- Start of the job
- Change of job
- Job search
- Practiced profession
- Current employment
- Working hours
- Overtime

where applicable:

+ migration specific modules for the IAB-SOEP-Migrationsample

or where applicable:

+ refugee specific modules for the IAB-BAMF-SOEP-Sample of refugees

#### <span id="page-33-0"></span>**3.1.4 Biography Questionnaire**

Availability: Since 1987

Respondent: Supplementary, one-time data on the personal questionnaire of all persons aged 18 and over in the HH.

#### Content:

- Nationality
- Origin
- Childhood
- Parents
- Life course since the age of 15
- Education
- Occupation
- Partnership/ Marriage
- Information on children
- Siblings

where applicable:

+ migration specific modules for the IAB-SOEP-Migrationsample

or where applicable:

+ refugee specific modules for the IAB-BAMF-SOEP-Sample of refugees

#### <span id="page-33-1"></span>**3.1.5 Mother-Child Instruments**

#### <span id="page-33-2"></span>**Mother-Child-Questionnaire A (Age 0-1)**

Mothers of newborn children primarily answer questions about the course of pregnancy, birth, breastfeeding and the health of the newborn child. It also asks to what extent the mother feels that her life circumstances have changed after the birth of the child, how the care of the child is regulated and how the temperament of the baby (as a precursor of the personality) is perceived by mothers.

#### Availability: Since 2003

Respondent: Mother in household (child age 0-1)

#### Content:

- Course of pregnancy
- Childbirth
- Health screening
- Well-being
- Childcare
- Life circumstances

#### <span id="page-34-0"></span>**Mother-Child Questionnaire B (Age 2-3)**

Mothers of 2-3-year-old children also answer some questions about their child's health and how long they have been breastfeeding. In addition, the child's care situation is asked, again the temperament as well as a short scale for recording the personality (agreeableness, extraversion, openness and conscientiousness of the Big Five; McCrae and Costa 1987). In addition, the use of language in the family and activities carried out with the children (e.g. going to the playground, reading or telling stories, visiting other families with children) are recorded. Mothers also assess their children's adaptive behaviour in the dimensions of communication, everyday skills, social relationships and motor skills. The acquisition is based on a translated version of the Vineland Adpative Behavior Scale, which was reduced to 20 items for the SOEP. This scale thus investigates the stage of development of the infant in everyday life.

#### Availability: Since 2005

Respondent: Mother in household (child age 2-3)

#### Content:

- Personality of the child
- Well-being
- Childcare
- Language skills
- Development
- Abilities

#### <span id="page-34-1"></span>**Mother-Child Questionnaire C (Age 5-6)**

The subsequent age-specific survey is carried out as soon as the children turn six years old in the survey year. Among the topics it resembles the surveys conducted in previous years: health, care situation, a more comprehensive battery of items on the personality (from this age neuroticisum is also collected) and activities that are carried out with the child. In addition, there is the Strength and Difficulties Questionnaire (SDQ), which is a shortened version of the German version of the SDQ to 17 items and is a very frequently used instrument for the mental health of children and young people.

Availability: Since 2008

Respondent: Mother in household (child age 5-6)

#### Content:

- Personality of the child
- Activities with children
- Well-being
- Childcare

#### <span id="page-34-2"></span>**Parents Questionnaire D (Age 7-8)**

The questionnaire, which was developed for 7-8-year-old children, is the only age-specific instrument to be completed by both parents, as long as they live together in the same household. In this age range, questions about school attendance (time of school enrolment) and idealistic and realistic educational aspirations become relevant for the first time. However, the focus of this instrument is on the educational goals, parenting styles and the role of both parents. The educational objectives can be differentiated between conformity and autonomy. Educational styles are asked by answering 18 items, which can be divided into six scales: Emotional warmth, inconsistent education, monitoring, negative communication, psychological control, strict control. The items were taken from the pairfam study, as were the 10 items for recording the role of parents. The parental role can be divided into three scales (autonomy, hostile attributes, willingness to make sacrifices).

Availability: Since 2012

Respondent: Parents in household (child age 7-8)

Content:

- Expectations for school achievements
- Expectations of parental educational goals
- Upbringing
- Parental role
- Childcare

#### <span id="page-35-1"></span>**Mother-Child Questionnaire E (Age 9-10)**

In addition to the items on health and the care situation recorded in almost all age groups, 9-10-year-old children are asked for more detailed information on the school situation. Here, too, the idealistic and realistic educational aspirations of the mothers for their child are recorded, but also the last grades of the three main subjects, as well as the child's homework supervision and school motivation. Since friends and leisure activities are gaining in importance in this age group, questions are also asked on these topics. Whether and how much pocket money the child receives will be asked for the first time in this age group.

Availability: Since 2012

Respondent: Mother in household (child age 9-10)

#### Content:

- Expectations (school achievements, parental educational goals)
- Education
- parental commitment
- Leisure activities for children
- Family environment
- Social behavior child
- Personality Child
- Health Child
- Supervision
- Pocket money

#### <span id="page-35-0"></span>**3.1.6 Youth Instruments**

#### <span id="page-35-2"></span>**Pupils Questionnaire**

In the year in which the children turn twelve, they answer questions about their situation for the first time. Here the focus is once again on the school situation: the start and end of school are asked differentiated according to the days of the week, the type of school attended, the number of pupils in the class and how many of them do not come from Germany, whether one feels discriminated against by the teacher and the last grades in math, German and English.
It also determines how much time the student spends on homework, where he or she does the homework and who helps him or her with the homework and learning. The children are asked about their idealistic and realistic graduation aspiration. Since friends play an important role as caregivers at this age, they and various family members are asked what role they play in the support and how often there are disputes. Also asked about the number of close friendships and how often the parents interfere in the choice of friends. The educational aspirations of the three best friends and a maximum of three older siblings (if any) are asked. The cultural capital and learning environment of the pupils are assessed on the basis of various questions (e.g. availability of literature, instruments, art at home; a desk and a room for oneself). Furthermore, the type and frequency of leisure activities is again asked. The student answers whether and how much pocket money he or she receives and for the first time gives information about his or her own personality, willingness to take risks and life satisfaction. The use of the language in the family (only German or other languages) and with whom the meals are usually taken is also asked.

### Availability: Since 2014

Respondent: 11-12-year-olds in the household

### Content:

- Attitude
- Personality
- School (timetable, school-leaving qualification, Engagement)
- Recreational activities
- Social and family surroundings
- Life circumstances

## **Early Youth Questionnaire**

The questionnaire for early youth is largely similar to the questionnaire for pupils in order to provide an appropriate data structure for questions relevant to developmental psychology. Fewer questions are asked about homework and the learning environment, but the question is asked whether the young person is involved in the school (e.g. as class spokesperson or in a working group) and social capital is acquired in this way. The current importance of various family members and friends is asked and, in addition to their own educational aspirations, also that of the three best friends. With regard to parents, the question is asked how long the young person is allowed to travel and stay up alone before school days and what things the 14-year-old has already done without parents (e.g. holidays, going to the doctor, exchanging something in the shop, drinking alcohol, smoking cigarettes). They ask again for the pocket money and also whether the young person has the opportunity to save money. Another new topic in this age group is the interest in politics and the inclination towards a certain party.

#### Availability: Since 2015

Respondent: 13-14-year-olds in the household

#### Content:

- self-perception
- School (timetable, school-leaving qualification, Engagement)
- Recreational activities
- Friends
- Siblings
- Parents
- Pocket money
- Party preferences
- Self-Perception
- Willingness to take risks
- Life satisfaction
- Attitudes/Opinions
- Future

## **Youth Questionnaire**

In the SOEP, people who turn 17 in the corresponding survey year are considered adult respondents. Like other firsttime adult participants, you will thus receive a CV and a individual questionnaire. Since part of the adult biography (such as the employment biography or the relationship biography) does not yet apply to the young participants and other aspects such as the relationship with parents, leisure activities, the school situation or vocational training play a greater role, a youth questionnaire was developed in 2000 which replaces the CV questionnaire in this age group and has been used since then. The content of this questionnaire corresponds in many respects to the adult CV questionnaire, so that the data can be used to supplement the information on parents (if they do not live in the household; data set: BIOPAREN). Health status, personality, willingness to take risks, locus of control, trust, time preference, political preferences, knowledge of German as well as information on the living situation, work situation, training, career plans and educational aspirations are also surveyed. For the period from 2000 to 2005, the youth questionnaire was surveyed in addition to the personal questionnaire. Since 2006, only the youth questionnaire has been recorded for 17-year-olds. Since then, it has been available in a version extended by a few indicators, and instead a test has been used to assess cognitive potential. Based on the I-S-T 2000R (Amthauer et al. 2001) the components analogies, number series and matrices with 20 subtasks each were selected for the SOEP (cf. Solga et al. 2005). With the help of these tasks, the fluid cognitive abilities are to be recorded. This is a strongly biologically determined dimension of cognitive abilities that is not influenced by education and is primarily based on reasoning, processing rate and working memory capacity (Cattell 1971; Horn 1982). Although the format of the test differs from the usual questionnaires in surveys, the willingness of young people to participate is high (Schupp and Hermann 2009).

### Availability: Since 2000

Respondent: 16-17 year olds in the household

### Content:

- Living
- Relationships
- Leisure and Sport
- School (Graduation, Foreign languages, Engagement)
- Pocket money
- Education
- Career Plans
- Future
- Origin
- Childhood and Parental Home
- Attitudes/Opinions
- Self-Perception
- Life satisfaction

• Party preferences

where applicable:

+ migration specific modules for the IAB-SOEP-Migrationsample

# **"Lust auf DJ" (Denksport und Jugend) Questionnaire**

In SOEP 2006, a separate questionnaire with cognitive tests for adolescents was used for the first time: "Lust auf DJ". In this case, "DJ" stands for "Thinking Sports and Youth (Denksport und Jugend)", but was also specifically selected to arouse the more common association of "Disc Jockey". For all interviewees aged 16 - 17 years, the questionnaire "Lust auf DJ" was used and created.

### Availability: Since 2007

Respondent: 16-17-year-olds in the household as a supplement to the youth questionnaire

## Content:

- Assignment of word pairs
- Complete incomplete equations
- Assign figures

# **3.1.7 Additional Instruments**

## **"Lücke" Questionnaire - Re-questioning of the Individual Questionnaire (Summary)**

The "Lücke" (english:gap) questionnaire relates to temporary drop outs for which significant missing data from the previous year are collected.

Availability: Since 1987

Respondent: SOEP respondents who are temporarily unavailable.

### Content:

All data refer to the previous survey year

- Status of the respondent
- Occupational change
- Receipt of social benefits within the last year
- Completion of education
- Type of educational attainment
- Change of family status

## **Deceased Persons Questionnaire**

For the first time in the main wave of 2009, information should be collected on former SOEP participants who have died since the survey in 2008 or until the time of the survey in 2009. Through the questionnaire "The deceased person", the SOEP curriculum vitae principle is thus consistently "completed". The primary aim of the chosen concept is to obtain as much information as possible about the death circumstances of former SOEP participants. However, it also generates information about people who have never participated in the SOEP survey. The information collected in this

way about otherwise "unknown" persons, however, can also be used for various analysis purposes on causes of death and the context of death can also be used in the socio-scientific analysis.

#### Availability: Since 2009

Respondent: SOEP respondents who lost a loved one.

### Content:

- Relationship to the deceased
- Deceased part of the survey?
- Domestic environment of the deceased person
- Cause and place of death
- Legacies
- Health condition of the deceased
- Life satisfaction of the deceased
- Influence of loss on one's own life

## **Gripping Strength Test**

### Availability: Since 2008

Respondent: Persons over 17 years in the household

#### Content:

This test measures the strength a person can exert when gripping. This can be important for assessing the physical condition.

# **3.2 Survey Concepts and Modes**

Measuring stability and detecting changes means to repeat (almost) identical measures over time. Furthermore, the SOEP-questions capture stability and change by varying with regard to the time dimension, asking about events in the past, the present, and the future. Conceptually, different measurements of time are used:

- Questions about a point in time (present) e.g. current employment status or current levels of satisfaction
- Single retrospective questions on certain events in the past e.g. how often did you change your job during the last ten years?
- Retrospective life event history since the age of 15 (in the past) e.g. employment or marital history
- Monthly calendar information on income and labor market participation (in the past) e.g. employment status January through December last year
- Questions concerning a period of time (in the past) e.g. demographic changes since the last interview like marriage or death of spouse
- Questions concerning future prospects (future) e.g. satisfaction with life five years from now, or job expectations

#### Survey Modes

The SOEP uses several different modes to collect the data. Originally, the respondent's answers were recorded by an interviewer who filled in a paper questionnaire, the so called pen-and-paper interview or PAPI. The personal contact between interviewer and respondent is important for the success of the survey; however, before losing a respondent due to a scheduling conflict between interviewer and respondent, the SOEP allows mailing in the questionnaire starting from the second wave of subsamples A-I. This concept does not resemble the concept of a regular mail survey, because the interviewer still keeps the personal contact with the household and schedules appointments with its respondents if possible. Starting with subsample J, only the computer assisted mode (CAPI) is allowed, and thus mailing in the questionnaires is no longer possible.

While the interviewer is in the household she/he directly conducts an interview with any household member, but can also hand out a questionnaire to other household members, who fill it in with or without her/his help (self-administered questionnaires, SAQ). This is much more time efficient for the interviewer, because household members can work in parallel on their questionnaires.

In 1998, interviews were conducted with computers for the first time, in computer-assisted personal interviews, or in CAPI mode. Compared to PAPI, CAPI is much more efficient in transferring the data into an electronic format, which was an important asset especially with the extensions of the panel starting in the year 2000. The CAPI mode was first conducted in parallel to the PAPI mode, meaning that interviewers and respondents were free to chose how they wanted to do the interview. This was important for the "older" sample members (respondents as well as interviewers), who were used to the PAPI concept. Only in the most recent samples (starting in subsample J), CAPI is the only mode. The figure depicts the development of modes up to 2011, showing that the CAPI mode has gained importance since its implementation.

Since the questionnaires have to be identical in both modes, the CAPI implementation is relatively simple compared to what would be technically feasible. For example, the SOEP basically does not use any form of dependent interviewing (i.e. referring to respondent data from previous waves), because this cannot be easily implemented in the PAPI-mode. Also, the filtering structure is very simple in the SOEP, because any respondent must be able to follow the interview path on her/his own on paper. Still, some technical features like the control of value ranges (e.g. month of birth, year of first marriage) or the randomization of scale items are implemented in the CAPI version of the questionnaire.

In the future, new modes will be introduced into the SOEP as they develop. The computer-assisted web interview (CAWI) is close to implementation, it will, however, not be used as a replacement of the current CAPI and PAPI modes, but rather as an extension the respondents may use similar to the mail-in or self-administered questionnaires. The core interview concept of the SOEP survey, the personal contact between respondent and interviewer, will not change.

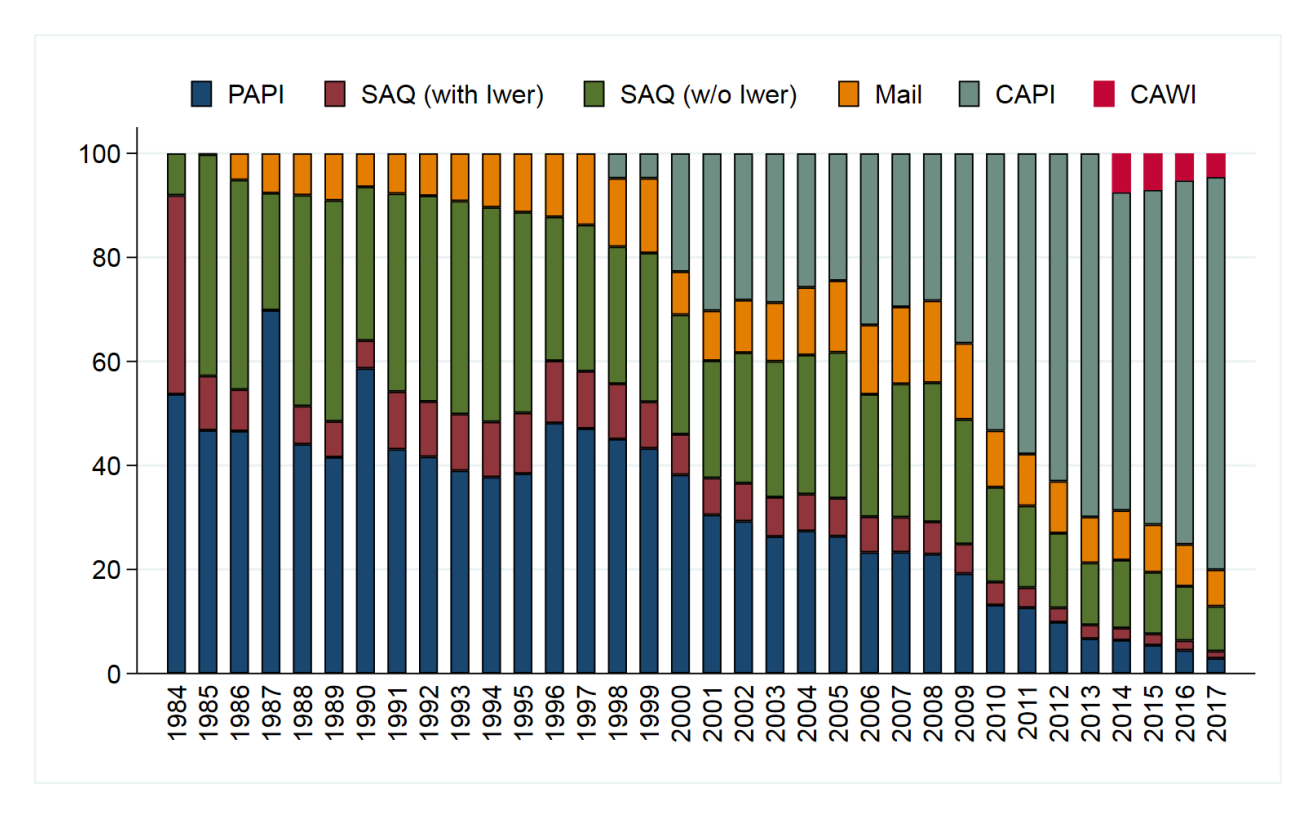

Download STATA Code to create figure.

# **3.3 Panel Care**

To cope with panel attrition and to keep the longitudinal response rates at high levels, the SOEP has implemented so-called "panel care" efforts to maintain the personal contact between respondents and the survey. Panel care can be divided into incentives directly given to the respondent and other measures undertaken to keep the respondent in the study.

The study has honored the respondents with gifts and tokens of appreciation from the very beginning. For the most part, these gifts are small in-kind incentives like flowers, for which the interviewers have their own budget. In addition, the interviewers are asked to hand out a brochure with recent results from the study. Up to 2007, the respondents also received a lottery ticket as a thank you upon completion of the interview. The lottery collects money for social projects in Germany. Since 2008, the lottery ticket is included in the contact letter which is sent out about two weeks prior to the interview. It is thus given unconditionally, as long as the person has participated in the previous wave. After any successful interview, the respondent receives a thank you letter from the field work organization, which also includes a stamp for a regular letter.

In 2009, different incentive schemes were tested in the new subsample I to increase the first-wave response rates. The basic experiment included four randomized groups of households: (1) those with the default setup of the conditional lottery ticket; (2) those with a "low" cash incentive involving 5 Euros per household and 5 Euros per adult respondent; (3) those with a "high" cash incentive involving 5 Euros per household and 10 Euros per adult respondent; and (4) those with a choice between a "low" cash incentive and a lottery ticket. The results showed slightly higher response rates in the cash groups, although the extra money in group (3) did not pay of. Additional work is done by the field work agency: Addresses are kept up to date throughout the year in order to be informed about residential mobility. This is achieved for example by sending out a brochure containing some results based on previously collected data, or seasonal greeting cards.

In addition, the face-to-face interview ensures a personal relationship, which increase the likelihood to stay in the survey. Thus, keeping the same interviewer over time is one important goal - some of the respondents have indeed had the same interviewer since the beginning in 1984.

**CHAPTER**

# **TARGET POPULATION AND SAMPLES**

The target population covered in the SOEP is defined as the residential population living in private households within the current boundaries of the Federal Republic of Germany (FRG). Because of changes in these boundaries (in 1990) and changes in the residential population due to migration, various adaptations have been applied to the initial sampling structure to keep the sample's representativity. In addition, certain groups have been oversampled to increase the statistical power. In 1984, the survey started with a sample covering the entire population in then West Germany (FRG), where the five biggest groups of foreigners (the so-called "guest-workers") were oversampled.

The institutionalized population, in the true sense of the word (hospitals, nursing homes, military installations) is generally not representatively included in new samples. E.g. in 1984 only 57 institutionalized households are included. Later, however, persons from the initial households who have taken up residence temporarily or permanently in institutions of this kind are followed.

The SOEP was expanded to the territory of the German Democratic Republic in June 1990, only six months after the fall of the Berlin Wall. A further addition in 1994/95 was a sample of migrants who came to Germany after 1984, to take the influx of ethnic Germans from former Soviet countries into account. Two samples representative of the entire population in Germany were added in 1998 and 2000, to counter effects of panel attrition and to increase the overall sample size. In 2002, a high income sample was added, while in 2006 and 2009, additional refreshment samples were drawn.

To increase the overall sample size SOEP has started adding refreshment samples in 2011. While the first (in 2011) and second (2012) extensions are representative of the whole population, the third (2013) is supposed to explicitly cover migrants. For the fourth extension in 2014, the related study "Families in Germany", covering mainly families, will be integrated into the SOEP.

The different samples in the SOEP are identified by letters: sample "A" refers to the German sample drawn in 1984, "C" to the East Germans from 1990, and so on. Even though these samples are kept separate, the respondents received identical questionnaires for the most part and distinctions by sample are usually not be necessary in an analysis. However, one of the ideas of SOEP is, that the users have full information available about survey methodological issues and survey design. Which means in this case that you can of course identify the corresponding sample for each observation. In the following section, we present details on each of the samples, which - unless stated otherwise - are multi-stage random samples with regional clusters. The respondent's households are selected by random-walk routines.

For an extensive discussion on sampling (and weighting): [Survey methods.](https://www.diw.de/en/diw_02.c.299052.en/)

# **4.1 The SOEP Samples in Detail**

Sample A "Residents in the Federal Republic of Germany" covers persons in private households with a household head, who does not belong to one of the main foreigner groups of "guestworkers" (i.e. Turkish, Greek, Yugoslavian, Spanish or Italian households). Because only a few foreigners are in Sample A it is often called the "West German Sample" of the SOEP. In 1984 it covered 4,528 households with a sampling probability of about 0.0002.

Sample B "Foreigners in the Federal Republic of Germany" adds persons in private households with a Turkish, Greek, Yugoslavian, Spanish or Italian household head, which in 1984 constituted the main groups of foreigners in the FRG. Compared to Sample A the population of Sample B is oversampled with a sampling probability of about 0.002. The first wave included 1,393 households in Sample B.

Sample C "German Residents in the German Democratic Republic (GDR)" consists of persons in private households where the household head was a citizen of the German Democratic Republic (GDR). This meant that approximately 1.7% of the residential population in the GDR in June 1990 was excluded from the sample as foreigners (who were mostly institutionalized). All in all, 2,179 households represent the starting size of this sample with a sampling probability of about 0.0005.

Sample D "Immigrants" started in 1994/95 with two different samples. In 1994, the first sample D1 had 236 households and in 1995, the second sample D2 had 295 households, leading to a total of 531 households (D1 and D2) in 1995. This sample consisted of households in which at least one household member had moved from abroad to West Germany after 1984. The sampling probability is about 0.0002.

Sample E "Refreshment" was added in 1998, selected from the entire population of private households in Germany. The households were chosen independently from the ongoing panel and its subsamples A through D, with the targets of increasing the number of observations of the general population and preserving its representativity. The selection scheme used for sample E essentially resembles the one used in subsample A. The number of households in the first wave of subsample E was \$1,060\$, with a sampling probability of about 0.00005. With the data distribution of 2012, parts of subsample E have been extracted into the SOEP Innovation Sample. It is also the first sample in which the Computer Assisted Personal Interview (CAPI) was implemented. Interviews in Samples A-D at this time were completely conducted using Paper-and-Pencil-Interviews (PAPI). To study mode effects, households of sample E were randomly allocated to CAPI and PAPI mode.

Sample F "Refreshment" was selected independently from all other subsamples from the population of private households in 2000. The selection scheme was slightly altered compared to the previous addition in Sample E: while the 'German' households (all adults greater or equal 16 in the household have German nationality) were selected with a sampling probability of \$0.00028\$, the 'non-German' households (at least one adult does not have German nationality) where oversampled with a probability of 0.0005. Overall, the number of added households in subsample F's first wave amounts to  $6,043$ .

Sample G "High Income" entered the SOEP in 2002 independently from all other subsamples. The original selection scheme required that the responding households had a monthly income of at least DM 7,500 (EUR 3,835), which - due to the lack of an adequate sampling frame - were identified using a screening procedure. This sample of overall 1,224 households increased the potential for analyses in the high income areas, which previously were difficult to conduct because of low case numbers. The derived sampling probability is about 0.0014. Starting with Wave 2 in 2003, the selection scheme for this subsample was changed such that only households with a net monthly income of at least EUR 4,500 were followed.

Sample H "Refreshment" started in 2006 as a random sample, again independently of all previous subsamples, covering all residential households in Germany. The addition of 1,506 households was drawn with a sampling probability of 0.0001.

Sample I "Incentive Sample" started in 2009, where in the first wave, a new incentive scheme was tested to increase participation rates (see also [sec:PanelCare]. The sampling was independent of all other SOEP-samples, adding a total number of 1,531 households to the SOEP. Their sampling probability was 0.00013. This sample remained in the main data distribution for its first two waves (i.e. 2010 and 2011, or waves Z and BA). With the data distribution of 2012, subsample I has been extracted into the SOEP Innovation Sample.

Sample J "Refreshment Sample" started in 2011 as a random sample that was drawn independently of all previous subsamples, covering the residential households in Germany. The addition of 3,136 households was drawn with a sampling probability of 0.0002.

Sample K "Refreshment Sample" started in 2012 as a random sample, drawn independently of all previous subsamples, covering the residential households in Germany. The addition of 1,526 households was drawn with a sampling probability of 0.0001.

Sample L1 "Cohort Sample" covers private households in Germany, in which at least one household member is a child that was born between January 2007 and March 2010. Again migrants identified by an "onomastic procedure" are oversampled. Sample L1 (as well as L2 and L3) was part of the SOEP-related study "Familien in Deutschland" (FiD), which was later integrated into the SOEP in 2014. As part of an evaluation project of the Federal Ministry for Family Affairs, Senior Citizens, Women and Youth (BMFSFJ) and the Federal Ministry of Finance (BMF) the study focused on public benefits in Germany for married people and families. Therefore, the survey instruments of waves BA to BD differ in some parts from those of the other samples.

Sample L2 "Family Types I" covers private households in Germany that meet at least one of the following criteria regarding their household composition: single parents, low income families and large families with three or more children. Similar to Sample G we face the problem that the eligible sub-population is relatively small and an adequate sampling frame is lacking. So again, a preceding telephone screening procedure identifies eligible households.

Sample L3 "Family Types II" covers private households in Germany that meet at least one of the following criteria regarding their household composition: single parents or large families with three or more children. It is conducted analogical to Sample L2 in order to increase the number of cases in these sub-populations.

Sample M1 "Migration Sample" In 2013 a new migration sample was added with around 2,700 households drawn by using register information of the German Federal Employment Agency.

Sample M2 "Migration Sample" in 2015 another migration sample was added with around 1,100 households drawn by using register information of the German Federal Employment Agency.

Sample M3 "Refugee Sample" in 2016 a new refugee sample was drawn for the IAB-BAMF-SOEP Refugee Survey in which roughly 1,769 households of displaced persons are repeatedly interviewed. Respondents aged 18 and older who entered Germany between January 2013 and December 2016 and who filed an asylum application (regardless of their current legal status) were interviewed as well as the members of their households.

Sample M4 "Refugee Family Sample" The 2016 "IAB-BAMF-SOEP Refugee Survey" (Samples M3 and M4) is a joint project of the Institute for Employment Research (IAB), the Research Center of the Federal Office for Migration and Refugees (BAMF-FZ) as well as the Socio-economic Panel (SOEP). The target population of the samples consists of 1,769 households with individuals who arrived in Germany between January 2013 and January 2016 and applied for asylum or were hosted as part of specific programs of the federal states (irrespective of their asylum procedure and their current legal status). The first part of the sample (M3) was financed with funds from the research budget of the Federal Employment Agency (BA) allocated to the IAB. Sample M4 was funded by the Federal Ministry of Education and Research (BMBF) and has a focus on refugee families.

Sample M5 "Refugee Sample" M5 is the acronym for the third top-up sample of refugee households. The population of M5 covers adult refugees who have applied for asylum in Germany since January 1, 2013, and are currently living in Germany. The first wave of M5 was conducted in 2017. M5 added another 1,519 households of refugees who have migrated to Germany since 2013 to the SOEP framework.

Sample N "Refreshment Sample (PIAAC-L)" Sample N integrated 2,314 households of former participants of the Program for the International Assessment of Adult Competencies (PIAAC and PIAAC-L) in 2017. This is the most recent addition to the SOEP-Core samples. Fieldwork in sample N was conducted between Mid-March and Mid-August and thus slightly later than the majority of samples A–L1.

More information about "Sample Sizes" and "Panel Attrition" can be found [here](http://www.diw.de/documents/publikationen/73/diw_01.c.579464.de/diw_ssp0480.pdf)

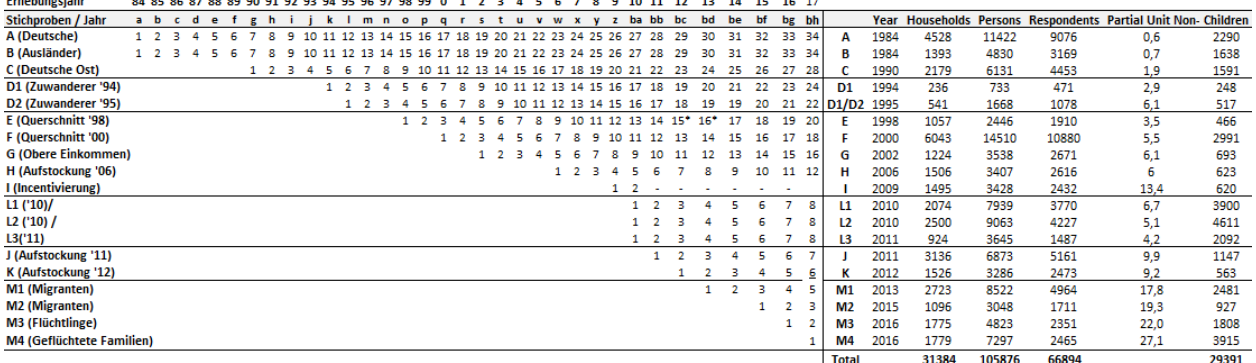

# **4.2 Eligibility and Follow-up**

As mentioned, the SOEP's goal is to be representative of the residential population of Germany. All household members 16 and older are eligible for a personal interview, starting with the youth questionnaire at that age, followed by "regular" person questionnaires thereafter. As years go by, the children of the first wave reach age-eligibility and become panel members. If they move out and form their own families, they and their new families are still part of the survey. "New" persons become part of the SOEP population due to birth or residential mobility. In case a person enters a SOEP household after the initial wave, this person is asked to fill out the regular person questionnaire if ageeligible, or will be asked to participate once old enough. Thus in the absence of panel attrition the SOEP would be a self-sustaining survey.

The concept of how to follow the respondents and sample members over time is important for the representativeness of the study. The basic principle for follow-up in the SOEP is that all persons participating in a wave of any subsample are to be surveyed in the following years as long as they stay within the boundaries of Germany. This rule also extends to respondents who entered a SOEP-household after the first wave due to residential mobility or birth. If there is a "split-off", i.e. people move out of the household they were last interviewed in, the members of the new household receive a new household identifier. The table conceptualizes how new sample members and households are realized in the SOEP. The figure shows that as a result of the follow-up concept, up to , several thousand "new" households became part of the SOEP population.

Persons or households who could not be interviewed in a given year are termed "temporary drop-outs". These are followed until there are two consecutive waves of missing interviews for all household members or a final refusal of the complete household. In the case of a cooperation after a temporary drop-out, the respondent is asked to fill out an additional short questionnaire on central information on employment and demographics during the year of absence.

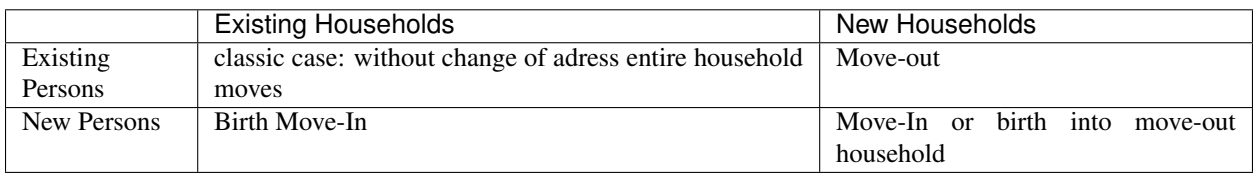

Changes to the Sample: Old and new household in the SOEP

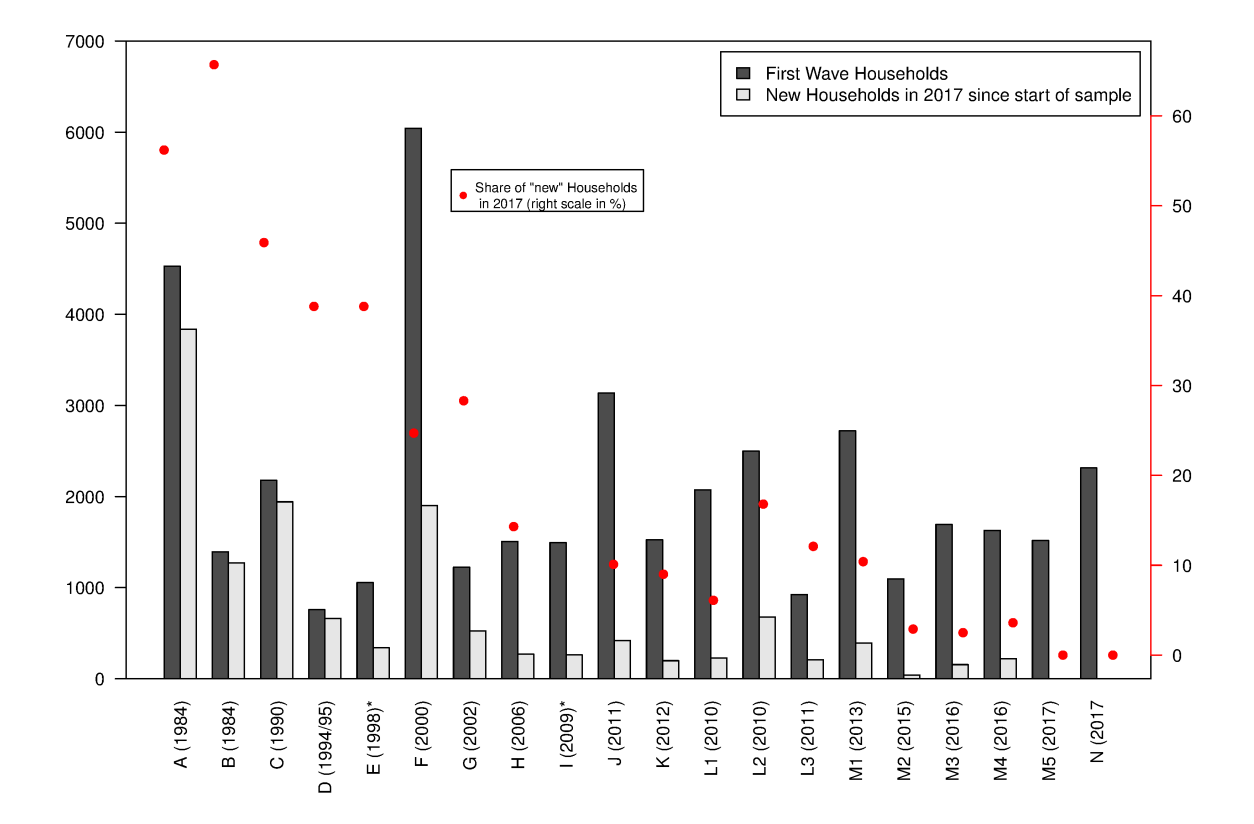

Download R Code to create figure

# **4.3 Development of Sample Sizes**

Individuals who refuse participation or are not available for an interview are kept in the so-called "gross" sample of the study as long as they continue to live in households with at least one participating person. Once the entire household declines to respond in two consecutive waves of data collection, all individuals from the household are removed from the SOEP. The table shows the starting sample sizes of samples A through M4, the years when the samples were first collected, as well as the percentage of those persons who were eligible for an interview but declined participation ("partial unit non-response", PUNR) in the first wave. The figure illustrates the development of the number of successful person interviews since 1984. The reduction in the population size for all individual samples is mainly the result of person-level drop-outs, refusals, moving abroad, etc. However, due to new persons moving into already existing households, and children reaching the minimum respondent's age of 16, and thereby increasing the sample size, this negative development is offset somewhat.

#### Starting Sample Size of the SOEP Samples

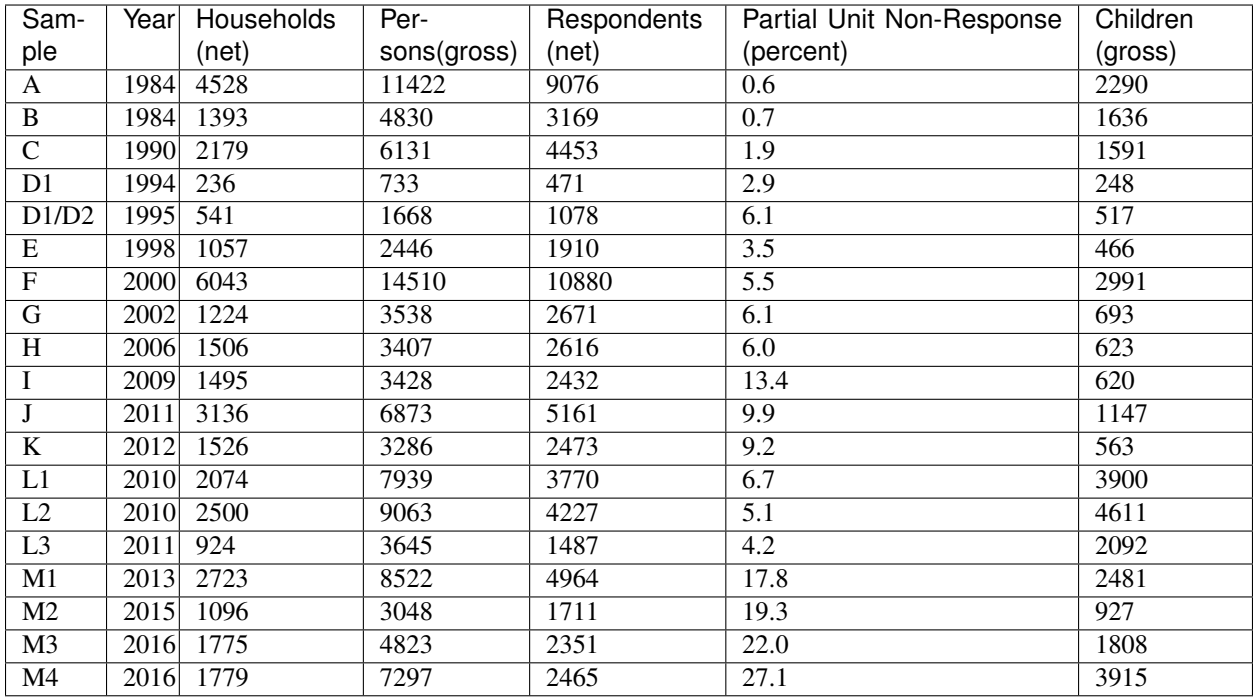

## Cross-Sectional Development of Sample Size (Respondents)

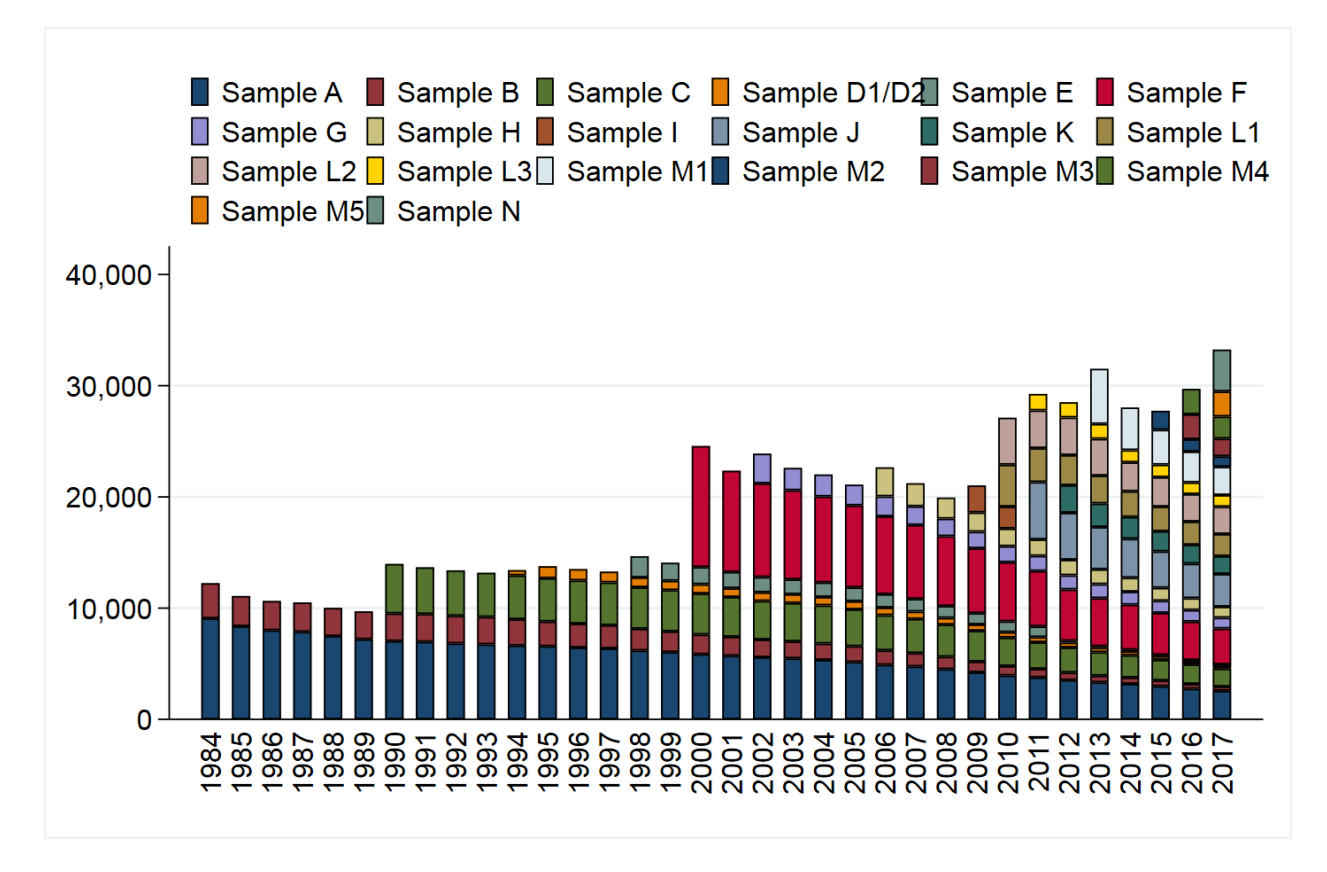

Download Stata Code to create figure

This cross-sectional view is insufficient when examining the longitudinal development of the sample, which is influenced by different demographic and field-work related factors. As already shown, demographic reasons for entering the panel are birth and residential mobility. Analogously, the demographic reasons for a panel exit are death and moving abroad. Fieldwork related reasons are different, in that they relate to the interaction between the interviewer and the responding household. Respondents are either not reached for an interview (non-contact) or they decline to participate for the current year. The figure illustrates the longitudinal development of first-wave respondents in 1984, as well as their children, of samples A and B.

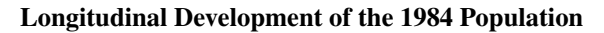

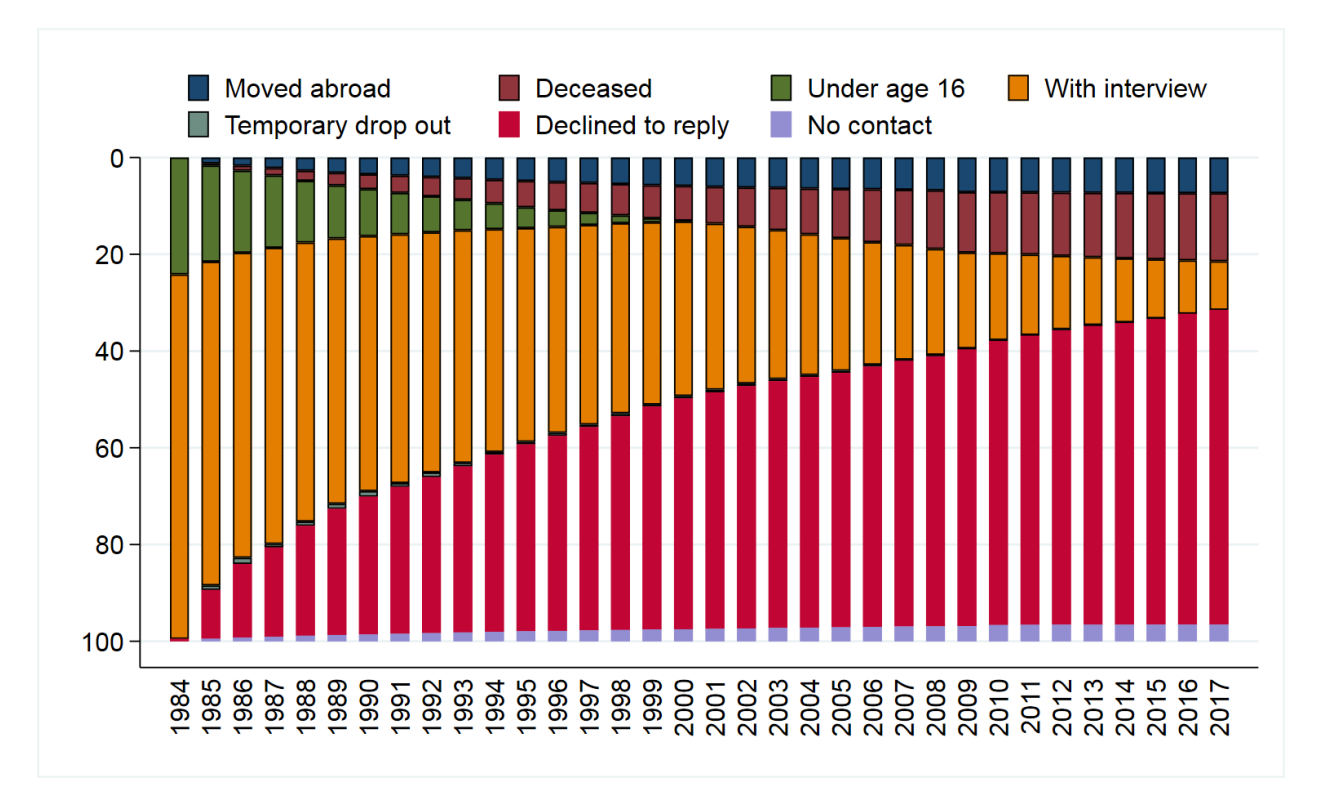

Download Stata Code to create figure

# **DATA STRUCTURE OF SOEP-CORE**

# **5.1 Principles of Data Analysis**

The data structure for panel data consists of three dimensions. At first, the respective examination units (n) and a matrix of dependent and independent variables (y,x) are completely analogous to a cross-sectional design. Another level is the dimension of time (t), whereby a distinction is made between two data formats for panel data structures - "wide" or "long" (with wide format the variable matrix is indexed with the dimension of time and with long format the respective examination units). Regardless of the selected data format, when using panel data with several survey waves, the data matrices are often not completely provided with information due to the panel mortality of individual survey units or because data from new panel members are only collected at a later point in time. In both cases, the term "unbalanced panel data" is used. In contrast, the classical panel data structure, on the other hand, is "balanced", i.e. as many observations of dependent and independent variables are available for all study units as there are waves of data collection. The data of social science panel data often show a data structure, which is characterized by many investigation units (large n) as well as, in relation to it, few waves and therefore measuring time (small t). When data from a panel study are available, even descriptive forms of data analysis are often of particular interest, since the identification of changes in a variable over time and the corresponding separation of interindividual and intraindividual changes can represent important social facts, particularly in the case of generalizable samples. It is of social scientific interest whether a constant 15 % proportion of people whose income is below the poverty risk level is repeatedly found in the same person over time, or whether there was a even balance of increases and decreases in poverty risks and only half of the population was permanently exposed to the risk. The choice of complex analysis methods for panel data depends first and foremost on the respective measurement level of the dependent and independent variables, but also on whether they are time-constant variables (such as gender or migration background) or time-invariant variables. The statistical analysis models of panel data range from structural equation models, various regression models, event analysis, sequence data analysis, latent growth models to causal analyses using matching methods. A particular advantage of panel data is that the chronological sequence of changes can be modelled and calculated and the problem of unobserved heterogeneity, which is often encountered in the social sciences, can be significantly reduced, at least in comparison with cross-sectional data.

# <span id="page-49-0"></span>**5.1.1 Cross-sectional data files (CS)**

Cross sectional data is a type of data, which observes many subjects at the same point of time. Each person is assigned a row in the data set and is only included once in such a data set. By merging cross-sectional SOEP data across waves you receive a dataset in wide-format.

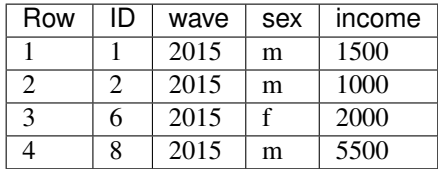

# **5.1.2 Data Structure in wide-format (wide)**

The SOEP data is offered in different data structures. In wide format, a respondent's repeated responses are displayed in a single row and each response in a separate column. Each column represents a variable. We provide four datasets in wide-format: ppfad, phrf, hpfad, hhrf

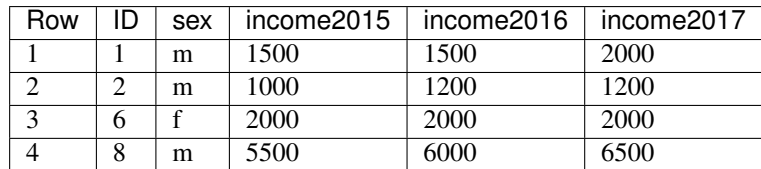

# <span id="page-50-0"></span>**5.1.3 Data Structure in long Format (long)**

The long format is a compressed and user-friendly data set structure for longitudinal section analysis. Here, each person has one line per survey year. This means that you do not have several data sets for the different waves, but a data set in which all survey waves are represented. A person can occur more than once in such a data set. In long format, one line describes a person-year combination.

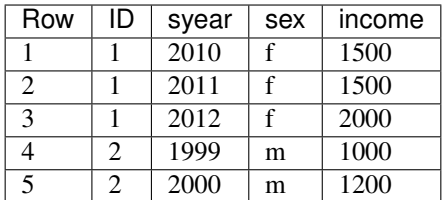

# <span id="page-50-1"></span>**5.1.4 Data Structure in spell format (spell)**

In the strict sense of the word, spell data are about time periods with a defined start and end. When handling spell data it is necessary to take potential censoring into account. Censoring denotes that the beginning (left censored) or ending (right censored) of a spell is imprecise because of missing information or the beginning or ending of a spell is outside of the period of observation. It is quite conceivable that a person has only one spell over a given period, such as a male who is full-time employed. For a ten year period, there may be just the one spell "full-time employed". In panel data, the same person would have 10 observations, one per year. A person may have many spells over a time period, and even have overlapping spells, like working part-time and receiving a disability pension. Spell data is useful for looking at stays in a certain state, and transitions in and out of that state.

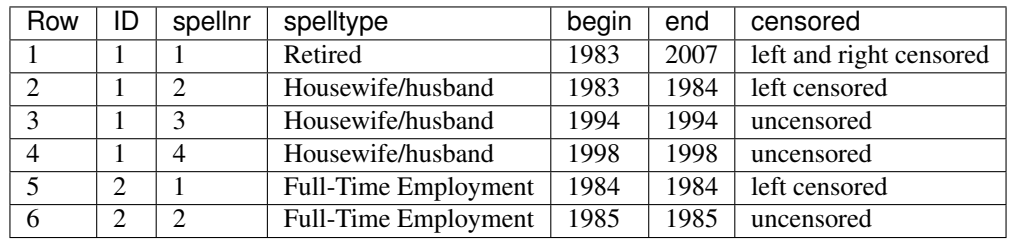

# **5.2 Data Distribution File**

In the SOEP, each survey year is allocated to a data wave, which is abbreviated with the letters of the alphabet. The current data wave can contain several versions, which are displayed in SOEP with a "v" for version and the respective version number. The version number represents the survey years since the beginning of the survey. The SOEP has recently published the 34th version since the survey began in 1984. Within a data wave, updates may occur over time, such as v34.1. If updates have been carried out, users are informed about them via various information channels and asked to order the data again. After ordering the data, the data will be sent to you as a zip-file.

▼ SOEP-CORE\_v34\_stata\_en.zip ▼

Within this zip file you will find various data sets, a "RAW" subdirectory and the "EU-SILC Clone" subdirectory.

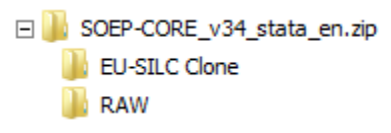

The data sets above the "RAW" subdirectory are highly compressed and an easy to analyze version of the SOEP data.

Note: SOEP strongly recommends that users use the data above the "RAW" subdirectory.

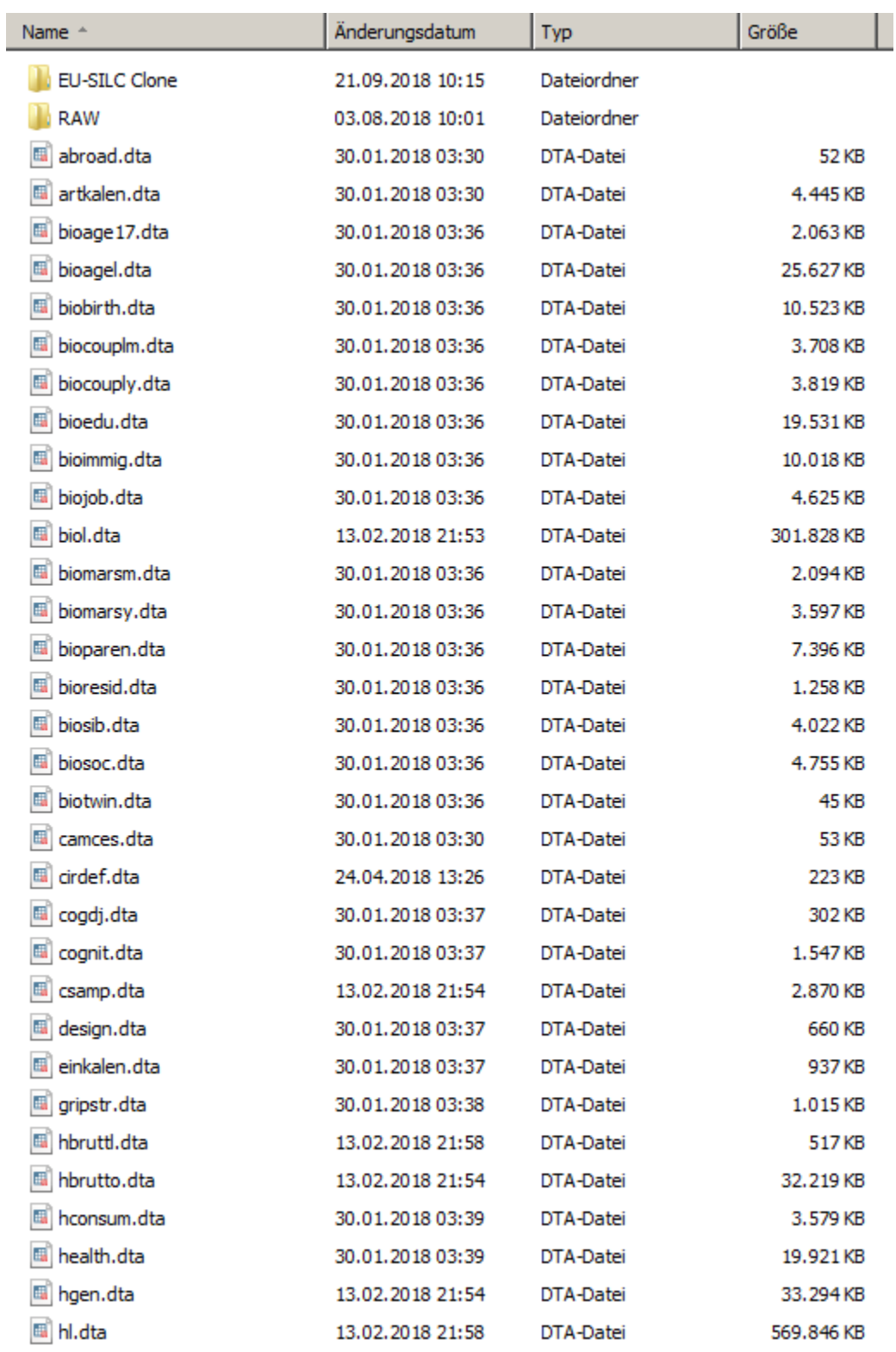

The data in SOEP-Core are no longer only provided as wave-specific individual files but rather pooled across all available years (in "long" format). In some cases, variables are harmonized to ensure that they are defined consistently over time. For example, the income information provided up to 2001 is given in euros, and categories are modified over time when versions of the questionnaire have been changed. The longitudinal nature is one of the biggest assets

of the SOEP. That's why we provide longitudinal data sets, such as pl or hl. The advantage of such a data set is that longitudinal analyses can be carried out without great effort.

If you need more information about the long data structure visit the chapter *[Data Structure in long Format \(long\)](#page-50-0)*.

### Overview Core Data Sets

The data sets above the "RAW" subdirectory:

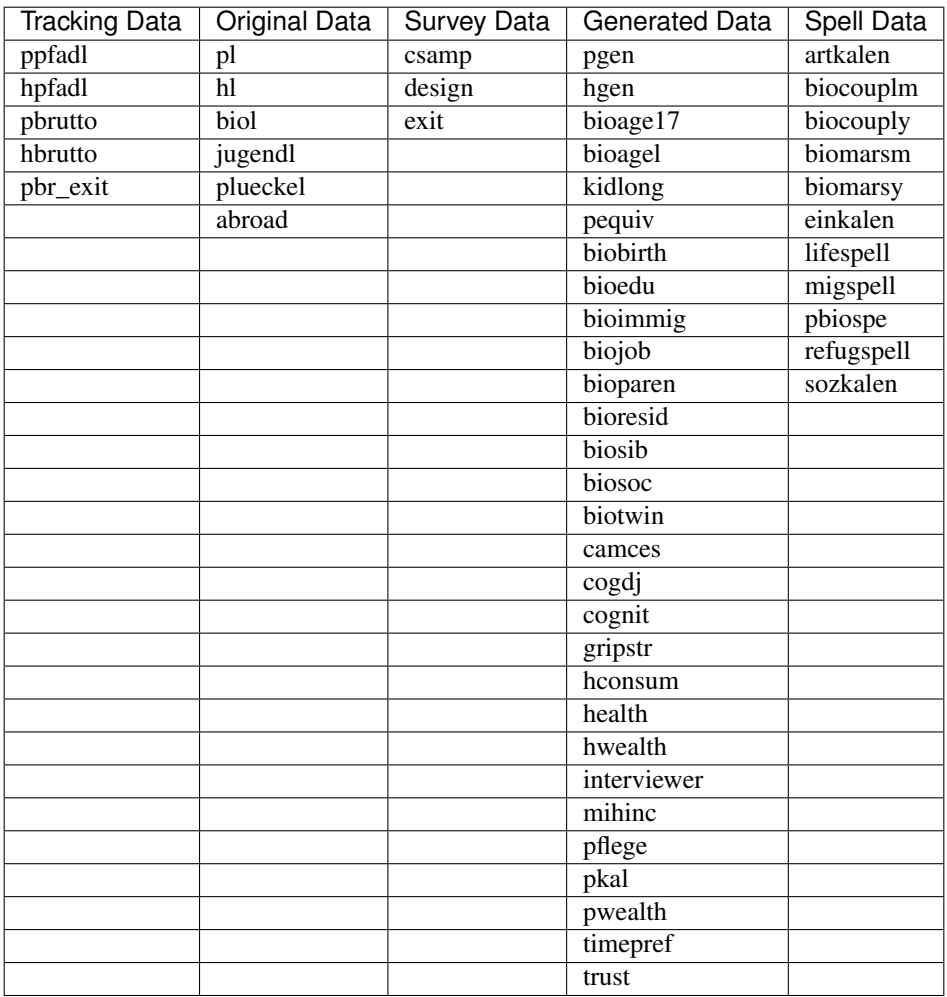

#### Raw Data Sets

In the "RAW" directory you will find all wave-specific data sets that were used to generate the long data sets on the previously presented level.

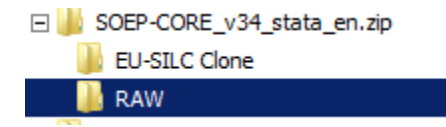

Attention: Please note that the data sets above the RAW subdirectory are completely sufficient for your data analysis. The data sets used to generate the SOEP-Core data can be found in the RAW subdirectory. Detailed

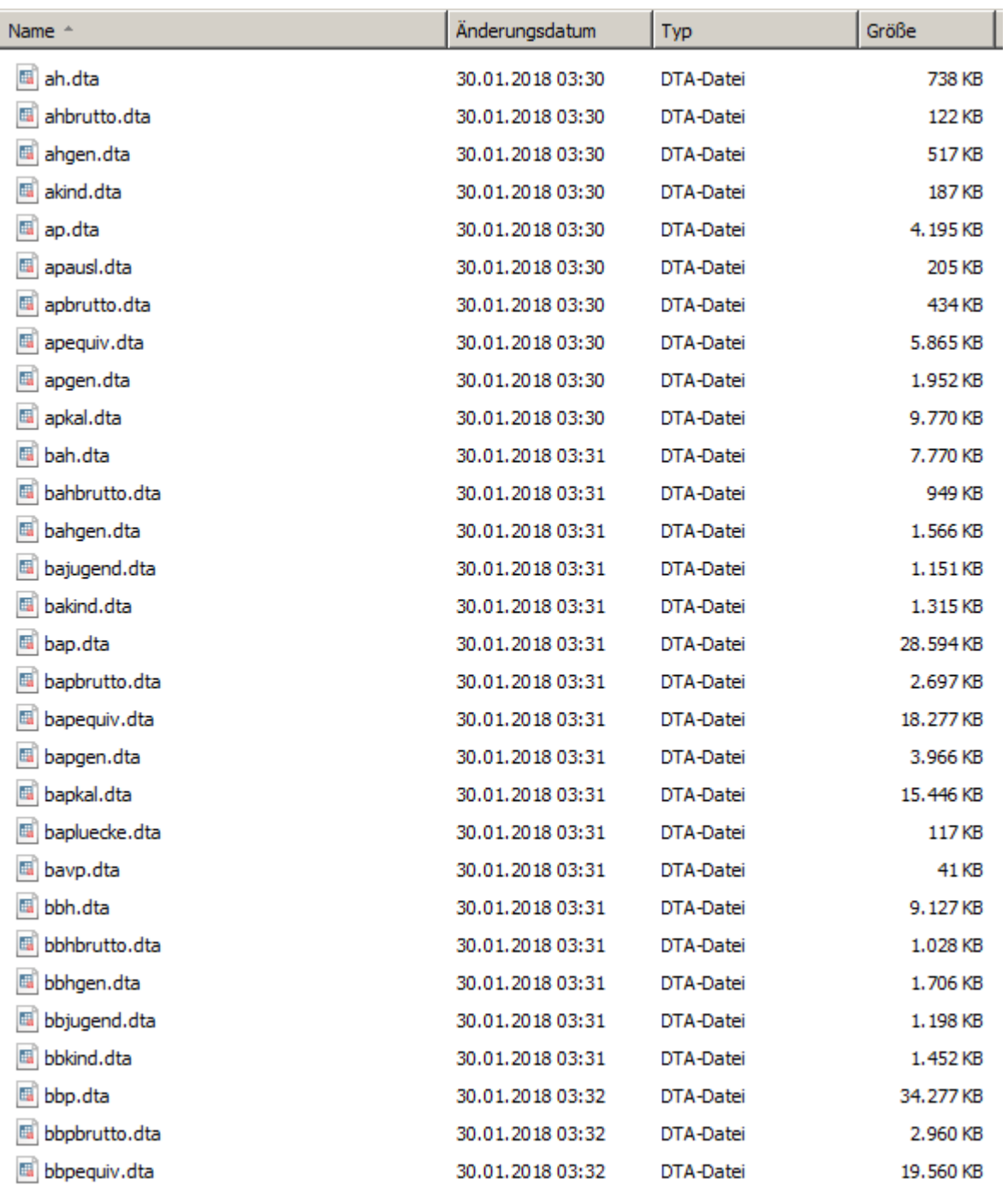

Information about the RAW Data Sets can be found [here](http://companion.soep.de/Data%20Structure%20of%20SOEPcore/Raw%20Data.html#raw) (only available online)

Within this "RAW" Directiory each wave is identified by letters of the alphabet: the first wave in 1984 is wave "A", 1985 is wave "B", and so on. To simplify the notation, the "\$" sign is used, when all waves of one group of datasets are referred to. For example, \$H refers to all household level datasets AH to now. For each year of SOEP data there are single data files for households (e.g. \$H) as well as for individual respondents (e.g. \$P) and children (e.g. \$KIND) based on interview information. These observations make up the "net" population, with each of these files containing as many records as interviews could be conducted. Additional data files with a limited number of variables based on the "address log" constitute the "gross" number of households and persons, i.e. all households and their members which were eligible for an interview in any given year. Within the "RAW" directory, the data sets are stored on a wave-specific basis and are the generation basis for the majority of the long data sets described above. In addition to these wave-specific data sets, the "RAW" directory also contains additional data sets in cross-sectional format that have not yet been distributed in long format (\$school, \$school2, ev, exit, \$pkalost and pbr\_hhchch).

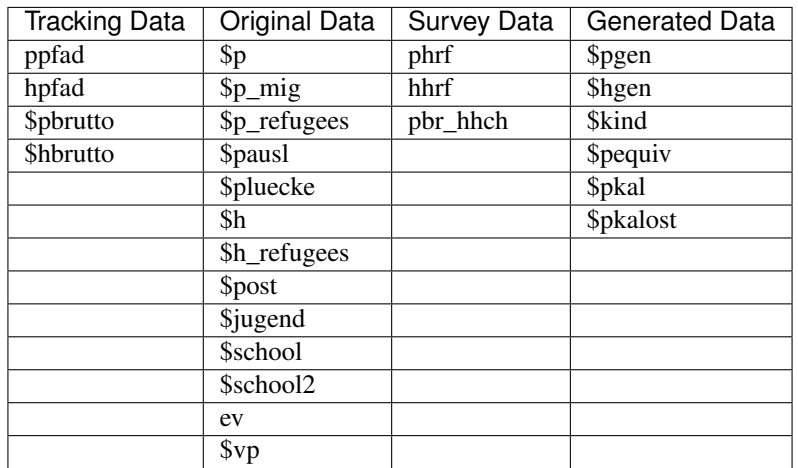

## EU-SILC-Clone

Currently, the official German EU-SILC is provided only as a cross-sectional dataset by the German Federal Statistical Office. A panel dataset will presumably be available from the year 2020 onwards (Bundesrat, 2016). As a consequence, Germany is excluded from cross-country studies exploiting the longitudinal dimension of EU-SILC. The aim of the EU-SILC clone is to provide an EU-SILC-like panel dataset for Germany from the year 2005 onwards so that Germany can be included in cross-country studies using EU-SILC panel data. The EU-SILC clone is built on the Socio-Economic Panel (SOEP) and, therefore, includes all EU-SILC panel variables, for which the required information is recorded in the SOEP.

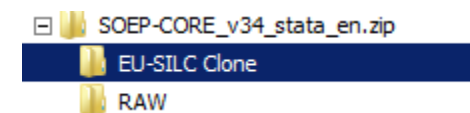

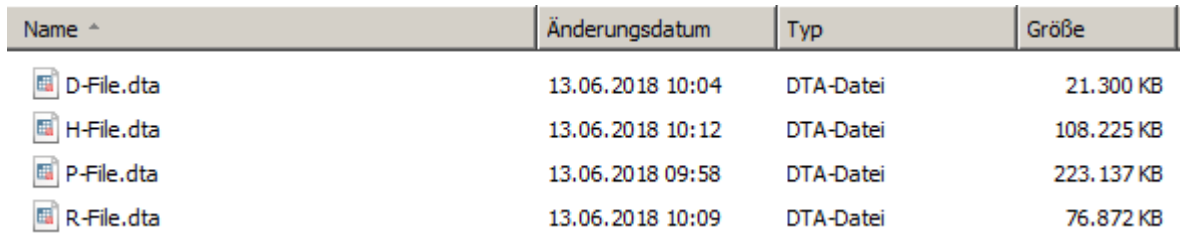

The EU-SILC clone includes all of the four EU-SILC sub-datasets: The household register (D-File), the personal register (R-File), personal data (P-File) and household data (H-File). The clone datasets can be combined using the R-File which includes both, the current household ID and the personal ID. ID numbers in the EU-SILC clone are unique and do not vary between the four datasets.

A complete documentation of the datasets can be found here: [Documentation EU-SILC:](https://www.diw.de/documents/dokumentenarchiv/17/diw_01.c.592700.de/eu-silc_codebook_de_version_june_18.pdf)

# **5.3 Data Sets SOEP-Core**

SOEP-Core contains a multitude of different datasets. To get an overview of the data, a somewhat simplified categorization helps: There are *[Tracking Data](#page-58-0)* and *[Survey Data](#page-60-0)* files which describe the development of the sample, such that the user knows which person or household was part of the interviewed sample in any given year. Then there are *[Original Data](#page-59-0)* files, which contain the data from each year's questionnaires without any changes except for very basic consistency checks. To help the user with the data, there also are *[Generated Data](#page-60-1)*. These contain consistently coded variables across all waves with common names, such that the users can easily use this information when combining datasets across waves. The SOEP also provides various data on the respondent's background, called biographical data. Biography data in general can conceptually be separated into biographical data which are unchanging (such as information on parent's education, or data from the mother-child questionnaires) and data which may be updated through changes in a respondent's life (such as new children in the birth biography, or a job change in the job history). Some of the changing data is stored as *[Spell Data](#page-64-0)*. For each spell there is a definition of the spell type, begin, end point and the censoring status, indicating if a given employment or income spell is censored (left and/or right) or uncensored. One of the biggest assets of the SOEP data is their longitudinal nature, i.e. repeated observations of the same unit (person or household) over time. That's why we provide longitudinal data sets, such as pl or hl. Finally, there are some files which cannot be easily categorized - some are one-time datasets, some provide information about the interviewers, some about respondents outside of Germany.

There are two datasets which should be the building block of any analysis, as they allow to define longitudinal populations very easily: PPFADL and HPFADL. HPFADL includes all households which have been interviewed successfully at least once. Similarly, PPFADL contains all persons who have ever lived in a household that has participated in the SOEP, i.e. that has been captured in HPFADL, including non-respondents and children. Both data files contain one record per household or person, respectively, with wave-specific variables for each year's survey status. In addition to some time-invariant information (like gender, year of birth, migrant status), these files contain all necessary identifiers to combine other files with PPFADL and HPFADL. Although they provide essential information, PPFADL and HP-FADL alone are of little use for actual analyses. The most often used sources for additional information in SOEP-Core are the cross-sectional data files provided in each survey year (or "wave") or the data sets in the long-format.

The SOEP data sets can be viewed based on their content classification (Tracking Data, Original Data, Survey Data, Generated Data and Spell Data), the data structure (cross-sectional (cs), wide, long, spell) and also from the respondent's perspective. From the respondent's perspective, data sets can contain gross or net information. In addition, some data sets provide information only at the household level and other data sets provide information at the individual level.

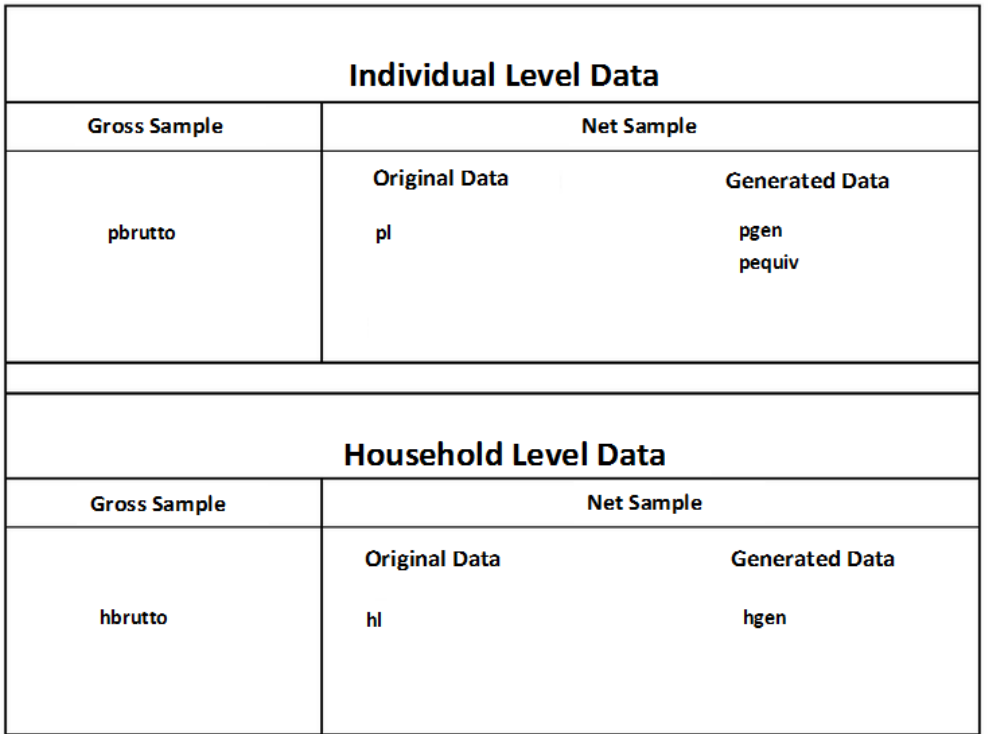

Gross information at household or individual level is provided to users in the data sets hbrutto and pbrutto. Content information collected from household or individual questionnaires, for example, is original data and is stored in hl and pl. The SOEP team generates data from this original data, which is generated from the many SOEP questionnaires. New generated and user-friendly data sets such as pgen are created from the components of pl.

# **5.3.1 Data Set Identifiers**

Because of the overall data structure with data on different observational levels, any analysis requires the combination of data using matching or merging procedures. These merging procedures need identifiers such that a combination of datasets becomes feasible. The central individual identifier across time is PID, which is fixed over time (and of course datasets). Since a person might change the household in which he or she lives at any point in time, yearly household identifiers called HID are necessary. The exact same information is also stored in \$HHNR, allowing easier matching depending on the dataset used. Finally, each individual (respondents as well as children) can be traced back to be a member of or a split-off from an original household of the very first wave. This household's ID, which is fixed no matter how often a person changes the household in the course of time, is called CID. In addition, respondents in long data can be differentiated according to the different survey year. The **SYEAR** variable can be used to identify a respondent's survey year. SOEP provides additional identifiers in the various data sets in order to identify respondents and to provide further possibilities for merging data sets. A list of these additional identifiers can be found here:

- parid "Unchanging Personal ID of Partner (PID)"
- pgpartnr "Partner Person Number"
- coupid "Couple Identifier"
- intid "Interviewer Number"
- intid1 "Nr of First Interviewer"
- \$hhnr "Current Wave HH Number (=HHNRAKT/HID)"
- hhnrold "HH Number Previous Year With Person ID"
- vpersnr "ID Person Died"
- bymnr "Person Number Mother"
- byvnr "Person Number Father"
- mnr "Person Number Mother"
- fnr "Person Number Father"
- kidpnr01-kidpnr15 "PERSNR 1st. Child" "PERSNR 15th Child"
- sibpnr1-sibpnr11 "Person ID, 1. sibling" "Person ID, 11. sibling"
- persnre "Never Changing Person ID Respondent"
- pnrtwin "Person Number 2. Sibling"
- pnrtrip "Person Number 3. Sibling"
- pnrquad "Person Number 4. Sibling"
- pnralt "Old Household And Person Number"
- pnrneu "New Household And Person Number"

# **5.3.2 Core Data**

### <span id="page-58-0"></span>**Tracking Data**

Tracking data are the basis for linking your research-relevant variables. In addition to various demographic information, tracking data also provide information on how the interview is conducted. These data sets should be understood by you as initial data. You can use the tracking data to merge your research-relevant variables via the person and household numbers.

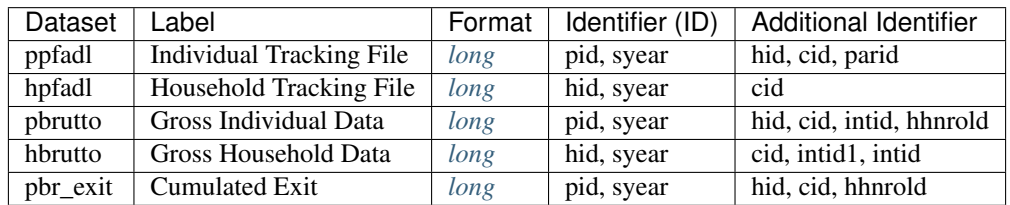

*1 In addition to the classic identifiers (pid, hid and cid), these data sets also have the identifiers of older data distribution versions. (pid=persnr; hid=hhnrakt; cid=hhnr).*

[hpfadl "Household Tracking File" \(long\)::](https://paneldata.org/soep-long/data/hpfadl) HPFADL consists of all waves of the Raw data sets HPFAD and HHRF. For all years since 1984, the HPFADL data set contains information on all households that have ever participated in the SOEP survey at any point in time. HPFADL is important for the delimitation of the examination unit (household), especially for longitudinal analyses. HPFADL is particularly suitable for household analyses and can be used for pre-selection of specific households.

[ppfadl "Individual Tracking File" \(long\)::](https://paneldata.org/soep-long/data/ppfadl) PPFADL consists of all waves of the Raw data sets PPFAD and PHRF. For all years since 1984, the PPFADL data set contains information on all persons who have ever lived in a SOEP household at a survey time (i.e. all respondents, but also children under 17 years of age and persons who have never given an interview). PPFADL is important for the delimitation of the examination units (persons), especially for longitudinal analyses. It contains one record for each individual and year a person has been a member of a respondent household. It is keyed on PID, and SYEAR, the survey year identifier. It contains the Household ID, and never changing individual characteristics, individual weights, as well as the response status, for that individual at each wave. [pbrutto "Gross Individual Data" \(long\)::](https://paneldata.org/soep-long/data/pbrutto) PBRUTTO consists of all waves of the Raw data sets \$PBRUTTO. PBRUTTO covers all respondents, who were successfully interviewed for the first time in a wave or were contacted for the purpose of being interviewed again. The data set provides gross information on all SOEP respondents' interviews as well as their positions in the panel frame work.

[hbrutto "Gross Household Data" \(long\)::](https://paneldata.org/soep-long/data/hbrutto) HBRUTTO consists of all waves of the Raw data sets \$HBRUTTO. HBRUTTO covers all households, who were successfully interviewed for the first time in a wave or were contacted for the purpose of being interviewed again. The data sets provide gross information on all SOEP households' interviews as well as their positions in the panel frame work.

[pbr\\_exit "Cumulated Exit" \(long\)::](https://paneldata.org/soep-long/data/pbr_exit) The dataset pbr\_exit is a supplement of pbrutto for individual dropouts. Individual dropouts are removed from the original pbrutto population, so that pbrutto covers all current household members. Pbr\_exit holds the corresponding register information for individual drop-outs from households.

## <span id="page-59-0"></span>**Original Data**

These data sets contain the direct information of the respondents. The contents of these variables are 1:1 the contents of the survey instruments. By searching in the questionnaires you can determine the exact wording of the question or also possible filter guidance.

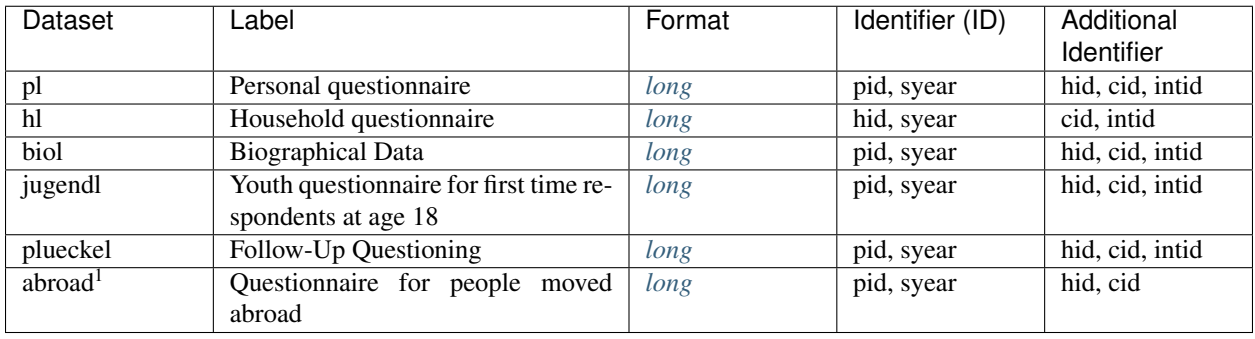

*1 In addition to the classic identifiers (pid, hid and cid), these data sets also have the identifiers of older data distribution versions. (pid=persnr; hid=hhnrakt; cid=hhnr).*

[pl "Individual questionnaire" \(long\)::](https://paneldata.org/soep-long/data/pl) The PL data set contains all waves of the \$P data sets of SOEP-Core. In addition, the PL file includes all variables of all waves of the data sets \$POST and \$PAUSL. This means that the PL data set contains all variables of the individual questionnaire for all waves. In addition, the individual-specific data of the samples IAB-SOEP Migration and IAB-BAMF-SOEP Refugee Survey are integrated in the PL data set.

[hl "Household questionnaire" \(long\)::](https://paneldata.org/soep-long/data/hl) HL contains all waves of the data sets \$H from SOEP-Core. This means that the HL data set includes all questions of the household questionnaire. In addition, the household-specific data of the samples IAB-SOEP Migration and IAB-BAMF-SOEP Refugee Survey are integrated in the original HL data set.

[biol "Biographical Data" \(long\)::](https://paneldata.org/soep-long/data/biol) BIOL contains cumulated individual-level raw data from the biographical questionnaire and from wave specific biographical modules of the individual questionnaire. BIOL is intended to be used in addition to the generated biographical files (by advanced users) to complete (or modify) generated biographical variables.

[jugendl "Youth questionnaire for first time respondents at age 17" \(long\)::](https://paneldata.org/soep-long/data/jugendl) **JUGENDL** contains the waves q (2000) up to the current wave of \$JUGEND of SOEP-Core. Since 2000 (wave Q), first-time respondents between the ages of 16 and 17 have received a separate biographical questionnaire with additional age-group-specific questions, for instance, about their relationship to their parents or about what they do in their free time. Up to now, only some of the data collected from this survey have been processed and provided to users in dataset BIOAGE17. The complete data will be provided in individual JUGENDL dataset.

plueckel . Follow-Up Questioning" (long): The PLUECKEL data set contains all waves of the \$PLUECKE data sets of SOEP-Core. Temporary drop-outs ("gaps") can cause problems for longitudinal analyses. This is especially true for the employment and income data stored. That is why the SOEP tries to fill in at least some of the central missing information. PLUECKEL is a small questionnaire covering information on the year previous to which the drop-out occurred. This covers questions on job-related changes, calendar of occupation, income, education and qualification.

[abroad "Questionnaire for people moved abroad" \(CS\)::](https://paneldata.org/soep-core/data/abroad)With the pilot study "Life outside Germany" in 2008, the longitudinal German Socio-Economic Panel Study (SOEP) ventured into completely uncharted methodological territory by attempting to locate the addresses of former participants in the German household panel study SOEP who have since immigrated abroad, and to survey these individuals with the help of a specially developed written questionnaire on the reasons for their international move. The project was discontinued due to insufficient case numbers in 2014.

## <span id="page-60-0"></span>**Survey Data**

These data sets contain surveymethodical information for SOEP-Core. The various data sets provide detailed exit information from respondents or household weighting factors that you need for representative analyses.

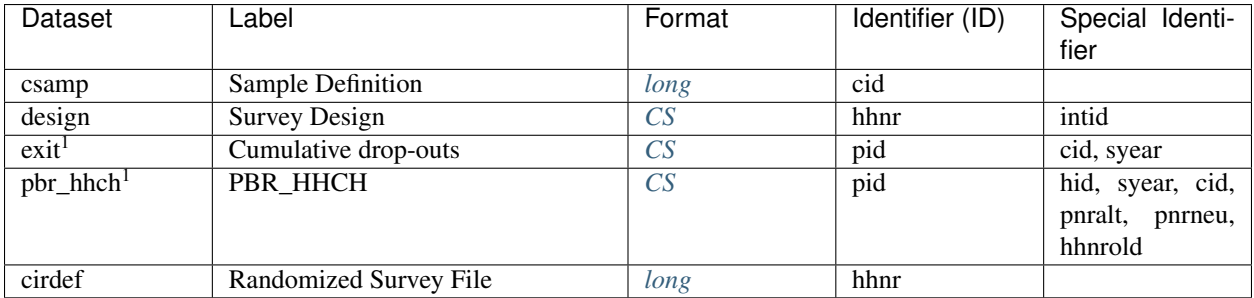

*1 In addition to the classic identifiers (pid, hid and cid), these data sets also have the identifiers of older data distribution versions. (pid=persnr; hid=hhnrakt; cid=hhnr).*

[csamp "Sample Definition" \(long\):](https://paneldata.org/soep-long/data/csamp) The dataset CSAMP [SAMP] contains detailed sampling information for each of the original sampling households at the case level [CID / HHNR].

[design "Survey design" \(CS\):](https://paneldata.org/soep-core/data/design) The dataset DESIGN provides information on the stratified sampling of the SOEP in form of two variables. The variable STRAT identifies each of the discrete sampling groups described above. Altogether, the SOEP consists of 40 strata: one stratum in sample A, twenty-seven in sample B, one in sample C, three in sample D, one in sample E, two in sample F, four in sample G, and one in sample H. Unique inclusion probabilities pertain to each of these strata. The variable DESIGN contains the inverse of this probability, i.e., the design weight.

exit , Whereabout-study [Verbleibstudie]" (long): The dataset EXIT delivers the results from the whereabout-study [Verbleibstudie] by TNS Infratest 2008/2009.This study has been used to identify reasons for (demographic) dropouts. The identification of deceases are included in the corresponding variables in PPFAD/L [todjahr, todinfo].

[pbr\\_hhch "PBR\\_HHCH" \(long\):](https://paneldata.org/soep-core/data/pbr_hhch) The dataset pbr\_hhch is a subfile of pbrutto, which has been used from 1984 till 2009 to identify individuals with household split-offs for the subsamples A-H.

[cirdef "Randomized Survey File" \(long\):](https://paneldata.org/iab-soep-mig/data/cirdef) This dataset includes randomized groups of original sampling households [rgroup] – to use for the selection of representative shares across all subsamples with full representation of any crosssectional and longitudinal information (variables) at all levels (case, households, individuals, spells) for the entire SOEP population across waves.

## <span id="page-60-1"></span>**Generated Data**

The SOEP team has prepared these data sets for you in a special way. The data sets are prepared in a researchfriendly manner and are subjected to additional plausibility checks and quality controls. They usually consist of several variables, of different survey instruments and are described by the documentation provided. Therefore, these data sets cannot be assigned 1:1 to a survey instrument.

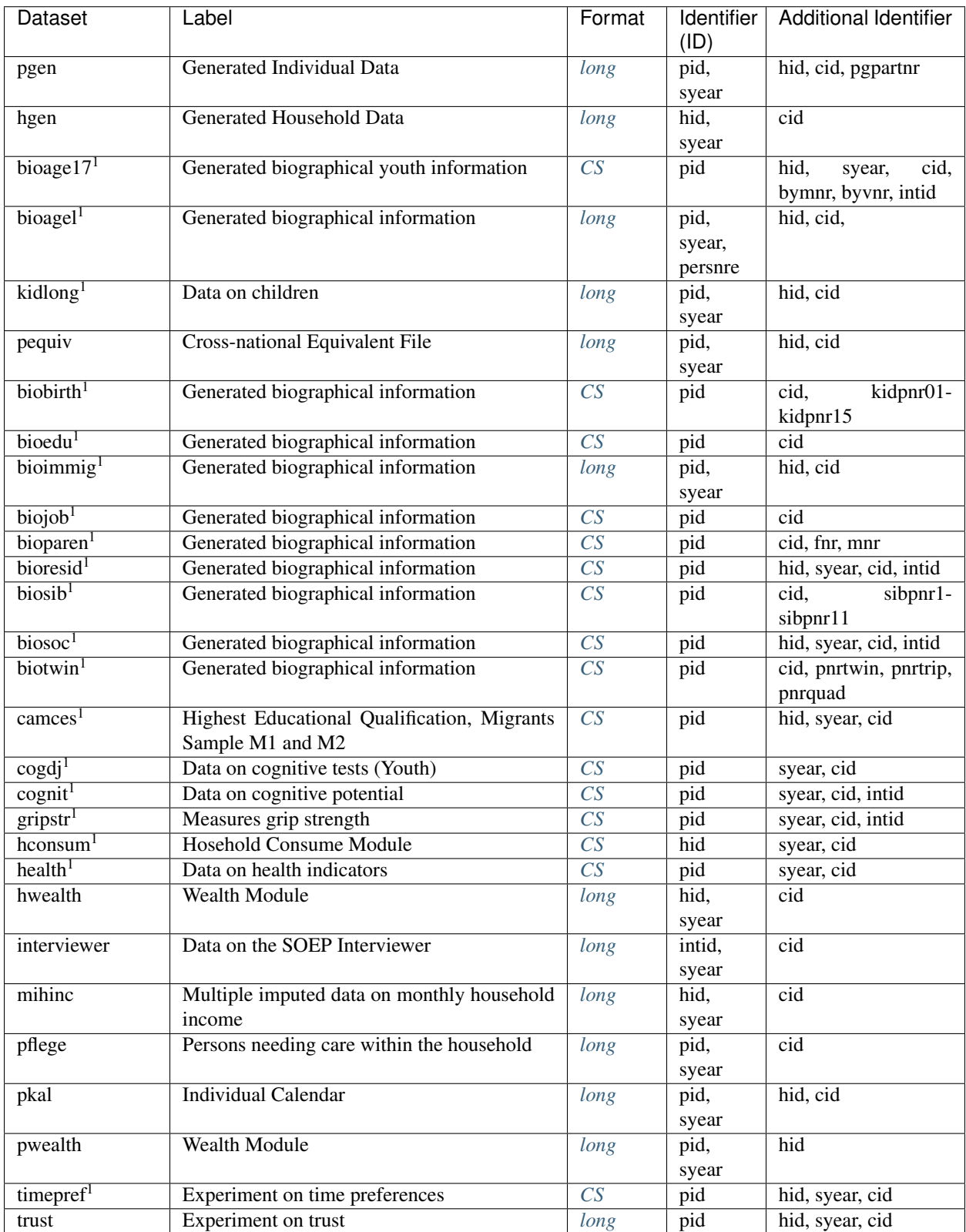

*1 In addition to the classic identifiers (pid, hid and cid), these data sets also have the identifiers of older data distribution versions. (pid=persnr; hid=hhnrakt; cid=hhnr).*

[pgen "Generated Individual Data" \(long\):](https://paneldata.org/soep-long/data/pgen) PGEN contains all waves of the \$PGEN data sets of SOEP-Core. The PGEN-file contains user friendly data on the individual level which are consolidated from different sources. The plausibility is validated longitudinally in many respects , therefore the data are superior in most situations compared to the data in PL. The file contains one row for each person (pid is unique) with a completed individual or youth questionnaire.

[hgen "Generated Household Data" \(long\):](https://paneldata.org/soep-long/data/hgen) HGEN contains all waves of the \$HGEN data sets of SOEP-Core. In order to minimize computing efforts for the user, the SOEP provides yearly status variables on household level. The HGEN data provides a set of time-consistent variables generated from the SOEP household questionnaire. It only includes households who participated in the respective year.

bioage17, Generated biographical information" (CS): The design of the dataset BIOAGE17 is patterned after the 2001 Youth Questionnaire, which is the standard version for subsequent years. A special group of first time respondents are young persons living in a panel household, who reach the surveying age of 17 years. From this specific group of panel entrants, we are able to obtain some more detailed information on youth and socialisation than from other new sample members.

[bioagel "Generated biographical information" \(long\):](https://paneldata.org/soep-core/data/bioagel) The BIOAGEL data files are generated using information collected in the "Mother & Child" and "Parent" questionnaires. BIOAGEL is now provided in one dataset.

[kidlong "Data on children" \(long\):](https://paneldata.org/soep-core/data/kidlong) The variables stored in the KIDLONG file are based on the information annually collected and stored in the wave-specific \$KIND files. The relevant information is not provided by children themselves but by answers to the questions in the household questionnaire given by the respondent within the household (mostly the head of the household). This data is reaggregated at the person level and stored as child-specific entries in the file \$KIND.

[pequiv "Cross-national Equivalent File" \(long\):](https://paneldata.org/soep-long/data/pequiv) PEQUIV contains all waves of the \$PEQUIV data sets of SOEP-Core. The PEQUV-File is based on the Cross-National Equivalent File (CNEF) with extended income information for the SOEP. This file comprises not only the aggregated income figures provided in the CNEF but also further single income components.

[pkal "Individual Calendar" \(long\):](https://paneldata.org/soep-long/data/pkal) PKAL contains all waves of the \$PKAL data sets of SOEP-Core. The PKAL datasets contain calender variables from the Individual questionnaire. The dataset includes the activity status on a monthly basis as well as the income status of a person.

biobirth .,Generated biographical information" (CS): The file BIOBIRTH provides information on fertility histories of adult respondents in the SOEP. Until 2014 (version 30, wave BD) the data was stored in two separate files: BIO-BIRTH containing female fertility histories, and BIOBRTHM providing male fertility histories. Fertility histories in BIOBIRTH provide information on every woman (as well as every man with a panel entry since 2001) who has ever provided at least one successful SOEP interview.

[bioedu "Generated biographical information" \(CS\):](https://paneldata.org/soep-core/data/bioedu) The Socio-Economic Panel Study (SOEP) contains a broad range of variables which cover early child education and care, educational participation, educational degrees and other related topics. It is the aim of the BIOEDU dataset to provide ready-made variables on educational transitions and related topics in order to support analyses in a longitudinal perspective.

[bioimmig "Generated biographical information" \(long\):](https://paneldata.org/soep-core/data/bioimmig) The variables contained in BIOIMMIG deal with questions related to foreigners in (and migrants to) Germany. Specifically, questions concerning desire to return to the home country, the presence of relatives in the home country, reasons for coming to Germany, and conditions upon initial arrival in Germany.

[biojob "Generated biographical information" \(CS\):](https://paneldata.org/soep-core/data/biojob) The purpose of BIOJOB is to provide a file, that offers the user convenient access to biographical information on past job activities. BIOJOB consists of generated variables as well as plain questionnaire information. Up to now all but two variables of BIOJOB are time-invariant. Information on occupational changes and on the age at the most recent change of occupation refer to the date of the respondent's biography interview.

bioresid . Generated biographical information" (CS): In 1994 questions with a focus on occupancy were introduced to the Biographical Questionnaire asking for the duration of residence in the current dwelling and any second residence. The information surveyed in the Biographical Questionnaire is stored in the file BIORESID.

[biosib "Generated biographical information" \(CS\):](https://paneldata.org/soep-core/data/biosib) BIOSIB provides information on siblings living within the SOEP households. The data set contains the person numbers of all siblings in an observed family. It includes information on their sex, their year of birth, the number of siblings, the individual's position within the birth order, and on the relationship between the observed siblings.

[biosoc "Generated biographical information" \(CS\):](https://paneldata.org/soep-core/data/biosoc) contains retrospective data on youth and socialization. Respondents of all ages describe aspects of their life at the age of 15, including their relationship with parents, grades in school, the federal state where they last attained educational qualifications, detailed information on vocational qualifications, as well as intentions to complete further education or vocational training. Questions concerning military and alternative services are also included in this data set.

[biotwin "Generated biographical information" \(CS\):](https://paneldata.org/soep-core/data/biotwin) The file BIOTWIN contains all twins that were ever identified within the SOEP. To be classified as a twin, a person is required to have exactly the same age as his or her sibling (year & month of birth), have a relationship to the head of the household that indicates that he or her and a second persons are siblings, and have the same mother (as far as a pointer to the mother is available). Furthermore, it is not only twins that are recorded in the BIOTWIN data set, but also triplets or quadruple siblings.

[camces "Highest Educational Qualification, Migrants Sample M1 and M2" \(CS\):](https://paneldata.org/soep-core/data/camces) The CAMCES-File provides information about Computer-Assisted Measurement and Coding of Educational Qualifications in Surveys.

[cogdj "Data on cognitive tests \(Youth\)" \(CS\):](https://paneldata.org/soep-core/data/cogdj) In SOEP 2006, a separate questionnaire with cognitive tests for adolescents was used for the first time: "Lust auf DJ". In this case, "DJ" stands for "Thinking Sports and Youth (Denksport und Jugend)", but was also specifically selected to arouse the more common association of "Disc Jockey". For all interviewees aged 16 - 17 years, the questionnaire "Lust auf DJ" was used and created.

[cognit "Data on cognitive potential" \(long\):](https://paneldata.org/soep-core/data/cognit) In the 2006 survey year, for the first time, short cognitive tests were carried out with a subsample of the SOEP. The goal was to employ a robust set of instruments that could be administered easily by trained interviewers within just a few minutes. Im COGNIT06 werden den Nutzern die aggregierten Summen-Scores (jeweils Gesamtwerte für drei Zeitpakete, sog. "parcels" von 30, 60 und 90 Sekunden) zur Verfügung gestellt.

[gripstr "Measures grip strength \(left and right hand\)" \(long\):](https://paneldata.org/soep-core/data/gripstr) The data on grip strength from the survey year 2012 is now included in the GRIPSTR dataset.

hconsum ,,HH consume module" (CS)": We were faced with three methodological challenges in generating the final consumption data. Firstly, due to the design of the consumption module, inconsistent answers arose between the monthly and annual amounts spent for consumption. Secondly, we encountered the well-known phenomenon of missing data, here in particular item nonresponse. And thirdly, consumption data are usually blurred by heaping. For researchers who do not want their consumption variables to include changes from all steps of data preparation, the new data set "HCONSUM" contains not only the prepared consumption variables but also flag variables providing researchers the opportunity to select individual solutions.

[health "Data on health indicators" \(long\):](https://paneldata.org/soep-core/data/health) Starting in 2002 the SOEP health module in the individual questionnaire has been revised and put into a two year replication period. In the HEALTH-File users find i.e. the generated variables on height and weight with imputation flags and a user-friendly longitudinal checked generated variable of the Body Mass Index (BMI).

[hwealth "Wealth module" \(long\):](https://paneldata.org/soep-core/data/hwealth) The generated SOEP wealth data is stored in two separate data files called PWEALTH for information at the individual level and HWEALTH for correspondingly aggregated data at the household level. HWEALTH contains all information on the household level; it is purely the result of aggregating the person-level information in PWEALTH. However for all persons with valid household level information that did refuse to respond to the Individual questionnaire (partial unit non-response) imputations have been carried out and the results are included in HWEALTH.

[interviewer "Data on the SOEP Interviewer" \(long\):](https://paneldata.org/soep-core/data/interviewer) The SOEP does not only aim at collecting high-quality data on the living conditions and well-being of households, but –as a by-product of internal quality assurance processes– it lends

itself increasingly as a empirical source for survey research. The purpose of the INTERVIEWER file is to provide user convenient access to all available, longitudinal information on the SOEP interviewers.

[mihinc "Multiple imputed data on monthly household income \(long\)":](https://paneldata.org/soep-core/data/mihinc) The dataset MIHINC contains the complete imputation results and is separately available. To be compatible with methods for analysing multiply imputed data, MIHINC is constructed in the so called stacked or MIM Dataset Format. It contains the following variables: HHN-RAKT, SVYYEAR, MJ, MI, IHINC and IMPFLAG. Since 1995 for every survey household in all survey years there are ten imputed values for the current household income.

[pflege "Persons needing care within the household" \(long\):](https://paneldata.org/soep-core/data/pflege) Since wave B (1985) the SOEP household questionnaire includes questions on household members in need of care. In order to support analyses on an individual level, this information has been restructured and stored in the cumulative file PFLEGE.

[pwealth "Wealth module" \(long\):](https://paneldata.org/soep-core/data/pwealth) In the year 2002, the individual questionnaire included for the first time a special module focusing on wealth. This section included questions on seven different wealth components: Owner-occupied property (including debt), other property (including debt), financial assets, private pensions (including life insurance and building savings contracts), business assets, tangible assets and consumer credit. The generated SOEP wealth data is stored in two separate data files called PWEALTH for information at the individual level and HWEALTH for correspondingly aggregated data at the household level. Wealth-related variable names in the file PWEALTH consist of six digits. The first digit tells the user which wealth component is referred to, and the second to sixth digits provide more detailed information about possible filter information, the personal share, the gross amount, and the amount of any outstanding debt. In principle a digit is coded "1" if a given variable does indeed contain this specific piece of information and "0" otherwise. The wealth information in the SOEP questionnaire is surveyed at the individual level and thus also imputed or edited at the individual level (although checked against household information for consistency).

[timepref "Experiment on time preferences" \(CS\):](https://paneldata.org/soep-core/data/timepref) Following on the behavioral experiment on trust and trustworthiness carried out in the 2003, 2004, and 2005 SOEP surveys, the experiment "time preferences" was run in 2006. In this experiment on economic behavior, respondents were asked to decide how they would want to receive  $\epsilon$ 200 in prize money: if they would want to receive it immediately by check, or if they would want to wait and receive a larger amount later—that is, with interest.

[trust "Experiment on trust" \(long\):](https://paneldata.org/soep-core/data/trust) Data set of the economic behavior experiment on trust and trustworthiness from the survey years 2003, 2004 & 2005, which serves to measure trust, based on an investment game. This is a one-off game for two actors who relate to each other anonymously. The first player receives a credit of ten points and can overwrite any number of points of the second player. Each overwritten point is doubled. The second player also receives a credit of ten points. After receiving the (doubled) points from the first player, it decides how much of its own credit it will transfer to the first player (zero to ten points). As with the first transfer, your points at the recipient are doubled. After the decision of the second player, the game ends and the other players are paid their income (one point corresponds to one euro, the sum is sent out as a cheque a few days later). The TRUST data set thus contains the information from all three waves in which the behavioral experiment was conducted.

## <span id="page-64-0"></span>**Spell Data**

Spell, duration or event history data are used frequently in the social sciences. In the strict sense of the word, spell data are about time periods with a defined start and end. General information about the data structure of spell data can be found in the chapter *[Data Structure in spell format \(spell\)](#page-50-1)*

#### Working with spell data:

#### [Working with spell data \(pdf\):](http://hdl.handle.net/10419/176788)

[Working with spell data \(do-files\):](https://www.diw.de/documents/dokumentenarchiv/17/diw_01.c.581431.de/do-files_spell-data.zip)

How to generate spell data from data in wide format: Based on the Migration Biographies of the IAB-SOEP Migration Sample:

[Generating spell data:](http://hdl.handle.net/10419/122163)

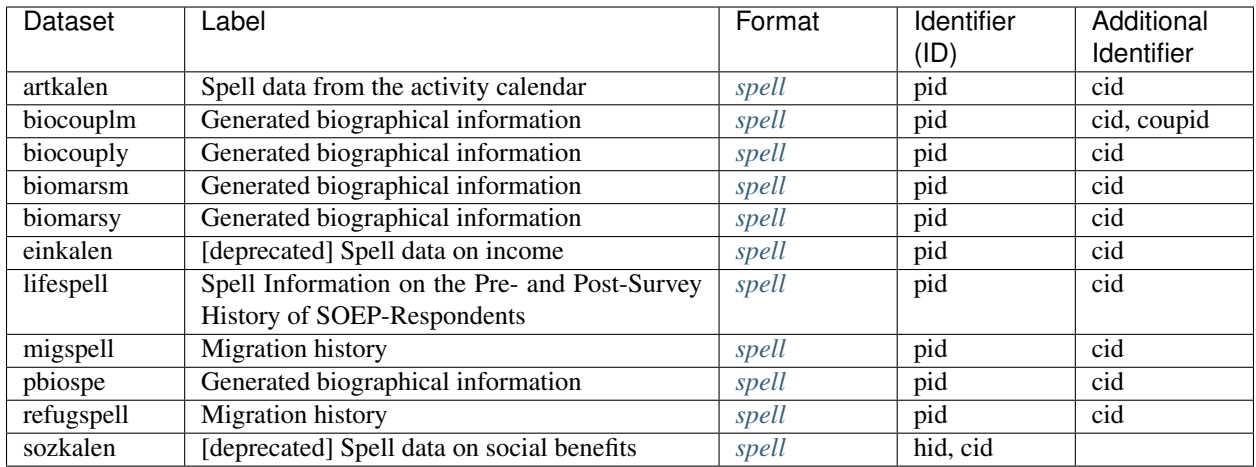

[artkalen "Spell data from the activity calendar" \(long\):](https://paneldata.org/soep-core/data/artkalen) The ARTKALEN contains spells (monthly) for events starting in January 1983. This is in contrast to PBIOSPE, where spells were in yearly durations, and events previous to 1983 were included. The information on activity status are collected on a monthly basis in the yearly Individual questionnaire and stored in the file ARTKALEN.

[biocouplm "Generated biographical information" \(long\):](https://paneldata.org/soep-core/data/biocouplm) With the BIOCOUPLM the SOEP provides consistent and continuous partnership histories for nearly all adult respondents. BIOCOUPLM is build on the prospective information at the time of each interview. The relationsship histories are collected on a monthly basis from all adult SOEPparticipants since their entry into the SOEP.

[biocouply "Generated biographical information" \(long\):](https://paneldata.org/soep-core/data/biocouply) With the BIOCOUPLY the SOEP provides consistent and continuous partnership histories for nearly all adult respondents. BIOCOUPLY is build on retrospective and prospective information at the time of each interview. The relationsship histories are provided on an annual basis.

[biomarsm "Generated biographical information" \(long\):](https://paneldata.org/soep-core/data/biomarsm) With BIOMARSM the SOEP provides consistent and continuous marital histories for nearly all adult respondents. BIOMARSM is build on the prospective information at the time of each interview. The martial histories are collected on a monthly basis from all adult SOEP-participants since their entry into the SOEP.

[biomarsy "Generated biographical information" \(long\):](https://paneldata.org/soep-core/data/biomarsy) With BIOMARSY the SOEP provides consistent and continuous marital histories for nearly all adult respondents. BIOMARSY is build on retrospective and prospective information at the time of each interview. The marital histories are provided on an annual basis.

[einkalen "\[deprecated\] Spell data on income" \(long\)](https://paneldata.org/soep-core/data/einkalen) The income calendar is used to gain information about sources of income throughout the year. The respondent checks off for each month all appropriate sources of income.

[lifespell "Spell Information on the Pre- and Post-Survey History of SOEP-Respondents"](https://paneldata.org/soep-core/data/lifespell) The SOEP team regularly conducts drop-out studies to identify the whereabouts of attritors. These studies draw on official register data and allow us to determine whether a person is still living in Germany, is deceased, or has moved abroad since the last SOEP interview. The information is combined in a spell file LIFESPELL. This dataset reports all available information on the pre- and the post-survey history of all persons who have ever been a member of a SOEP household.

[migspell "Migration history"\(long\):](https://paneldata.org/soep-core/data/migspell) MIGSPELL is derived from the migration biographies, which are collected from each new respondent of the IAB-SOEP migration samples M1 and M2. It contains data on the moves of foreign-born migrants as well as on the stays abroad of German-born respondents.

[pbiospe "Generated biographical information" \(long\):](https://paneldata.org/soep-core/data/pbiospe) The spell file PBIOSPE is based on the information on activity status over the life course, which is collected as a matrix from every respondent answering the Biography Questionnaire. The observations start at the age of 15 and end at the current age (up to age 65). To update the ongoing occupational career in PBIOSPE, information from the yearly Individual Questionnaire is also used.

refugspell ,,Migration history" (long): For migration biographies in the refugee samples, we created the spell data

set REFUGSPELL. The variables in MIGSPELL and REFUGSPELL are derived from different instruments and only partially overlap. The data structure allows the data set to be linked with MIGSPELL if desired.

1992-2000 [sozkalen "\[deprecated\] Spell data on social benefits":](https://paneldata.org/soep-core/data/sozkalen) The file SOZKALEN provides spell data on receiving social assistance of households, defining begin, end, and censoring status of any period of receiving 3 different types of assistance. This file is set up, using information from the calendar, asked for the previous year (asked for the years 1992-2000). Thus, it contains information on a monthly basis.

# **5.3.3 Missing Conventions**

Survey variables might be missing, i.e. without a valid code or value for different reasons. In the SOEP, negative values are not valid for any variable, but are used instead to code different reasons for missing information. There are two distinctions for missing values: they may originate in the respondent's answer or in the survey design. The respondent may refuse or not know an answer or she may report invalid values on the one hand, and the interview design may exclude respondents with certain characteristics from some questions on the other (e.g. men will never be asked if they are pregnant). The following codes are used:

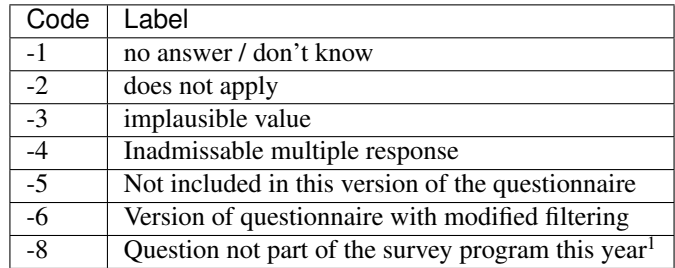

### *<sup>1</sup>Only applicable for datasets in long format.*

A person might refuse to answer a question, which happens more often in sensitive questions (e.g. income related questions), or may just not know the answer to a question. In such a case, the missing code is "-1" for "no answer / don't know". Note that the SOEP does not distinguish between the refusal to answer and a true "don't know". Information may be missing when a question is not asked because it is not relevant for a specific person, e.g. owneroccupiers will not be asked about the amount of rent they pay. In such cases, the question "Does not apply" to this person, and the variable receives a code of "-2". Sometimes invalid answers are encountered, when respondents fill out a PAPI interview themselves or the interviewer mistypes an answer, e.g. persons cannot work more than 168 hours a week. In such a case, multiple checks are carried out, and if the inconsistency remains, the variable is recoded "-3 Implausible value". Some questions contain multiple answer possibilities, where the respondents are asked to pick one and only one answer. In the SOEP PAPI instruments, sometimes respondents ignore this request and provide more than one answer, e.g. they mark "very good" and "good" when asked about their current health status. In such cases, if the correct answer cannot be determined from the questionnaire itself, the code "-4 Invalid Multiple Answers" is given to this variable. With the extension of the SOEP in recent years, entirely new samples have been added to the core. In these samples, sometimes questions are left out completely, e.g. to shorten the questionnaire or because the focus of the sample is different as in some of the related studies. In such a case, the variable will be set to "-5 Not included in this version of the questionnaire" for an entire subsample. With the use of CAPI, recent developments include an "integrated" person questionnaire, i.e. the biography part and the "regular" part of the questionnaire are asked as one. Some of the questions in the biography part are repeated in the regular part. While in the PAPI mode, the respondent will answer the same question twice, the CAPI allows to filter the respondent around the question if it has already been asked. These cases are very rare - if they occur, they receive a code "-6 Version of questionnaire with modified filtering".

## **CHAPTER**

# **WORKING WITH SOEP DATA**

The following exercises are taken from our SOEP Campus Workshops. A service especially for young scholars in the disciplines of sociology, economics, and psychology. Here we provide introductions to the use of the SOEP data.

# **6.1 Syntax Generator on paneldata.org**

[Paneldata](https://paneldata.org/) allows registered users to collect and save their research-relevant variables in a variable basket. These variables can be simply written into a single data set with the script generator. The script generator helps you with data management and can save valuable working time.

### Open [Paneldata](https://paneldata.org/)

For our experienced users, we have temporarily equipped the old soepinfo with the current data, so that the variables basket function and the script generator can also be used there.

Open [soepinfo](http://panel.gsoep.de/soepinfo2013/)

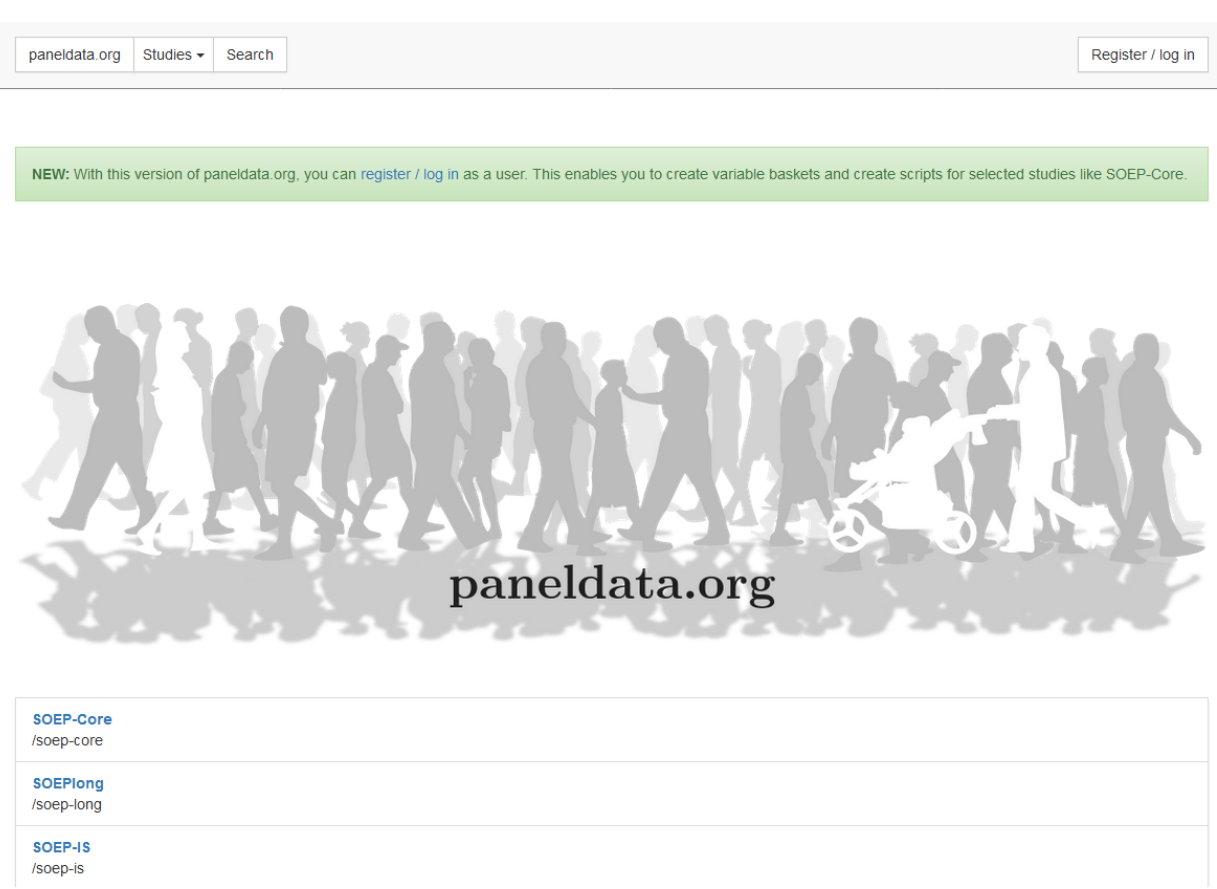

Click on the "Register/ log in" to log in to paneldata.org.

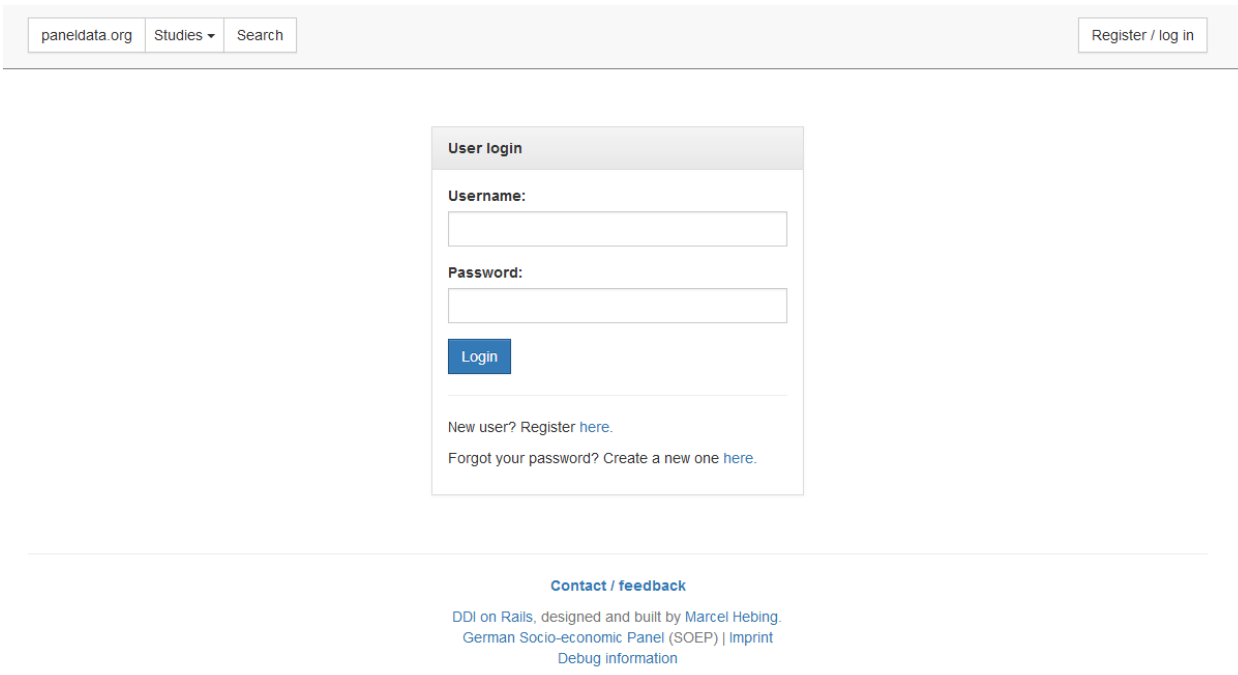

If you have already registered, you can login in the "User login" area. As a new user you can register at "Register here". Once you have logged in successfully, you have access to the variable basket and the syntax generator.

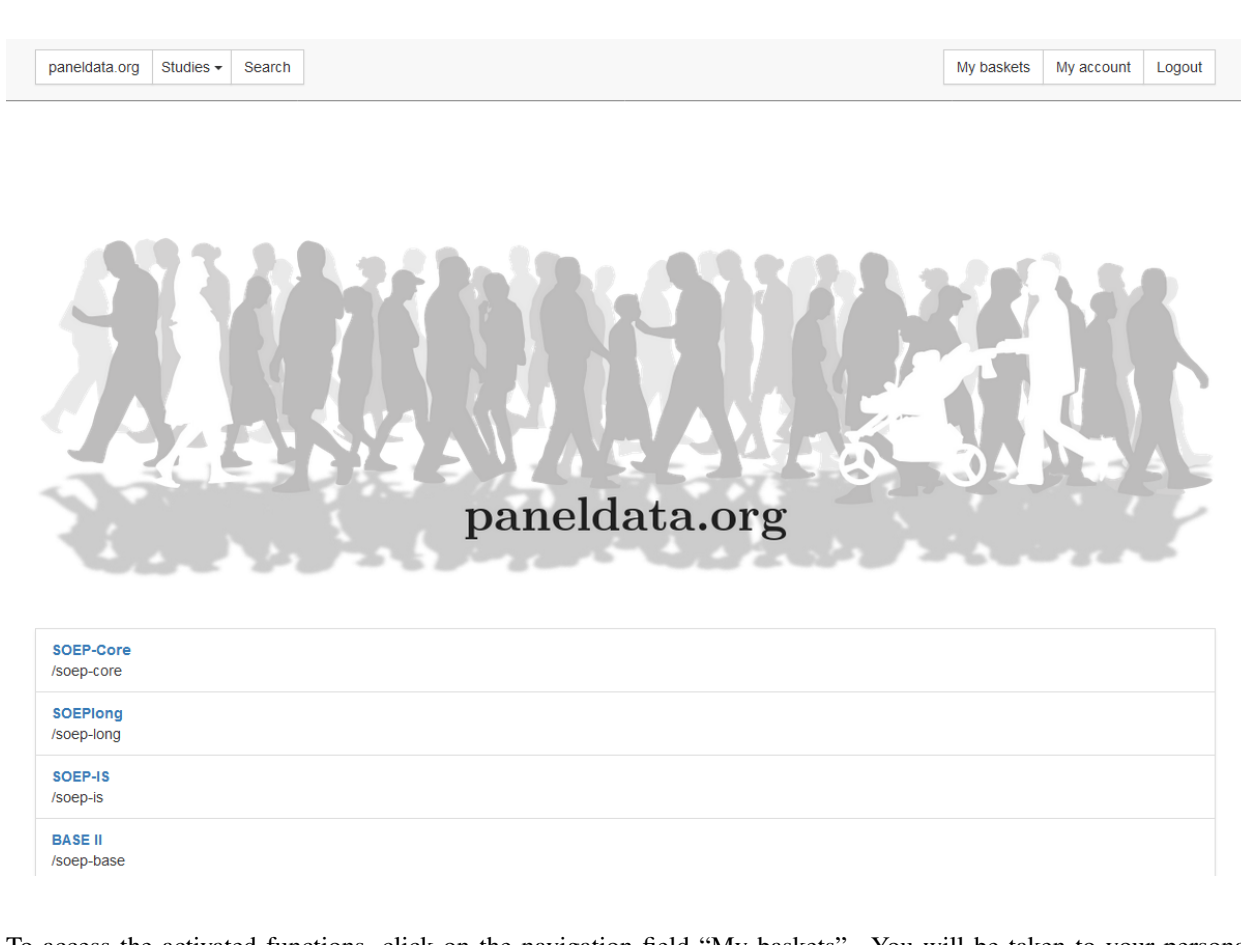

To access the activated functions, click on the navigation field "My baskets". You will be taken to your personal workspace on paneldata.org.

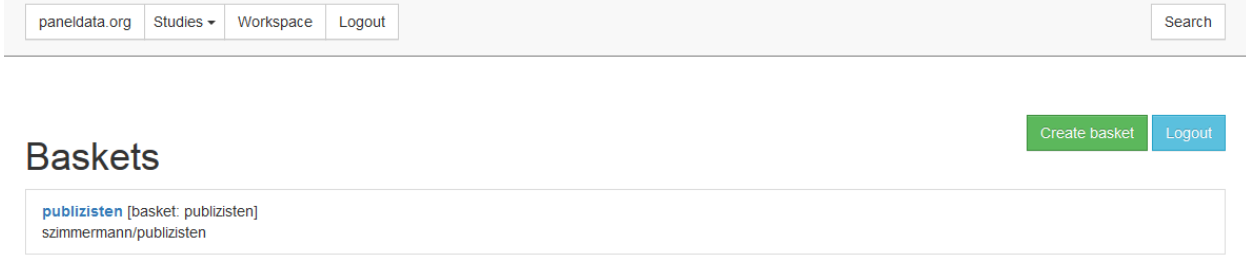

"My baskets" displays your created variable baskets. If you click on "Create basket", you can create a new basket.

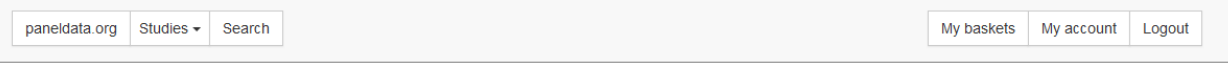

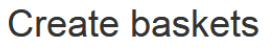

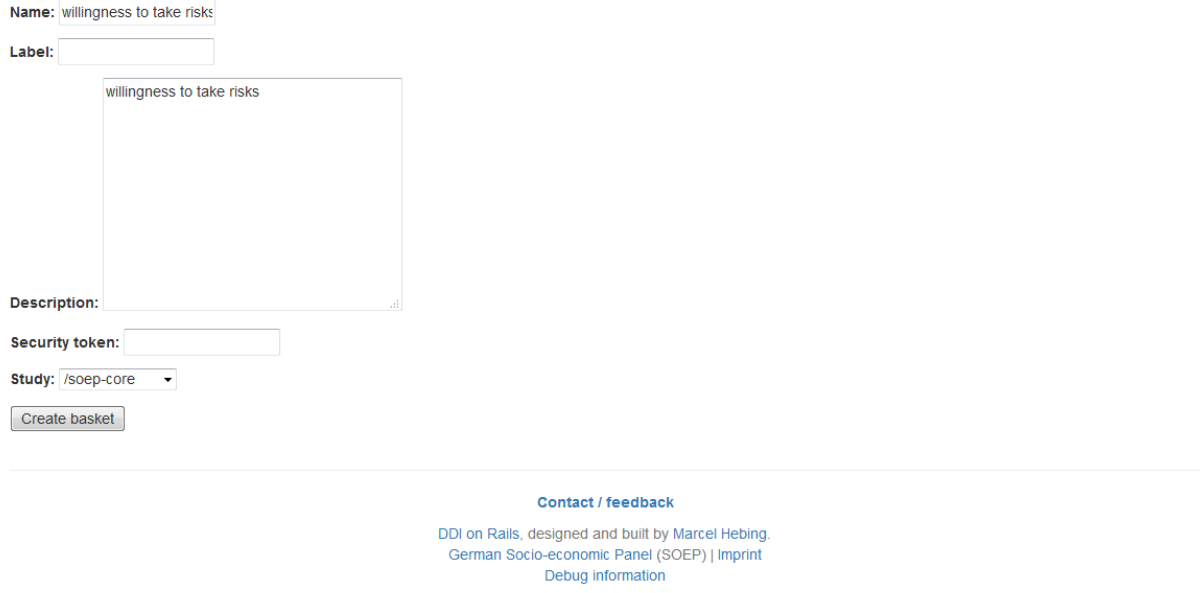

When creating the basket, first define the name of the variable basket. The name must be lower case to be accepted by Paneldata. Optionally, you can assign a label and enter a description. You can create a security key via "Security token". Finally, you select the study that you want to use as a database for your research. Now click on "Create basket" and your newly created variable basket appears in the interface.

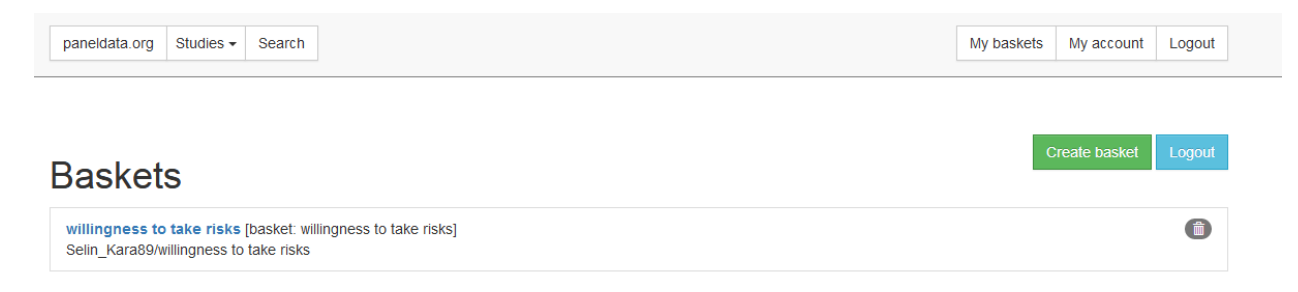

Now search for your relevant variables on paneldata.org and add them to your individual basket. For example, you are interested in the monthly net household income. If you do not know the variable name, you can find the superordinate concept using the topic search. Click on the navigation field "paneldata.org" to get to the main page. Select the study SOEP-Core and click on the navigation field "Topics".
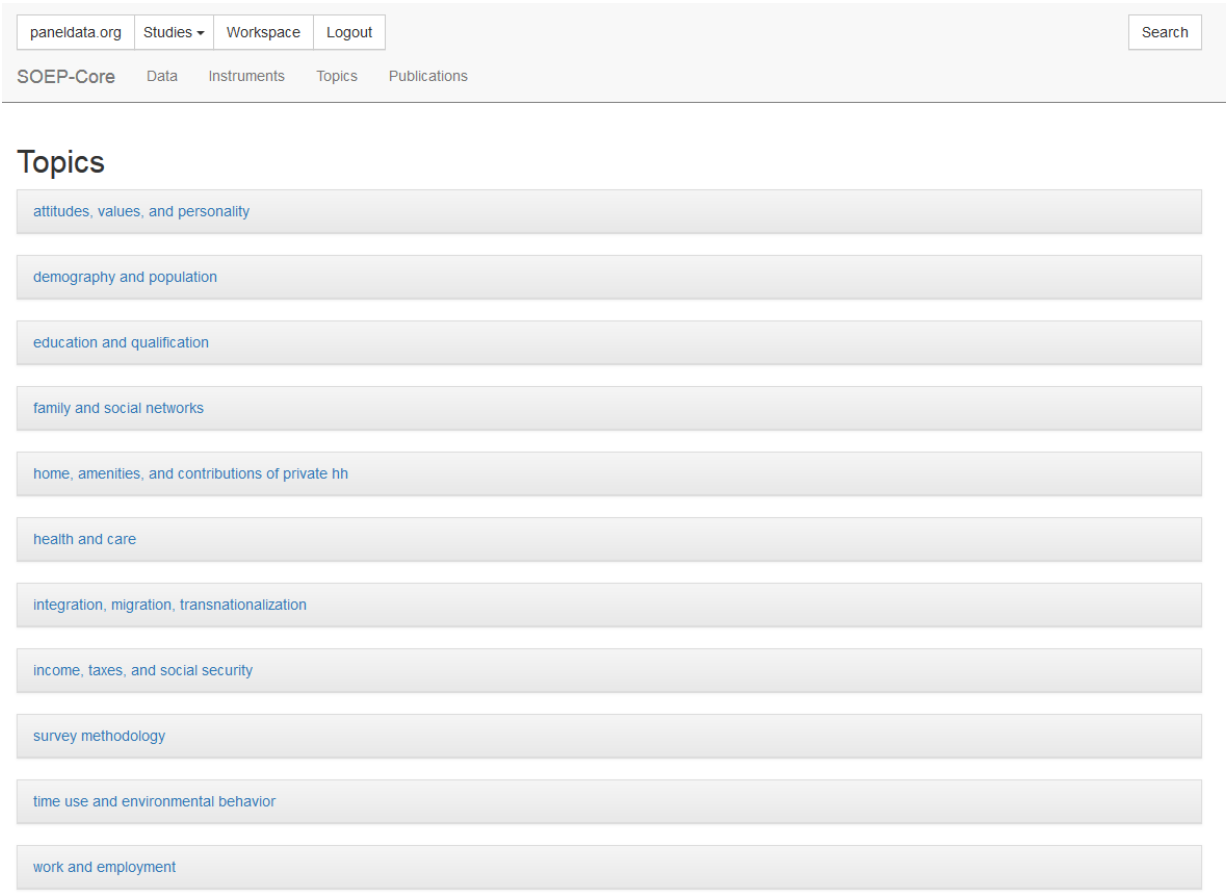

Check the different topics for income-relevant concepts and select "income, taxes, and social security".

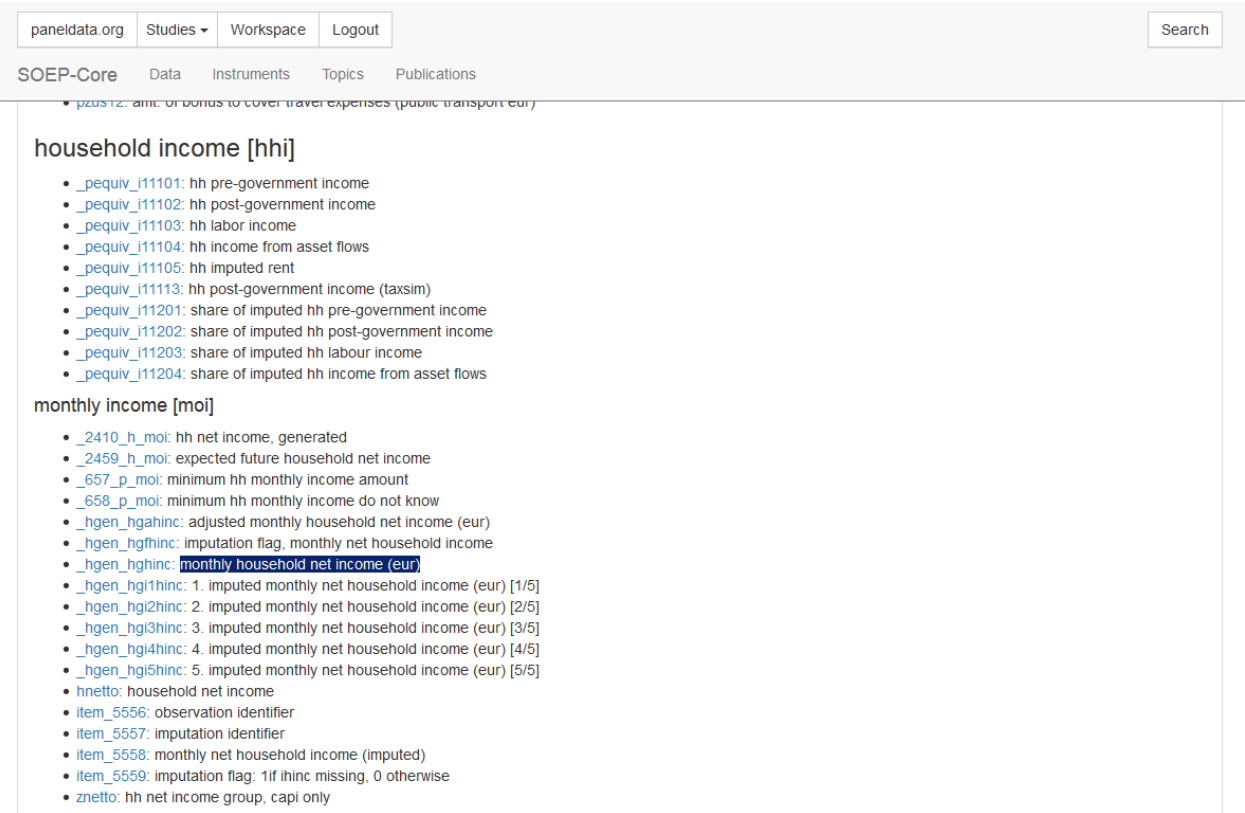

Browse the topic list and you will reach the sub-topic "household income hhi". There you will find the concept you are looking for under "monthly income moi". Click on the concept and you will see the history of variables, possible links to other studies and perhaps the question in metadata-based form.

paneldata.org Studies - Workspace Logout

Search

# Monthly Household Net Income (EUR)

[\_hgen\_hghinc]

## Variables and questions

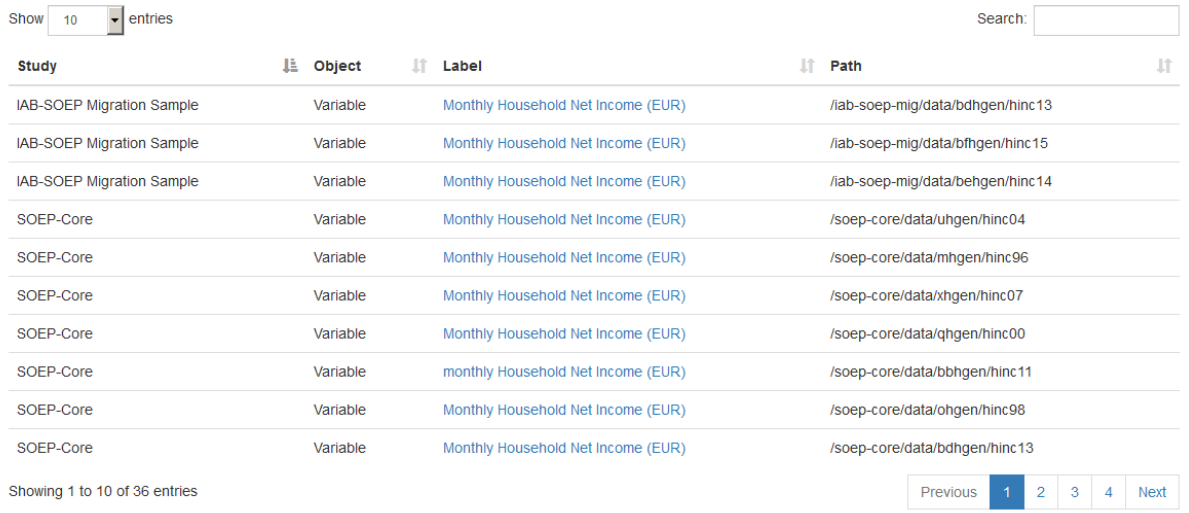

Select the variable of your desired study SOEP-Core and you will reach the variable overview with important information about the variable. In the variable overview, you should make sure that the variable also meets your requirements.

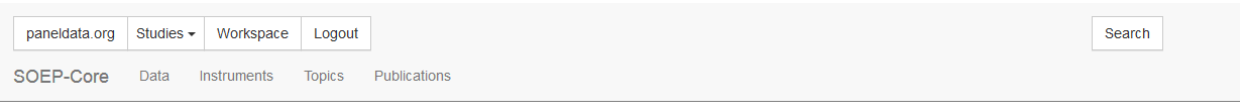

# Monthly Household Net Income (EUR)

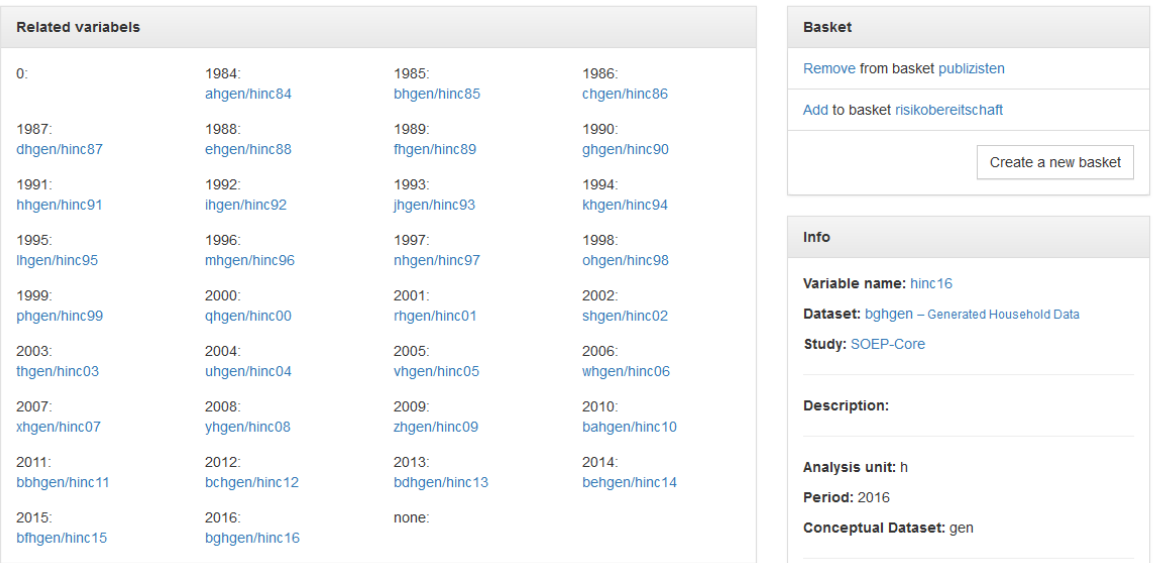

When logged in, the Basket area appears in the overview of variables. Your baskets are listed there. If you want to add the variable to a basket, click on "Add to basket". If the variable is already in the basket and you want to remove it, select "Remove from basket". If you want to create a new basket within the overview of variables, click on "Create a new basket" to go to basket creation and its variable is automatically placed in the new basket. You can access the basket overview by clicking on the name of your basket in the "Basket" section. Alternatively, you can click on the navigation field "My baskets" and you will also return to the basket overview.

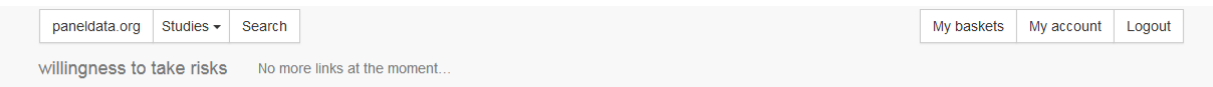

## Basket: willingness to take risks

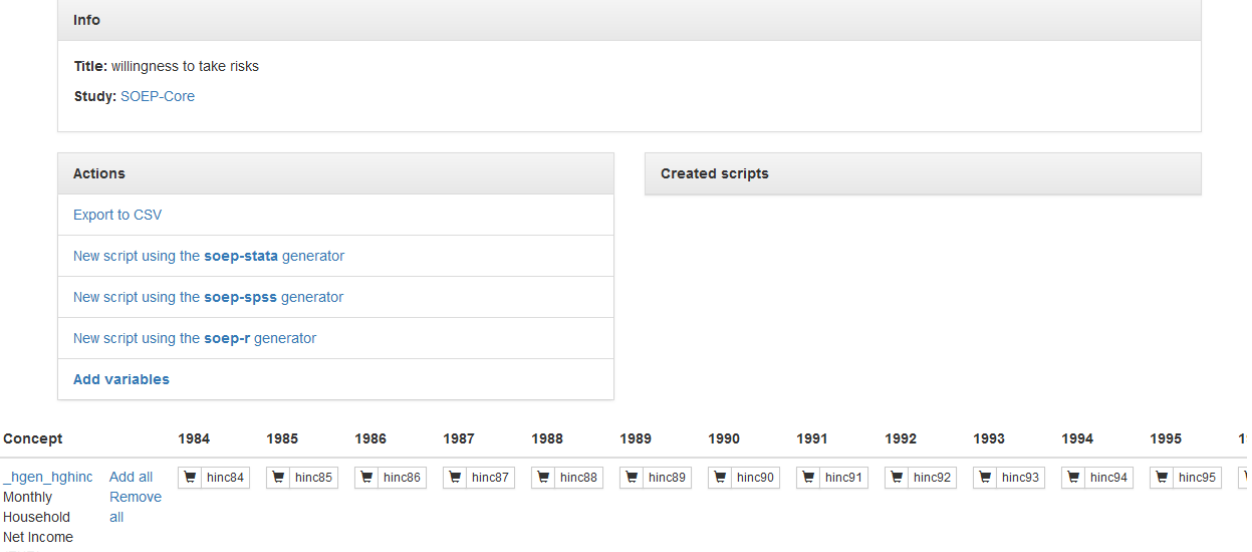

Ne  $(EUR)$ 

Click on the basket with your added variable and you will get an overview of all variables in your basket. With "Add all" you add the variables of all survey waves and the shopping cart is highlighted in green. If you are interested in a specific survey period, you can select the wave-specific variables by clicking on the shopping cart. Click on "Remove all" to remove the variable from your basket. Furthermore, you can export your chosen variables to a CSV-File (Comma Seperated Value-File) and for example import them in STATA.

Once you have filled your basket and selected the desired survey waves, you can merge all variables into one data set. To do this, click on "New script using the soep-xxx generator" in the "Actions" area. You can choose between different statistic programs.

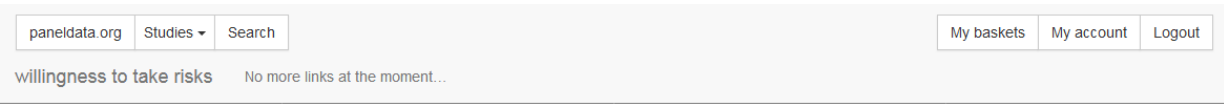

## Script: willingness to take risks

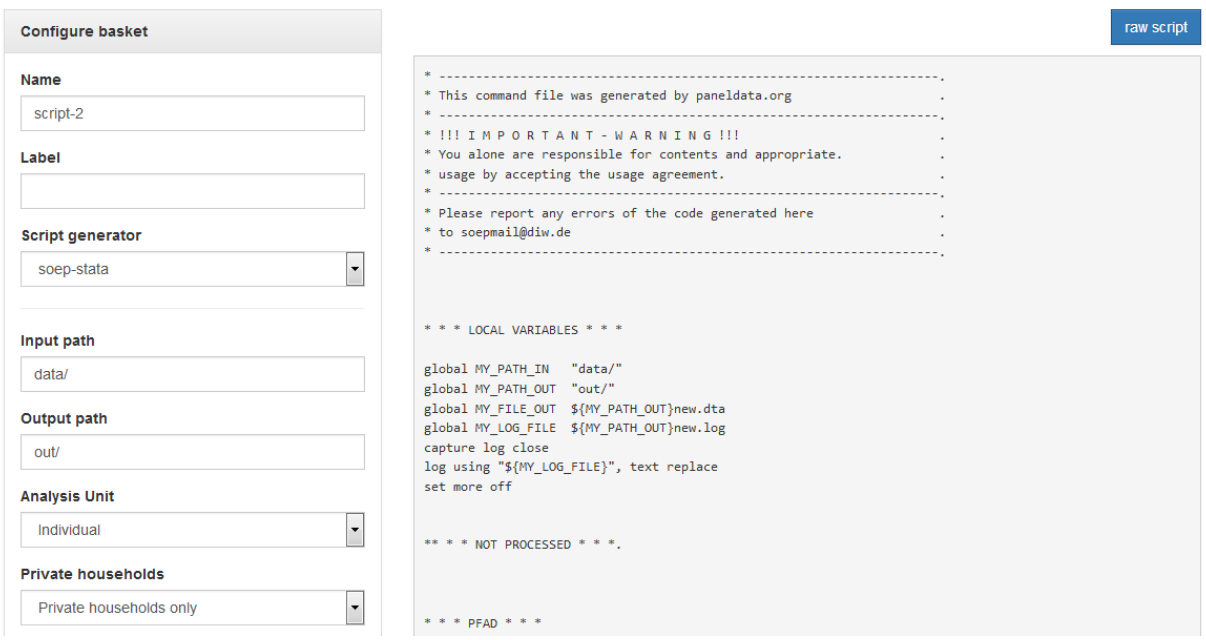

In the script generator you can create a script that matches your preferred variables. Specify the name of your script. Select the statistics program you are using. Then enter the path where you have stored your data records in the "Input path". In the "Output path" you write your desired output path for the created data set.

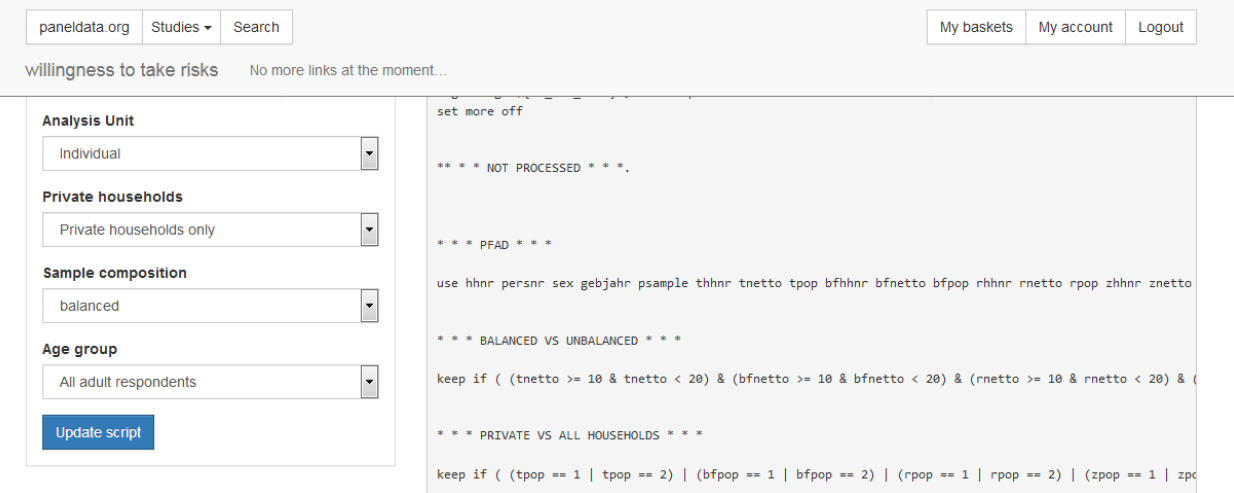

In the "Analysis Unit" section, you decide whether all persons are considered individually within the household ("Individual") or whether you are only interested in the household as a whole ("Household"). With "Sample composition" you can choose between "balanced" and "unbalanced". If you select "balanced", you will receive a data set without missing codes. The respondents provided information on all variables. For more information about balanced and unbalanced datasets visit the chapter *[Principles of Data Analysis](#page-49-0)*. Under "Age group" you can limit the respondents. When you are satisfied with your settings, click on "Update Script" and your script will be created.

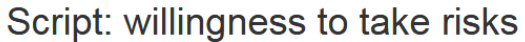

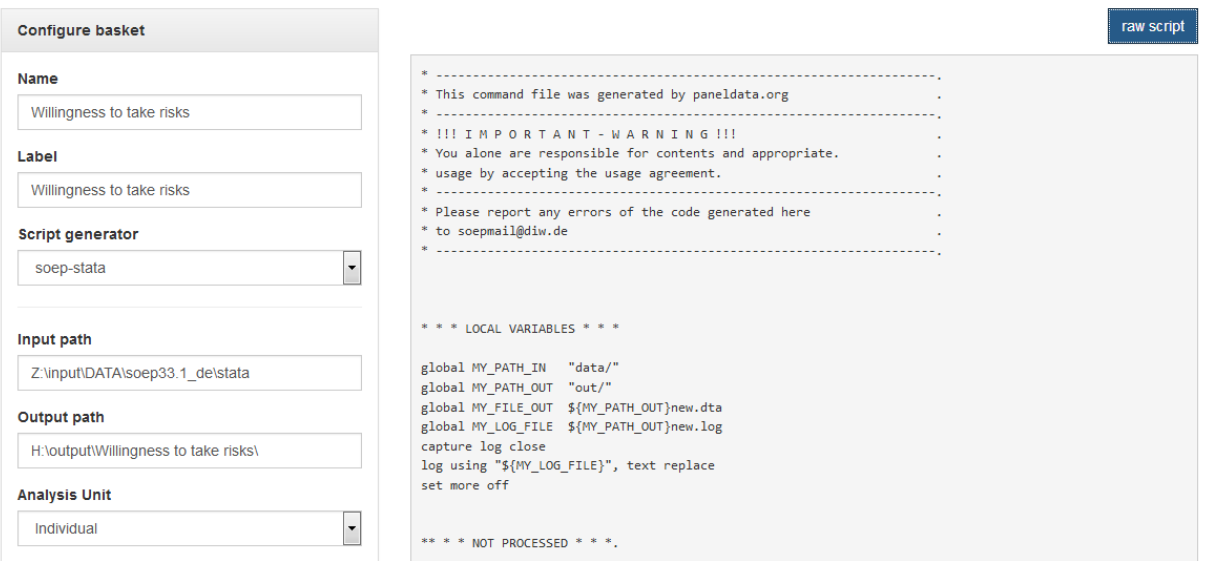

If you click on the "raw script" button, the script is displayed in text form. Copy it to your statistics software. To name the data set correctly, you should change the name of the data set in the script. Execute the script with your statistics software and you will receive your data set with all your choosen variables.

# <span id="page-77-0"></span>**6.2 Working with Tracking Data (PPFAD)**

For all years since 1984, the PPFAD data set contains information on all persons who have ever lived in a SOEP household at a survey time (i.e. all respondents, but also children under 17 years of age and persons who have never given an interview). PPFAD is important for the distinction of the research units (persons), especially for longitudinal analyses. In addition, paneldata.org uses PPFAD to differentiate the study population.

## Time constant information of persons:

- Never changing Person ID (adults, adolescents, children)
- Original Household Number
- Gender, year of birth, month of birth, year of death if applicable
- Migrant Background
- Sample Membership (psample)

## Time-varying information from people:

- Current Household Number: If you move to another household, the household number changes (hhnrakt or \$hhnr)
- Survey Status (\$netto, \$netold)
- Population Membership (private household, institutional households)

• Survey Region (East or West Germany)

The data set is explained in more detail in a documentation:

[Dokumentation PPFAD:](http://www.diw.de/documents/publikationen/73/diw_01.c.581313.de/diw_ssp0487.pdf)

Create an exercise path with four subfolders:

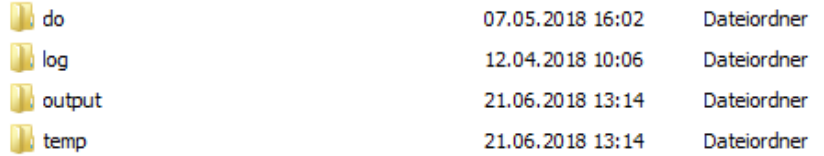

## Example:

 $\overline{2}$ 

- H:/material/exercises/do
- H:/material/exercises/output
- H:/material/exercises/temp
- H:/material/exercises/log

These are used to store your script, log files, datasets and temporary datasets. Open an empty do file and define your created paths with globals:

```
1 ***********************************************
2 \times Set relative paths to the working directory
3 ***********************************************
4 global AVZ "H:\material\exercises"
5 global MY_IN_PATH "\\hume\rdc-prod\complete\soep-core\soep.v33.2\stata_en\"
  6 global MY_DO_FILES "$AVZ\do\"
7 global MY_LOG_OUT "$AVZ\log\"
  8 global MY_OUT_DATA "$AVZ\output\"
  9 global MY_OUT_TEMP "$AVZ\temp\"
```
The global "AVZ" defines the main path. The main paths are subdivided using the globals "MY\_IN\_PATH", "MY\_DO\_FILES", "MY\_LOG\_OUT", "MY\_OUT\_DATA", "MY\_OUT\_TEMP". The global "MY\_IN\_PATH" contains the path to your ordered data.

Based on the data in PPFAD, answer the following questions:

## 1. Look at the two people with the person ID (variable persnr) 2102 and 19202

a) What gender are they? When were they born and possibly died?

Open the PPFAD dataset. Search the data set for variables that describe gender, year of birth and year of death. Display the information of the variables for persons 2102 and 19202.

```
use "${MY_IN_PATH}ppfad.dta", clear
* a) What gender are they? When were they born and eventually died?
list persnr sex gebjahr todjahr if persnr == 2102 | persnr == 19202
```
. \* a) What gender are they? When were they born and eventually died?

. list persnr sex gebjahr todjahr if persnr == 2102 | persnr == 19202

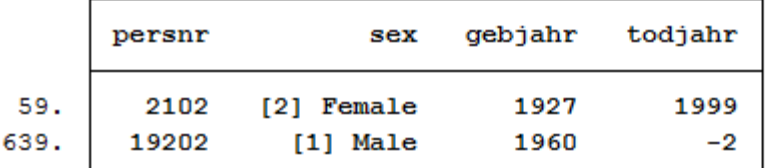

#### b) Were these people and their parents born in Germany?

In the data set, search for a variable that describes the migration background. Display the information of the variable for persons 2102 and 19202.

```
* b) Were these people and their parents born in Germany?
list persnr migback if persnr == 2102 | persnr == 19202
```
. \* b) Were these people and their parents born in Germany?

. list persnr migback if persnr == 2102 | persnr == 19202

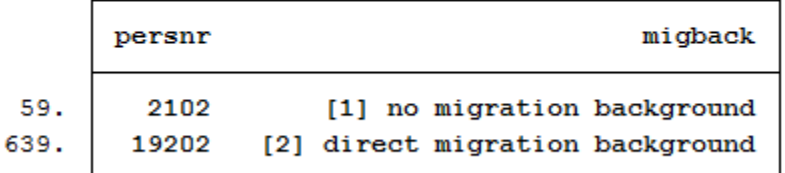

### c) If they have immigrated: In which year and from which country?

Search the data set for a variable that describes the country of birth and the year of moving to Germany. Display the information of the variables for persons 2102 and 19202.

\*c) If they have immigrated: In which year and from which country? <sup>2</sup> list persnr immiyear corigin if persnr == 2102 | persnr == 19202

```
. *c) If they have immigrated: In which year and from which country?
. list persnr immiyear corigin if persnr = 2102 | persnr = 19202
```
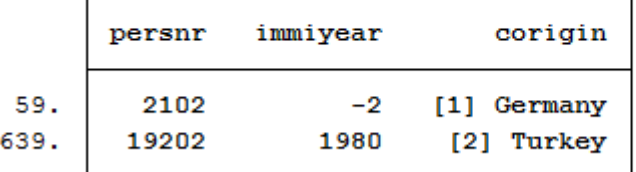

## d) Are these people from East or West Germany?

Search the data set for a variable that describes east-west affiliation. Display the information of the variables for persons 2102 and 19202.

```
*d) Are these people from East or West Germany?
2 \mid list persnr loc1989 psample if persnr == 2102 | persnr == 19202
```

```
. *d) Are these people from East or West Germany?
```
. list persnr loc1989 psample if persnr ==  $2102$  | persnr == 19202

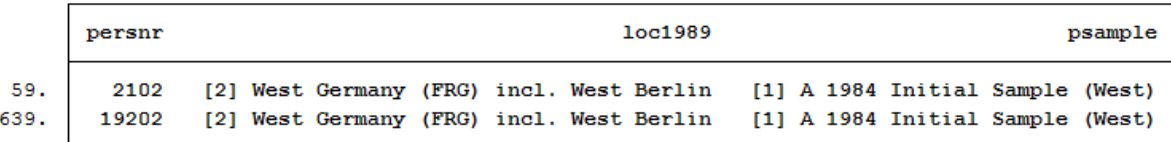

#### e) From which sources does the information on the migration background and the year of death come?

Search the data set for info variables that show you sources of information for the year of death and the migration background. Display the information of the variables for persons 2102 and 19202.

```
*e) From which sources does the information on the migration background and the year
   ˓→of death come?
2 list miginfo todinfo if persnr == 2102 | persnr == 19202
```
. \*e) From which sources does the information on the migration background and the year of death come? . list miginfo todinfo if persnr =  $2102$  | persnr =  $19202$ 

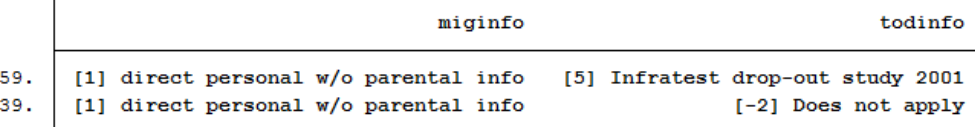

#### 2. How many people lived in a realised private household in 2016 and answered the individual questionnaire?

Remember that the wave-specific survey year in SOEP is abbreviated with letters. SOEP started in 1984 (wave a) and was in a survey wave "bg" in 2016. For more information on this topic, please refer to the DTC subchapter Label.

If you are interested in the 2016 survey year, the wave name indicates that you should be interested in variables with the abbreviation "bg". Search the data set for variables with the abbreviation "bg" that describe the population. Display the characteristics of the population variables:

```
1 ********************************************************************************
2 *** Exercise 2) ***
3 \times How many people lived in a realised private household in 2016 and answered the
4 \times personal questionnaire?
5
6 ********************************************************************************
7
\vert * \rangle informationen from:
9 \times 2016 \rightarrow Wave bg
10 \times private household \rightarrow bgpop
11 * Individual questionnaire - bgnetto
12
13 tab bgpop
```
6

. tab bgpop

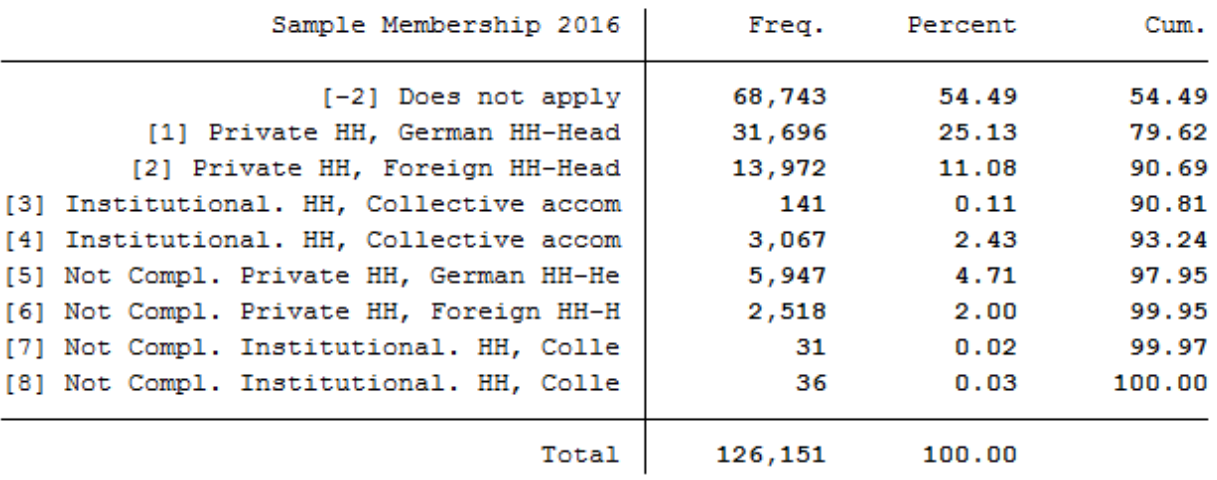

Values 1 and 2 are relevant to answer the question because they describe realized households. Search the data set for variables with the abbreviation "bg" that describe the survey status. Display the characteristics of the survey status:

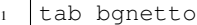

. tab bgnetto

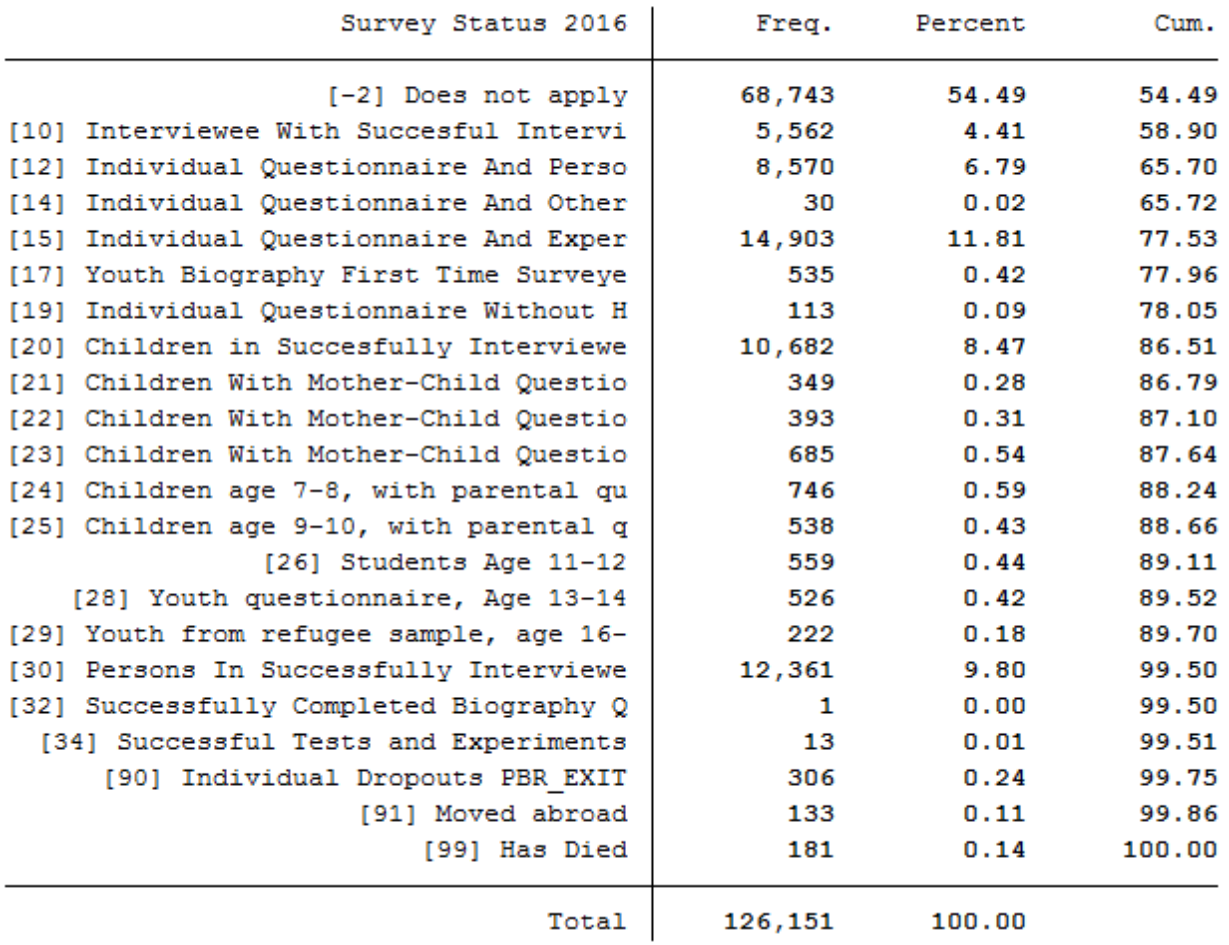

Respondents with survey status between 10 and 15 or survey status 19 completed the individual questionnaire. Crosstab the variables bgpop and bgnetto with an appropriate restricting condition to answer the question.

1 tab bgnetto bgpop if ((bgnetto >= 10 & bgnetto <= 15) | bgnetto==19) & (bgpop==1 | ˓<sup>→</sup>bgpop==2)

. tab bgnetto bgpop if ((bgnetto >= 10 & bgnetto <= 15) | bgnetto==19) & (bgpop==1 | bgpop==2)

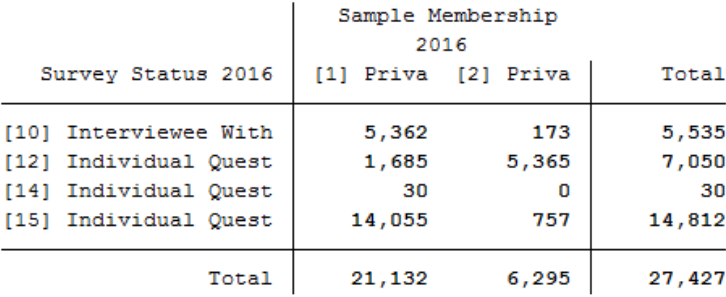

3. PPFAD allows you to see which populations can be viewed from a longitudinal perspective:

## a) How many people who answered the individual questionnaire in 2000 also took part in the survey in 2014?

Remember that the wave-specific survey year in SOEP is abbreviated with letters. SOEP started in 1984 (wave a) and was in a survey wave "bg" in 2016. For more information on the subject, see the subchapter Label. The wave name shows that you are interested in the survey years 2000 and 2014. The survey years include the wave names "q"(2000) and "be"(2014). Search the data set for variables with the abbreviations "q" and "be" that describe the survey status. Display the characteristics of the survey status under the condition that the individual questionnaire has been answered:

```
* a) How many people who answered the personal questionnaire in 2000 also took
2 \times part in the survey in 2014?
3
4 * informationen from:
5 \times 2000 \rightarrow \text{wave q}6 \times 2014 \rightarrow \text{wave be}7 \times Individual questionnaire -> $netto
8
9 tab qnetto benetto if qnetto>=10 & qnetto<=19 & benetto>=10 & benetto<=19
10 \times OCT:
11 //fre qnetto benetto if qnetto>=10 & qnetto<=19 & benetto>=10 & benetto<=19
```
#### . tab qnetto benetto if qnetto>=10 & qnetto<=19 & benetto>=10 & benetto<=19

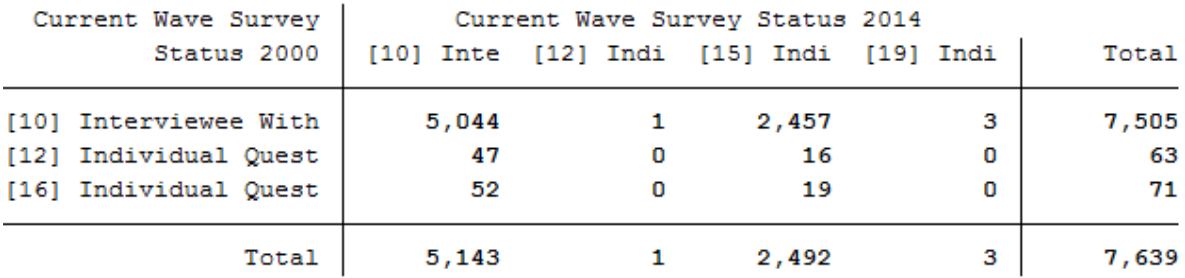

A total of 7639 respondents completed the individual questionnaire in 2000 and 2014.

### b) How many people answered the individual questionnaire every year from 2000 to 2014?

The survey years include the wave designations from "q"(2000) to "be"(2014). View the relevant survey status codes to answer the question. Please consider all persons who have answered the individual questionnaire:

```
1 + b) How many people answered the individual questionnaire every year from 2000
2 \times \times 10^{2014}3
4 /* to see all the codes */
  lab list bgnetto
```

```
bqnetto:
         -6 [-6] Version of questionnaire with modified filtering
          -5 [-5] Not included in this version of the questionnaire
         -4 [-4] Inadmissible multiple response
         -3 [-3] Answer improbable
          -2 [-2] Does not apply
         -1 [-1] No Answer
         10 [10] Interviewee With Succesful Interview ( P)
         12 [12] Individual Questionnaire And Person Biography
         13 [13] Individual Questionnaire And Youth Biography
         14 [14] Individual Questionnaire And Other Questionnaires
         15 [15] Individual Questionnaire And Experiments, Test
         16 [16] Individual Questionnaire, First Time Surveyed, Age 17
         17 [17] Youth Biography First Time Surveyed, Age 17
         18 [18] Individual Questionnaire And Child under age 17
         19 [19] Individual Questionnaire Without Household Interview
         20 [20] Children in Succesfully Interviewed Households ( Kind)
         21 [21] Children With Mother-Child Questionnaire I, Age 0-1
         22 [22] Children With Mother-Child Questionnaire II, Age 2-3
         23 [23] Children With Mother-Child Questionnaire III, Age 5-6
         24 [24] Children age 7-8, with parental questionnaire
         25 [25] Children age 9-10, with parental questionnaire
         26 [26] Students Age 11-12
         27 [27] Children with Mother-Child Questionnaire, Age 1-2
         28 [28] Youth questionnaire, Age 13-14
          29 [29] Youth from refugee sample, age 16-17
         30 [30] Persons In Successfully Interviewed HH Without Individual Interview
         31 [31] Successful Gap Interview ( LUECKE)
         32 [32] Successfully Completed Biography Questionnaires
          33 [33] Successful Youth Questionnaire
          34 [34] Successful Tests and Experiments
          60 [60] Only Questionnaire Without Indiv. And HH Interview
          61 [61] Gap Interview without HH reference
          62 [62] Gap Interview with drop out
          70 [70] Only Participation In Tests, Experiments, etc.
          80 [80] Individual Without Any Current Information
          81 [81] Prior Interviewee Without Any Current Information
         88 [88] Repatriate - (moved abroad before [91])
          89 [89] Repatriate - (was drop out [90])
          90 [90] Individual Dropouts PBR EXIT
          91 [91] Moved abroad
          92 [92] Moved abroad (abroad)
          93 [93] Moved abroad (exit)
          94 [94] Person Gap with advices
          97 [97] advice to dead person (exit)
          98 [98] advice to dead person ( VP)
          99 [99] Has Died
```
Define a variable list that shows all survey statuses (\$netto) of the 15 survey waves considered in total.

```
local v "netto"
2 local vlist "q`v' r`v' s`v' t`v' u`v' v`v' w`v' x`v' y`v' z`v' ba`v' bb`v' bc`v' bd`v
   \frac{1}{2} be<sup>\lambda</sup> v<sup>1</sup> "
```
(continues on next page)

(continued from previous page)

```
\leftarrow > 15 waves \left.\right.^{\ast}\right/
```
Generate a variable that shows the number of waves of completed person interviews. Note that the values 10,12,13,14,15,16,18,19 of the \$netto variable mean realized interviews.

```
capture drop h1
2 egen h1 = anycount(`vlist'), values(10 12 13 14 15 16 18 19)
```
. tab h1 if  $h1 == 15$ 

Display a table with its newly generated variable.

```
tab h1 if h1 == 15
```
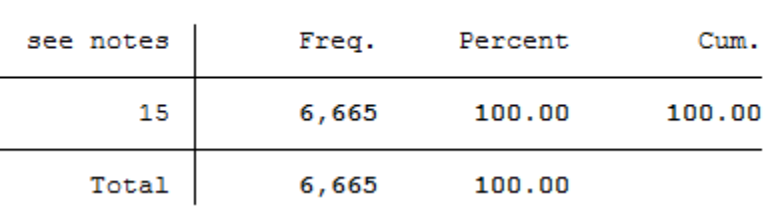

A total of 6665 people completed the individual questionnaire every year over the period 2000-2014.

## c) How many people who turned 15 in 2011 and lived as children in a survey household took part in the survey in 2016?

The survey year 2011 is represented by the wave "bb" and the survey year 2016 is represented by the wave "bg". To answer the question, a variable must be generated that identifies people who were 15 years old in 2011. The age of the respondent can be determined with the year of birth and you can limit children using the net code. Generate a variable with people who turned 15 in 2011 and lived in a survey household as a child.

```
1 \times c) How many people who turned 15 in 2011 and lived as children in a survey
2 \times household took part in the survey in 2016?
4 * informationen from:
5 \mid * 2011 -> wave bb
6 * * Age -> 157 \mid * \qquad \qquad Child \rightarrow bbnetto
8 \times 2016 \rightarrow \text{wave bg}9 * Individual Questionnaire -> bgnetto
11 /* People who turned 15 in 2011 and lived in a survey household as a child...*/
12 capture drop al5kind
13 gen a15kind = 1 if 2011-gebjahr == 15 & bbnetto >= 20 & bbnetto < 30
```
In order to identify all persons who were 15 years old in 2011, lived in a survey household as a child and completed the individual questionnaire in 2016, you must use the net codes again. Create a table from the net code of 2016 to narrow down the cases appropriately.

```
// fre bgnetto \textbf{if} al5kind == 1 & bgnetto >= 10 & bgnetto < 20
2 * order:3 \text{ tab} bgnetto if al5kind == 1 & bgnetto >= 10 & bgnetto < 20
4
```
3

10

14

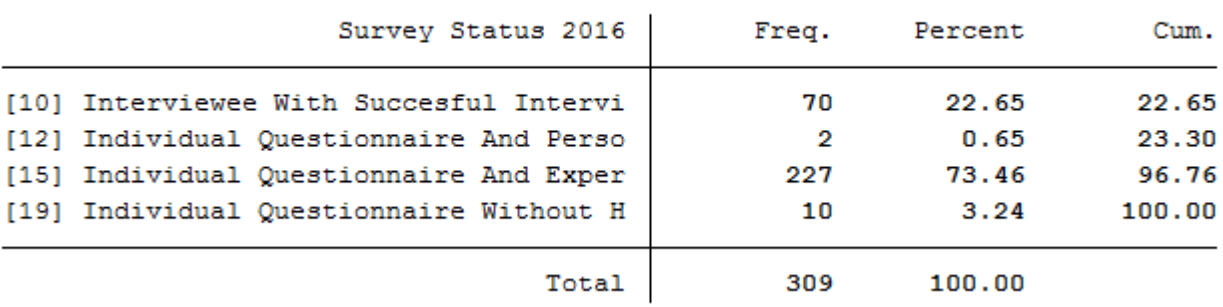

## . tab bgnetto if al5kind == 1 & bgnetto >= 10 & bgnetto < 20

In 2016, a total of 309 people who were 15 years old and were part of a survey household as a child in 2011, completed a individual interview.

d) The person with persnr=588010 was born in 1984 in a panel household and was still part of the sample in 2009. The person has changed households twice during this time. In which years?

To identify how often and when a person has changed the household, you must display all available household numbers in ppfad for person 588010.

```
1 \times still part of the sample in 2009. The person has changed households twice during
2 \times \text{this time.} In which years?
3
4 * Information from:
5 \times - household numbers
6
7 list *hhnr if persnr == 588010
8 /\star -> changed household
9 in year d (1987)
10 in year y (2008)
11 no participation since bb (2011)
12<sup>12</sup>
```
. list \*hhnr if persnr ==  $588010$ 

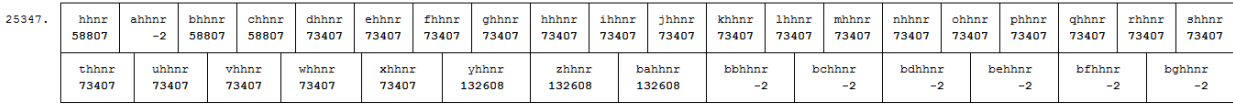

The person 588010 has participated in the survey since the wave "b" (1985) in household 58807. From wave "d" (1987) to wave "x" (2007) the person was in household 73407, from wave "y" (2008) the person was in household 132608.

## <span id="page-86-0"></span>**6.3 Generating a cross-section Data Set**

This example involves generating a data set to analyze health satisfaction determinants in 2008, and you can either use the Paneldata.org syntax generator or write your own syntax file to perform this task. You can search for the variable names in Paneldata.org (or use the variables below directly).

## 1. Generate a cross-section dataset for the year 2008, which should contain all persons with the following characteristics:

- Respondents in 2008 ["ynetto"](https://paneldata.org/soep-core/data/ppfad/ynetto)
- Lives 2008 in private household ["ypop"](https://paneldata.org/soep-core/data/ppfad/ypop)

The data set should contain the following variables of interest.

- Satisfaction with health ["yp0101"](https://paneldata.org/soep-core/data/yp/yp0101)
- Smoking currently yes/no ["yp10601"](https://paneldata.org/soep-core/data/yp/yp10601)
- current employment status ["emplst08"](https://paneldata.org/soep-core/data/ypgen/emplst08)
- monthly household net income ["hinc08"](https://paneldata.org/soep-core/data/yhgen/hinc08)

In addition, the data set should contain the following additional information for a 2008 cross-sectional analysis (these variables are automatically generated by paneldata.org):

- Current cross-section weighting factor ["yphrf"](https://paneldata.org/soep-core/data/yp/yp0101)
- Personal number ["persnr"](https://paneldata.org/soep-core/data/ppfad/persnr)
- Original household number ["hhnr"](https://paneldata.org/soep-core/data/ppfad/hhnr)
- Current household number ["yhhnr"](https://paneldata.org/soep-core/data/ppfad/yhhnr)
- Sample affiliation ["psample"](https://paneldata.org/soep-core/data/ppfad/psample)
- Gender ["sex"](https://paneldata.org/soep-core/data/ppfad/sex)
- Year of birth ["gebjahr"](https://paneldata.org/soep-core/data/ppfad/gebjahr)

## Create an exercise path with four subfolders:

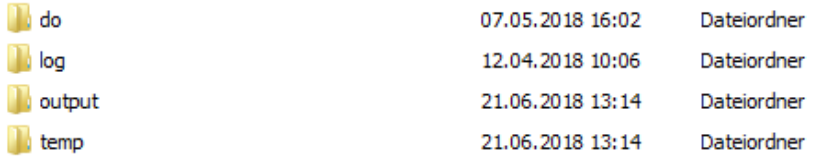

## Example:

- H:/material/exercises/do
- H:/material/exercises/output
- H:/material/exercises/temp
- H:/material/exercises/log

These are used to store commands, log files, data sets and temporary data sets. Open an empty do file and define your created paths with globals:

```
1 ***********************************************
2 \times Set relative paths to the working directory
3 ***********************************************
4 global AVZ "H:\material\exercises"
5 global MY_IN_PATH "\\hume\rdc-prod\complete\soep-core\soep.v33.2\stata_en\"
6 global MY_DO_FILES "$AVZ\do\"
7 global MY_LOG_OUT "$AVZ\log\"
  8 global MY_OUT_DATA "$AVZ\output\"
  9 global MY_OUT_TEMP "$AVZ\temp\"
```
The global "AVZ" defines the main path. The main paths are subdivided using the globals "MY\_IN\_PATH", "MY\_DO\_FILES", "MY\_LOG\_OUT", "MY\_OUT\_DATA", "MY\_OUT\_TEMP". The global "MY\_IN\_PATH" contains the path to your ordered data.

Use ppfad as the source file together with the required variables. Keep all cases with completed interviews. In addition, your data set should only contain respondents who can make a statement on the content of the question. For example, you can use the net code to identify and remove children from your data set.

```
1 \times * * \text{ PFAD} * * *\overline{2}3 use hhnr persnr sex gebjahr psample yhhnr ynetto ypop using "${MY_IN_PATH}ppfad.dta"
6 \ \ \ \ \ \ast \ \ \ast \ \ \ \ \ \ \ \ BALANCED VS UNBALANCED \ \ \ast \ \ \ \ast \ \ \ \ast\mathbf{s} keep if ( (ynetto >= 10 & ynetto < 20) )
11 * * * PRIATVE VS ALL HOUSEHOLDS * * *
12
13 keep if ( (ypop == 1 | ypop == 2) )
14
15
16 \ \ \ \ \ \ast \ \ \ast \ \ \ \text{\$SORT } PFAD \ \ \ast \ \ \ast \ \ \ast18 sort persnr
19 save "${MY_OUT_TEMP}ppfad.dta", replace
20 clear
```
Save the modified data record temporarily. Now link your data set with the weights of the SOEP and save your data set as a master file.

```
1 \times * * \text{HRF} * * *\overline{2}3 use "${MY_IN_PATH}phrf.dta"
4 sort persnr
s save "${MY_OUT_TEMP}hrf.dta", replace
6 clear
7
8
9 \ \ \ \ \ \ \ \ast \ \ \ \ast \ \ \ \ \ \textrm{CREATE} MASTER \ \ \ast \ \ \ \ast \ \ \ \ast10
11 | use "$ {MY_OUT_TEMP}ppfad.dta"
12 merge 1:1 persnr using "${MY_OUT_TEMP}hrf.dta"
13 drop \textbf{if} merge == 214 drop _merge
15 sort persnr
16 save "${MY_OUT_TEMP}master.dta", replace
17 clear
```
4 5

7

9 10

17

Now prepare the content variables. Search for the content variables you are looking for from the various data records and temporarily save the created data records.

```
1 * * * READ DATA * * *
2
3 use hinc08 yhhnr using "${MY_IN_PATH}yhgen.dta"
4 sort yhhnr
  save "${MY_OUT_TEMP}yhgen.dta", replace
```
(continues on next page)

(continued from previous page)

```
6 clear
7
8
9 use yp10601 yhhnr yp0101 persnr using "${MY_IN_PATH}yp.dta"
10 sort persnr
11 save "${MY_OUT_TEMP}yp.dta", replace
12 clear
13
14
15 use emplst08 yhhnr persnr using "$ {MY_IN_PATH}ypgen.dta"
16 sort persnr
17 Save "${MY_OUT_TEMP}ypgen.dta", replace
18 clear
```
Link your created data sets to your masterfile and save your analysis data set.

```
1 \times * * \text{MERGE DATA} * * *\overline{2}3 use "${MY_OUT_TEMP}master.dta"
4
5 sort yhhnr
6 merge yhhnr using "${MY_OUT_TEMP}yhgen.dta"
7 drop if _merge == 2
8 drop _merge
9
10 sort persnr
11 merge persnr using "$ {MY_OUT_TEMP}yp.dta"
12 drop if _merge == 2
13 drop _merge
14
15 sort persnr
16 merge persnr using "${MY_OUT_TEMP}ypgen.dta"
17 drop if _merge == 2
18 drop _merge
19
2021 \star \star \star DONE \star \star \star22
23 Save "$ \{MY\_OUT\_DATA\}my_dataset.dta", replace
24 desc
```
You have successfully created a cross-sectional data set for the year 2008.

## 2. Encode missing values into missing values in system failings (STATA)!

In SOEP the missing codes of variables are described in detail with the values -1 to -8. To learn more about missing codes, see the chapter *[Missing Conventions](#page-66-0)*. For content analyses it is not always necessary to differentiate missing codes. Therefore you should be able to convert missing codes:

```
use "$MY_OUT_DATA\my_dataset.dta", clear
2
3
4 ********************************************************************************
5 *** Exercise 2) ***
6 \rightarrow Encode missing values into missing values in system missings (STATA)!
7 ********************************************************************************
```
(continues on next page)

8

(continued from previous page)

<sup>9</sup> \* mvdecode = Change missing values to numeric values and vice versa 10 mvdecode \_all, mv(-1=. \ -2=.t \ -3=.x \ -5=.y \ -8=.z)

Open your analysis data set and summarize all missing codes.

#### 3. How does average health satisfaction differ a) by sex

Satisfaction was measured on a scale of 10. To compare the average satisfaction with health between women and men, you should display the mean value for both sexes.

1 \*unweighted\* tabstat yp0101, by(sex)

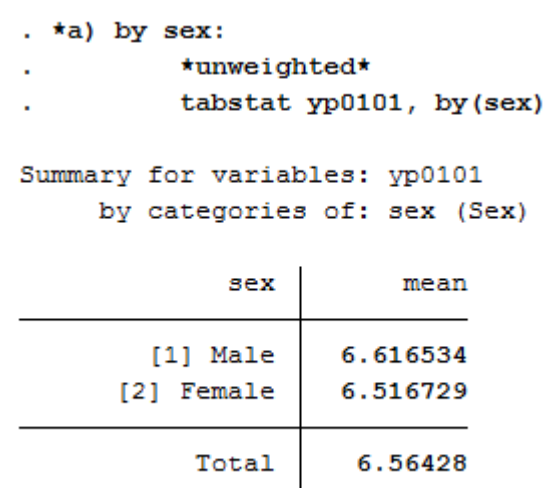

Since you have previously added the SOEP weighting factors to your analysis data set, you should use the weighting for a representative analysis.

tabstat yp0101 [aw=yphrf], by(sex)

 $*$ weighted\*

\*weighted\* tabstat yp0101 [aw=yphrf], by(sex) Summary for variables: yp0101 by categories of: sex (Sex) sex mean 6.53008 [1] Male [2] Female 6.407367 Total 6.467019

## b) Employment status

Now proceed in a similar way when comparing satisfaction with health and employment status. Compare the mean values again:

```
1 + b) by job status:
2 \timesunweighted*
```

```
3 tabstat yp0101, by(emplst08)
              . *b) by job status:
                        *unweighted*
                        tabstat yp0101, by (emplst08)
             Summary for variables: yp0101
                  by categories of: emplst08 (Employment Status)
                      emplst08
                                      mean
              [1] Full-Time Em
                                  6.931818
              [2] Regular Part
                                  6.805956
              [3] Vocational T
                                  7.792453
              [4] Marginal, Ir
                                  6.739879
              [5] Not Employed
                                  6.085035
              [6] Sheltered wo
                                      5.72
                         Total
                                   6.56428
```
Since you have previously added the SOEP weighting factors to your analysis data set, you should use the weighting for a representative analysis.

```
tabstat yp0101 [aw=yphrf], by(emplst08)
```
 $*$ weighted\*

```
*weighted*
          tabstat yp0101 [aw=yphrf], by(emplst08)
Summary for variables: yp0101
     by categories of: emplst08 (Employment Status)
        emplst08
                         mean
[1] Full-Time Em
                     6.847115
[2] Regular Part
                     6.704637
[3] Vocational T
                    7.822574
[4] Marginal, Ir
                     6.615801
[5] Not Employed
                    5.987851
[6] Sheltered wo
                     4.937647
                     6.467019
           Total
```
## c) Age

Since you do not have a variable that represents the age, you must generate a suitable age variable using the Birth year variable. The year of birth is metric and should be categorized for analysis. Define categories for your age variable and assign suitable labels.

```
1 \times c) by age in 2008 (<30, 30-64, 65+)
2
3 gen age=2008-gebjahr
4 gen age_3=age
5 recode age_3 (17/29=1) (30/64=2) (65/120=3)
6 label define age_3 1 "17-29" 2 "30-64" 3 "65+"
7 | label values age_3 age_3
```
Create a mean value comparison with your age variable and health satisfaction in weighted and unweighted form.

```
1 *unweighted*
```
2 tabstat yp0101, by (age\_3)

```
*unweighted*
          tabstat yp0101, by (age 3)
Summary for variables: yp0101
     by categories of: age 3
age 3
              mean
17 - 297.640552
 30 - 646.607247
          5.714101
   65+6.56428
Total
```

```
1 *weighted*
2 tabstat yp0101 [aw=yphrf], by(age_3)
```

```
*weighted*
```

```
tabstat yp0101 [aw=yphrf], by(age 3)
```

```
Summary for variables: yp0101
    by categories of: age 3
```
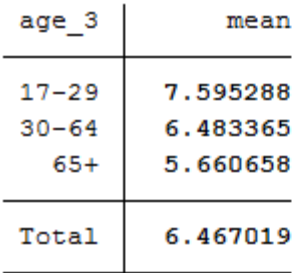

#### d) Income

As with age, generate a categorized version of the income for the household net income:

```
1 \times d) by monthly houshold net income (-1.999, 2.000-3.999, 4000+ Euro)
2 \tvert gen hinc08\_3 = hinc083 recode hinc08_3 (0/1999=1) (2000/3999=2) (4000/99999=3)
4 label define hinc08_3 1 "<2000 Euro" 2 "2000-<4000 Euro" 3 "4000+ Euro"
          5 label values hinc08_3 hinc08_3
```
Display the mean values in weighted and unweighted form:

```
1 *unweighted*
         tabstat yp0101, by(hinc08_3)
```
\*unweighted\* tabstat yp0101, by (hinc08 3)

Summary for variables: yp0101 by categories of: hinc08 3

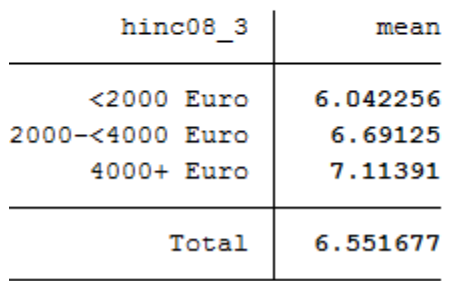

```
*weighted*
```
 $\ddot{\phantom{1}}$ 

<sup>2</sup> tabstat yp0101 [aw=yphrf], by(hinc08\_3)

## \*weighted\*

```
tabstat yp0101 [aw=yphrf], by(hinc08 3)
```
Summary for variables: yp0101 by categories of: hinc08 3

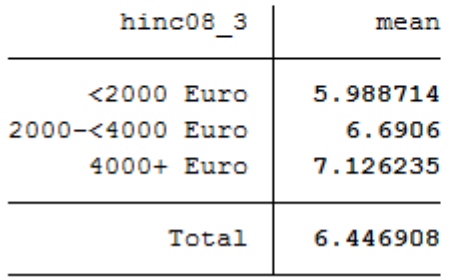

## e) Smoking

Since this variable is nominal, adjustments to this variable are not necessary. Display the average satisfaction with health for smokers and non-smokers in weighted and unweighted form:

```
1 *e) by smoking yes/no
2
3 *unweighted*
4 tabstat yp0101, by(yp10601)
```
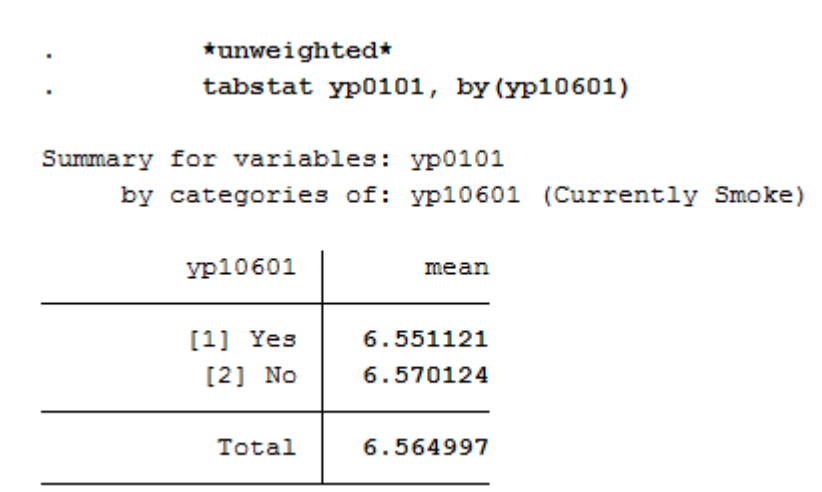

 $*$ weighted\* <sup>2</sup> tabstat yp0101 [aw=yphrf], by(yp10601)

```
*weighted*
          tabstat yp0101 [aw=yphrf], by(yp10601)
Summary for variables: yp0101
     by categories of: yp10601 (Currently Smoke)
         yp10601
                         mean
                     6.448555
         [1] Yes
          [2] No
                     6.476664
           Total
                     6.468664
```
## **6.4 Working with Migration Data (BIOIMMIG)**

With its migration and refugee samples, SOEP provides a broad spectrum of information on persons with a refugee and migration background.

In the BIOIMMIG data set you will find relevant information on the history of flight and migration, such as motives for fleeing and migration, the circumstances after arrival in Germany, but also information on relatives in the country of origin and the desire to return to the country of origin in edited form. For more information about this data set and a list of the variables it contains, see the [BIOIMMIG Documentation.](http://hdl.handle.net/10419/109645)

In the following, we will use this record and other information from the SOEP to create a status variable that you can use to distinguish whether or not people with a migration background also have an escape background.

## Create an exercise path with four subfolders:

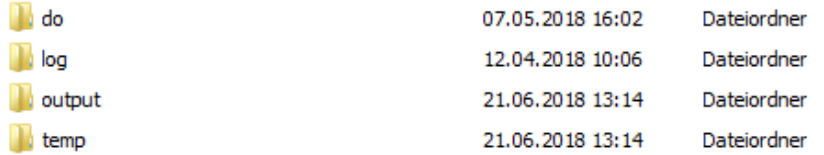

## Example:

- H:/material/exercises/do
- H:/material/exercises/output
- H:/material/exercises/temp
- H:/material/exercises/log

These are used to store commands, log files, data sets and temporary data sets. Open an empty do file and define your created paths with globals:

```
1 ***********************************************
2 \times Set relative paths to the working directory
3 ***********************************************
4 global AVZ "H:\material\exercises"
5 global MY_IN_PATH "\\hume\rdc-prod\complete\soep-core\soep.v33.2\stata_en\"
6 global MY_DO_FILES "$AVZ\do\"
  7 global MY_LOG_OUT "$AVZ\log\"
  8 global MY_OUT_DATA "$AVZ\output\"
  9 global MY_OUT_TEMP "$AVZ\temp\"
```
The global "AVZ" defines the main path. The main paths are subdivided using the globals "MY\_IN\_PATH", "MY\_DO\_FILES", "MY\_LOG\_OUT", "MY\_OUT\_DATA", "MY\_OUT\_TEMP". The global "MY\_IN\_PATH" contains the path to your ordered data.

#### Task 1: Preparation of BIOIMMIG

a) In which variable can you find information about the status of each person when they immigrated to Germany?

Open the record or browse the [BIOIMMIG documentation](http://hdl.handle.net/10419/109645) and search for a variable describing the immigration status. The biimgrp variable from the BIOIMMIG data set is the appropriate variable.

```
1 *** Exercise 1 ******************************************************************
3 / *4 \mid a) In which variable can you find information about the status of each person
   →when they immigrated to Germany?
5 \times/
7 \times Immigration status is stored in the variable biimgrp.
9 use $MY_IN_PATH\bioimmig.dta, clear
```
b) Identify this variable in the BIOIMMIG data set and load it from the data set, together with the person number and the survey year.

 $\overline{2}$ 

6

8

Open your data set only with the required variables to maintain clarity in your analysis data set.

```
/ *2 \mid b) Identify this variable in the BIOIMMIG data set and load it from the data
   →set, together with the person number and the survey year.
3 \times /4
  use persnr syear biimgrp using $MY_IN_PATH\bioimmig.dta, clear
```
## c) What are the values of this variable?

Familiarize yourself with your research-relevant analysis variable and check coding and case numbers.

```
/*
2 | c What are the values of this variable?
3 \times /4
  tab biimgrp, m //Characteristics of the variable are examined.
```
#### . tab biimgrp, m //Characteristics of the variable are examined.

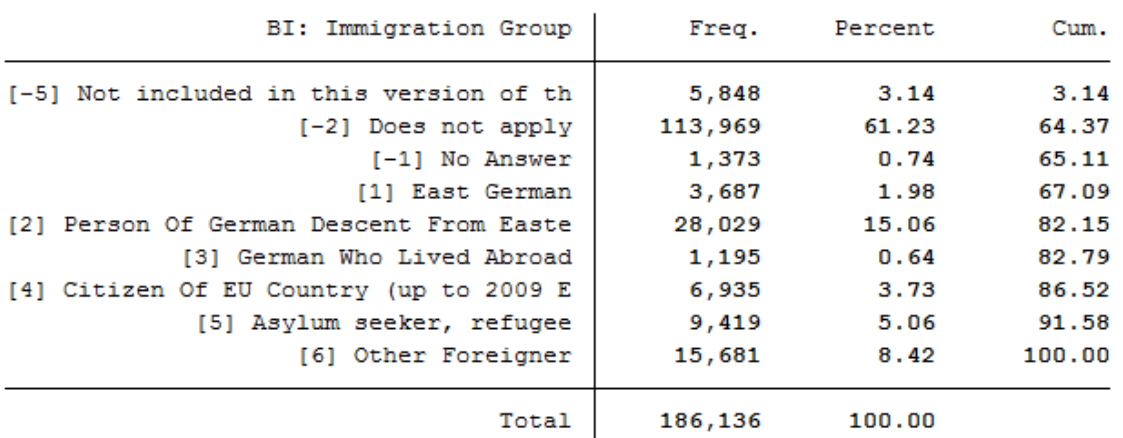

d) On the basis of this variable, generate the variable "Escape", which only distinguishes between three groups:

- $\bullet$  0 = Cases where no information is available
- $\bullet$  1 = All persons without escape background

˓<sup>→</sup>distinguishes between three groups:

•  $2 =$  Asylum seekers / fugitives

After you have familiarized yourself with the research-relevant analysis variable, recode the variable to suit your project. Then check the case numbers of your generated variable with the source variable.

```
1 / *2 d) On the basis of this variable, generate the variable "Escape", which only.
3 0 = Cases where no information is available
4 \mid 1 = \text{All persons without escape background}5 | 2 = Asylum seekers / refugees
6 \times /
```
7

(continues on next page)

(continued from previous page)

```
recode biimgrp (-5 -2 -1 = 0 "No Answer") (1 2 3 4 6 = 1 "no Escape") (5 = 2 "Escape
˓→"), gen(Escape)
9 tab biimgrp Escape, m // biimgrp and escape are compared.
```
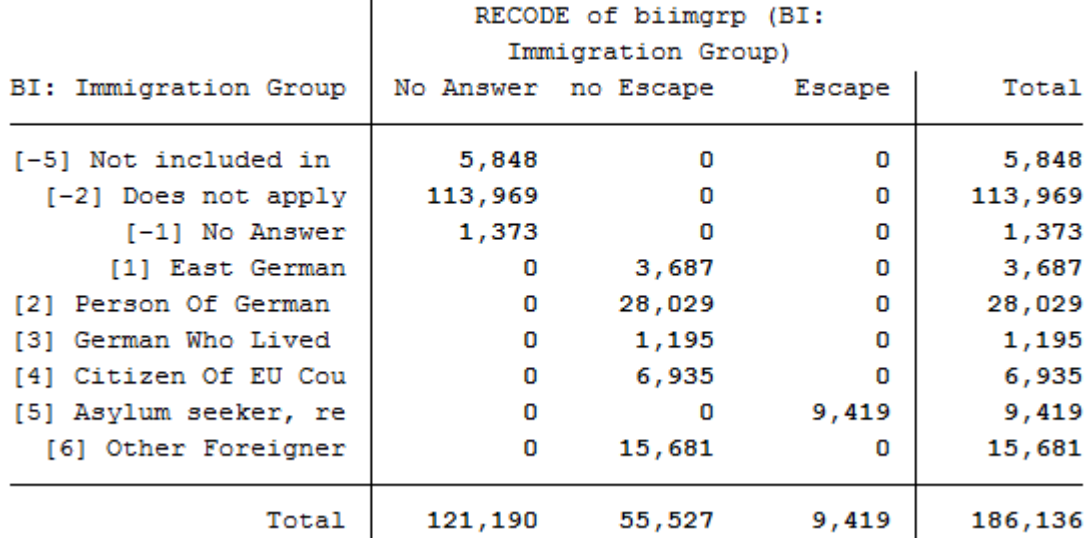

. tab biimgrp Escape, m // biimgrp and escape are compared.

e) It may happen that initially there is no information on the status of immigration, but this will change in a later year. Limit the data record to the last observation that is available for the respective person, since this way the specification with the most information content is used.

```
1 e) It may happen that tinitially there is no information on the status of
2 \mid * \quad immigration, but this will change in a later year. Limit the data record to
3 * the last observation that is available for the respective person, since this
4 * way the specification with the most information content is used.
5 \times/6
7 bysort persnr: egen syear_max = max(syear) //A variable is created, which shows the,
   ˓→last existing yearly observation
  8 keep if syear_max == syear //Annual observations which are not the last observation
   ˓→are deleted.
```
f) Save the generated data record on your personal drive temporarily .

```
1 \mid f Save the generated data record on your personal drive temporarily
2 \star/3
  save $MY_OUT_TEMP\biimgrp.dta, replace
```
#### Task 2: Add basic variables from PPFAD and weights

### a) Load the following information from PPFAD:

- Never changing Person ID ["persnr"](https://paneldata.org/soep-core/data/ppfad/persnr)
- Household number ["hhnr"](https://paneldata.org/soep-core/data/ppfad/hhnr) and the current household number ["bghhnr"](https://paneldata.org/soep-core/data/ppfad/bghhnr)
- The net variable with information about the interview type ["bgnetto"](https://paneldata.org/soep-core/data/ppfad/bgnetto)
- The sex of the person ["sex"](https://paneldata.org/soep-core/data/ppfad/sex)
- The year of birth ["gebjahr"](https://paneldata.org/soep-core/data/ppfad/gebjahr)

 $10$ 11

4

- Variables on the migration background ["migback"](https://paneldata.org/soep-core/data/ppfad/migback), ["germborn"](https://paneldata.org/soep-core/data/ppfad/germborn), ["corigin"](https://paneldata.org/soep-core/data/ppfad/corigin), ["immiyear"](https://paneldata.org/soep-core/data/ppfad/immiyear)
- Information about the survey status: ["psample"](https://paneldata.org/soep-core/data/ppfad/psample)

If you want to familiarize yourself with the PPFAD data set, visit the chapter *[Working with Tracking Data \(PPFAD\)](#page-77-0)*.

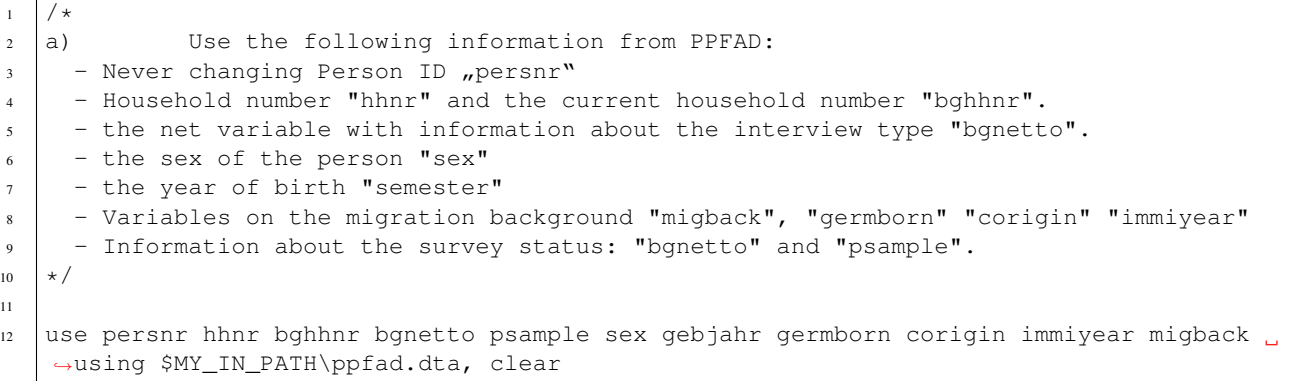

## b) Merge the previously generated data record using the person number.

If you don't understand how to create your own cross-section dataset, visit the chapter *[Generating a cross-section](#page-86-0) [Data Set](#page-86-0)*.

```
/*
2 \mid b Merge the previously generated data record using the person number.
3 \times /merge 1:1 persnr using $MY_OUT_TEMP\biimgrp.dta, nogen
```
#### c) Add the corresponding person extrapolation factors to the data record.

```
\vert \cdot \vert c) Add the corresponding person extrapolation factors to the data record.
2 \star/3
4 merge 1:1 persnr using $MY_IN_PATH\phrf.dta, keepus(bgphrf) nogen
```
#### d) Only keep respondents for whom a youth or individual questionnaire was realized in 2016.

For example, to exclude children who have not provided immigration status information, use the net code from PPFAD. Only keep persons who have conducted a completed individual or youth interview.

```
/*
2 d) Only keep individuals for whom a youth or personal questionnaire was
   ˓→realized in 2016.
3 \times /4
5 tab bgnetto, m //Variable values are displayed
6
  7 keep if inrange(bgnetto, 10, 19) // People who have a code between 10 and 19 will be
   ˓→kept.
```
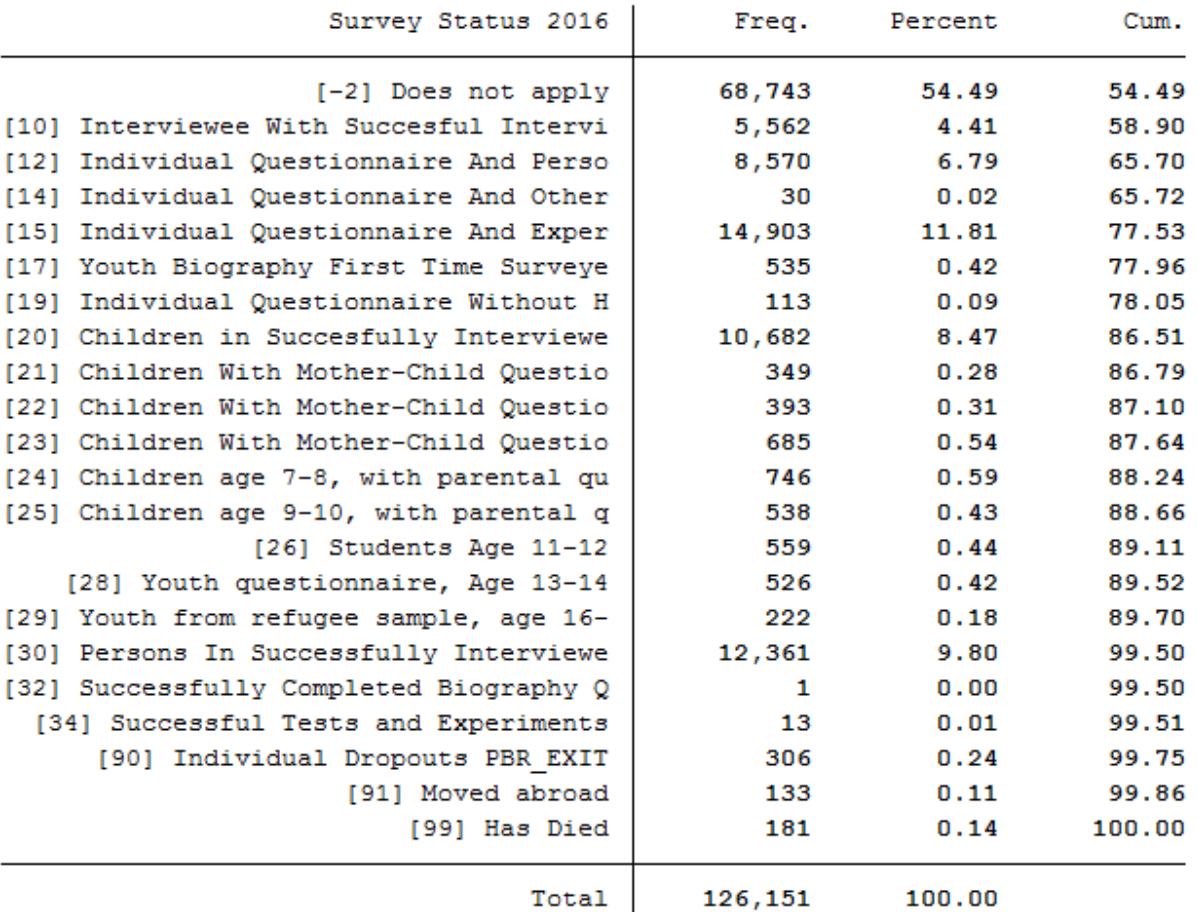

. tab bgnetto, m //Variable values are displayed

## Task 3: Generate a status variable with the following categories:.

- No immigrant background
- Migration 2nd generation
- Immigration without information
- Immigration, not flight
- Immigration, Flight

To generate this status variable, check the contents of the existing migration variables from PPFAD (migback germborn).

```
1 / *2 Generate a status variable with the following categories:
3 \times /5 tab migback
```
4

. tab migback

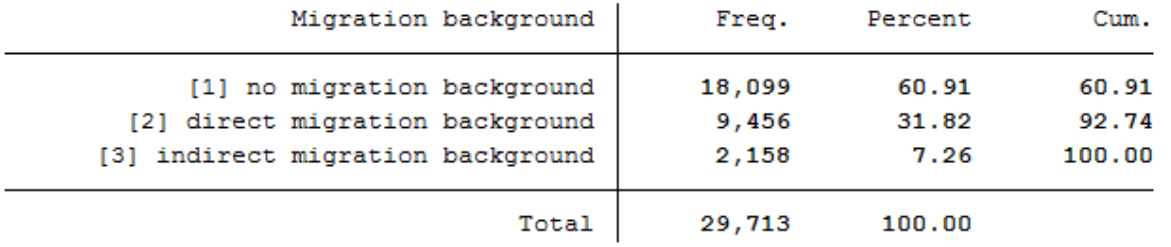

tab germborn

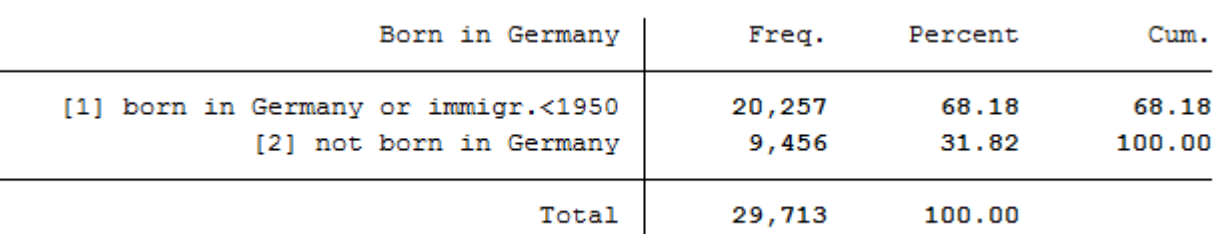

Use the migration variables from PPFAD (migback, germborn) and link this information with your previously generated escape variable to build the described status variable from Task 3.

```
\frac{1}{1} gen Status = 0 // All persons will first receive the missing code for "no info".
2 replace Status = 1 if migback == 1 & germborn == 1 // "no migback"
3 \text{ replace Status} = 2 \text{ if mighack} = 3 // "2nd generation" (2nd,
  ˓→generation migrants born by definition in Germany, therefore "& germborn == 1" here
   ˓→unnecessary
4 replace Status = 3 if germborn == 2 & Escape == 0 // "Immigrants without information"
\mathbf{s} replace Status = 4 if germborn == 2 & Escape == 1 // "Immigrants, no escape"
\binom{1}{6} replace Status = 5 if germborn == 2 & Escape == 2 // "Immigrant, escape"
7
8 label def Statuslbl 0"no info" 1"no migback" 2"2. Generation" 3"Immigrants without
   ˓→information" 4"Immigrants, no escape" 5"Immigrant, escape"
  label val Status Statuslbl // Values of the status veriable receive label
```
#### Task 4: Content analysis:

## a) How many refugees (foreign-born with refugee/asylum titles) are now in your record?

Look at your status variable previously generated in task 3 to answer the question

```
1 *** Exercise 4 ******************************************************************
2
3 / *\vert a \vert a) How many refugees (foreign-born with refugee/asylum titles) are now in your,
   ˓→record?
5 \times/6
  tab Status, m //Display Generated Status Variable
```
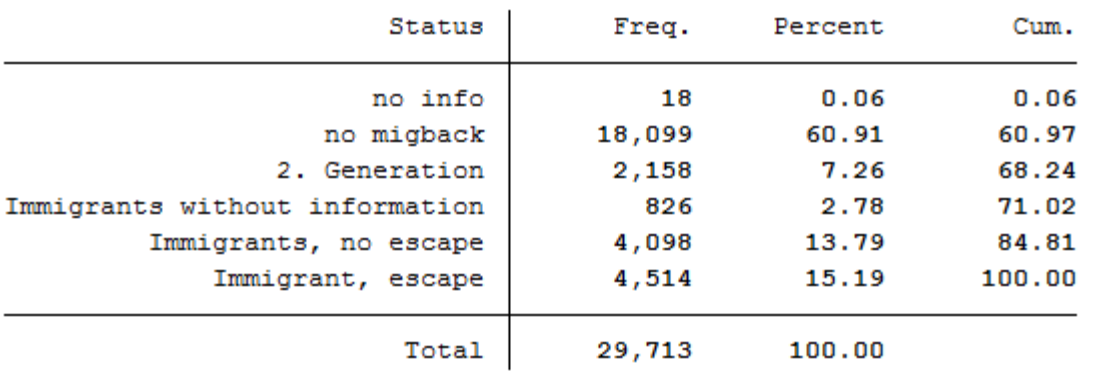

## . tab Status, m //Display Generated Status Variable

All 4,514 respondents who received the value 5 for the generated status variable have a direct migration background (migback==2), were not born in Germany (germborn==2) and fled their home country (flight==2 and biimgrp==5).

#### b) How many are there if you take the person extrapolation factors into account? Interpret the results.

Look at your status variable previously generated in task 3 to answer the question

```
\begin{array}{c|c} 1 & \rightarrow \rightarrow \\ 2 & \rightarrow \end{array}2 \mid b) How many are there if you take the person extrapolation factors into
    ˓→account? Interpret the results.
3 \times /4
s tab Status [aw=bgphrf], m //Display generated status variable weighted with analytic
    ˓→weights
```
. tab Status [aw=bgphrf], m //Display generated status variable weighted with analytic weights

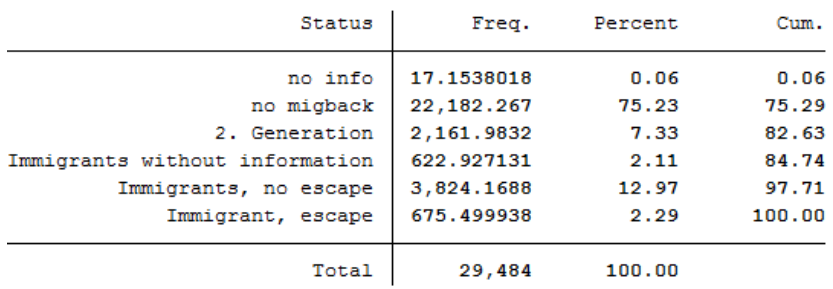

After weighting, there are only about 675 fugitives in the data set. The weighting thus corrected the number of fugitives downwards.

## c) How many persons are represented by the sample taking the extrapolation factors into account?

To use frequency weights in STATA, integer weights are required. Create an integer frequency weight from the weighting factor provided so that you can make representative statements. Then take a look at the new results.

```
/*
2 \mid c) How many persons are represented by the sample taking the extrapolation
   ˓→factors into account?
3 \times/
4
```
(continues on next page)

(continued from previous page)

```
5 gen fweight = round(bgphrf) //Frequency weights for stata require integer weight
tab Status [fw=fweight], m //Display generated status variable weighted with
˓→frequency weights
```
. tab Status [fw=fweight], m //Display generated status variable weighted with frequency weights

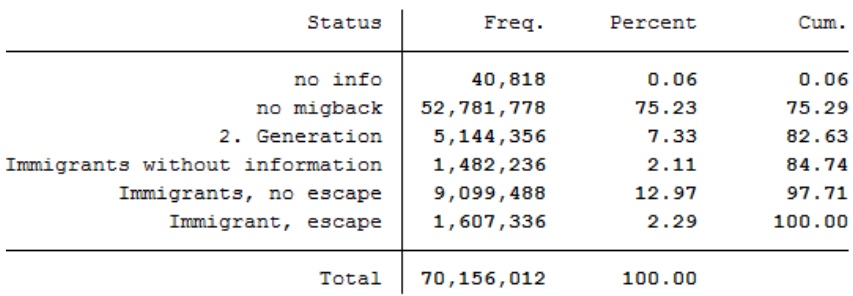

Around 1,600,000 people are represented.

### d) What is the proportion of people over 40 years of age among the fugitives?

Since the data in this exercise come from the wave "bg", we are currently in the survey year 2016; if you need a description of the wave designations, please refer to the chapter Label. To generate a suitable age variable, you can use the year of birth (year of birth). If we look at the survey year 2016, all persons born in 1976 or earlier were over 40 years old. Generate a suitable age variable and look at the proportion of fugitives over 40 years of age in weighted form:

```
\frac{1}{d}2 \mid d) What is the proportion of people over 40 years of age among the fugitives?
3 \times /4
5 \text{ gen ue}_40 = 06 replace ue_40 = 1 if gebjahr <= 1976 // Persons receive proficiency 1 if they were
   ˓→born before 1975.
7
```

```
s tab Status ue_40 [aw=bgphrf], m row nofreq
```
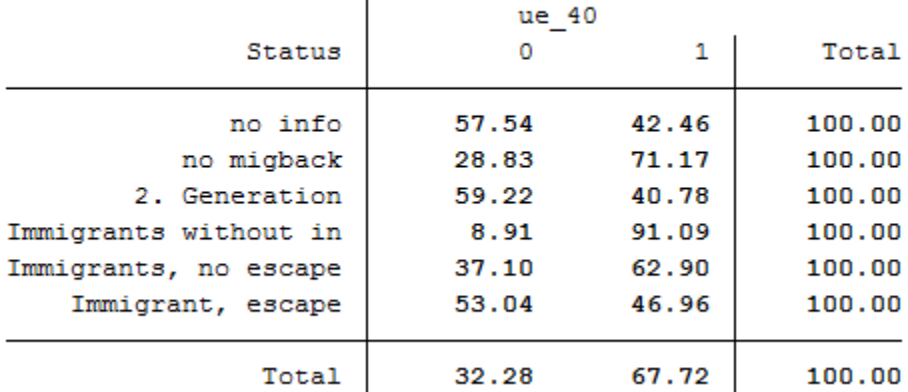

## . tab Status ue 40 [aw=bgphrf], m row nofreq

The proportion of refugees over 40 years of age is about 47%.

# **6.5 Generating a longitudinal Data Set**

This example is about generating a data set to analyze determinants of health satisfaction. You can either use the syntax generator of paneldata.org or write a syntax file yourself. You can search for variable names in Paneldata.org.

In the previous examples you have already created an exercise path with four subfolders, as well as corresponding globals in the STATA do-file. You can use the same folders and globals for this exercise.

1.Generate an unbalanced panel dataset for the years 2006 to 2008 using paneldata.org if you wish. The data set should contain all respondents in private households:

The data set should contain the following variables of interest:

- Health satisfaction ["wp0101"](https://paneldata.org/soep-core/data/wp/wp0101) ["xp0101"](https://paneldata.org/soep-core/data/xp/xp0101) ["yp0101"](https://paneldata.org/soep-core/data/yp/yp0101)
- Smoking at present yes/no ["wp9301"](https://paneldata.org/soep-core/data/wp/wp9301) ["yp10601"](https://paneldata.org/soep-core/data/yp/yp10601)
- Current employment status ["emplst06"](https://paneldata.org/soep-core/data/wpgen/emplst06) ["emplst07"](https://paneldata.org/soep-core/data/xpgen/emplst07) ["emplst08"](https://paneldata.org/soep-core/data/ypgen/emplst08)
- Monthly household net income ["hinc06"](https://paneldata.org/soep-core/data/whgen/hinc06) ["hinc07"](https://paneldata.org/soep-core/data/xhgen/hinc07) ["hinc08"](https://paneldata.org/soep-core/data/yhgen/hinc08)

In addition, the data set should include the following additional information for analysis from 2006 to 2008:

- Cross-sectional weighting factors for all relevant years ["wphrf"](https://paneldata.org/soep-core/data/phrf/wphrf) ["xphrf"](https://paneldata.org/soep-core/data/phrf/xphrf) ["yphrf"](https://paneldata.org/soep-core/data/phrf/yphrf)
- Person ID ["persnr"](https://paneldata.org/soep-core/data/ppfad/persnr)
- Original household number ["hhnr"](https://paneldata.org/soep-core/data/ppfad/hhnr)
- Household number for all relevant years ["whhnr"](https://paneldata.org/soep-core/data/ppfad/whhnr) ["xhhnr"](https://paneldata.org/soep-core/data/ppfad/xhhnr) ["yhhnr"](https://paneldata.org/soep-core/data/ppfad/yhhnr)
- Sample membership ["psample"](https://paneldata.org/soep-core/data/ppfad/psample)
- Sex ["sex"](https://paneldata.org/soep-core/data/ppfad/sex)
- Year of birth ["gebjahr"](https://paneldata.org/soep-core/data/ppfad/gebjahr)
- population membership ["wpop"](https://paneldata.org/soep-core/data/ppfad/wpop) ["xpop"](https://paneldata.org/soep-core/data/ppfad/xpop) ["ypop"](https://paneldata.org/soep-core/data/ppfad/ypop)

If you need detailed instructions on how the script generator works in paneldata.org, you can find them in the chapter *[Syntax Generator on paneldata.org](#page-67-0)*.

If you would like to assemble your data set yourself, you can do this with the data sets you have supplied. From the previous exercise with tracking data, you may already have an idea where to get most of the variables.

Since we want to have an unbalanced panel record, the \$netto variable for the years 2006 to 2008 must also be used. In addition, our analysis must limit population membership, as we are only interested in household respondents.

Tip: If a data set is created from several variables of different data sets, it is worth sorting the person number before saving the individual data sets in order to be able to merge the data sets more easily afterwards.

## 1.1. Create a Master-Files

Use ppfad as the source file together with the required variables that you may have already researched in Paneldata or identified from the variable label of the data set. Note that only variables of the years to be analyzed should be used.

1

3

2 use hhnr persnr sex gebjahr psample xhhnr xnetto xpop yhhnr ynetto ypop whhnr wnetto. ˓<sup>→</sup>wpop using "\${MY\_PATH\_IN}ppfad.dta"

Since we want to receive an unbalanced data set, i.e. persons who have completed a personal questionnaire at least once within the 3 years, you must restrict the variable \$netto (survey status). Also, we only want to analyze private households, so we need a further restriction of the \$pop (sample membership) variable.

```
1
2 \times 2 keep if ( (xnetto >= 10 & xnetto < 20) | (ynetto >= 10 & ynetto < 20) | (wnetto >= 10.
    \rightarrow & wnetto < 20) )
3
4
5 \ \ \ \ \ \ast \ \ \ast PRIVATE VS ALL HOUSEHOLDS \ \ \ast \ \ \ast \ \ \ast6
    \text{keep if } ( \text{ (xpop == 1 } | \text{ xpop == 2 } ) | \text{ (ypop == 1 } | \text{ ypop == 2 } ) | \text{ (wpop == 1 } | \text{ wpop == 2 } )\leftrightarrow)
8
```
Then we sort the persnr (personal number) of the data record and save it.

```
2 sort persnr
3 save "${MY_PATH_OUT}ppfad.dta", replace
4 clear
```
1

5

1

6

What is still missing is the cross-section weighting factor and the variables of interest in terms of content. To apply the weighting factors to the data set, open the weighting data set for the person level phrf, sort it and save it again.

```
2 use persnr wphrf xphrf yphrf using "${MY_PATH_IN}phrf.dta"
3 sort persnr
4 save "${MY_PATH_OUT}phrf.dta", replace
5 clear
```
Now we come to the variables of content. In order not to have to click through all delivered data sets, it is recommended to enter the label of the variable of interest on paneldata.org.

Use the filter to narrow your search. Select our main study SOEP-Core, the search type "variable", the analysis unit "p" or "h" and the corresponding year. Once you have clicked on the year of interest, a variable history is displayed. You can use this to see in which years the variable was collected and what the variable is called.

Example: Variable Label "Satisfaction Health"

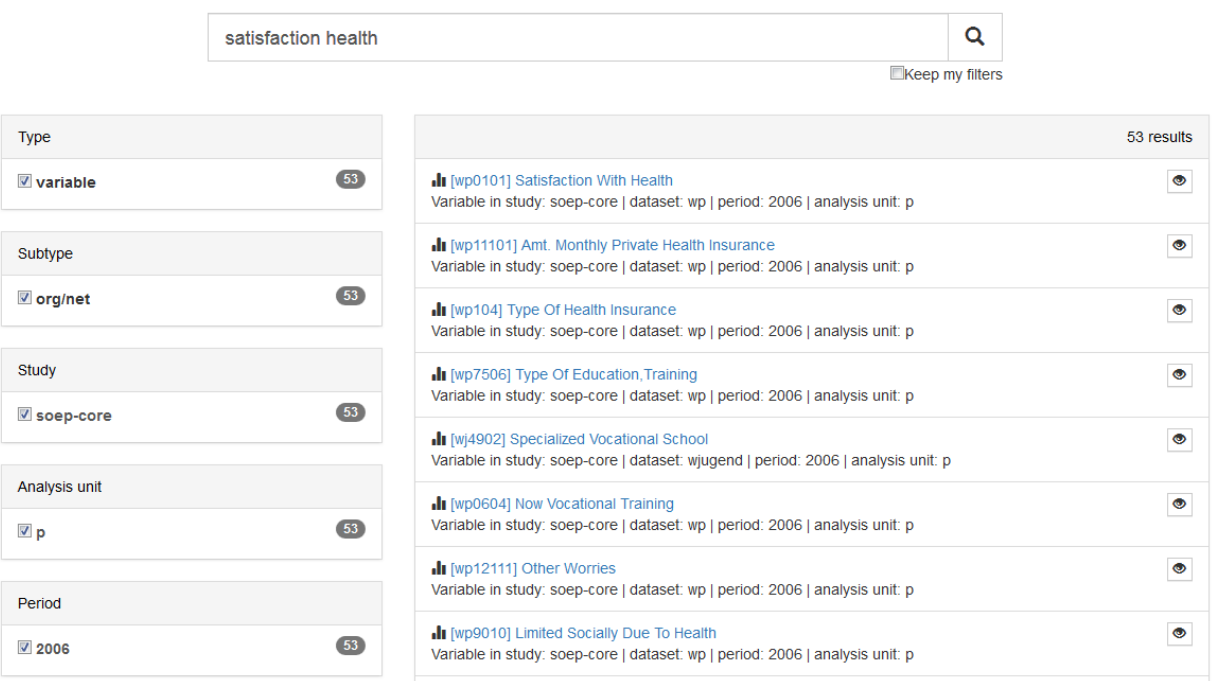

## Example: Variable Label "currently smoking yes/no"

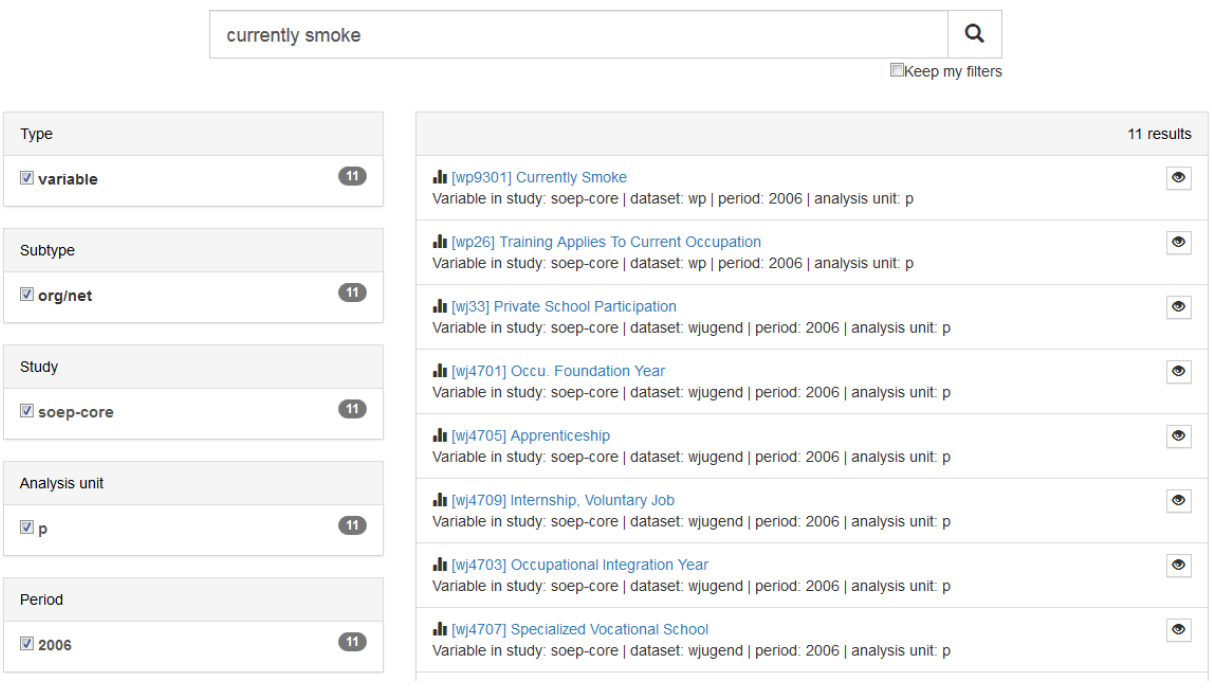

Example: Variable Label "current employment status"

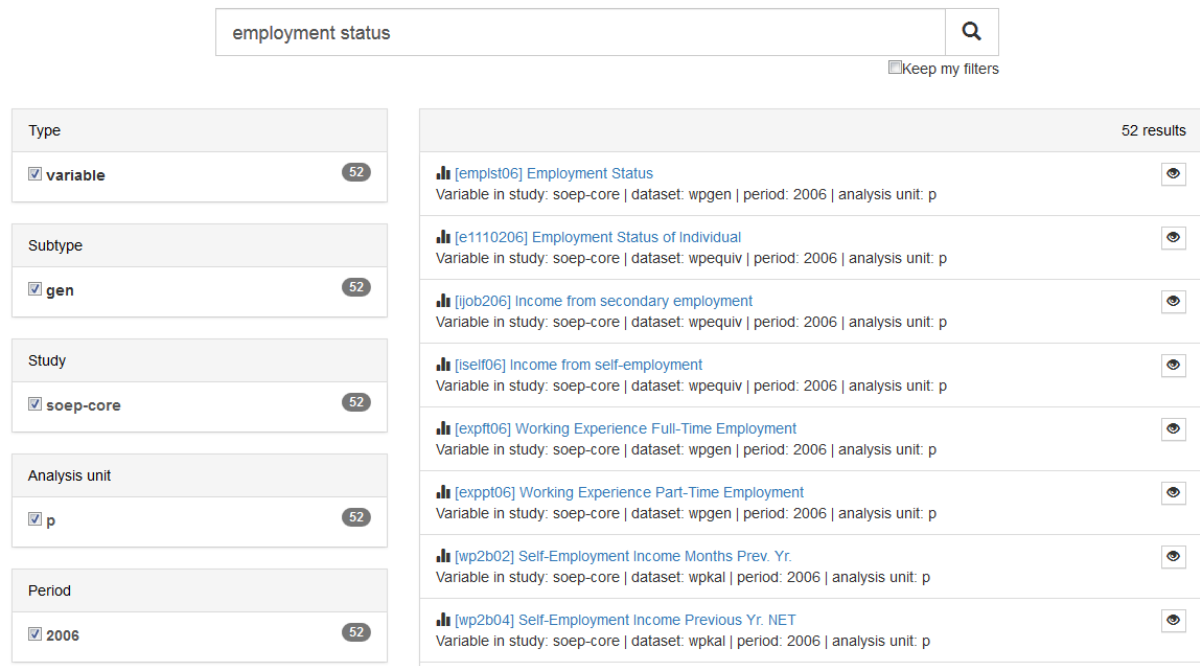

## Example: Variable Label ,,monthly net household income"

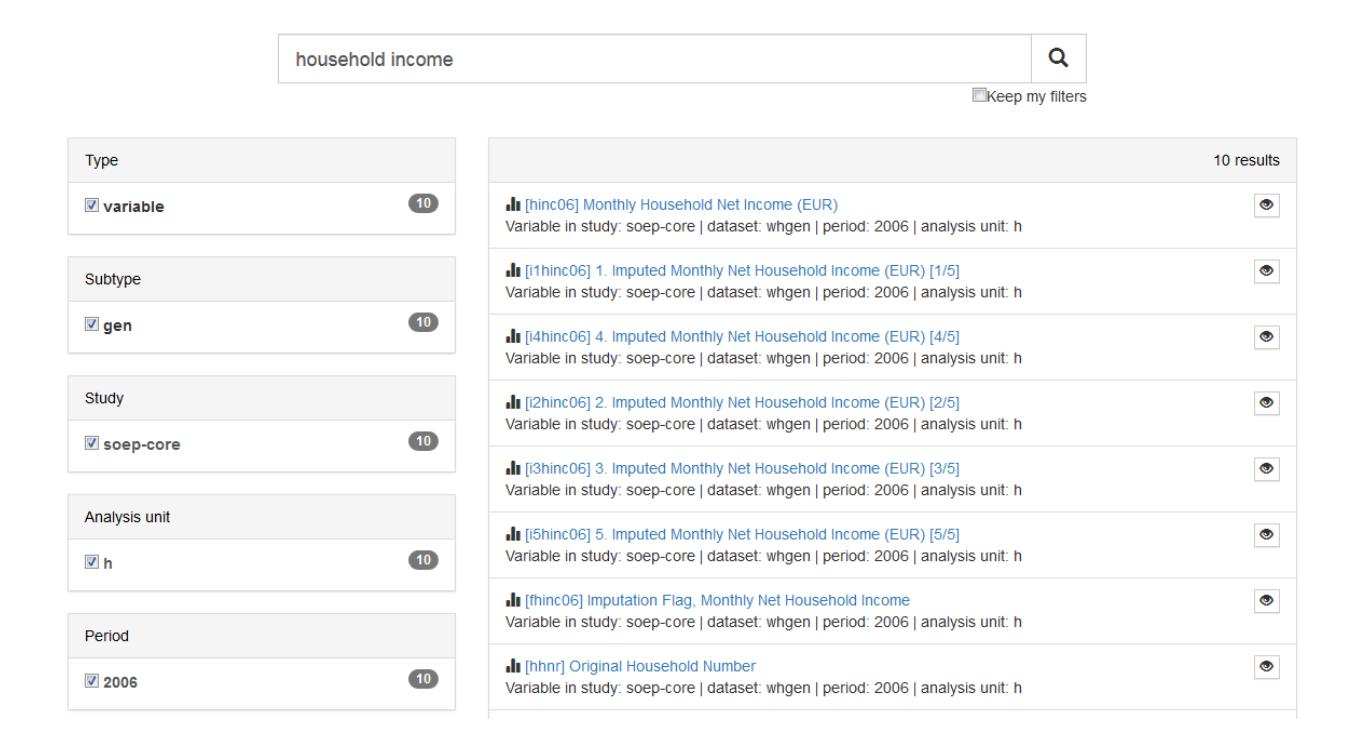

To merge the data you can either use the script generator on paneldata.org or write the syntax manually into a do-file.

We now have all the information we need to create a master file. As already mentioned with **TIP!**, it is recommended to save the data records sorted by the persnr (person number) before merging.

```
1 use persnr wp0101 wp9301 using "\frac{2}{M} PATH_IN}wp.dta"
2 sort persnr
3 save "${MY_PATH_OUT}wp.dta", replace
4 clear
5
6 \times * * Persons 2007 * * *7 use persnr xp0101 using "$ (MY\_PATH\_IN)xp.dta"
8 sort persnr
9 save "${MY_PATH_OUT}xp.dta", replace
10 clear
11
12 * * * Persons 2008 * * *
13 | use persnr yp0101 yp10601 using "$ {MY_PATH_IN}yp.dta"
14 sort persnr
15 save "${MY_PATH_OUT}yp.dta", replace
16 clear
17
```
With the help of a unique indicator, which is either the household number (\$hhnr) or the person number (persnr), you can now merge all data records or individual variables to ppfad. Which indicator to use and when depends on the unit of analysis. Since we are on the person level, our indicator is persnr (person ID).

We load the dataset ppfad and merge our datasets or variables to ppfad.

```
1
2 merge 1:1 persnr using "${MY_PATH_OUT}phrf.dta", keep(master match) nogen
3
4
s | * merge data from $p.dta
6 merge 1:1 persnr using "${MY_PATH_IN}/wp.dta", keepus(wp0101 wp9301) keep(master,
   ˓→match) nogen // health & smoking
7 merge 1:1 persnr using "${MY_PATH_IN}/xp.dta", keepus(xp0101)
   ˓→keep(master match) nogen // health
   merge 1:1 persnr using "${MY_PATH_IN}/yp.dta", keepus(yp0101 yp10601) keep(master
   ˓→match) nogen // health & smoking
9
10 \times merge data from $pgen.dta
11 local y = 612 foreach wave in w x y {
13 merge 1:1 persnr using "${MY_PATH_IN}/`wave'pgen.dta", keepus(emplst0`y
   ˓→')nogen keep(master match)
14 \vert local y = \dot{y}' + 115 }
16
17 \times merge data from $hgen.dta
18 local y = 619 foreach wave in w x y {
20 merge m:1 `wave'hhnr using "${MY_PATH_IN}/`wave'hgen.dta", keepus(hinc0`y').
   ˓→nogen keep(master match)
21 local y = \gamma' + 122 \mid \}23
```
## 2. Encode missing values in system failings (STATA)!

After the master file has been created with all required information, the missing values, which can take between -1 to -8 in SOEP, must be recoded into missings. This step is important for converting a wide-format data set to a long format.
```
1 ********************************************************************************
2 \quad \star \star \star Task 2) \star \star \star3 \times Encode missing values in system failings (STATA)!
4 ********************************************************************************
            mvdecode _all, mv(-1=. \ -2=.t \ -3=.x \ -5=.y \ -8=.z)
```
3. The data set is in wide-format, i.e. additional years are displayed as additional variables (columns). For many analyses it makes sense to convert data sets into the long format. In long format, additional years are displayed as additional lines. If the data record covers three years, as in this example, there are three lines for each person. Convert the data set to long format using the STATA command reshape.!

Since these are cross-section variables, it can be assumed that each variable has at least one wave abbreviation, which makes the variable unique. Conversely, this means that the variables must be renamed before the reshape command.

Before renaming all original variables (e.g. from \$P data records) it must be checked whether the question and the answer categories were the same in all years (you can also look up the exact wording of the question in the corresponding questionnaire). If changes are made, the variables may have to be recoded.

```
*Check if original variable have changed over time
2 tab1 wp0101 xp0101 yp0101
3 tab1 wp9301 yp10601
         4 /*additionally check questionaires for exact wording*/
```
How you rename the variables is largely up to you. However, you should ensure that the name remains consistent over time and that the variable only differs according to the year (variable name + four-digit year suffix, e.g. zufr2006, zufr2007, zufr2008). You can rename the variables either manually, line by line, or for advanced users using a loop.

Example of manual renaming:

5

```
1 +rename time-variant variables
2 \times \text{with} examples how to use loops (but can also be done "manually")
3 rename wp9301 smoke2006
4 rename yp10601 smoke2008
5 rename wp0101 health2006
6 rename xp0101 health2007
7 | rename yp0101 health2008
8 ...
```
Example of a loop:

```
1 foreach x in 6 7 8 {
2 rename hinc0`x' hinc200`x'
3 rename emplst0`x' emplst200`x'
4 }
5
6
7 local y=2006
8 foreach w in w x y {
9 rename `w'hhnr hhnrakt`y'
10 | rename `w'netto netto`y'
11 | rename `w'pop pop`y'
12 | rename `w'phrf phrf`y'
13 \vert local y = \dot{y}' + 114 }
```
# 3.1. The reshape-command

Now that we have made all relevant preparations, you can start to convert the data set. If you want to convert a data set, you can do this in both directions:

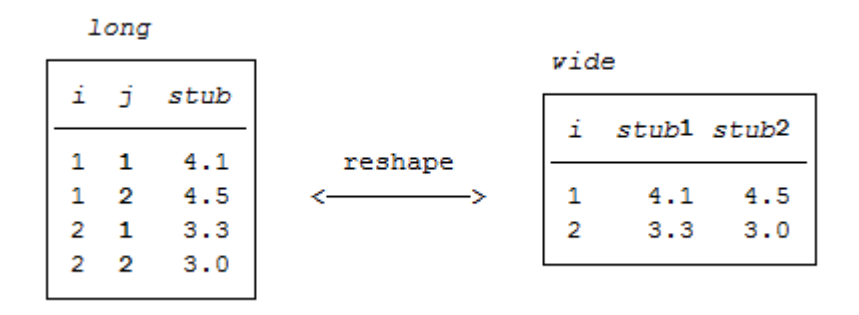

In our case we reshap from wide to long. This means that a new variable name must be assigned for the year of the survey (j). The variable is then generated automatically. Currently, each person is assigned a line in Stata.

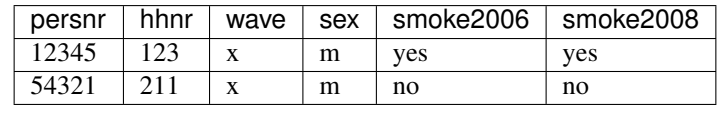

```
1 \timesreshape dataset to long-format
2 reshape long health smoke emplst hinc netto pop hhnrakt phrf, i(persnr).
   \rightarrowj(year)
3 bys persnr: gen waves=_N \overline{a} /*additional information: count
   ˓→number of waves per person*/
          tab waves
```
After the reshape command you have one line per year for each person:

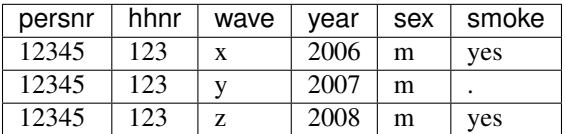

4. Perform analyses based on the data. Try to answer the following questions:

# a. Has average satisfaction with men's and women's health changed over the three years?

Satisfaction with health was measured on a scale of 10, with a value of 10 representing an extraordinarily high level of satisfaction. To compare the average satisfaction with health between women and men, you should display the mean value for both sexes. The mean value is displayed weighted here.

```
*a) Has the average satisfaction with men's health and women changed
2 \times over the three years?
4 mean health [pw=phrf], over(sex year)
```
3

```
mean health [pw=phrf], over(sex year)
Mean estimation
                                    Number of obs
                                                     \equiv30,765
         Over: sex year
    _subpop_1: [1] Male 2006
    subpop 2: [1] Male 2007
    subpop 3: [1] Male 2008
    subpop 4: [2] Female 2006
    subpop 5: [2] Female 2007
    subpop_6: [2] Female 2008
        Over
                      Mean
                              Std. Err.
                                             [95% Conf. Interval]
health
                     6.579
                              .0457144
                                             6.489398
                                                          6.668602
   subpop 1
                                             6.481337
   subpop<sub>2</sub>
                  6.571889
                               .046199
                                                          6.662441
                                             6.415588
                                                          6.606959
   subpop 3
                  6.511273
                              .0488181
   subpop 4
                  6.475934
                              .0422708
                                             6.393082
                                                          6.558787
   subpop 5
                  6.456594
                              .0429136
                                             6.372482
                                                          6.540707
                  6.421587
                              .0485101
                                             6.326505
                                                          6.516668
    subpop 6
```
The output shows the average values for men and women for all three years. The first three values show average satisfaction with men's health between 2006 and 2008, while the last three values show average satisfaction with women's health.

# b. What is the proportion of people for whom health satisfaction has increased from 2006 to 2007?

To answer this question, the difference between 2006 and 2007 should be displayed. You should make sure that only within one persnr (person ID) and the satisfaction of the following year should be analyzed.

```
1 *b) What is the proportion of people for whom health satisfaction has increased
2 \times from 2006 to 2007??
3 sort persnr year
4 gen diff=health-health[_n-1] if persnr==persnr[_n-1] & year==year[_n-1]+1
5 tab diff if year==2007 /*unweighted*/
```
l,

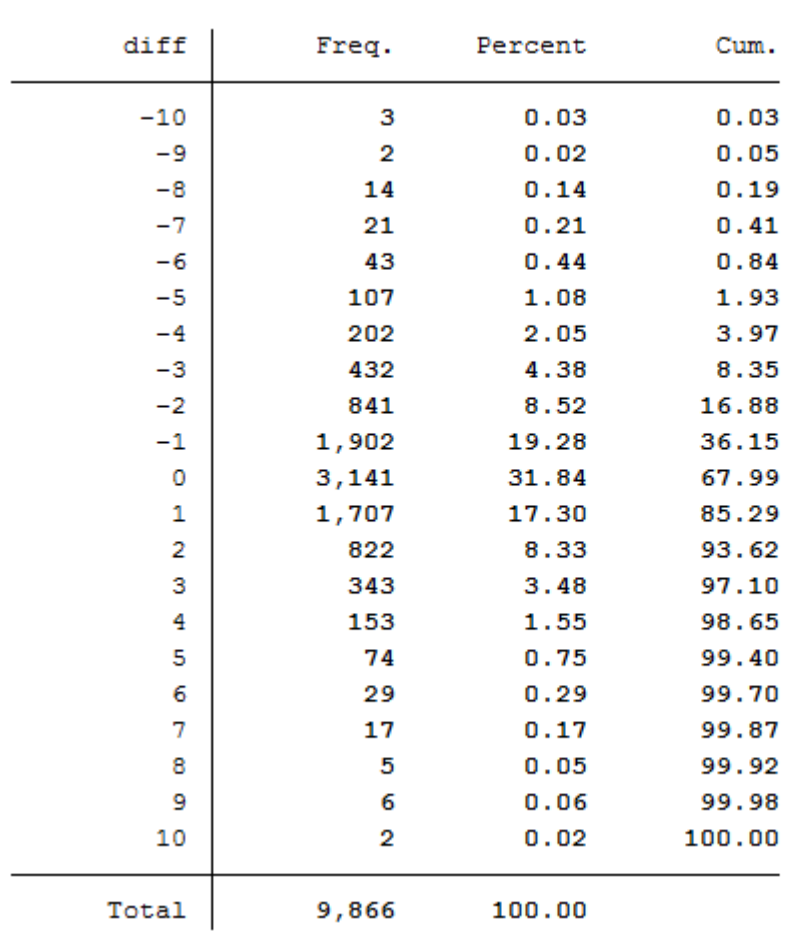

tab diff if year==2007

# /\*unweighted\*/

Since you have previously added the SOEP weighting factors to your analysis data set, you should use the weighting for a representative analysis.

tab diff **if** year==2007 [aw=phrf] /\*weighted\*/

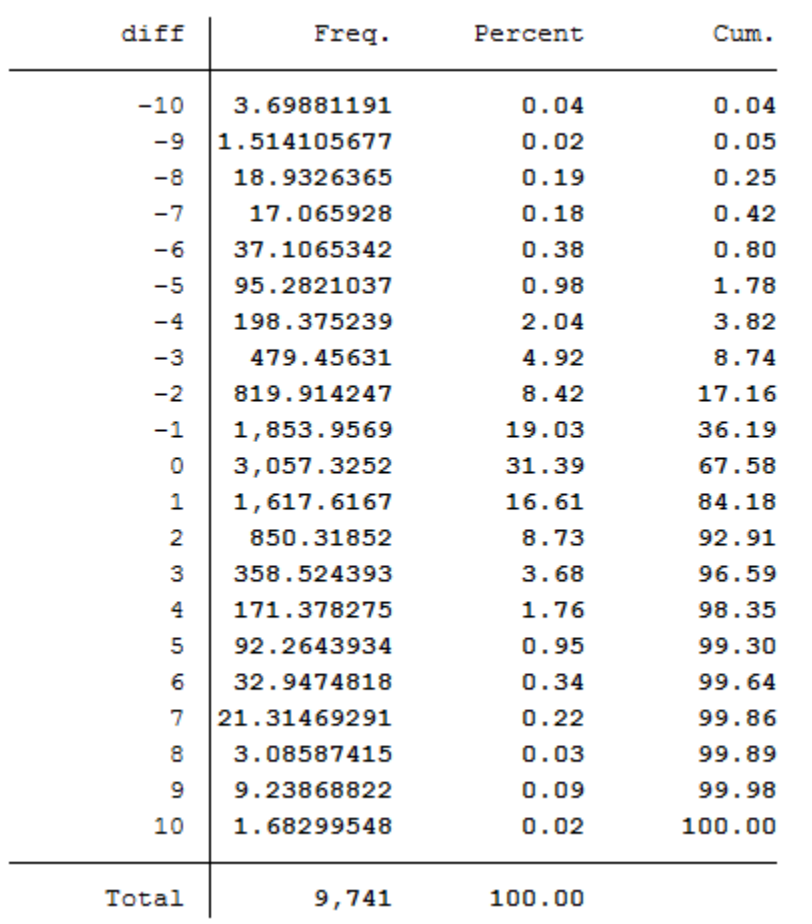

tab diff if year==2007 [aw=phrf]

/\*weighted\*/

The values less than 0 show a deterioration in health satisfaction. The value 0 means a constant health satisfaction and all values above 0 show a positive change in satisfaction with their health. With a value of 10, it can be assumed that these people were interviewed for the first time in 2007 or 2008.

c. In what direction and how much has satisfaction with the health of people who quit smoking after 2006 changed from 2006 to 2008?

The procedure is similar to the previous question, except that the element "smoke yes/no" is added.

```
1 \times c) In what direction and how much has satisfaction with the health of
2 \times people who quit smoking after 2006 changed from 2006 to 2008?
4 gen diff2=health-health[_n-2] if persnr==persnr[_n-2] & year==year[_n-2]+2 &
   \rightarrowyear==2008
5 gen quit=.
6 replace quit=0 if smoke==1 & smoke[_n-2]==1 & persnr==persnr[_n-2] \alpha_{n}˓→year==year[_n-2]+2 & year==2008
7 replace quit=1 if smoke==2 & smoke[_n-2]==1 & persnr==persnr[_n-2] &
   ˓→year==year[_n-2]+2 & year==2008
          replace quit=2 if smoke==2 & smoke[_n-2]==2 & persnr==persnr[_n-2] \alpha_{\text{u}}˓→year==year[_n-2]+2 & year==2008
          replace quit=3 if smoke==1 & smoke[_n-2]==2 & persnr==persnr[_n-2] \alpha_{n}ar==year[_n-2]+2 & year==2008 (continues on next page)
```
3

```
(continued from previous page)
```

```
10 label define quit 0 "smoker" 1 "quit" 2 "non-smoker" 3 "begin"
11 | label values quit quit
12 tabstat diff2, by(quit)
```
# tabstat diff2, by(quit)

Summary for variables: diff2 by categories of: quit

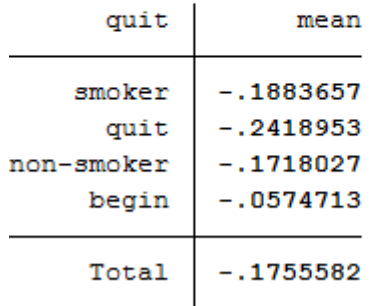

To obtain a weighted mean value, address the analysis weight after the generated variable.

```
tabstat diff2 [aw=phrf], by(quit) /*weighted*/tabstat diff2 [aw=phrf], by(quit)
                                                  /*weighted*/
Summary for variables: diff2
     by categories of: quit
      quit
                  mean
             -.2351997smoker
      quit
             -.3483256non-smoker
             -.1747877begin
             -.3205134Total
             -.2022029
```
This illustration shows the mean of the health variable under the condition of the variable quit we generated beforehand. With a mean of  $-0.24$  (weighted  $-0.35$ ) the biggest change in health satisfaction is seen in people who quit smoking after 2006. For example, if a person smoked in 2006 and indicated a satisfaction value of 8, the person after he/she stopped smoking in 2008 indicates a satisfaction value of 7.76. So you can assume that when a person stops smoking, the state of health that a person perceives deteriorates. Now we have to test if the assumption is correct.

# d. Does quit smoking make your health worse? To what extent can the result of the analysis "Stop smoking" be distorted?

In order to establish a connection between health satisfaction and stopping smoking, one should use the ttest or to be more specific, the one-sample t test. It checks whether the mean value of a sample deviates significantly from a known expected value (specified in the null hypothesis).

```
*d) Does quitting smoking make your health worse? To what extent can the
2 \times result of the analysis "Stop smoking" be distorted?
4 * Notes: So far we have not tested whether the difference is statistically.
   ˓→significant
5 ttest diff2==0 if quit==1
```
#### ttest diff2==0 if quit==1

One-sample t test

3

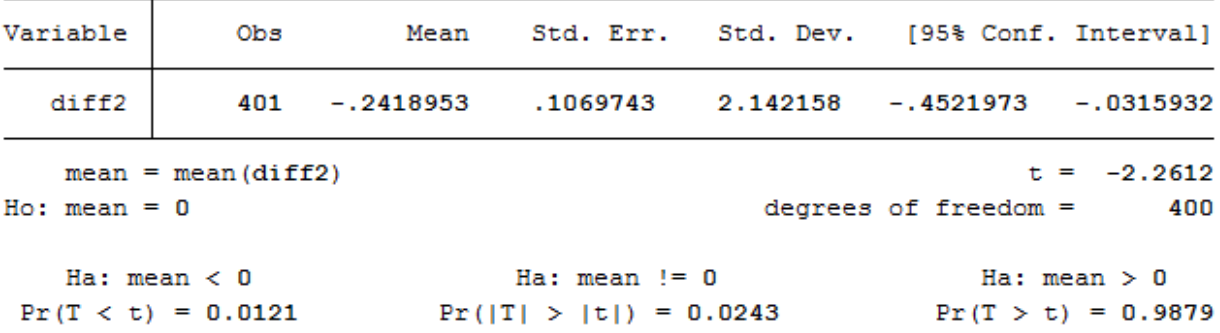

#### *H0 Hypothesis: If one stops smoking it has no effect on health.*

For this test we assume a 95% probability. What we want to check now is whether the H0 hypothesis can be rejected or not. If you look at the output of the test, you first see the mean value of value 1 (quit smoking) of the variable quit. The last line of the output shows the significance level. If it falls below the value 0.05, one can speak of a statistically significant result. In our example, the null hypothesis can be discarded because its value is less than 0.05 percent. So quitting smoking has a significant impact on a person's perceived health.

# **6.6 Longitudinal Data Analysis**

Simple cross section analyses show that married people have a higher life satisfaction than singles. You want to check this on the basis of longitudinal analyses with the SOEP.

#### Create an exercise path with four subfolders:

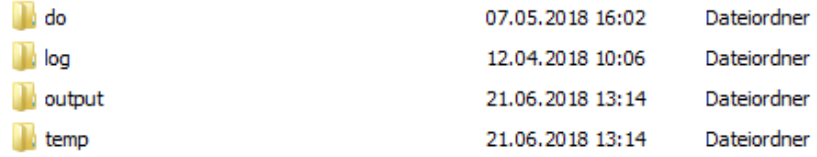

# Example:

• H:/material/exercises/do

- H:/material/exercises/output
- H:/material/exercises/temp
- H:/material/exercises/log

These are used to store your script, log files, datasets and temporary datasets. Open an empty do file and define your created paths with globals:

```
1 ***********************************************
2 \times Set some useful commands
3 ***********************************************
   version 13
5 clear all
6 set more off
<sup>7</sup> **increase buffer size
   set scrollbufsize 2000000
9 **now restart stata!
10
11 ***********************************************
12 \mid * Set relative paths to the working directory
13 ***********************************************
14 global AVZ "H:\material\exercises"
15 global MY_IN_PATH "\\hume\rdc-prod\distribution\soep-long\soep.v33.1\stata_en\"
16 global MY_DO_FILES "$AVZ\do\"
17 global MY_LOG_OUT "$AVZ\log\"
18 global MY_OUT_DATA "$AVZ\output\"
19 global MY_OUT_TEMP "$AVZ\temp\"
```
The global "AVZ" defines the main path. The main paths are subdivided using the globals "MY\_IN\_PATH", "MY\_DO\_FILES", "MY\_LOG\_OUT", "MY\_OUT\_DATA", "MY\_OUT\_TEMP". The global "MY\_IN\_PATH" contains the path to your ordered data.

## Create a master file that uses the important variables from ppfadl.

You should always add some variables from PPFADL to your data set by default. Download the following information from PPFADL:

- Person ID ["pid"](https://paneldata.org/soep-long/data/ppfadl/pid)
- Household number ["pid"](https://paneldata.org/soep-long/data/ppfadl/pid)
- Survey year ["syear"](https://paneldata.org/soep-long/data/ppfadl/syear)
- The net variable with information on the interview type ["netto"](https://paneldata.org/soep-long/data/ppfadl/netto)
- The weighting variable ["phrf"](https://paneldata.org/soep-long/data/ppfadl/phrf)
- The sex of the person ["sex"](https://paneldata.org/soep-long/data/ppfadl/sex)
- The migration background ["migback"](https://paneldata.org/soep-long/data/ppfadl/migback)

```
1 *-------------------------------------------------------------------------------
3
```

```
2 \mid *** Step 1) Start with basic information from PPFADL ***
```
use pid hid syear netto phrf migback sex using \${MY\_IN\_PATH}\ppfadl.dta

## Search for matching variables and add them to your data set

To perform your analysis, you need different SOEP variables. The SOEP offers various options for a variable search:

• Search the questionnaires for useful variables. (for more information visit the chapter *[Variable Search with](#page-149-0) [Questionnaires](#page-149-0)*)

- Find a suitable variable via the topic list of paneldata.org (for more information visit the chapter *[Topic Search](#page-160-0) [with paneldata.org](#page-160-0)*)
- Search for a suitable variable using a search term in paneldata.org (for more information visit the chapter *[Vari](#page-151-0)[able Search with paneldata.org](#page-151-0)*)
- Use the documentation provided by the generated variables (for more information visit the chapter *[Documenta](#page-167-0)[tion of Generated Data](#page-167-0)*)

In this case you need the variables ["pgfamstd"](https://paneldata.org/soep-long/data/pgen/pgfamstd) (martial status) and ["plh0182"](https://paneldata.org/soep-long/data/pl/plh0182) (life satisfaction).

```
1 *-------------------------------------------------------------------------------
2 \mid *** Step 2) Add the relavant variables: here: family status and life satisfaction ***
3 | merge 1:1 pid syear using ${MY_IN_PATH}\pgen, keepusing(pgfamstd) keep(1 3).
   ˓→nogen
4
5 // merges family status from pgen
6 // Documentation for PGEN can be found here
7 // http://panel.gsoep.de/soep-docs/surveypapers/diw_ssp0307.pdf)
8
9
10 \times describe using pl (directory)
11 // for checking out variable names without opening the dataset
12
13 merge 1:1 pid syear using ${MY_IN_PATH}\pl, keepusing(plh0182) keep(1 3) nogen
14 // merges life satisfaction from pl
15
16 save $MY_OUT_DATA\ppfad.dta, replace
```
## Clean and inspect the data

Recode all missings into the format of a point.

```
1 *-------------------------------------------------------------------------------
2 *** Step 3) Clean and inspect the data
  mvdecode all, mv(-8/-1)
```
Since you are interested in individual characteristics in your analysis: Delete all measurements that are not based on successful personal interviews.

```
1 tab netto
2 drop if netto>19
```
# . tab netto

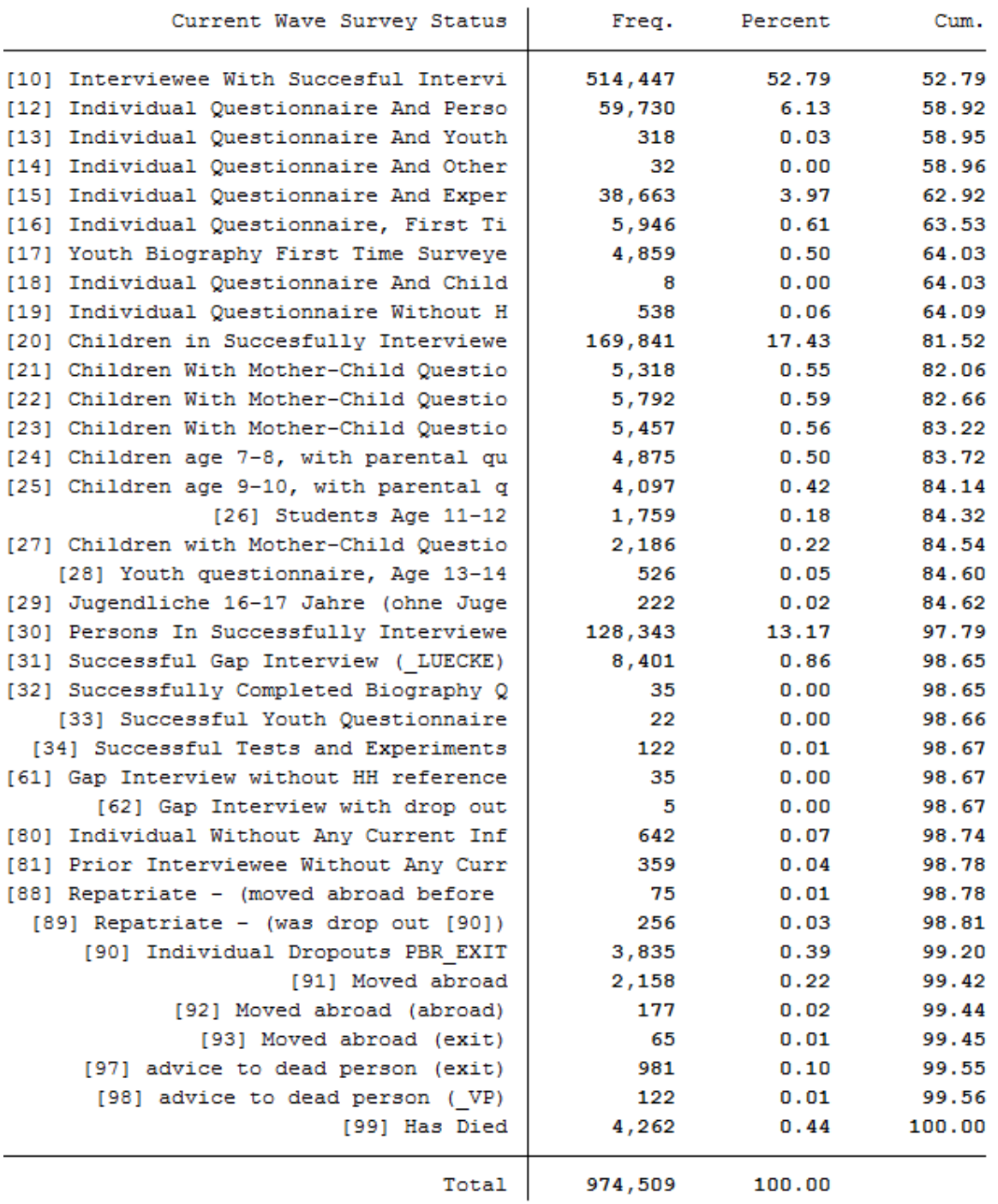

How many people contribute measurements and what is the proportion of people contributing at least 10 measurements?

Define the data set as a panel data set.

<sup>1</sup> \*\*define the data set **as** panel data

(continues on next page)

(continued from previous page)

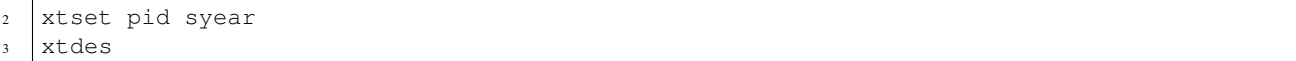

# . xtdes

```
pid: 101, 102, ..., 38648901
                                                         n =86079
syear: 1984, 1985, ..., 2016
                                                         T =33
       Delta (syear) = 1 unit
       Span(syear) = 33 periods(pid*syear uniquely identifies each observation)
```
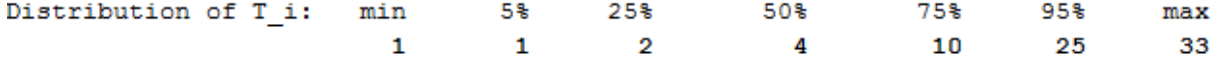

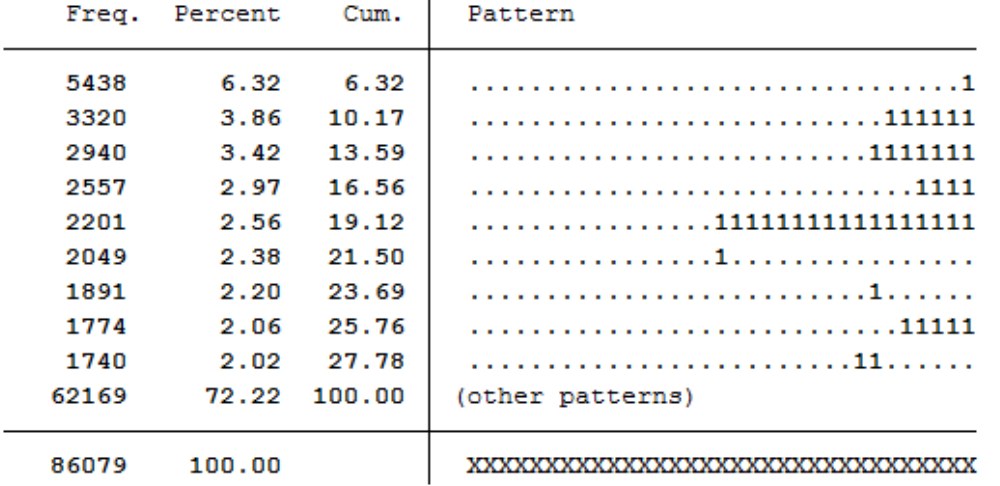

86079 respondents have contributed information within waves a (1984) - bg (2016) and 75% of the 86079 respondents have provided information for at least 10 waves

How many people took part in the survey in 2010 and contributed to continuous measurements until 2014?

```
1 xtdes if syear>=2010 & syear<=2014
```
## . xtdes if syear>=2010 & syear<=2014

```
pid: 602, 901, ..., 35033302
                                                                  45438
                                                         n =syear: 2010, 2011, ..., 2014
                                                         T =5
       Delta (syear) = 1 unit
       Span(syear) = 5 periods(pid*syear uniquely identifies each observation)
```
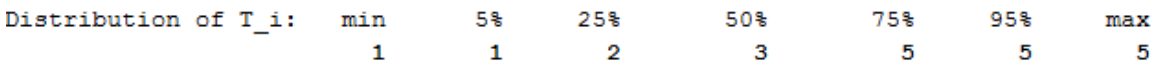

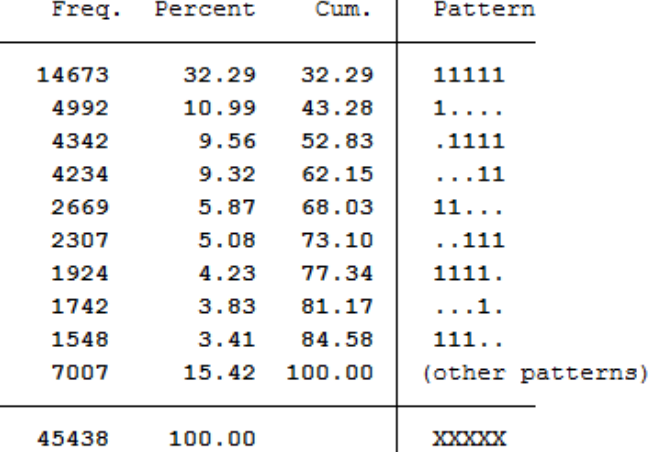

14673 respondents provided continuous information from 2010 to 2014.

# Univariate inspection & analysis

How does the mean of life satisfaction change over time?

\*\*\* Step 4) univariate inspection & analysis

```
1 *-------------------------------------------------------------------------------
```

```
3 table syear, content (mean plh0182)
```
. table syear, content (mean plh0182) Survey Year mean (plh0182) 1984 7.4257707595825195 1985 7.2370133399963379 1986 7.2855525016784668 1987 7.1372828483581543 1988 7.0825653076171875 1989 7.1014566421508789 1990 7.0492663383483887 1991 6.9480605125427246 1992 6.9156084060668945 1993 6.8846182823181152 1994 6.8577637672424316 1995 6.8879237174987793 1996 6.9003634452819824 1997 6.7927885055541992 1998 6.949559211730957 1999 6.9689054489135742 2000 7.0886578559875488 2001 7.1047582626342773 2002 7.0459656715393066 2003 6.9639754295349121 2004 6.800537109375 2005 6.9480514526367188 2006 6.9144678115844727 2007 6.9462895393371582 2008 6.9816727638244629 2009 6.9765110015869141 2010 7.2461948394775391 2011 7.1784853935241699 2012 7.1922345161437988 2013 7.3142080307006836 2014 7.2472319602966309 2015 7.3801255226135254 2016 7.3573770523071289

How high is the proportion of people who will be a) married in 2014 or b) have a migration background. Compare weighted with unweighted frequency tables: Which people are overrepresented in SOEP?

```
1 tab1 pgfamstd migback if syear==2014
```

```
2 tab pgfamstd [aw=phrf] if syear==2014
```

```
3 tab migback [aw=phrf] if syear==2014
```
. tab1 pgfamstd migback if syear==2014

-> tabulation of pgfamstd if syear==2014

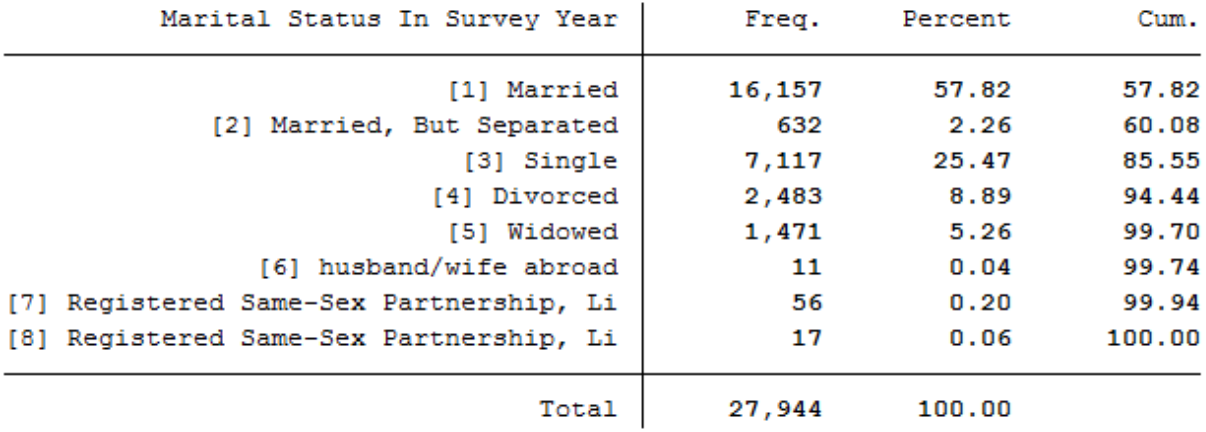

. tab pgfamstd [aw=phrf] if syear==2014

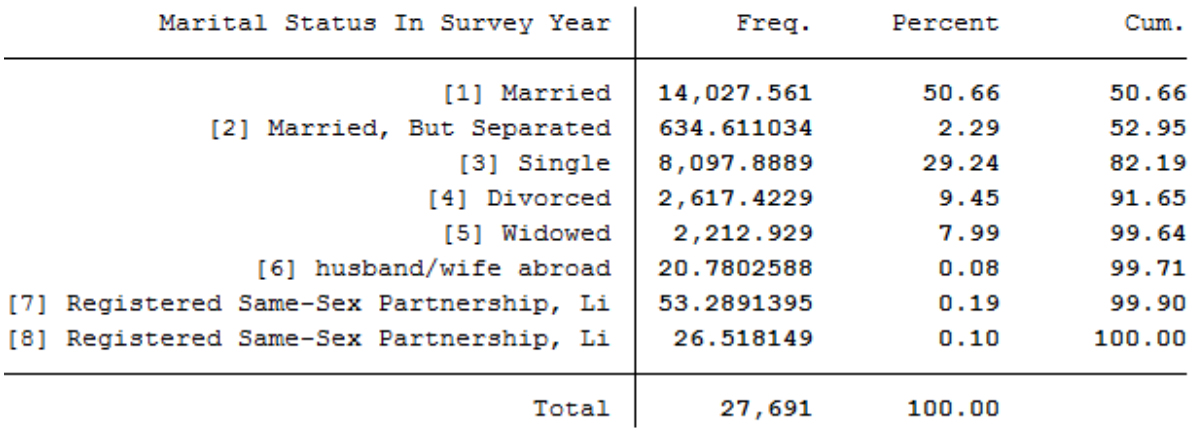

The data show that married people are overrepresented in the SOEP and single people are underrepresented. The weighting makes it representative for Germany again.

-> tabulation of migback if syear==2014

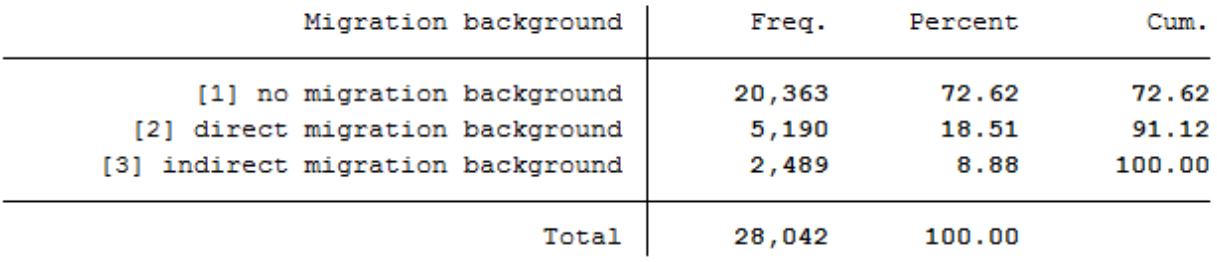

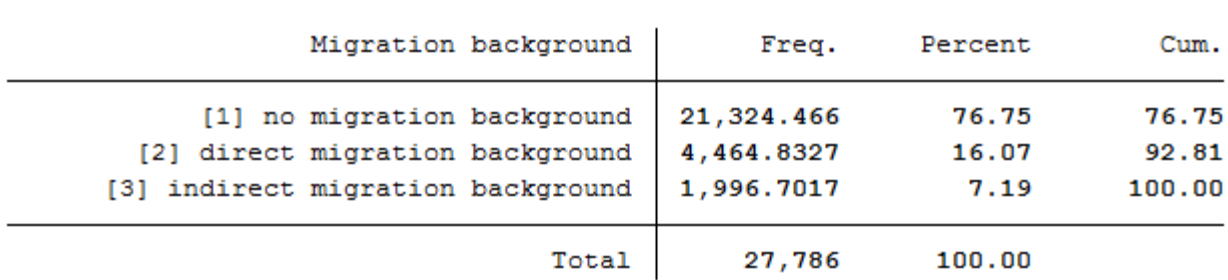

# . tab migback [aw=phrf] if syear == 2014

In the SOEP sample, respondents with a direct or indirect migration background are overrepresented.

How many of those persons who report an life satisfaction (scale value 7) in a survey year also indicate the scale value 7 in the following survey year?

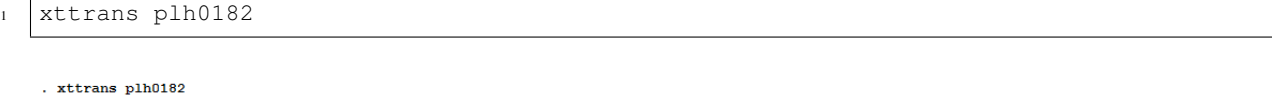

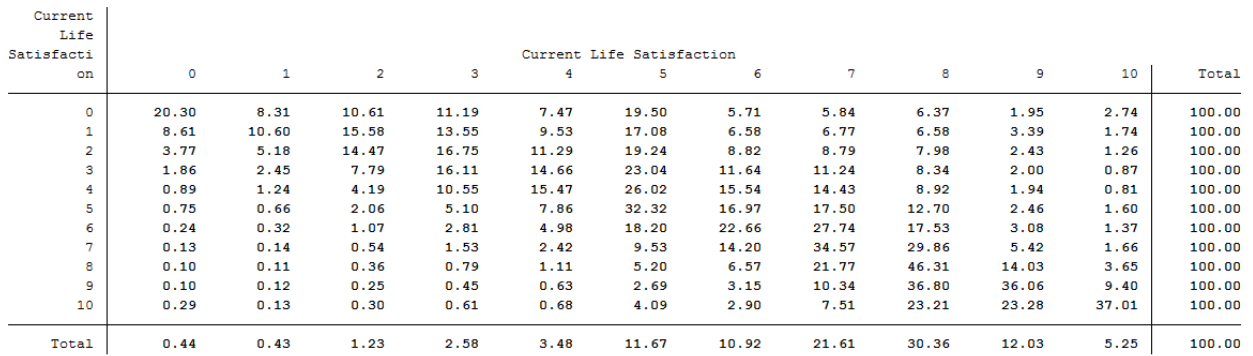

34.57% of the respondents who reported a life satisfaction of 7 again reported a value of 7 in the following year.

Is it more likely that a highly dissatisfied person (value: 0) will be less dissatisfied the following year, or that a very satisfied (value: 10) person will be less satisfied the following year?

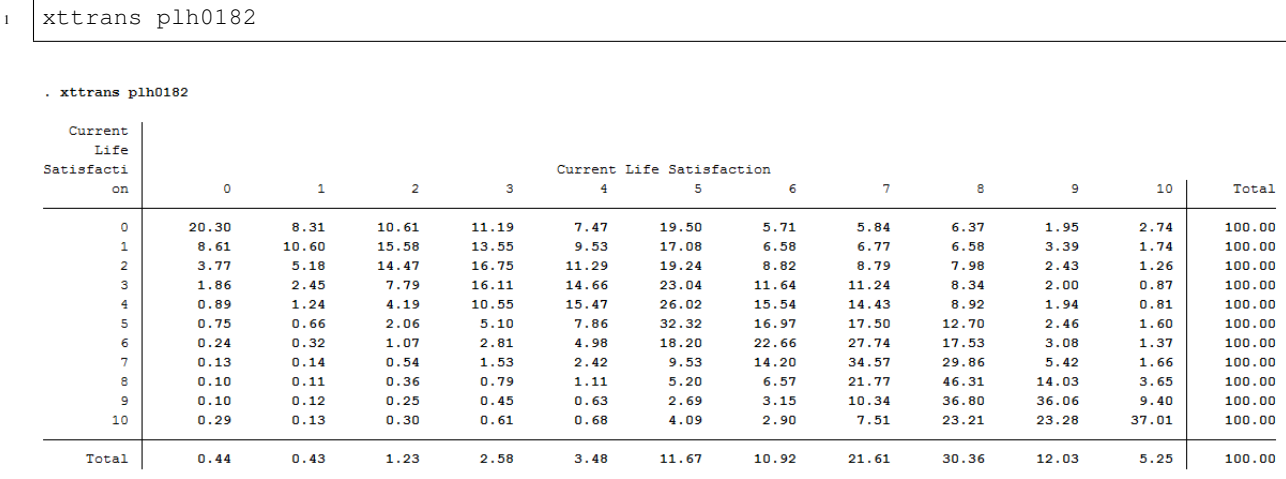

The rows reflect the initial values, and the columns reflect the final values. People who were completely dissatisfied (value: 0) in the base year remain completely dissatisfied with around 20 % in the following year. About 80% of these dissatisfied people from the base year improve their life satisfaction in the following year. Of the completely satisfied persons (value: 10), about 37% remain just as satisfied in the following year. For 63%, however, life satisfaction worsens. It is more likely that a completely dissatisfied person (value: 0) will become more satisfied in the following year.

# Which transitions in marital status can be observed particularly frequently in the data?

 $0.00$ 

 $0.00$ 

 $0.00$ 

22.53

#### xttrans pgfamstd . xttrans pgfamstd Marital Status In Survey Marital Status In Survey Year Year  $\mathbf{1}$  $\overline{2}$  $\overline{\mathbf{3}}$  $\overline{4}$  $\overline{5}$ 6  $\overline{\mathbf{7}}$ 8 Total  $\mathbf 1$ 98.49  $0.90$  $0.00$  $0.10$  $0.50$  $0.01$  $0.00$  $0.00$ 100.00  $\overline{2}$ 4.09 74.86  $0.00$ 18.55 1.43 1.07  $0.00$  $0.00$ 100.00 3 4.09  $0.15$ 95.63  $0.02$  $0.00$  $0.06$  $0.04$  $0.01$ 100.00 4 4.08  $0.25$  $0.00$ 95.62  $0.00$  $0.00$  $0.03$  $0.01$  $100.00$  $\overline{\mathbf{5}}$  $0.36$  $0.07$  $0.00$  $0.00$ 99.57  $0.00$  $0.00$  $0.00$ 100.00

 $0.16$ 

 $0.32$ 

3.92

6.83

 $0.00$ 

 $0.00$ 

1.96

6.27

61.56

 $0.00$ 

 $0.00$ 

 $0.11$ 

 $0.00$ 

95.82

5.88

 $0.07$ 

 $0.00$ 

3.86

 $0.01$ 

88.24

100.00

100.00

100.00

100.00

Survey respondents who were married but separated in the base year and declared a divorce as family status in the following year can be observed particularly frequently. (About 19%).

# Simple cross sectional analyses

12.44

 $0.00$ 

 $0.00$ 

62.00

25.84

 $0.00$ 

 $0.00$ 

2.17

6

7

8

Total

You now want to discover the correlation between marital status and life satisfaction. Is there an effect of marriage on life satisfaction? And if so, is this a sustainable effect?

First, calculate the correlation between family status and life satisfaction in cross section for 2010: Are married people happier than singles?

```
1 *-------------------------------------------------------------------------------
2 \mid *** Step 5) simple cross sectional analyses
  table pgfamstd if syear==2010, content (mean plh0182)
```
. table pgfamstd if syear==2010, content (mean plh0182)

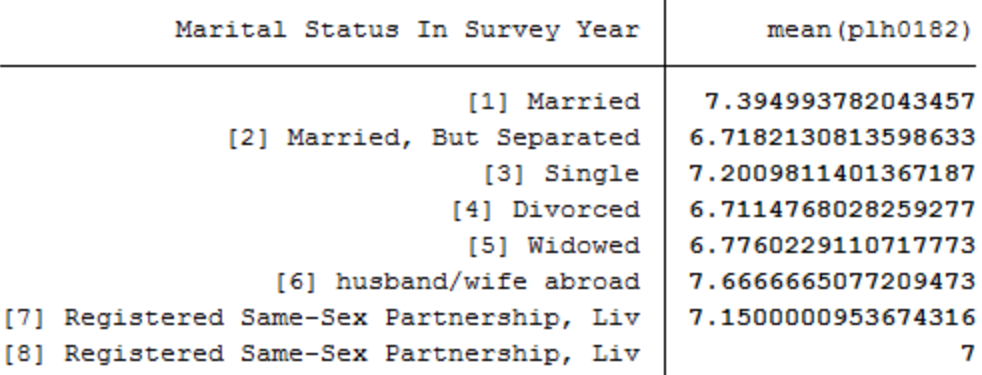

At first glance, married couples seem happier than singles.

Now generate a variable that indicates a transition from "single" to "married".

How many such transitions can you find in the data?

```
1 \times \times \text{perform longitudinal analysis}
```

```
2 \times \timesdefine event: transition to marriage
3 generate to_mar=1 if pgfamstd==1 & l.pgfamstd==3
  tab to_mar
```
. tab to mar

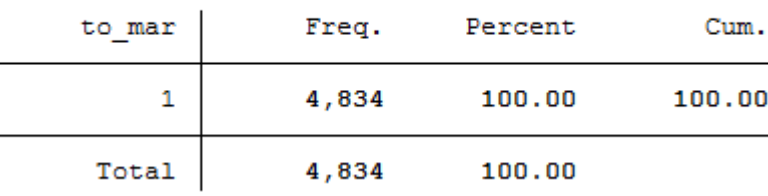

A total of 4834 people can be observed changing from single to married.

What is the average level of life satisfaction immediately after the transition to marriage (i.e. in the first survey in which the transition can be observed) and how high is life satisfaction immediately before the transition to marriage?

```
1 + *standard way of life-event analysis
2 \text{ sum } \text{pln0182 if } \text{to\_mar==1}3 sum l.plh0182 if to_mar==1
4
5 \mid * \star \text{alternative way}6 generate dif_sat= plh0182- l.plh0182
7 mean dif_sat if to_mar==1
```
. sum plh0182 if to mar == 1

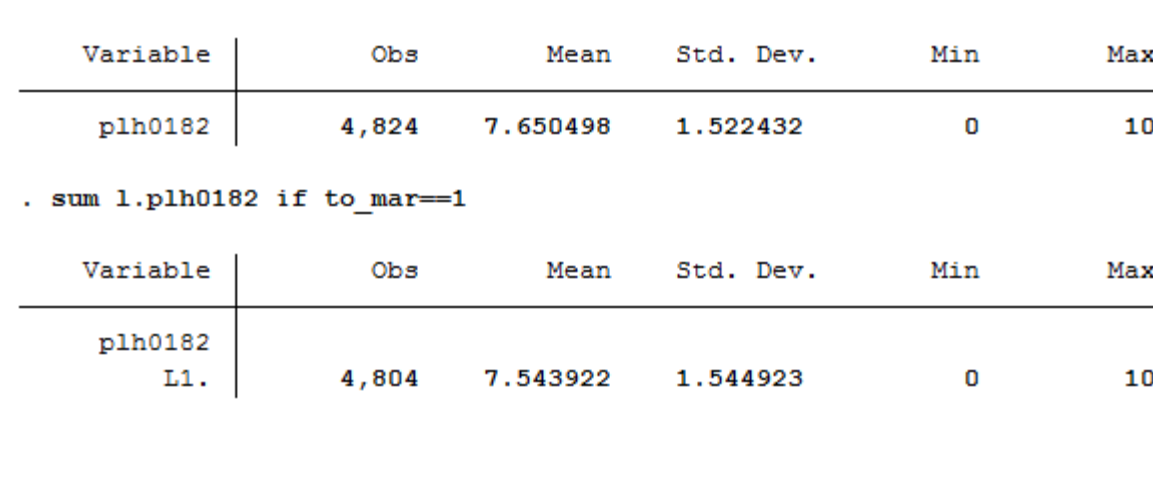

. mean dif sat if to mar == 1

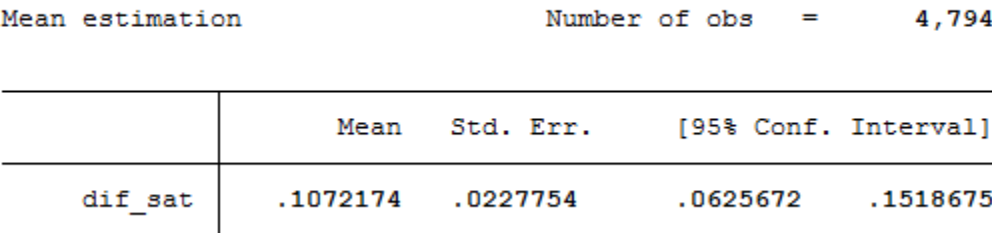

Before the transition to marriage, the average life satisfaction of the respondents is 7.54. in the following year, i.e. after the transition to marriage, the average life satisfaction of the respondents is 7.65. It can be seen that with the transition to marriage, the average life satisfaction rises slightly by 0.11.

Map the complete satisfaction history around the "marriage entry" event [3 years before; 3 years after].

```
1 + \astpreparing illustration of trajectory
2 generate t=0 if to_mar==1 & l.to_mar~=1 &l2.to_mar~=1 & l3.to_mar~=1 & l4.to_mar~=1 &
   ˓→l5.to_mar~=1 & l6.to_mar~=1 & l7.to_mar~=1 & l8.to_mar~=1 & l9.to_mar~=1 & l10.to_
   \rightarrowmar~=1 & l11.to_mar~=1 & l12.to_mar~=1 & l13.to_mar~=1 & l14.to_mar~=1
\text{3} replace t=1 if l.t==0
4 replace t=2 if 12.t==0s replace t=3 if 13.t==06 replace t=-1 if f.t==07 replace t=-2 if f2.t==0\mathbf{s} replace t=-3 if f3.t==0
9
10 table t, content (mean plh0182 n plh0182)
```
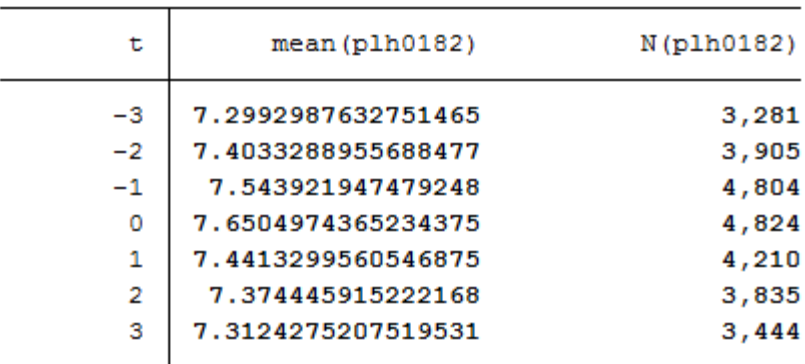

. table t, content (mean plh0182 n plh0182)

Choose a suitable presentation for your results and let Stata create a graphic.

```
1 ** Preparing graph of event
   ˓→analysis
2 sort t
3 cap drop meanplh0182
4 by t: egen meanplh0182 = mean(plh0182)
5
6 cap drop upper
7 gen upper = .
\frac{1}{8} forval i = -3/3{
9 \mid su plh0182 if t == `i'
10 replace upper = r(\text{mean}) + 1.96 \times r(\text{sd}) / \text{sqrt}(r(\text{N})) if t == `i'
11 \quad \}12
13 cap drop lower
_{14} gen lower = .
15 | forval i = -3/3{
16 su plh0182 if t == `i'
17 replace lower = r(mean) - 1.96 * r(sd)/sqrt(r(N)) if t == `i'
18 }
19
20 twoway (line meanplh0182 t) (rcap upper lower t, lcolor("red")) , title("Satisfaction
   →with life relative to year of marriage") legend(label(1 "Avg. life satisfaction")
   ˓→label(2 "95% Conf. interval")) scheme(s1mono) xtitle("Years relative to marriage")
   ˓→ytitle("Avg. life satisfaction")
```
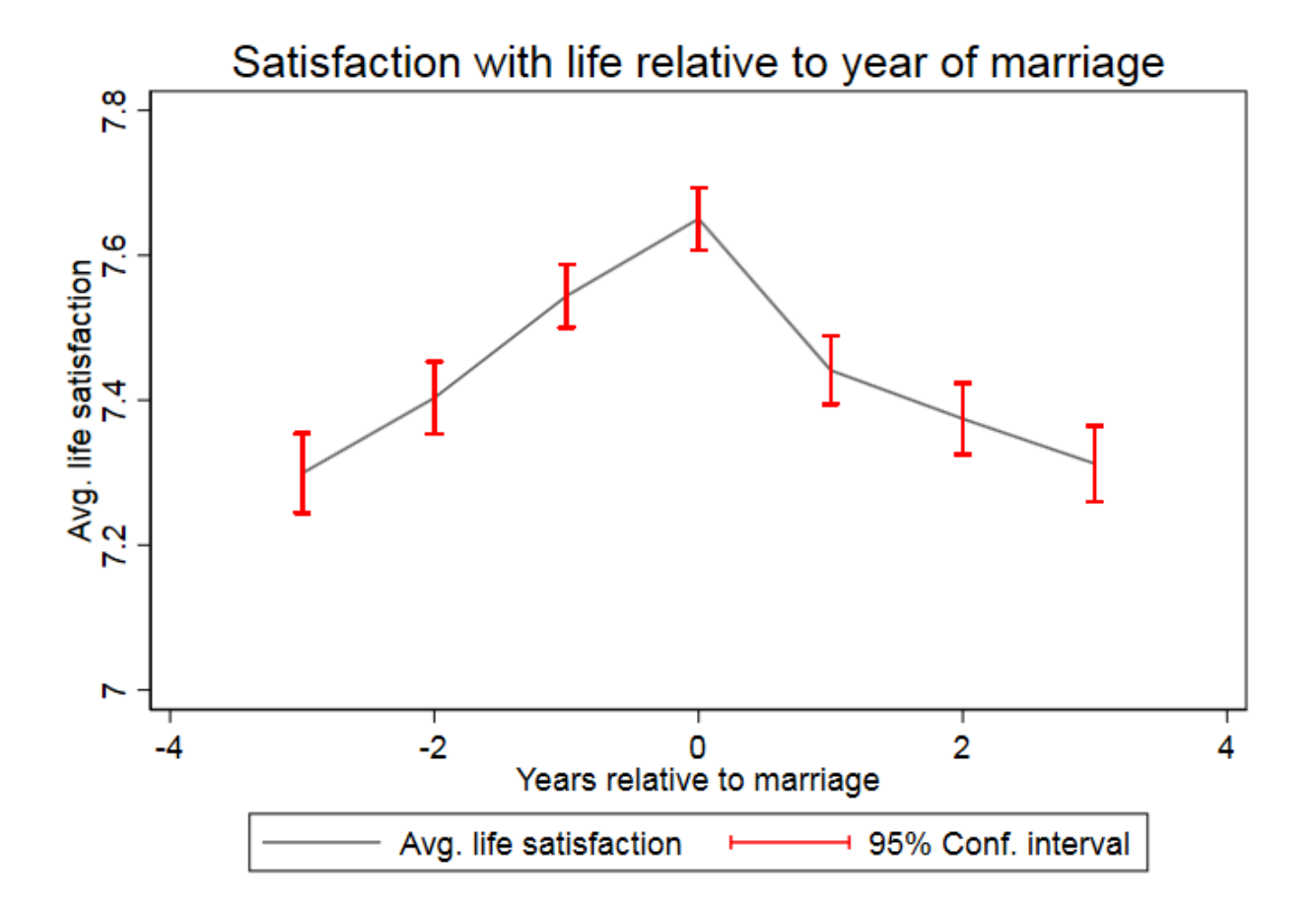

The graph shows that a positive effect on life satisfaction can be observed when the family status changes from single to married. In the following years of the existing marriage, life satisfaction decreases again and approaches the initial satisfaction before the marriage.

# **6.7 Fixed Effects Estimation**

You want to find out whether certain variables relevant to the labour market, such as work experience or education time, influence a person's hourly wage. Other variables such as gender or marriage status should also be taken into account. You decide to use the SOEP data to set up a fixed effects estimation model.

# Create an exercise path with four subfolders:

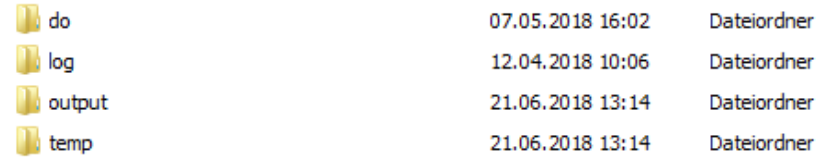

# Example:

- H:/material/exercises/do
- H:/material/exercises/output
- H:/material/exercises/temp
- H:/material/exercises/log

These are used to store your script, log files, datasets and temporary datasets. Open an empty do file and define your created paths with globals:

```
1 ***********************************************
2 \times Set relative paths to the working directory
3 ***********************************************
4 global AVZ "H:\material\exercises"
5 global MY_IN_PATH "\\hume\rdc-prod\distribution\soep-long\soep.v33.1\stata_en\"
  6 global MY_DO_FILES "$AVZ\do\"
  7 global MY_LOG_OUT "$AVZ\log\"
  8 global MY_OUT_DATA "$AVZ\output\"
  9 global MY_OUT_TEMP "$AVZ\temp\"
```
The global "AVZ" defines the main path. The main paths are subdivided using the globals "MY\_IN\_PATH", "MY\_DO\_FILES", "MY\_LOG\_OUT", "MY\_OUT\_DATA", "MY\_OUT\_TEMP". The global "MY\_IN\_PATH" contains the path to your ordered data.

# a) Generate your own SOEPWage.dta data set. The data set should contain information on gross monthly wage, marital status and other personal characteristics.

To perform your analysis, you need different SOEP variables. The SOEP offers various options for a variable search:

- Search the questionnaires for useful variables. (for more information visit the chapter *[Variable Search with](#page-149-0) [Questionnaires](#page-149-0)*)
- Find a suitable variable via the topic list of paneldata.org (for more information visit the chapter *[Topic Search](#page-160-0) [with paneldata.org](#page-160-0)*)
- Search for a suitable variable using a search term in paneldata.org (for more information visit the chapter *[Vari](#page-151-0)[able Search with paneldata.org](#page-151-0)*)
- Use the documentation provided by the generated variables (for more information visit the chapter *[Documenta](#page-167-0)[tion of Generated Data](#page-167-0)*)

Use the various important variables of the ppfadl.dta data set as your start file. Your source file should contain the following variables:

- Person ID ["pid"](https://paneldata.org/soep-long/data/ppfadl/pid)
- Survey year ["syear"](https://paneldata.org/soep-long/data/ppfadl/syear)
- Birth Year ["gebjahr"](https://paneldata.org/soep-long/data/ppfadl/gebjahr)
- The net variable with information on the interview type ["netto"](https://paneldata.org/soep-long/data/ppfadl/netto)
- The weighting variable ["phrf"](https://paneldata.org/soep-long/data/ppfadl/phrf)
- The sex of the person ["sex"](https://paneldata.org/soep-long/data/ppfadl/sex)
- Sample Membership ["pop"](https://paneldata.org/soep-long/data/ppfadl/pop)

```
use pid syear sex gebjahr netto pop phrf using "${MY_IN_PATH}/ppfadl.dta", clear
```
Apply the necessary content variables to your starting data set. You need the following variables for your analysis:

- Employment Status ["plb0022"](https://paneldata.org/soep-long/data/pl/plb0022)
- Current Gross Labor Income in Euro ["pglabgro"](https://paneldata.org/soep-long/data/pgen/pglabgro)
- Actual Work Time Per Week ["pgtatzeit"](https://paneldata.org/soep-long/data/pgen/pglabgro)
- Working Experience Full-Time Employment ["pgexpft"](https://paneldata.org/soep-long/data/pgen/pgexpft)
- Amount Of Education Or Training In Years ["pgbilzeit"](https://paneldata.org/soep-long/data/pgen/pgbilzeit)
- Marital Status In Survey Year ["pgfamstd"](https://paneldata.org/soep-long/data/pgen/pgfamstd)

```
merge 1:1 pid syear using "${MY_IN_PATH}/pl.dta", keepus(plb0022) keep(master match).
   ˓→nogen
2 merge 1:1 pid syear using "$ {MY\_IN\_PATH}}/pgen.dta", keepus(pglabgro pgtatzeit pgexpft,
   ˓→pgbilzeit pgfamstd) keep(master match) nogen
```
Only keep people who have completed an interview and who live in a private household.

```
1 + Only select people with completed interviews
2 keep if inrange(netto, 10, 19)
3
  4 * Only private households
  keep if pop==1 | pop==2
```
Since you are only interested in the period from 2012 to 2016 in your analysis, remove all survey information that does not fall within this period. To finish, save your data set.

```
1 * Period from 2012 to 2016
2 keep if syear>=2012 & syear<=2016
```
# Exercise 1: Prepare your data set

a) Load your created SOEPWage.dta data set. The data set contains information on gross monthly wage, marital status and other personal characteristics.

```
1 + \ast \ast Exercise 1: Prepare your data set
2 \times a) Load data set
  use "${MY_OUT_DATA}/SOEPWage.dta", clear
```
#### b) Recode all missing values in Stata Missings (.)

```
* b) Recode Missings
2 | mvdecode _all, mv(-8/-1 = .)
```
For more information about the missing codes of SOEP data visit the chapter *[Missing Conventions](#page-66-0)*

c) Generate the variables "hourly wage" (gross monthly wage/4.33\*working time) for persons who have earned at least 1 Euro and have worked at least one hour, "Married vs. Unmarried" and age.

```
1 \times c) Generate Variables
2 gen wage = pglabgro/(4.33*pgtatzeit) if pglabgro>=1 & pgtatzeit>=1
4 \text{ [gen married = 1 if.pdf} \text{[right=1]} \text{[right=6]} \text{[right=7]} \text{[right=6=8]}\frac{1}{5} replace married = 0 if inrange(pgfamstd, 2, 5)
   7 gen age = syear - gebjahr
```
d) Adjust the variable "hourly wage" from outlier values by setting values smaller than the 1st percentile to the same value. Set values greater than 3 times the 99th percentile to 3\*99th percentile. Then generate the variable  $lwage = log(wage)$ .

```
1 \times d) Adjust wage variable
2 sum wage, detail
  replace wage = 1/3*r(p1) if wage<1/3*r(p1)
```
(continues on next page)

3

6

(continued from previous page)

```
4 replace wage = 3*r(p99) if wage>3*r(p99) & wage<.
5
6 \text{gen } lwage = \log(\text{wage})7 label variable lwage "Log hourly wage"
8
9 save "${MY_OUT_DATA}/SOEPWage_temp.dta", replace
```
# Exercise 2: Descriptive statistics

# a) Define the data set as a panel data set.

```
1 + \ast \ast Exercise 2: Descriptive statistics
2 \times a)
3 xtset pid syear // Declaring data as panel data
```
# b) What percentage of people participate in all five waves (xtdescribe)

```
1 * b)2 \times 2 \times 1 xtdescribe, patterns(16) // -> unbalanced panel
```

```
, * b)
```
. xtdescribe, patterns (16)  $//$  -> unbalanciertes Panel

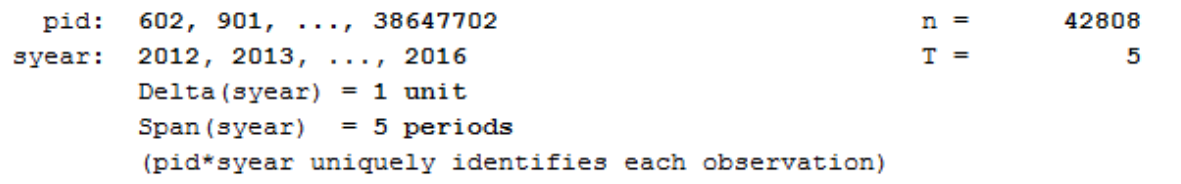

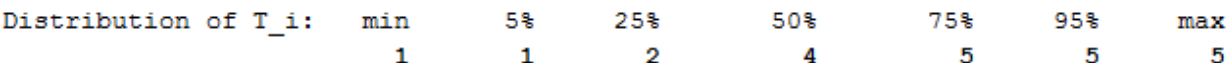

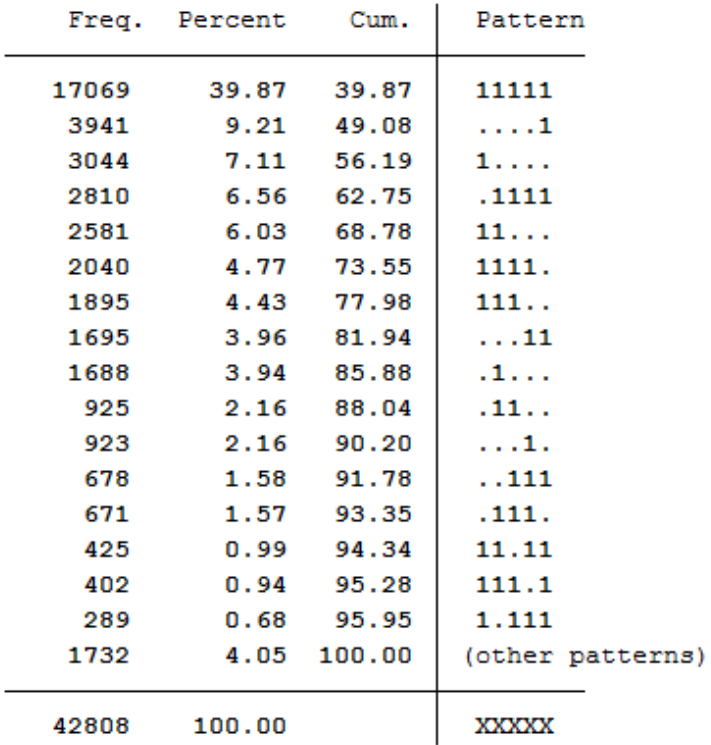

42808 respondents have contributed information within waves bc (2012) - bg (2016) and about 40% (17069) of the 42808 respondents have provided information for all waves.

c) Describe the variable "Married" with xttab and xttrans. Take a look at some individual wage (pid=30320901, pid=30932501, pid==3101602, pid==3101801) developments with xtline.

 $1 * C)$  $2 \times$  Stability of the relationship status <sup>3</sup> xttab married

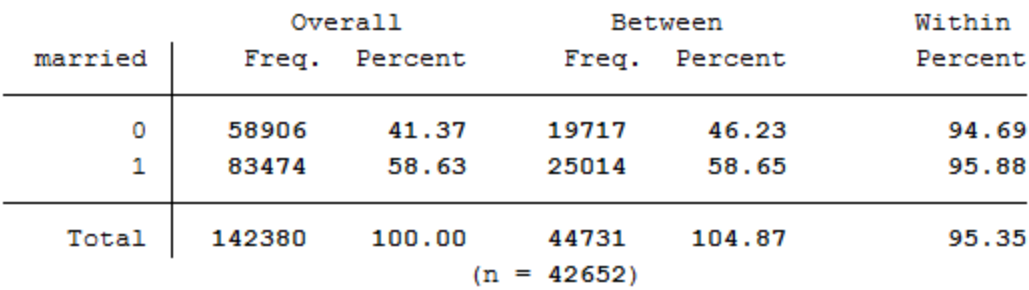

# . xttab married

You can observe 41.37 percent of person-year observations with Married==No. At least once 19717 people within the period from 2012 to 2016 have stated not to have been married. 25014 persons reported to have been married at least once during this period. Those who were not married for at least one year responded with "married==no" in 94.69% of the observations. Whereas those who have been married at least once responded in 95.88 percent of the observations with"Married==Yes". A very stable response behaviour can therefore be observed.

 $*$  Transition probabilities

 $2$  xttrans married, freq

. xttrans married, freq

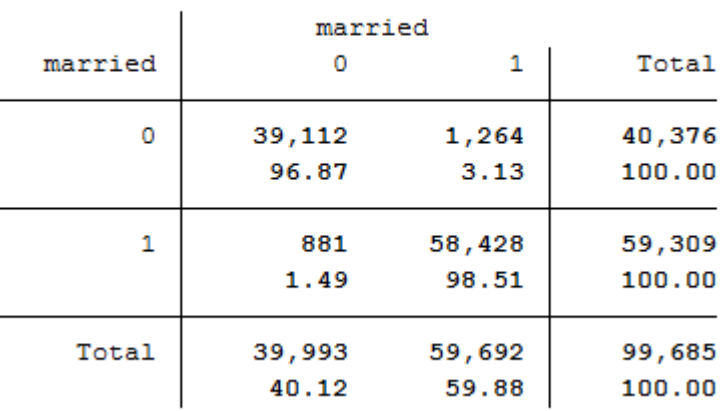

96.87 percent of the person-year observations with "married==no" are also not yet married in the next period. 98.51 percent of the persons who are married indicate that they will also be married in the following period. A stable behaviour of the respondents can be seen.

 $1 \times$  Individual sequences of "wage" <sup>2</sup> xtline wage **if** pid==30320901 | pid==30932501 | pid==3101602 | pid==3101801, overlay

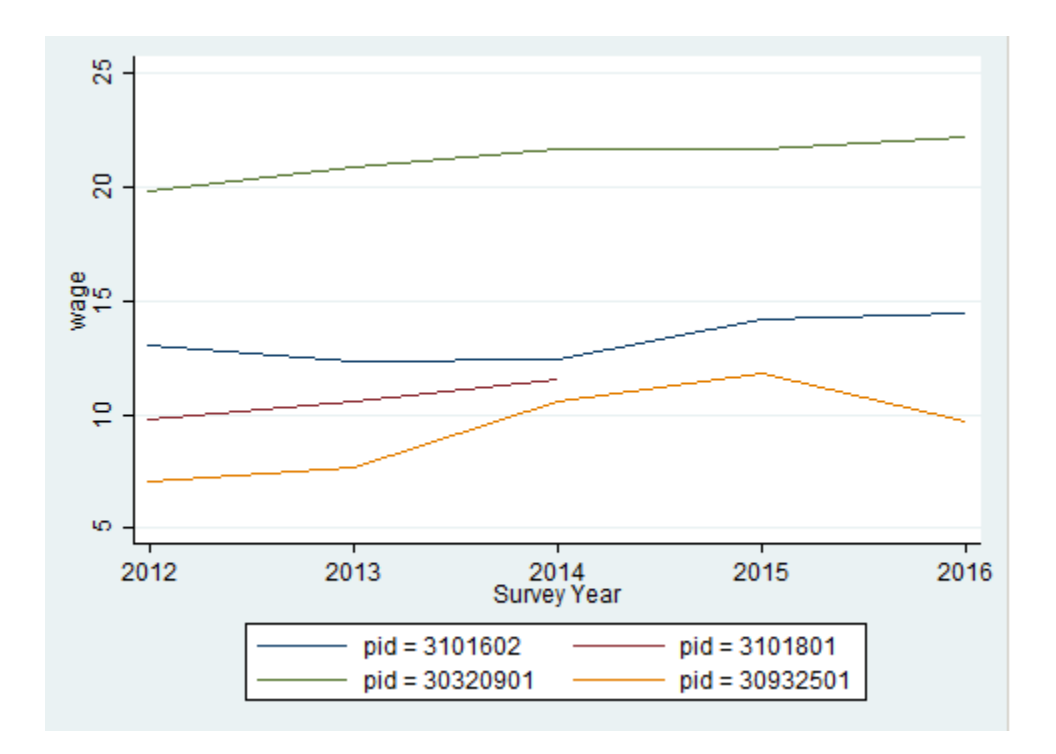

The graphic shows a comparison of the hourly wage for four different respondents.

# Exercise 3: Pooled OLS Regression

a) Execute a pooled OLS regression with "Log hourly wage" as dependent variable and "Married", "Gender", "Work experience" and "Training time" as independent variables. Interpret the coefficients for "married", "gender" and "length of training". Why are these not causal effects?

```
1 + \ast \ast Exercise 3: Pooled OLS Regression
2 \times a) Pooled OLS
3 reg lwage married sex pgexpft pgbilzeit
```
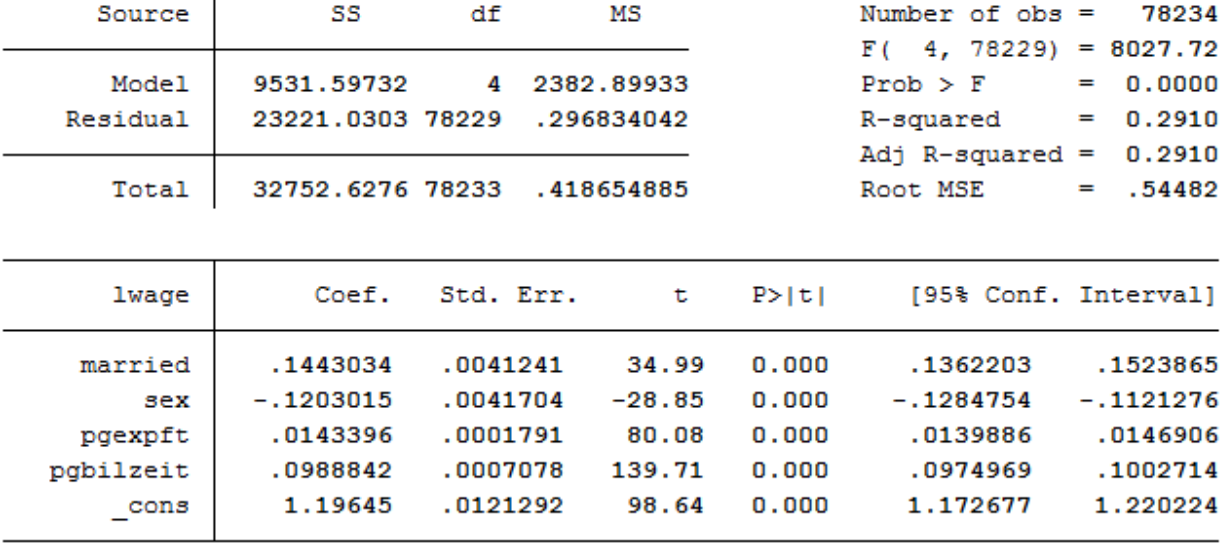

# . reg lwage married sex pgexpft pgbilzeit

The variables married, sex and pgbilzeit most likely correlate with other disregarded/unobserved variables that have an effect on the wage. For example, women work more frequently in occupations with lower wages.

b) Run the regression again with the option "vce(cluster persnr)" to get clustered standard errors. How do the standard errors of the coefficients change?

<sup>1</sup> \* b) Pooled OLS **with** cluster standard errors  $2$  reg lwage married sex pgexpft pgbilzeit, vce(cluster pid)

# . reg lwage married sex pgexpft pgbilzeit, vce (cluster pid)

Linear regression

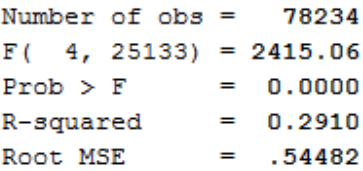

(Std. Err. adjusted for 25134 clusters in pid)

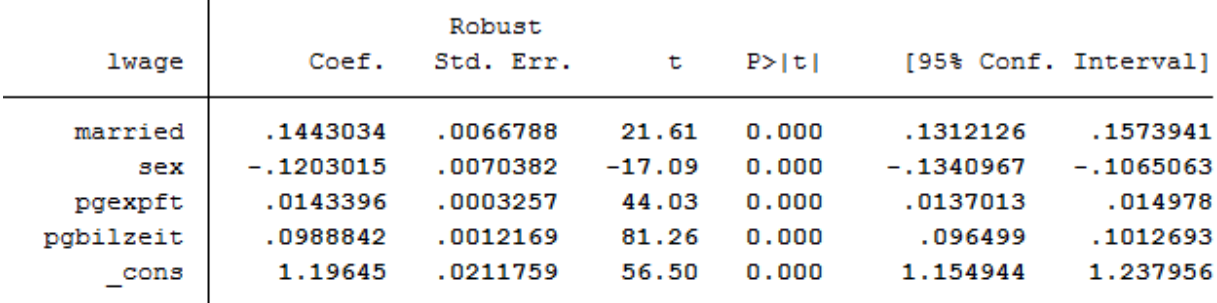

The standard errors are getting bigger.

# Exercise 4: Fixed Effects

a) Subtract the person-specific mean value from each variable of the model. Use the "egen" function. Ideally you should also use a loop.

```
1 + \star \star Exercise 4: Fixed Effects
2 \times a) Subtract person-specific averages
3
4 gen sample = 1
5 foreach var in lwage married sex pgexpft pgbilzeit {
6
7 bysort pid: egen `var'Mean = mean(`var')
8 \mid replace `var'Mean = . if `var'==.
9 gen `var'Demeaned = `var' - `var'Mean
_{10} replace sample = 0 if `var' ==.
11 }
12 bysort pid (sample): replace sample = sample[1]
```
b) Estimate the Fixed Effects model with the previously generated variables. Why is no coefficient estimated for "gender"? How do the coefficients change compared to the pooled OLS estimate? Is the effect of "married" now causally interpretable?

<sup>1</sup> reg lwageDemeaned marriedDemeaned sexDemeaned pgexpftDemeaned pgbilzeitDemeaned, ˓<sup>→</sup>vce(cluster pid) nocons

```
. * b) Fixed Effects Modell
```

```
. reg lwageDemeaned marriedDemeaned sexDemeaned pgexpftDemeaned pgbilzeitDemeaned, vce(cluster pid) nocons
note: sexDemeaned omitted because of collinearity
```
Linear regression

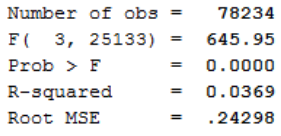

(Std. Err. adjusted for 25134 clusters in pid)

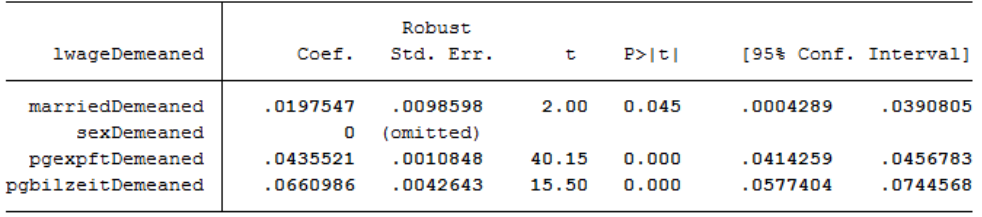

No coefficient was estimated for sex because sex was stable over time for all observations. The coefficient of married is now significant at the 5% level!

c) Now estimate the Fixed Effects model using the command "xtreg lwage married sex pgexpft pgbilzeit, fe ". What do you notice about the coefficients compared to task 4 b)? And with the standard errors?

xtreg lwage married pgexpft pgbilzeit, fe vce(cluster pid)

 $*$  c) xtreg, fe

. xtreg lwage married pgexpft pgbilzeit, fe vce (cluster pid)

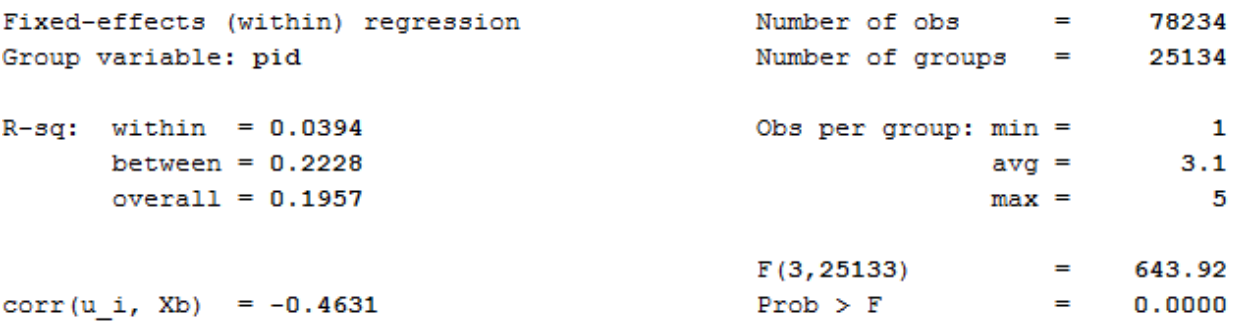

(Std. Err. adjusted for 25134 clusters in pid)

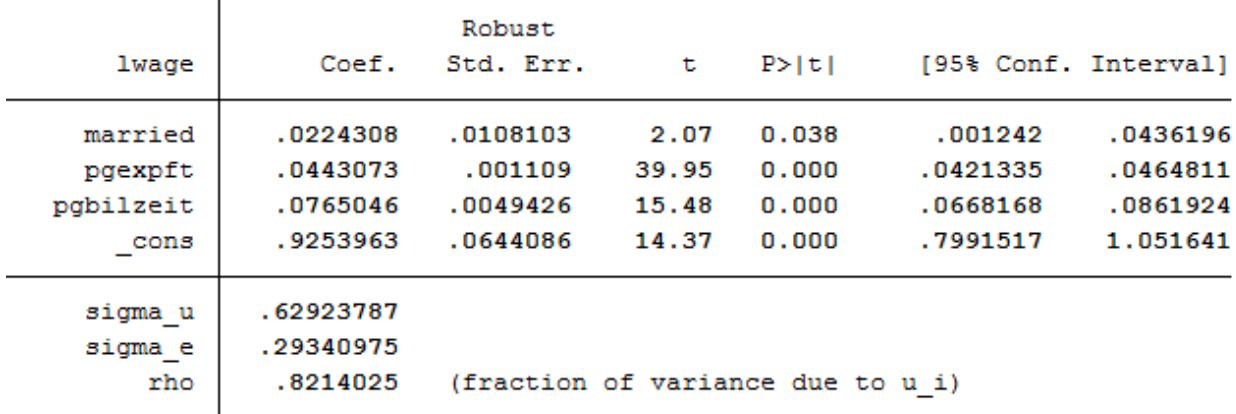

The coefficients are not identical with 4 b) and the standard errors become larger, because model b) does not take into account the estimation of mean values in the standard errors.

d) Now add dummy variables for the years (i.syear). What happens with the effect of "labour market experience"?

```
1 * d) xtreg with dummy
```

```
2 \times 2 xtreg lwage married pgexpft pgbilzeit i.syear, fe vce(cluster pid)
```
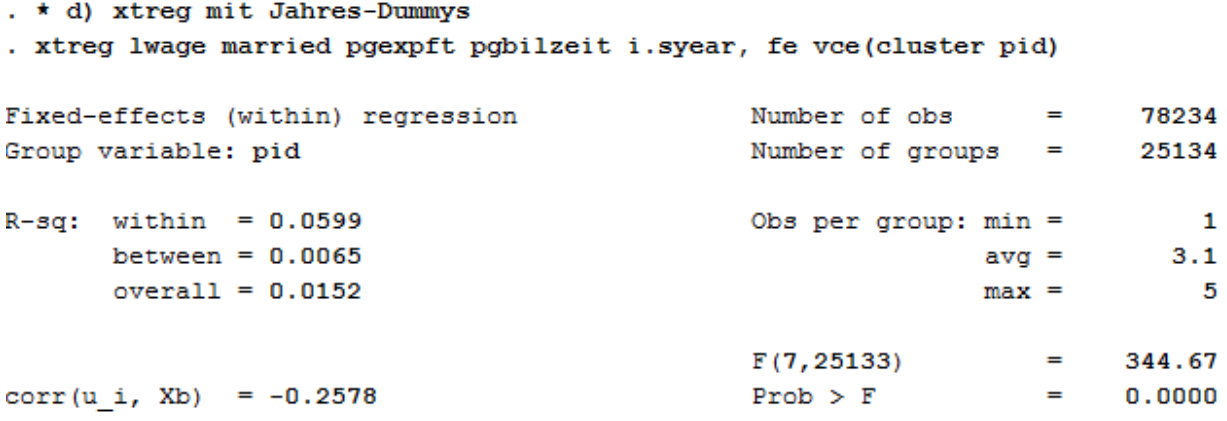

(Std. Err. adjusted for 25134 clusters in pid)

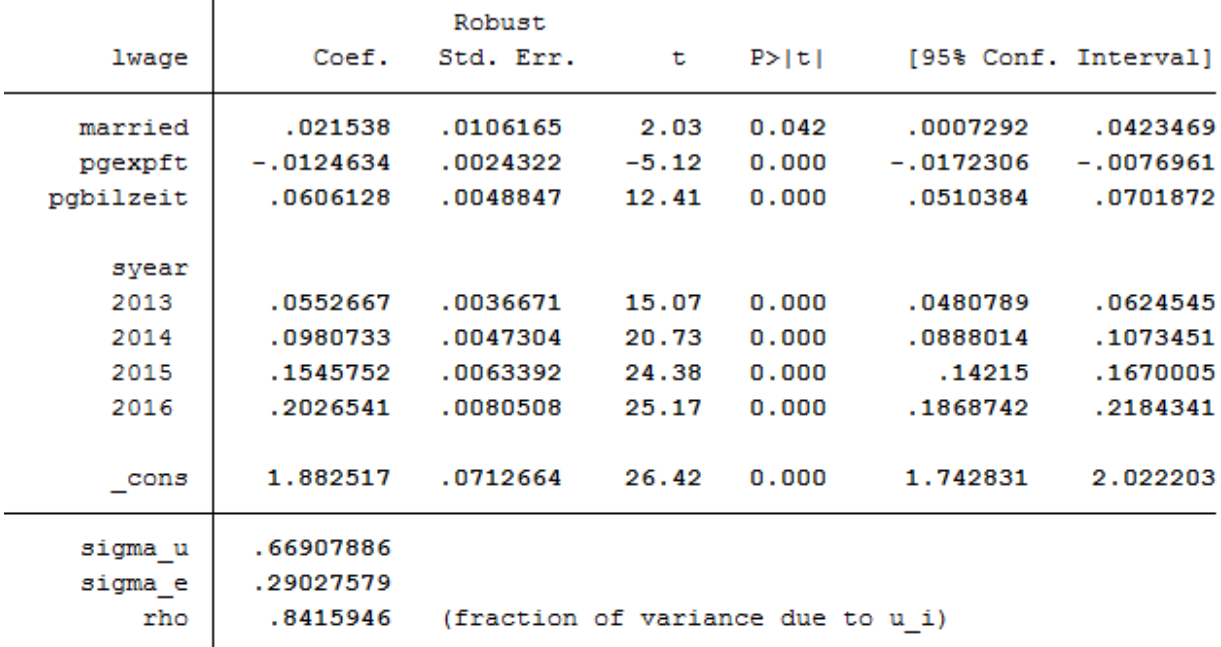

Effects on the variables remain significant. The model could possibly be specified on a case by case basis. The Mincer equation is based on (potential) labour market experience squared.

e) Now you can also square labour market experience into the model. To what extent does the effect of labour market experience change compared to task 5d)?

```
* e) expft squared
2 \int x \text{ treg} lwage married c.pgexpft##c.pgexpft pgbilzeit i.syear, fe vce(cluster pid)
```
. \* e) expft auch als Quadrat . xtreg lwage married c.pgexpft##c.pgexpft pgbilzeit i.syear, fe vce(cluster pid) Fixed-effects (within) regression Number of obs 78234  $=$ Group variable: pid Number of groups = 25134  $R-gq$ : within = 0.0648 Obs per group:  $min =$  $\mathbf{1}$ between =  $0.0776$  $avg =$  $3.1$  $overall = 0.0811$  $\overline{5}$  $max =$  $F(8, 25133)$  $\equiv$ 321.03 corr(u i, Xb) =  $-0.1012$  $Prob$  >  $F$  $\equiv$  $0.0000$ 

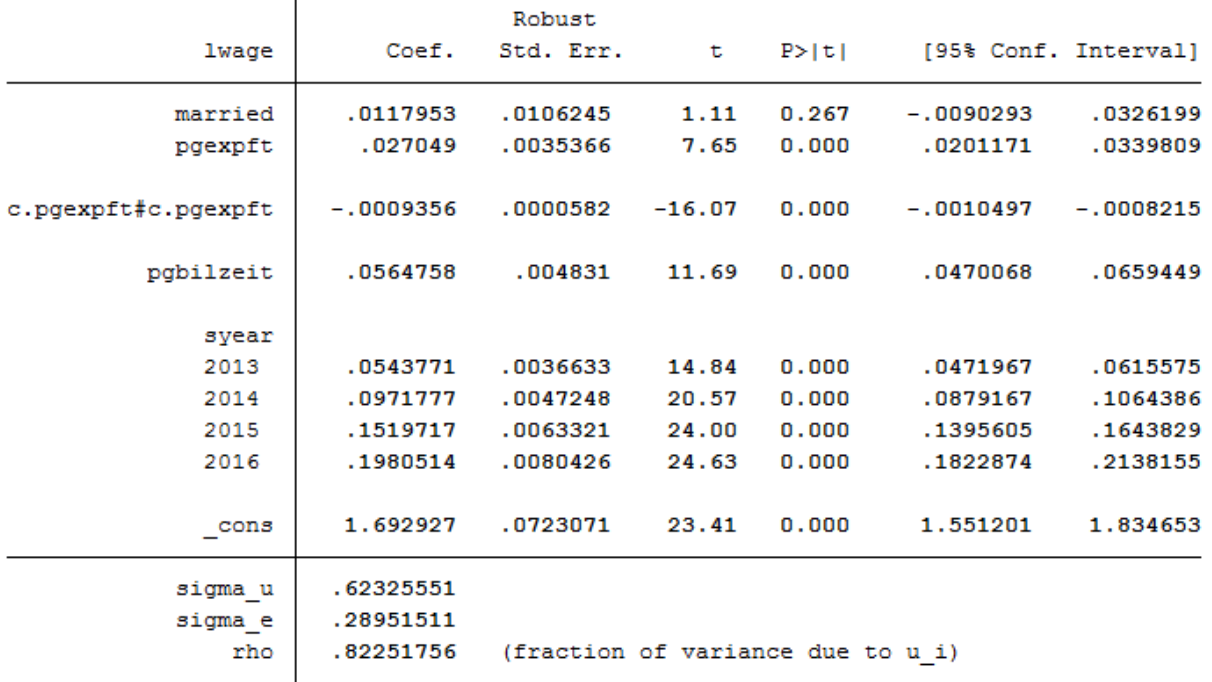

(Std. Err. adjusted for 25134 clusters in pid)

The coefficients of pgexpft and pgexpft $\gamma$ 2 remain significant whereas the coefficient for married is no longer significant.

qraph twoway (func  $y = b[pqexpft]*x + b[c.pqexpft#c.pqexpft]*x**, range(0 40))$ 

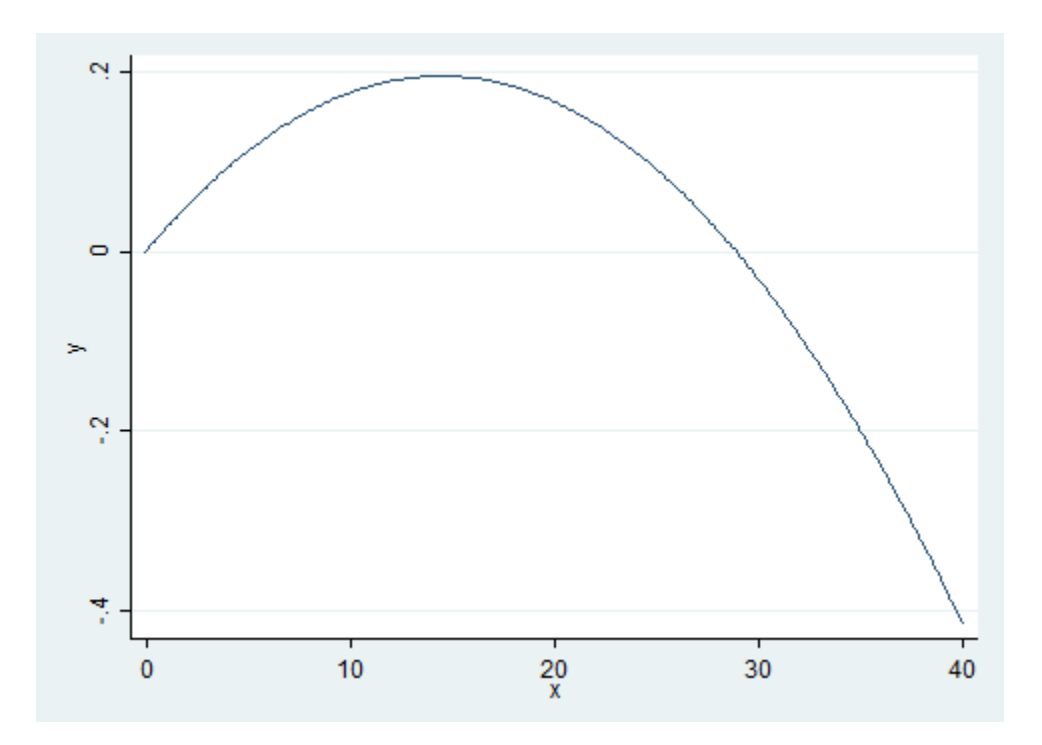

The graph shows that the effects of the labour market experience decrease after approximately 15 years of professional experience.

# f) Now estimate the model from task 5e) with longitudinal section weights. Why is the number of cases now significantly smaller? Why could the coefficient of "pgbilzeit" have changed?

Tip: Create your own longitudinal person weights e.g. longitudinal person weight from wave A to wave D. Take the starting wave cross-sectional weight (aphrf) and multiply through by each following wave staying factor, as in the following example: gen adphrf=aphrf\*bpbleib\*cpbleib\*dpbleib

Since you are looking at the period 2012-2016, you must create a suitable longitudinal weight. To do this, use the phrf data set from the RAW subdirectory. Apply the required variables on your analysis data set and generate your period-related longitudinal section weight. To understand the structure of the data distribution file and the location of the different data sets, visit the chapter *[Data Distribution File](#page-50-0)*. For more information about the weighting data sets and other survey data sets, visit the chapter *[Survey Data](#page-60-0)*.

```
1 * f) Fixed Effects weighted
2 global MY_IN_PATH2 "\\hume\rdc-prod\complete\soep-core\soep.v33.2\stata_en\"
3 rename pid persnr
4 | merge m:1 persnr using "$ {MY_IN_PATH2}/phrf.dta", nogen keep(master match) .
  ˓→keepus(bcphrf bdpbleib bepbleib bfpbleib bgpbleib)
5 gen wlong = bcphrf*bdpbleib*bepbleib*bfpbleib*bgpbleib
6 label variable wlong "Weighting BC-BG"
```

```
7 rename persnr pid
```
Now estimate the model from 5e) and use the created weight.

xtreg lwage married c.pgexpft##c.pgexpft pgbilzeit i.syear [pw=wlong], fe vce(cluster  $\rightarrow$ pid)

. xtreg lwage married c.pgexpft##c.pgexpft pgbilzeit i.syear [pw=wlong], fe vce(cluster pid)

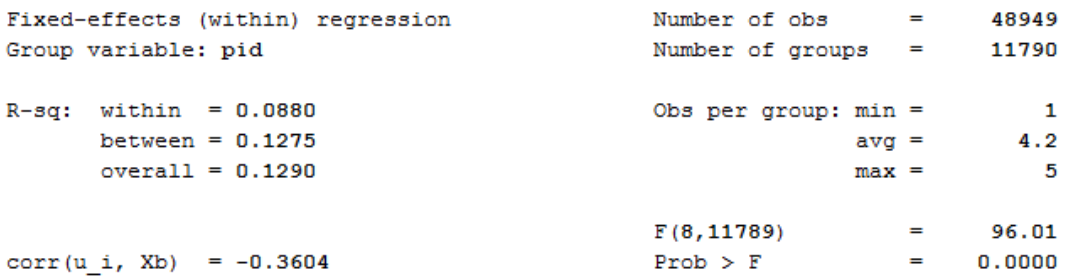

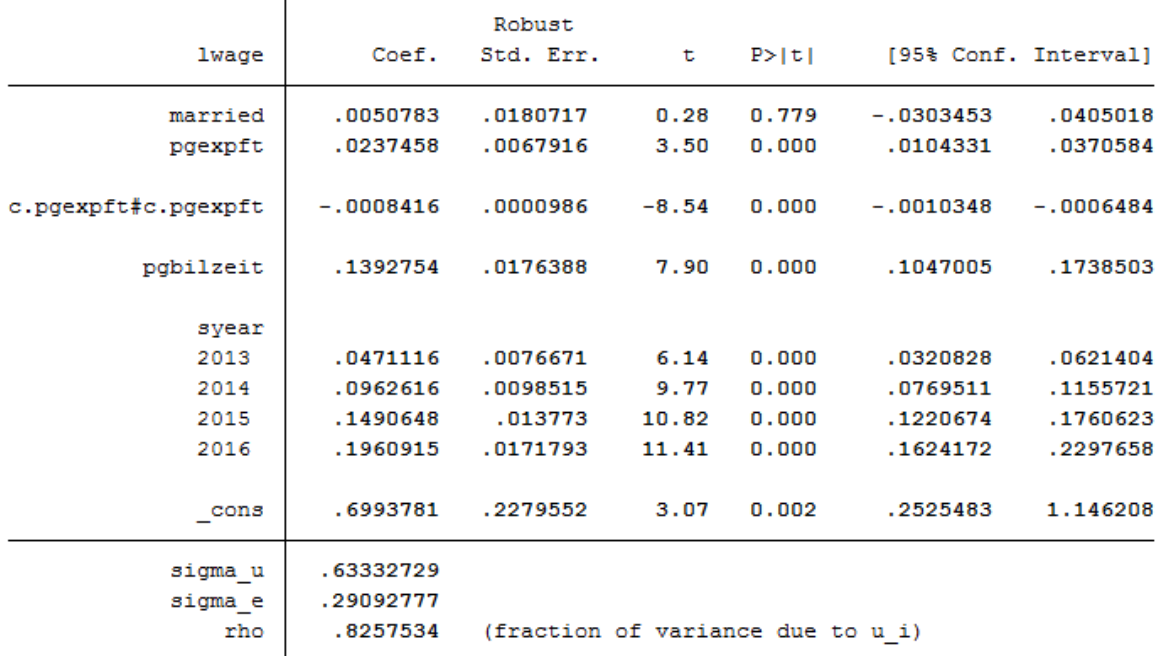

(Std. Err. adjusted for 11790 clusters in pid)

The number of observations is now much smaller. The effect of pgbilzeit is stronger than before. Pgbilzeit has a lower effect in the wlong==0 group, where the return is different for each additional educational year. People in the wlong===0 group may not get the return for the additional education they expected on the local labour market and may therefore move -> higher probability for dropout.

# **6.8 Working with SOEP Regional Data**

SOEP offers diverse possibilities for regional and spatial analysis. With the anonymized regional information on the residences of SOEP respondents (households and individuals), it is possible to link numerous regional indicators on the levels of the states (Bundesländer), spatial planning regions, districts, and postal codes with the SOEP data on these households. However, specific security provisions must be observed due to the sensitivity of the data under data protection law. Accordingly, you are not allowed to make statements on, e.g., place of residence or administrative district in your analyses, but the data does provide valuable background information.

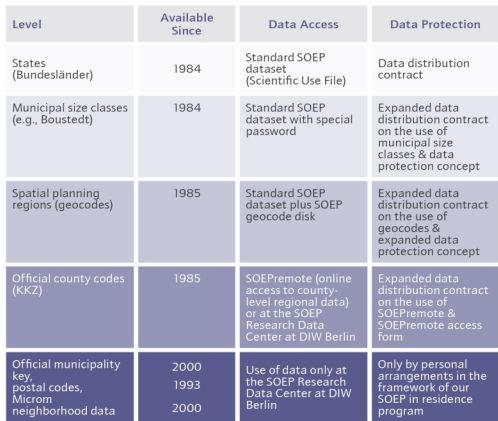

For more Information and to get access visit [Regional Data](https://www.diw.de/en/diw_02.c.222520.en/)

For your research project you want to measure current (year 2016) urban-rural differences in the population. You are particularly interested in the differences in political interest and the different satisfaction variables provided by the SOEP. You also want to take into account demographic differences in gender and age. In order to be able to evaluate the research potential, you should get an overview. For regional analyses, for example, the community size classes from the regional data are suitable.

# Create an exercise path with four subfolders:

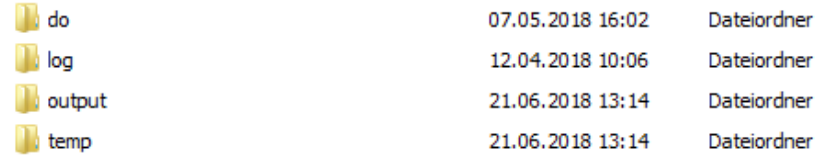

## Example:

- H:/material/exercises/do
- H:/material/exercises/output
- H:/material/exercises/temp
- H:/material/exercises/log

These are used to store your script, log files, datasets and temporary datasets. Open an empty do file and define your created paths with globals:

```
1 ***********************************************
2 \times Set relative paths to the working directory
3 ***********************************************
4 global AVZ "H:\material\exercises"
5 global MY_IN_PATH "\\hume\rdc-prod\complete\soep-core\soep.v33.2\stata_en\"
  6 global region "\\hume\soep-region\DATA\soep33_de\"
7 global MY_DO_FILES "$AVZ\do\"
8 global MY_LOG_OUT "$AVZ\log\"
9 global MY_OUT_DATA "$AVZ\output\"
10 global MY_OUT_TEMP "$AVZ\temp\"
```
The global "AVZ" defines the main path. The main paths are subdivided using the globals "MY\_IN\_PATH", "MY\_DO\_FILES", "MY\_LOG\_OUT", "MY\_OUT\_DATA", "MY\_OUT\_TEMP". The global "MY\_IN\_PATH" contains the path to your ordered data.

# a) Prepare a cross-sectional analysis data set covering the survey year 2016 (wave bg).

To perform your analysis, you need different SOEP variables. The SOEP offers various options for a variable search:

- Search the questionnaires for useful variables. (for more information visit the chapter *[Variable Search with](#page-149-0) [Questionnaires](#page-149-0)*)
- Find a suitable variable via the topic list of paneldata.org (for more information visit the chapter *[Topic Search](#page-160-0) [with paneldata.org](#page-160-0)*)
- Search for a suitable variable using a search term in paneldata.org (for more information visit the chapter *[Vari](#page-151-0)[able Search with paneldata.org](#page-151-0)*)
- Use the documentation provided by the generated variables (for more information visit the chapter *[Documenta](#page-167-0)[tion of Generated Data](#page-167-0)*)

Your source file should contain the following variables:

- Never Changing Person ID ["persnr"](https://paneldata.org/soep-core/data/ppfad/persnr)
- Original Household Number ["hhnr"](https://paneldata.org/soep-core/data/ppfad/hhnr)
- Current Wave Household Number ["bghhnr"](https://paneldata.org/soep-core/data/ppfad/bghhnr)
- The sex of the person ["sex"](https://paneldata.org/soep-core/data/ppfad/sex)
- Year of birth ["gebjahr"](https://paneldata.org/soep-core/data/ppfad/gebjahr)
- Survey Status 2016 ["bgnetto"](https://paneldata.org/soep-core/data/ppfad/bgnetto)
- Sample Membership 2016 ["bgpop"](https://paneldata.org/soep-core/data/ppfad/bgpop)
- Weighting Factor 2016 ["bgphrf"](https://paneldata.org/soep-core/data/phrf/bgphrf)
- Satisfaction With Health ["bgp0101"](https://paneldata.org/soep-core/data/bgp/bgp0101)
- Satisfaction With Sleep ["bgp0102"](https://paneldata.org/soep-core/data/bgp/bgp0102)
- Satisfaction With Work ["bgp0103"](https://paneldata.org/soep-core/data/bgp/bgp0103)
- Satisfaction With Housework ["bgp0104"](https://paneldata.org/soep-core/data/bgp/bgp0104)
- Satisfaction With Household Income ["bgp0105"](https://paneldata.org/soep-core/data/bgp/bgp0105)
- Satisfaction With Personal Income ["bgp0106"](https://paneldata.org/soep-core/data/bgp/bgp0106)
- Satisfaction With Dwelling ["bgp0107"](https://paneldata.org/soep-core/data/bgp/bgp0107)
- Satisfaction With Amount Of Leisure Time ["bgp0108"](https://paneldata.org/soep-core/data/bgp/bgp0108)
- Satisfaction With Child Care ["bgp0109"](https://paneldata.org/soep-core/data/bgp/bgp0109)
- Satisfaction With Family Life ["bgp0110"](https://paneldata.org/soep-core/data/bgp/bgp0110)
- Satisfaction With Social Life ["bgp0111"](https://paneldata.org/soep-core/data/bgp/bgp0111)
- Zufriedenheit mit Demokratie ["bgp0112"](https://paneldata.org/soep-core/data/bgp/bgp0112)
- Political Interests ["bgp143"](https://paneldata.org/soep-core/data/bgp/bgp143)
- Current Sample Region ["bgsampreg"](https://paneldata.org/soep-core/data/bghbrutto/bgsampreg)
- Federal State ["bgbula"](https://paneldata.org/soep-core/data/bghbrutto/bgbula)
- Spatial category by BBSR ["bgregtyp"](https://paneldata.org/soep-core/data/bghbrutto/bgregtyp)

• Community Class Sizes "ggk"

Use the various important variables of the ppfad.dta data set as your start file.

use hhnr persnr bghhnr sex gebjahr bgnetto bgpop using \${MY\_IN\_PATH}\ppfad.dta, clear

Keep people who completed a questionnaire in 2016 and live in a private household.

```
1 \times Keep people who completed a questionnaire in 2016 and live in a private household
2 \times 2 keep if bghhnr>0 & inrange(bgnetto, 10, 29) & inlist(bgpop, 1, 2)
3 keep hhnr persnr bghhnr sex gebjahr bgnetto bgpop
4 merge 1:1 persnr using ${MY_IN_PATH}\phrf.dta, keep(match master) keepusing (bgphrf)
   ˓→nogenerate
5 tempfile ppfad
  save `ppfad'
```
Prepare the different data sets bgp, bghbrutto, regionl

```
1 * Prepare data set bgp
2 use ${MY_IN_PATH}\bgp.dta, replace
3 keep persnr hhnr bghhnr bgp01* bgp143
4 tempfile bgp
5 save `bgp'
6
7 \times Prepare data set bghbrutto
8 use ${MY_IN_PATH}\bghbrutto.dta, replace
9 keep hhnr bghhnr bgsampreg bgbula bgregtyp
10 tempfile bghbrutto
11 save `bghbrutto'
12
13 * Prepare data set regionl
14 use ${region}\regionl_v33.dta, replace
15 keep if syear==2016
16 keep syear hhnr hhnrakt ggk
17 rename hhnrakt bghhnr
18 tempfile regionl
19 save `regionl'
```
# Merge all data sets.

```
* Merge all data sets
2 use `ppfad'
3 merge 1:1 persnr using `bgp', keep(match master) nogenerate
4 merge m:1 bghhnr hhnr using `regionl', keep(match master) nogenerate
  merge m:1 bghhnr hhnr using `bghbrutto', keep(match master) nogenerate
```
Recode negative values into missings.

```
1 \times Recode negative values into missings
2 \mid mvdecode sex gebjahr bgp01\star bgp143, mv(-5/-1)
```
Categorize the community class sizes of the SOEP regional data set.

```
1 * Categorize community class size
2 \text{ gen } ggk\_cat = .3 replace ggk_cat=-1 if ggk==-1
4 replace ggk_cat=1 if ggk==1 | ggk==2
  5 replace ggk_cat=2 if ggk==3
```
(continues on next page)
(continued from previous page)

```
6 replace qgk_cat=3 if qqk==4 | qqk==57 replace ggk_cat=4 if ggk>5 & ggk <= 7
8
9 lab var ggk_cat "Community Size categorised"
10 lab def ggk_cat -1 "No information" 1 "<=5000" 2 "5001 - 20000" 3 "20001 - 100000" ///
11 4 ">100000"
12 lab val ggk_cat ggk_cat
```
#### Generate an age variable.

```
1 \times Generate age variable
2 gen alter= 2016-gebjahr if gebjahr > 0
3 gen alter_cat=1 if alter<=20
4 replace alter_cat=2 if alter>20 & alter<=30
5 replace alter_cat=3 if alter>30 & alter<=65
6 replace alter_cat=4 if alter>65 & alter<=120
7
8 lab var alter "age"
9 lab var alter_cat "age categorized"
10 lab def alter_cat 1 "<=20" 2 "21-30" 3 "31-65" 4 ">65"
11 lab val alter_cat alter_cat
```
Categorize federal states variable.

```
* Categorize federal states
2 \text{gen} bgbula_cat=.
3 \times Schleswig-Holstein + Hamburg
4 replace bgbula_cat=1 if bgbula==1 | bgbula==2
5 \times Lower Saxony + Bremen
6 replace bgbula_cat=2 if bgbula==3 | bgbula==4
7 \mid * Mecklenburg Western Pomerania + Brandenburg
8 replace bgbula_cat=3 if bgbula==13 | bgbula==12
9 \times Saarland + Rhineland Palatinate
10 replace bgbula_cat=4 if bgbula==7 | bgbula==10
11 * Northrhine-Westphalia
_{12} replace bgbula cat=5 if bgbula==5
13 \times Hesse
14 replace bgbula_cat=6 if bgbula==6
15 * Baden-Württemberg
16 replace bgbula_cat=7 if bgbula==8
17 \times Bayaria
18 replace bgbula_cat=8 if bgbula==9
19 \times \text{Berlin}20 replace bgbula_cat=9 if bgbula==11
21 \times Saxony
_{22} replace bgbula cat=10 if bgbula==14
23 \times Saxony-Anhalt
24 replace bgbula_cat=11 if bgbula==15
25 \times Thuringia
26 replace bgbula_cat=12 if bgbula==16
2728 lab var bgbula_cat "Federal states categorized"
29 lab def bgbula_cat 1 "Schleswig-Holstein/Hamburg" 2 "Lower Saxony/Bremen" 3
   ˓→"Mecklenburg Western Pomerania/Brandenburg" ///
30 4 "Saarland/Rhineland Palatinate" 5 "Northrhine-Westphalia" 6 "Hesse" ///
31 7 "Baden-Wuerttenberg" 8 "Bavaria" 9 "Berlin" 10 "Saxony" 11 "Saxony-Anhalt" 12
    ˓→"Thuringia"
```
(continues on next page)

(continued from previous page)

<sup>32</sup> lab val bgbula\_cat bgbula\_cat <sup>33</sup> drop bgbula

<sup>34</sup> rename bgbula\_cat bgbula

Put the variables in your preferred order and save your data set.

```
1 + Order demography and identifiers first
2 order persnr hhnr bghhnr syear sex gebjahr alter alter_cat bgsampreg bgbula ggk ///
3 ggk_cat bgregtyp
4
  save ${MY_OUT_DATA}\zeit_online.dta, replace
```
b) You want to get an initial overview of regional differences in satisfaction with various aspects in Germany. Use the variable bgsampreg and cross-stabilize the variable with all satisfaction variables to identify differences between East and West Germany, display the absolute and relative frequencies.

To save the tables, save them in a log file.

```
1 ********************************************************************************
2 capture log close
3 log using "${MY_LOG_OUT}\satisfaction.log", replace
4
5 \times Life satisfaction
6
7 local varlist bgp0101 bgp0102 bgp0103 bgp0104 bgp0105 bgp0106 bgp0107 bgp0108 ///
8 bgp0109 bgp0110 bgp0111 bgp0112
9 foreach x of local varlist {
10 tab bgsampreg `x' [aw= bgphrf] , row
11 \quad | \}
```
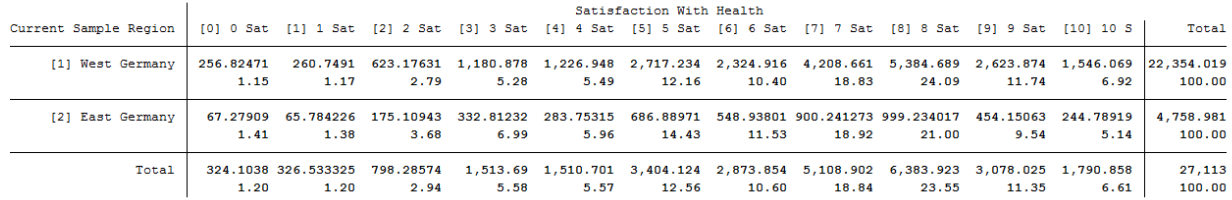

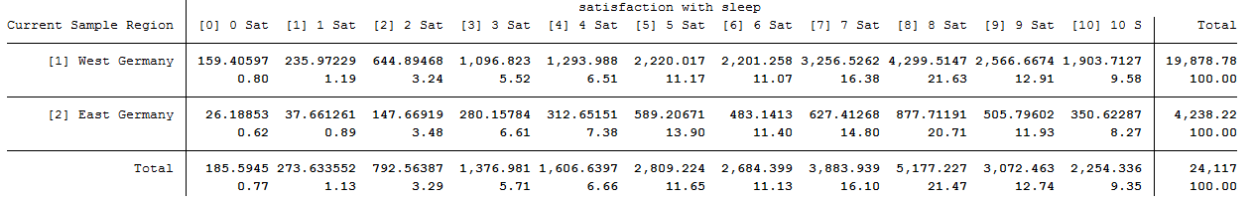

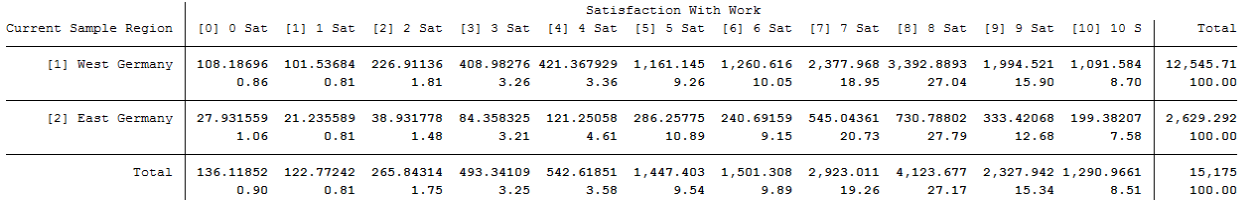

To view all tables, look at your generated log file.

c) Now take a closer look at satisfaction with various aspects of life with the help of SOEP regional data. Use the community size classes. Create a table showing you satisfaction with different aspects of life and revealing differences by gender, age, community size class and federal state.

```
1 foreach x of local varlist {
2 \times Tabulation of satisfaction by size of community and federal state
3 table `x' sex alter_cat, by(bgbula ggk_cat) contents(freq) column row stubwidth(20).
   ˓→cellwidth(8) csepwidth(2) nomissing
4 \times Tabulation of satisfaction by size of community
s table `x' sex alter_cat, by(ggk_cat) contents(freq) column row stubwidth(20).
  ˓→cellwidth(8) csepwidth(2) nomissing
6 \times Tabulation of satisfaction by federal state
<sup>7</sup> table `x' sex alter_cat, by(bgbula) contents(freq) column row stubwidth(20) cellwidth<sub>1</sub>
   ˓→(8) csepwidth(2) nomissing
8
```
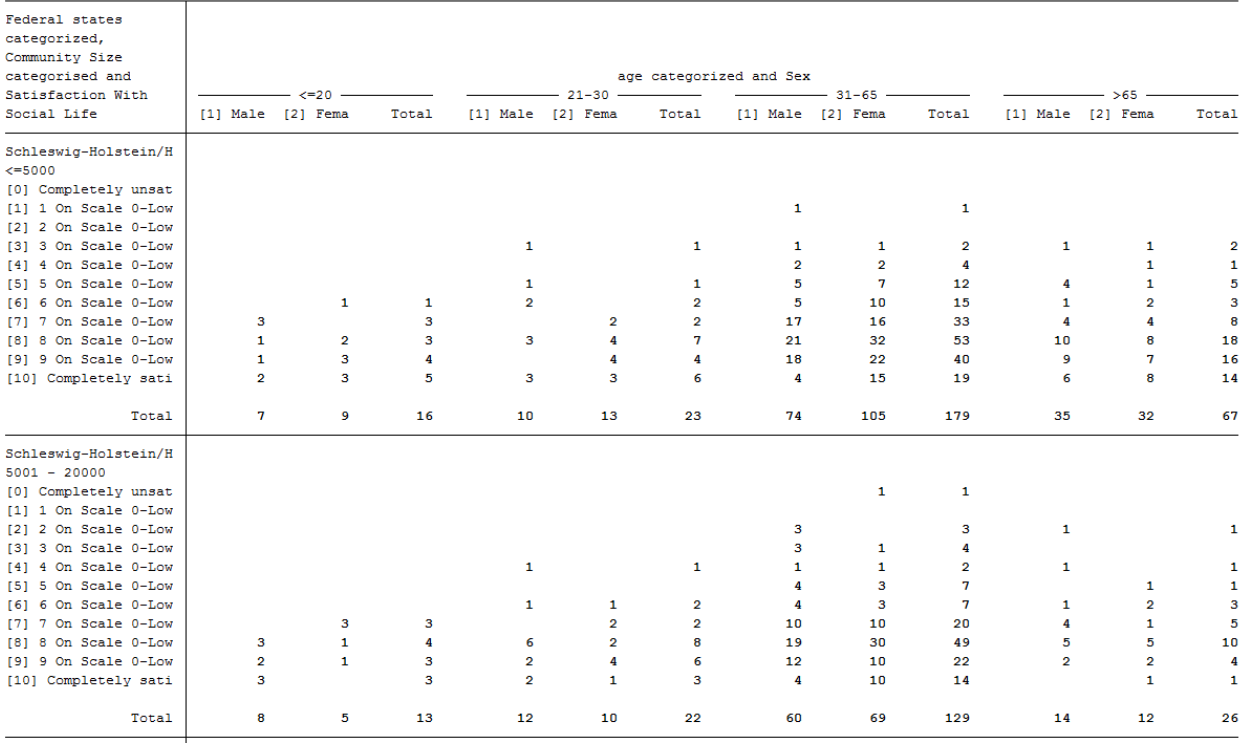

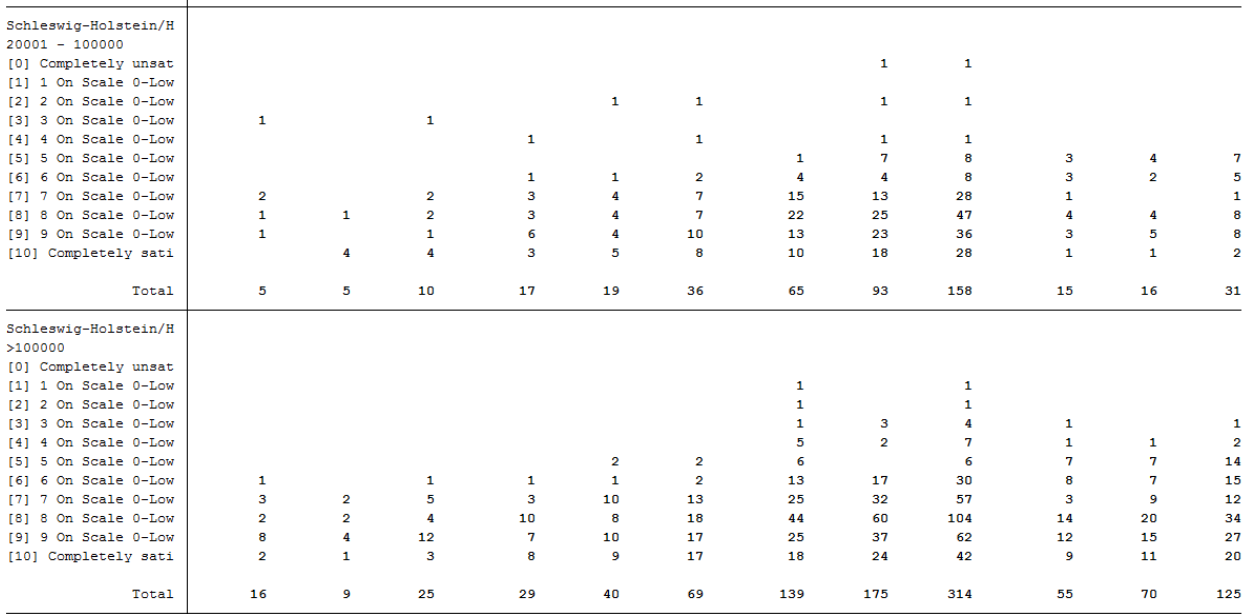

To view all tables, look at your generated log file. As you can see, SOEP regional data can be used to analyze variables at the smallest regional levels.

d) Create a table that shows you the political interest differentiated by age, gender and community size class for Bavaria

```
1 ********************************************************************************
2 capture log close
3 log using "${MY_LOG_OUT}\political_interest.log", replace
4
5 \times Political interest
6 * Tabulation of political interest by size of community for Bavaria
7 table bgp143 sex alter_cat if bgbula==8, by(ggk_cat) contents(freq) column row
   ˓→stubwidth(20) cellwidth (8) csepwidth(2) nomissing
```
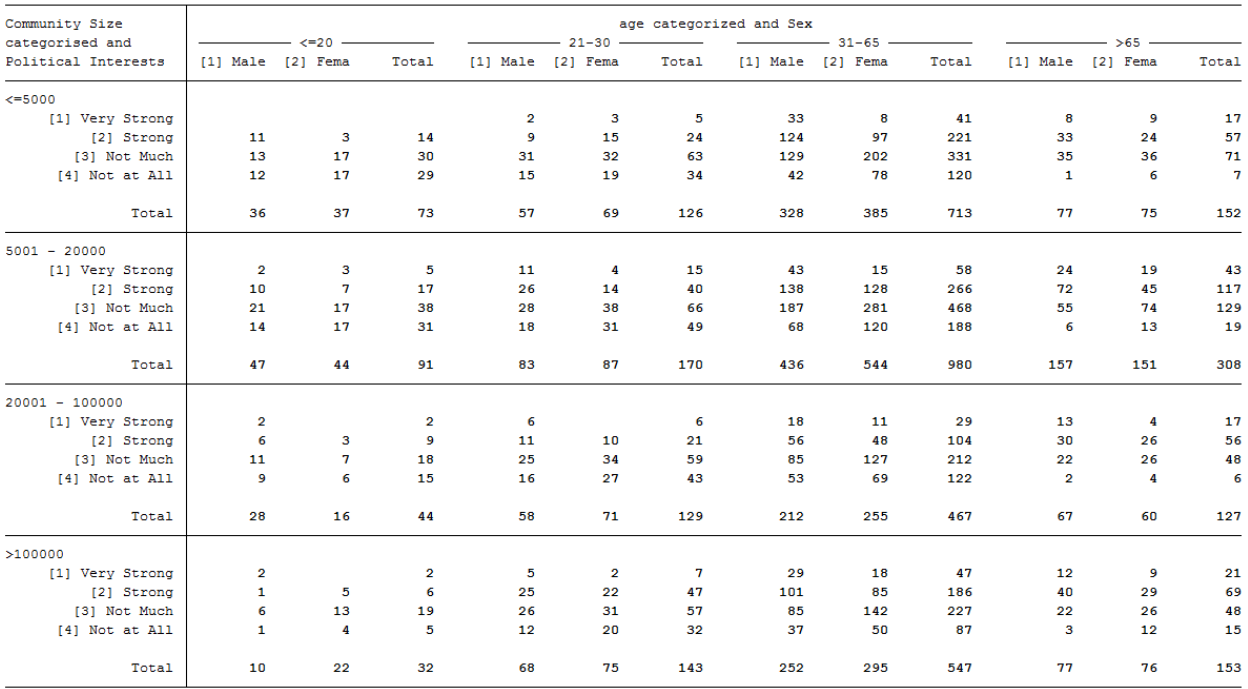

. table bgp143 sex alter\_cat if bgbula==8, by(ggk\_cat) contents(freq) column row stubwidth(20) cellwidth (8) csepwidth(2) nomissing

It becomes clear that the SOEP offers a wide range of possibilities for region-related analyses. It is possible to allocate a multitude of regional indicators at the level of the federal states, the regional planning regions, the districts and the postal codes.

**CHAPTER**

## **SEVEN**

## **WORKING WITH SOEP DOCUMENTATION**

# **7.1 Variable Search with Questionnaires**

If you come across a variable in the data set whose variable content is unclear, you should always check whether there is a suitable questionnaire for the data set. Under *[Original Core Data](#page-59-0)* you can see whether the data sets correspond to a survey instrument. The related questionnaires can be found here:

Example: During your research project you come across the variable bbh5508 with the German label "Auto: Gründe" (Car: Reasons) and the Englisch label "Reason for No Car in Household

. tab bbh5508

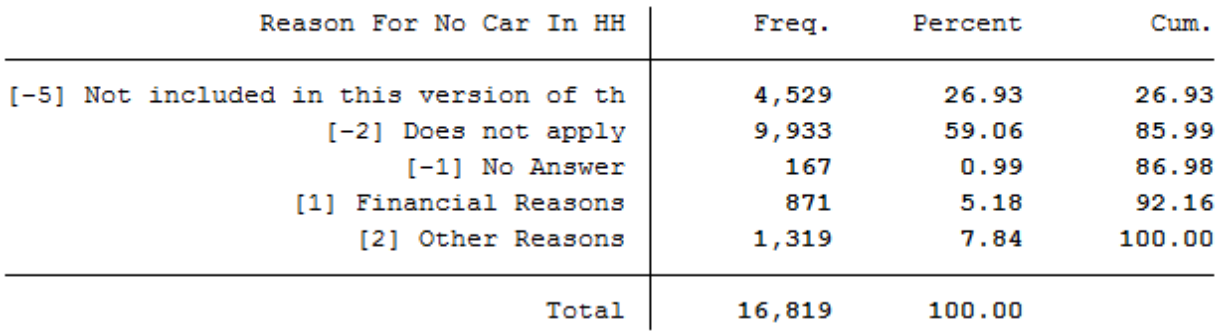

Unfortunately, it is difficult to determine the variables content from the output and also from the label designations. To understand the complete question and also possible filter instructions, you should use the questionnaires.

#### Example Variable:

bbh5508: Wave "bb" (Survey Year 2011); household questionnaire ("h"), question number 55, item 8

Open

The variable "bbh5508" can be found in the questionnaires for 2011. Select the survey year 2011 and download the household questionnaire.

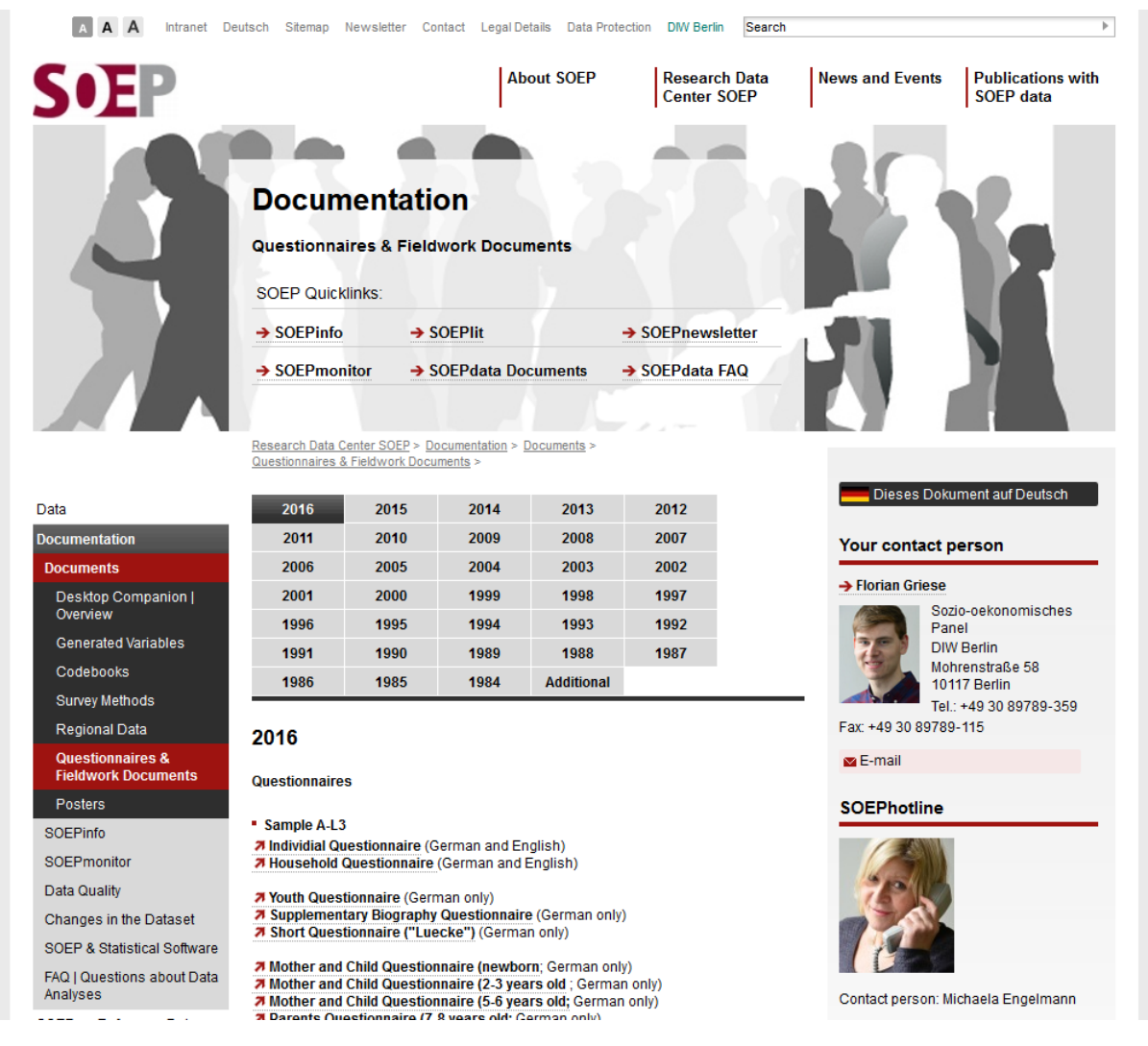

Search the variable "bbh5508" in the

Since you are already in the correct questionnaire, you must now search for question 55.

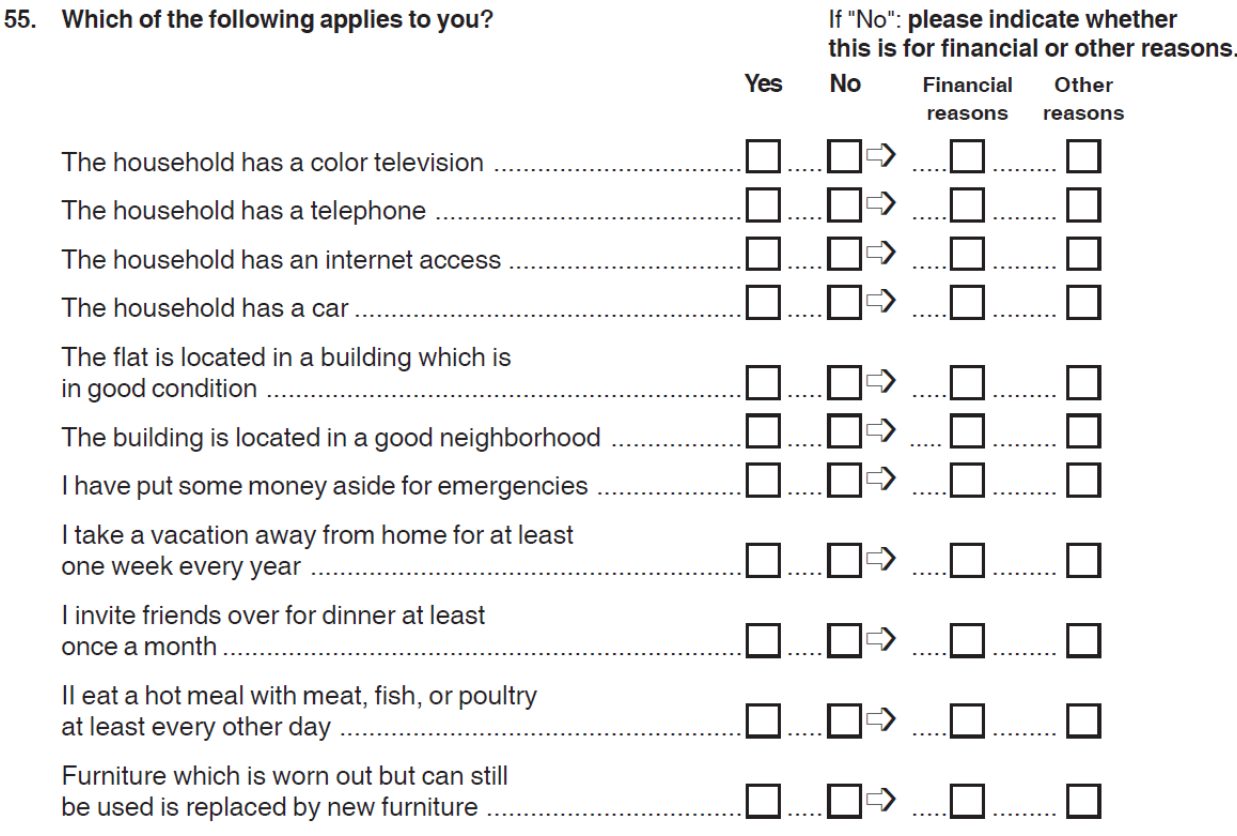

To understand which information the variable "bbh5508" contains, you have to deal with the question. For each answer category, respondents should indicate whether or not the shown items apply to the household. If the item does not apply, respondents must answer an additional question about the reasons. Both questions should be understood as separate variables. The variable "bbh5501" indicates whether a TV is present in the household. The reasons why there is no TV in the house can be found in the variable "bbh5502". The variable "bbh5507" shows whether a car is present in the household and the variable "bbh5508" shows reasons why no car is present in the household. By looking into the questionnaire, the variable is now easier to understand. The variable "bbh5508" only contains people who do not have a car in their household and shows the reasons given.

# **7.2 Variable Search with paneldata.org**

With paneldata.org it is also possible to search for variables. For example, if you want to find more information about generated variables, a search with paneldata.org is indispensable. For example, the platform offers comprehensive frequency counts, the chronology of the variables searched for, a cross-study variable linkage via concepts, a syntax generator and a topic list for content search in the SOEP.

### Example Variable:

bbh5508: Wave "bb" (Survey Year 2011); household questionnaire ("h"), question number 55, item 8

Open

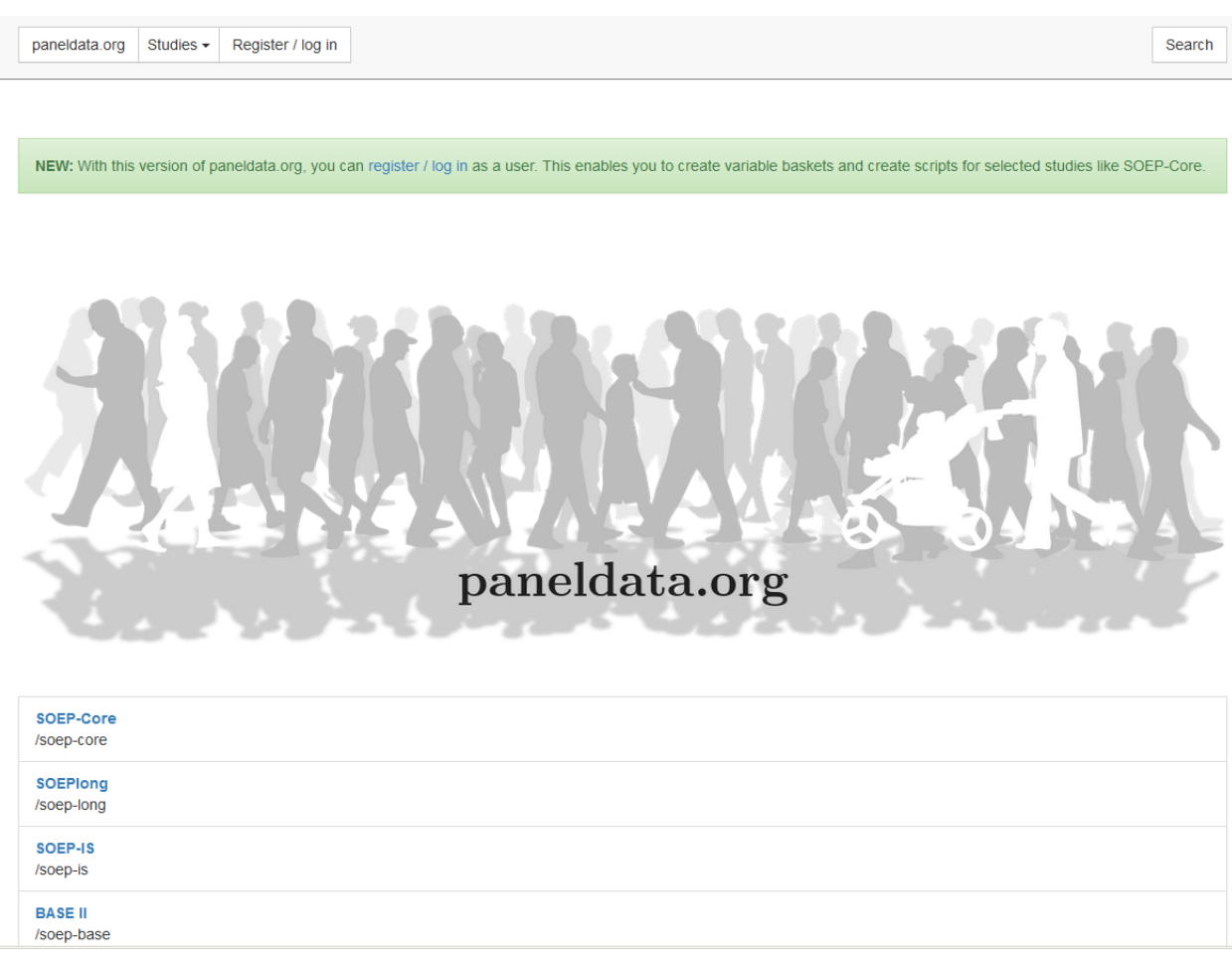

Please select the study SOEP-Core. The SOEP-Core overview contains important general information about the study, e.g. data access, survey method, questionnaires, thematic diversity, terms for missing codes, all available data sets of the study and metadata-based questionnaires. To search for a variable, a data set or a publication, simply enter the desired search term in the search field.

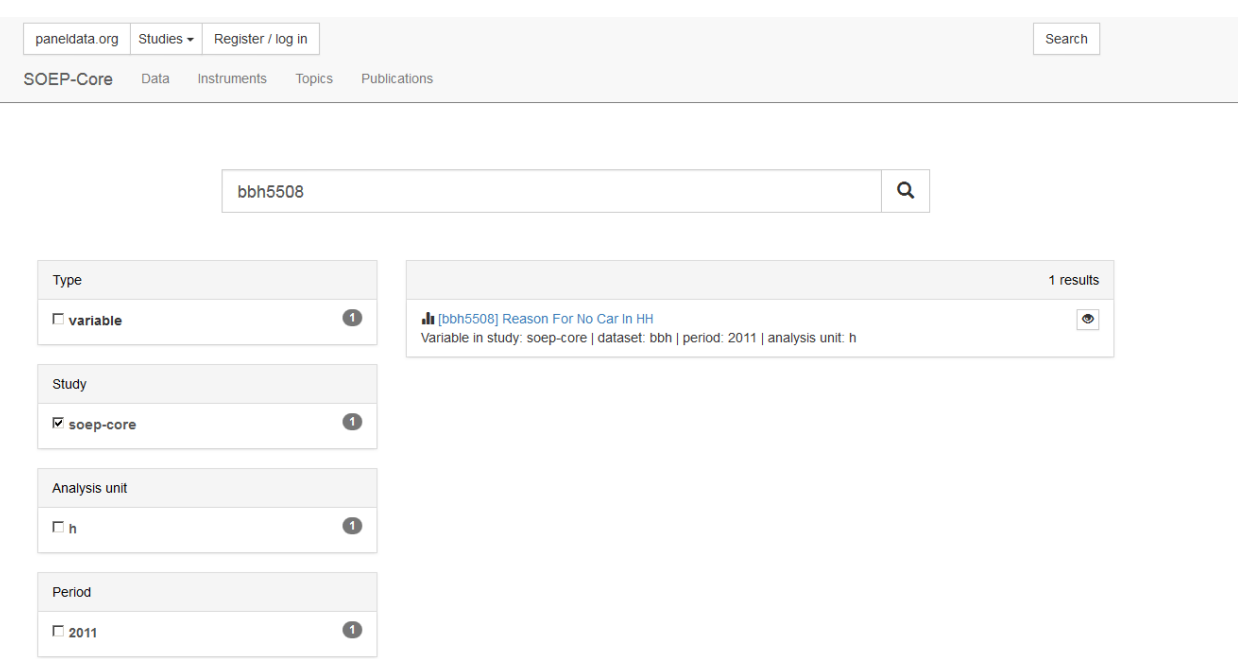

In order for the search to be successful, specific information from the user are necessary. The results window displays all results of the search. It can be seen that the variable "bbh5508" originates from the data provided by SOEP-Core and can be found in the data set "bbh" (survey year 2011). If your search is not so specific, you can also search by keywords. We are still interested in the topic "car".

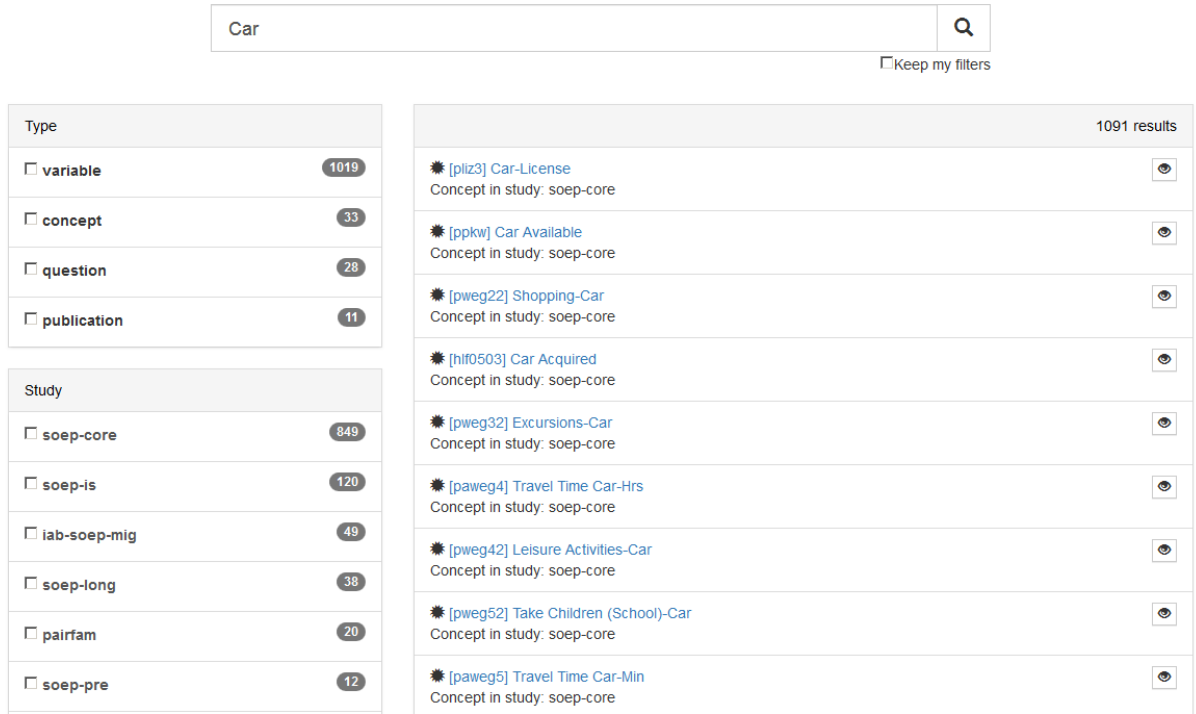

To better limit the 1091 results, the filter options on the left should be used. We are looking for variables from the ordered SOEP-Core datasets. In the windows "type" and "study" we select "variable" and "soep-core".

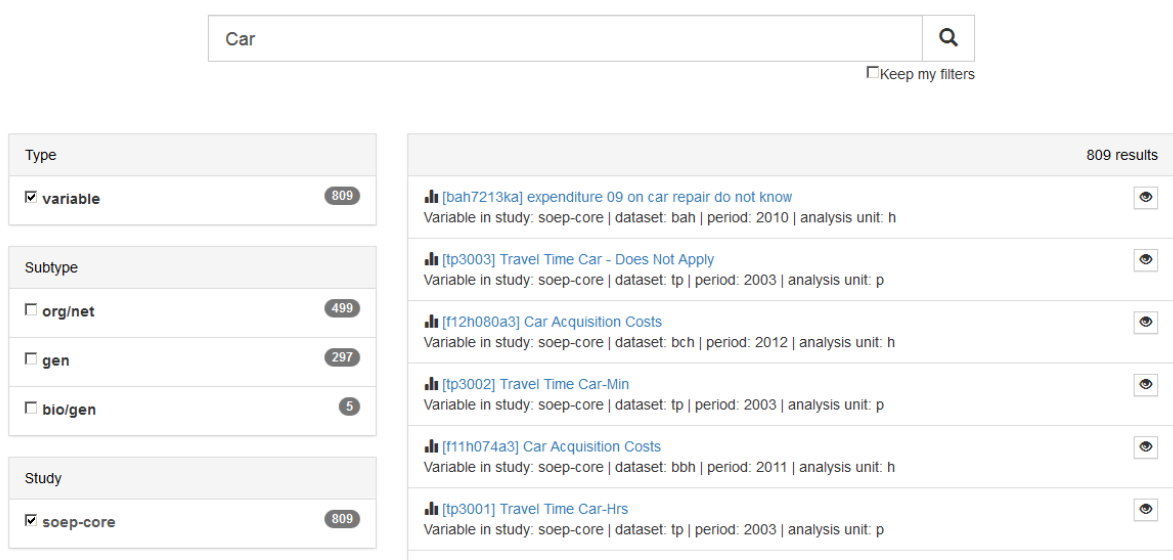

Now all variables are displayed, which contain the term "Car" in the SOEP-Core data. The variable search can be further limited by specifying the data set or the survey year. For more information about the different data sets in SOEP-Core visit the chapter *[Data Distribution File](#page-50-0)*. To select original data that can be assigned to a question in the questionnaire, select the subtype "org/net". The specific selection of the analyzing unit allows you to choose whether the variable should provide information on the household level("h") or on the individual level ("p"). If you are interested in household-specific variables, select "h" as the "Analysis unit". If you are explicitly interested in the survey year 2011, the variable search can be limited to five variables.

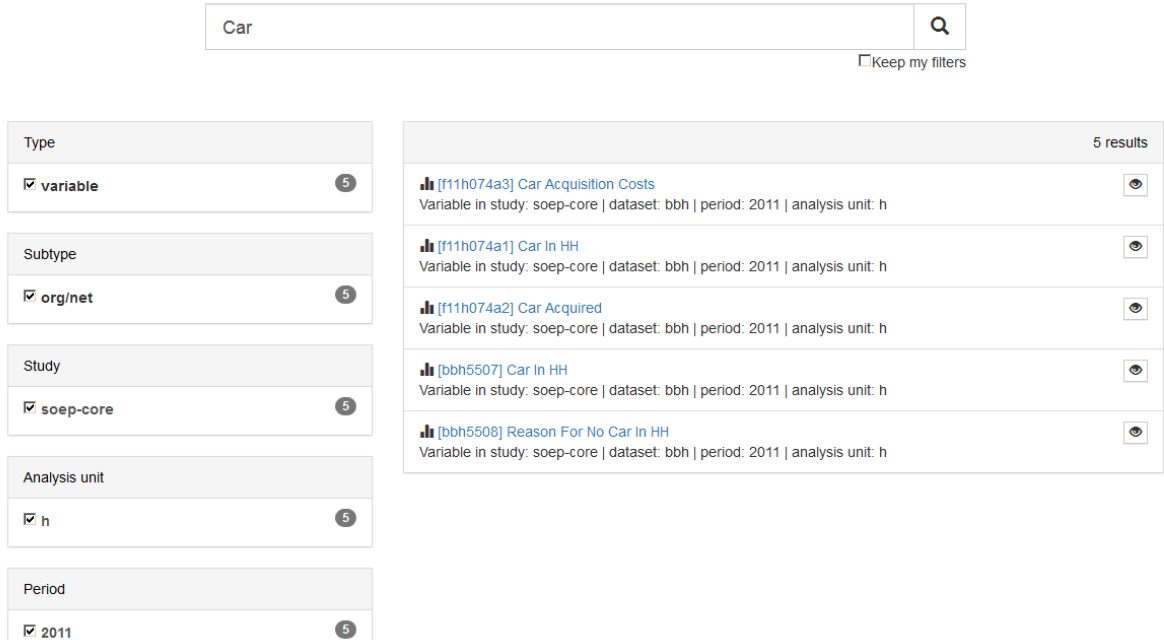

There are only five results left, which also shows our searched variable. If you click on the variable "bbh5508" you will get additional information about the variable.

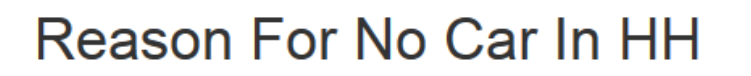

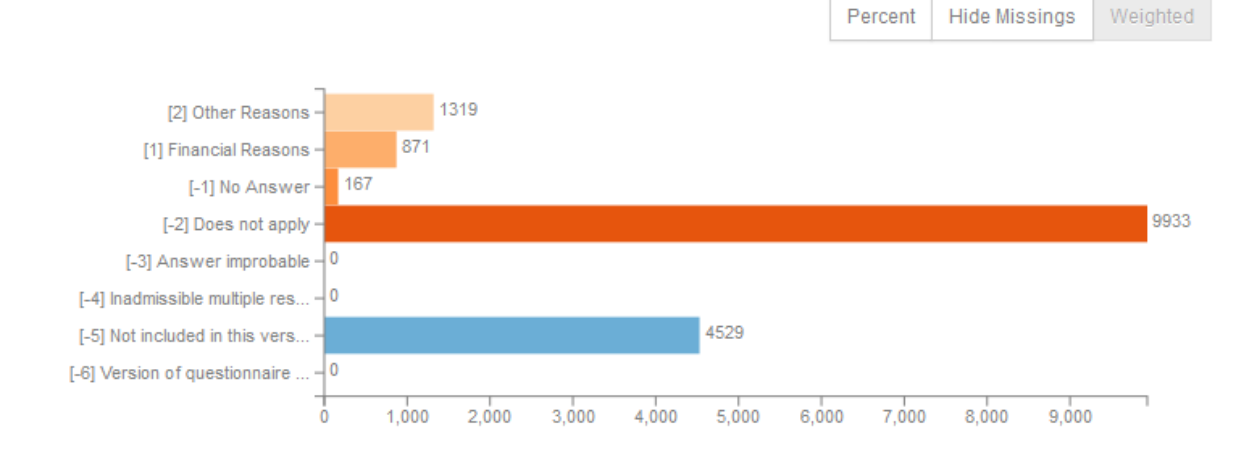

First you see the weighted absolute frequencies for the variable. It is possible to remove the missing codes from the analysis and/or to display the relative frequencies. Even without opening the data set, gives you a good overview of the frequencies of a variable.

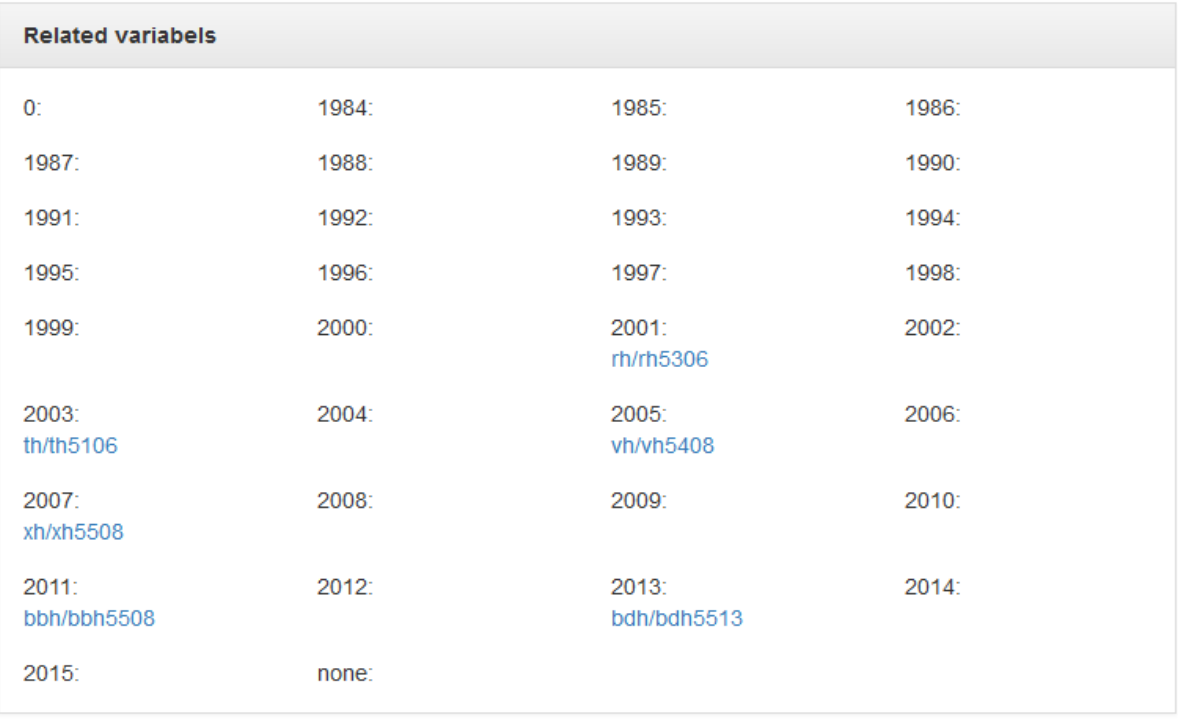

In the Related Variables section you will also find the chronology of the variable you are looking for. The sample variable was collected in 2001, 2003, 2005, 2007, 2011, 2013. Below the survey year, the name of the variable in the respective year is displayed and can be clicked to access the respective variable page. At one glance it is possible to see when a variable was measured, how often it was measured and what its name is in the respective survey year

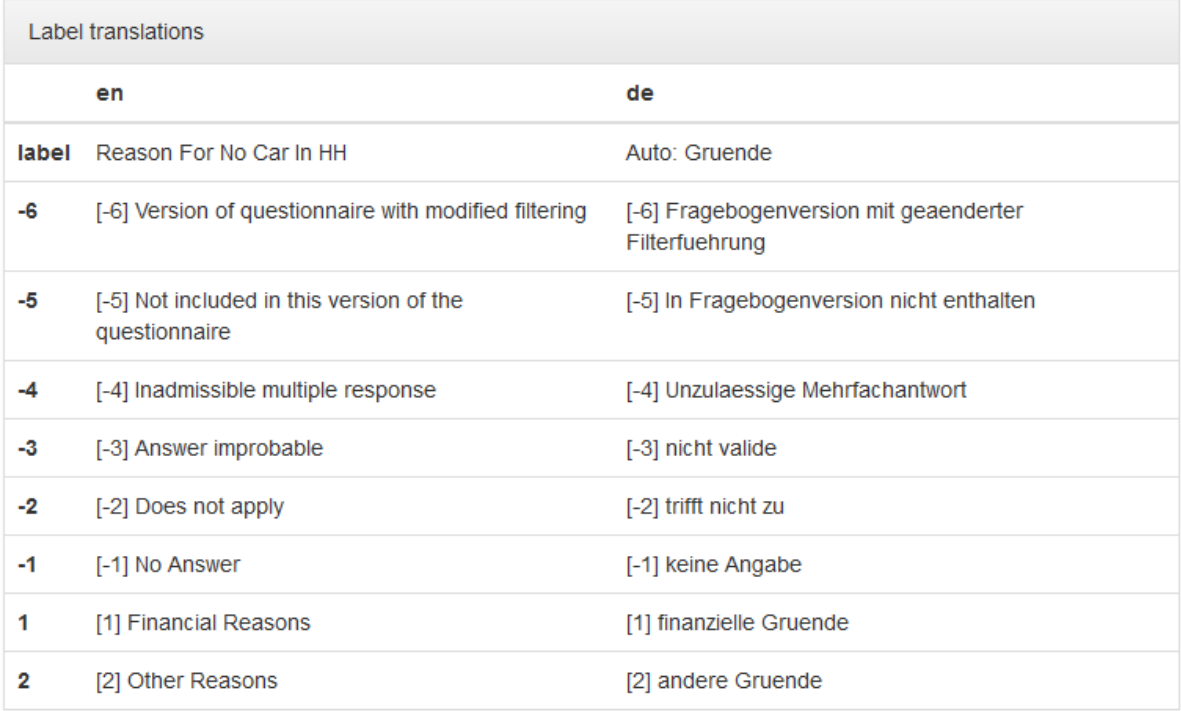

The field "Label translations" shows the value labels of the variables in German and English. In addition, all missing codes used in SOEP are listed and explained.

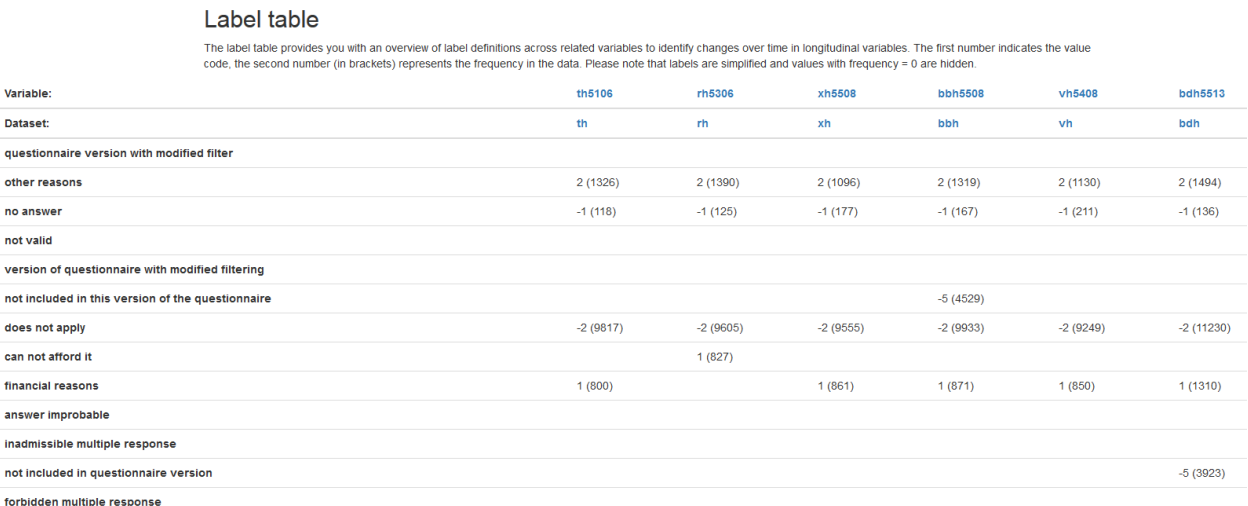

The Label table window shows you the absolute frequencies of the variable at different collection times. This makes it possible to identify initial trends in how response behaviour has changed over a period of time. The assigned value code is output for each possible characteristic value and the absolute frequencies are displayed in parentheses.

In our example output we see that for the variable "th5106" 800 respondents in the wave "t" (2003) state "financial reasons" as the reason for the absence of a car in the household. For our example variable "bbh5508" in the survey year 2011 (wave "bb") there are already 871 respondents.

Paneldata.org is an excellent way to get an first overview of certain variables.

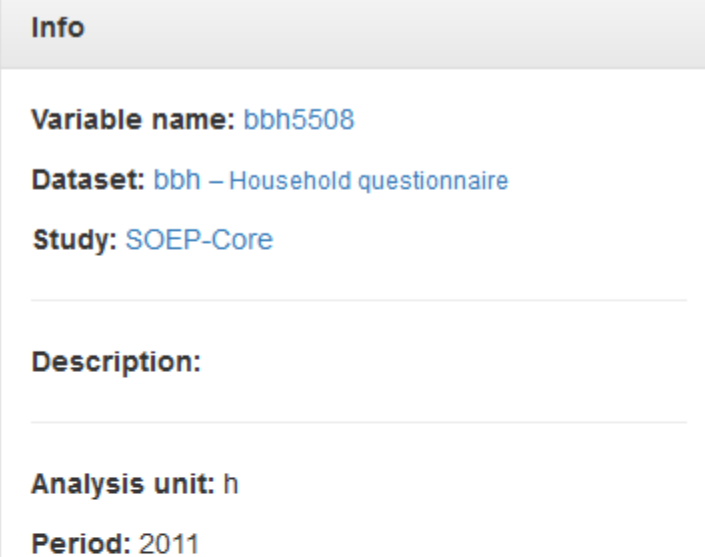

Conceptual Dataset: org/net

**Concept:** Car (No) Reasons

Question:

## **Transformations: target variabels**

• Car (No) Reasons /soep-long/data/hl/hlf0181

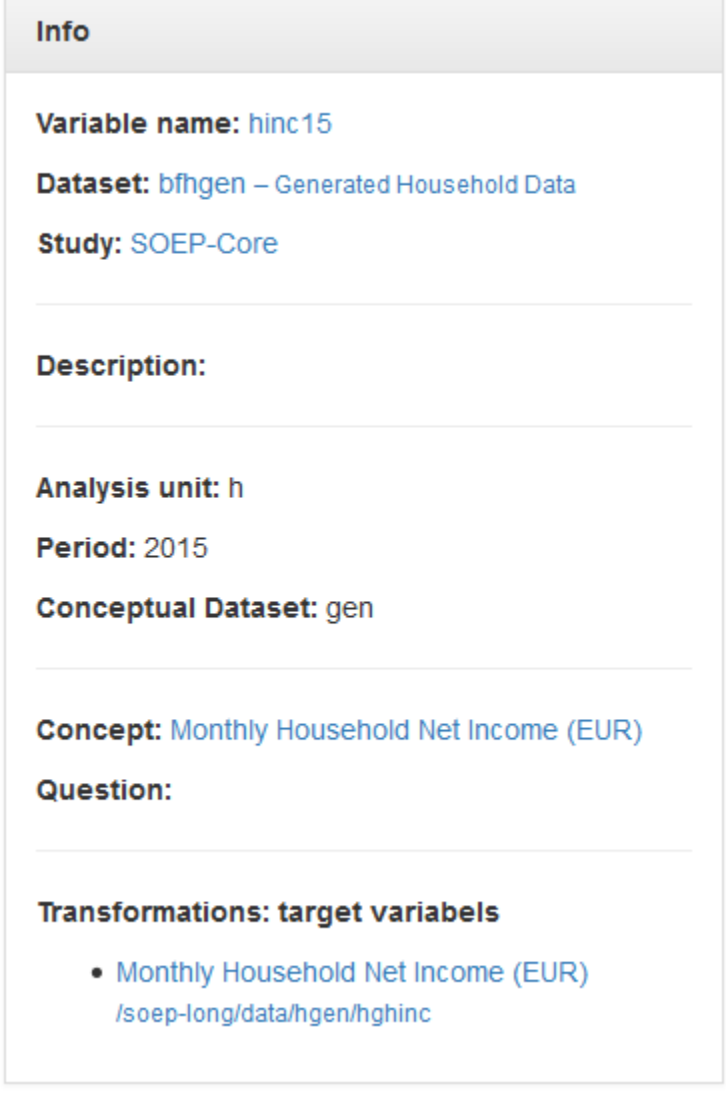

The info box on the right-hand side provides an overview of all relevant information about the variable and the data set. Beside the basic information you will find the information what kind of variable you are looking for under "Conceptual Dataset". In our example "bbh5508" you can see that variables with a "Conceptual Dataset: org/net" describe original variables that are assigned to a questionnaire. Generated variables are "Conceptual Dataset: gen". To get an overview of the different data set types of SOEP-Core, visit the chapter *[Data Distribution File](#page-50-0)*. In addition, the info box under "Transformations: target variables" provides a link or forwarding to the variable in "long" format. For a more detailed understanding of the long format, read the chapter *[Data Structure in long Format \(long\)](#page-50-1)*.

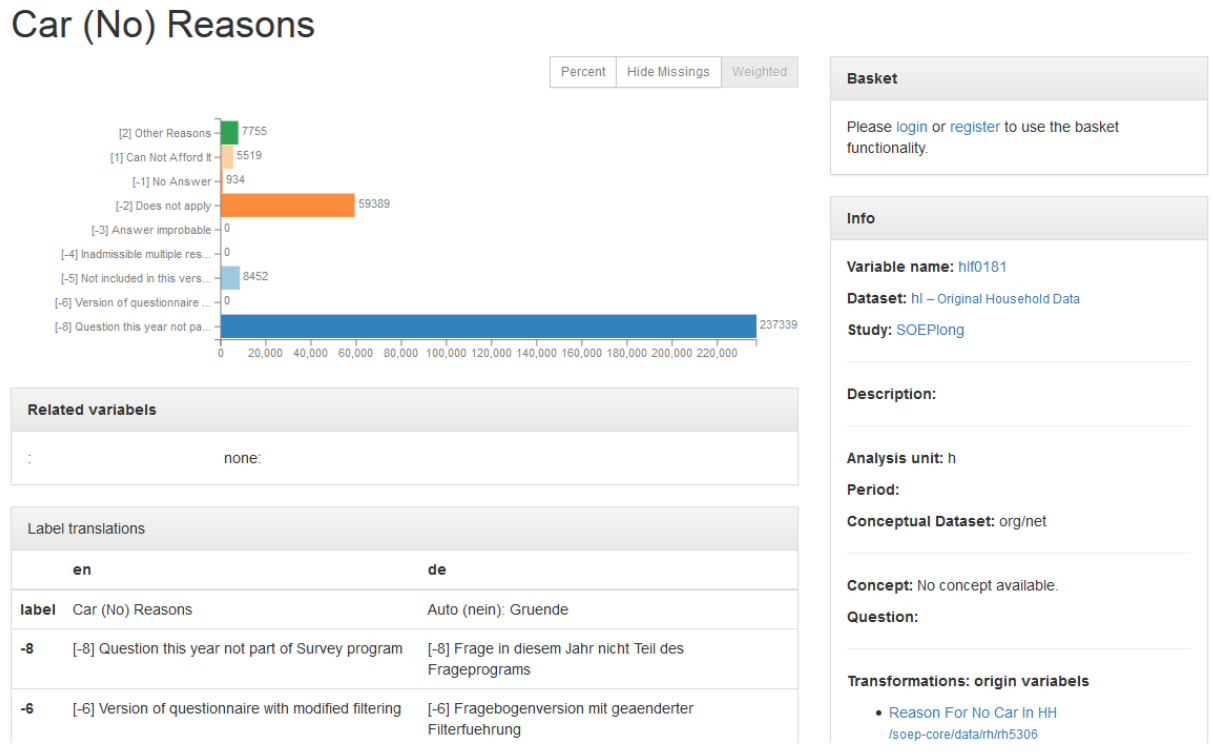

As soon as you click on the "long" variable, you will get to the variable overview for this variable in long-format. The overview of variables does not differ. It can be seen that our example variable "bbh5508" can also be found in long-format in the data set "hl" with the variable label "hlf0181".

In addition to searching for keywords or using the various filter settings, you can also find what you are looking for directly in the data set search. Open paneldata.org, click on the study SOEP-Core and select the menu field "data".

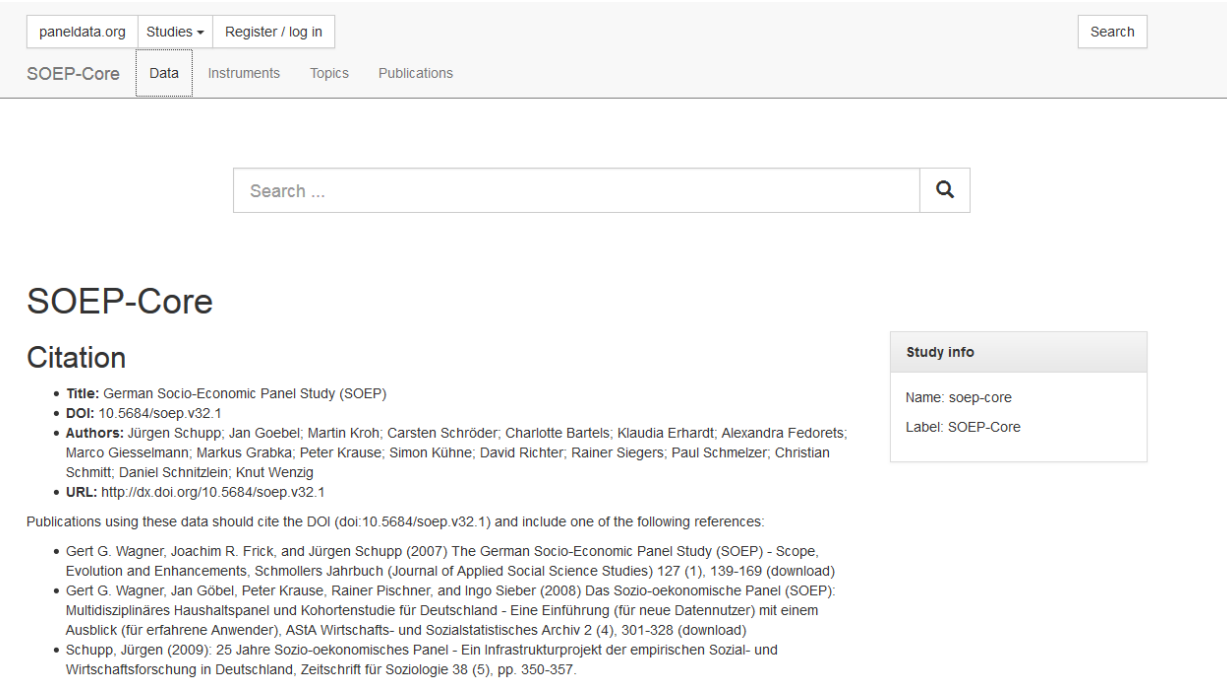

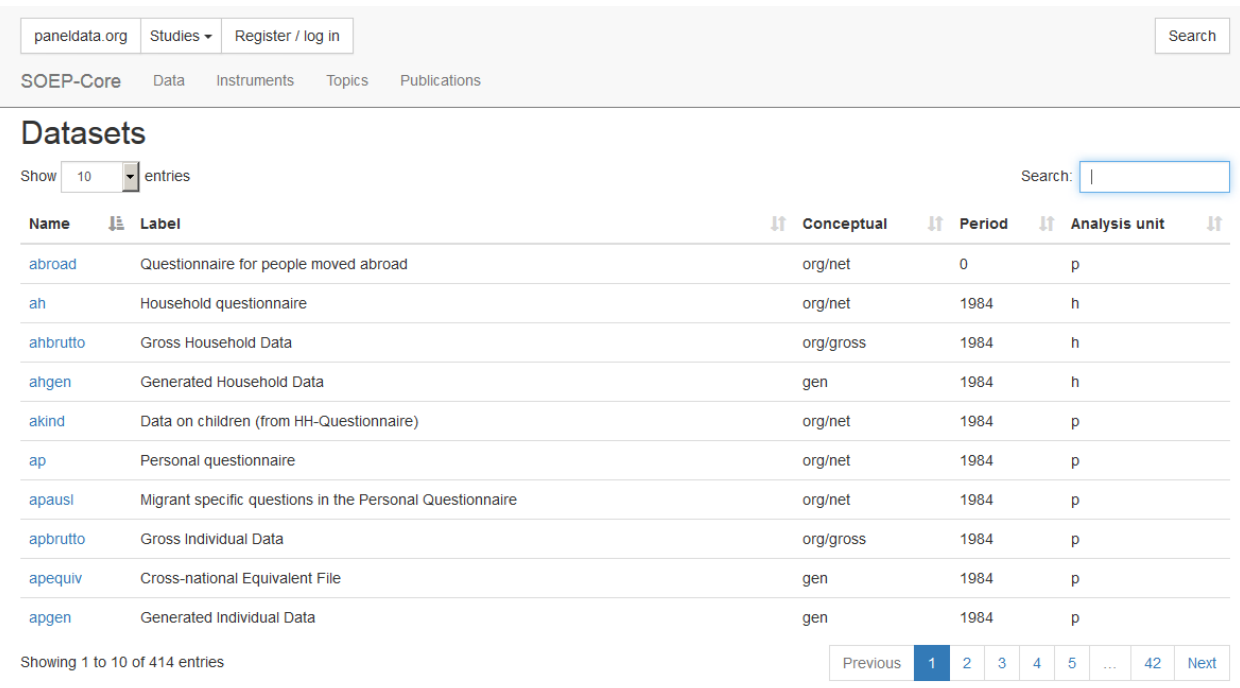

Now you get to an overview which shows you all data sets contained in SOEP Core.

Enter the data set you are looking for ("bbh") in the search field at the top right and click on the data set. You are forwarded to an overview which shows you all variables from the "bbh" data set.

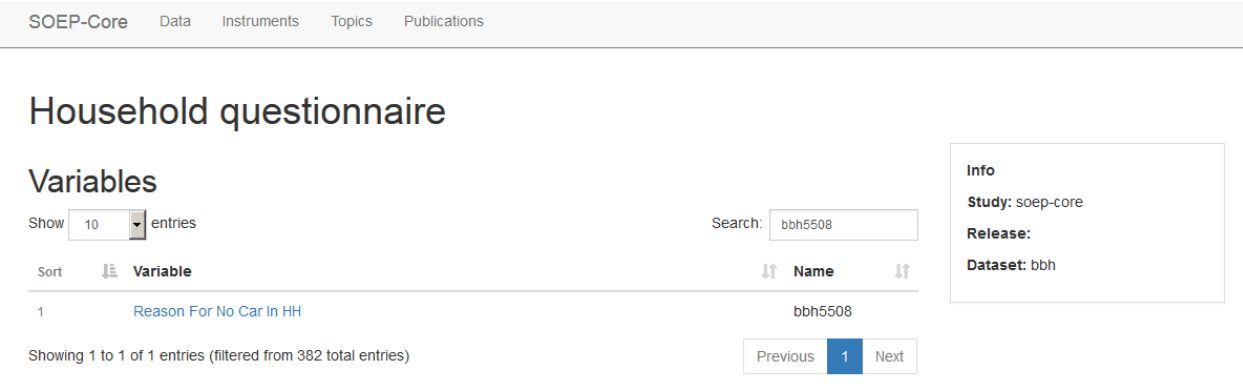

Now enter the variable you are looking for in the search field at the top right and click on the desired variable. You are then forwarded to the variable overview and receive detailed information about the variable. Paneldata.org offers the user very different search options to suit the individual search behavior of each user.

## **7.3 Topic Search with paneldata.org**

In order to obtain an overview of the content of the variables provided by the SOEP, the variables on paneldata.org were assigned to different topics. If you are looking for your research variables and do not want to check all data sets or questionnaires, the topic search on paneldata.org could help you. Open and select the main study SOEP-Core. The upper navigation bar leads you to the Topics area. Click on Topics and have a look at the list of variables.

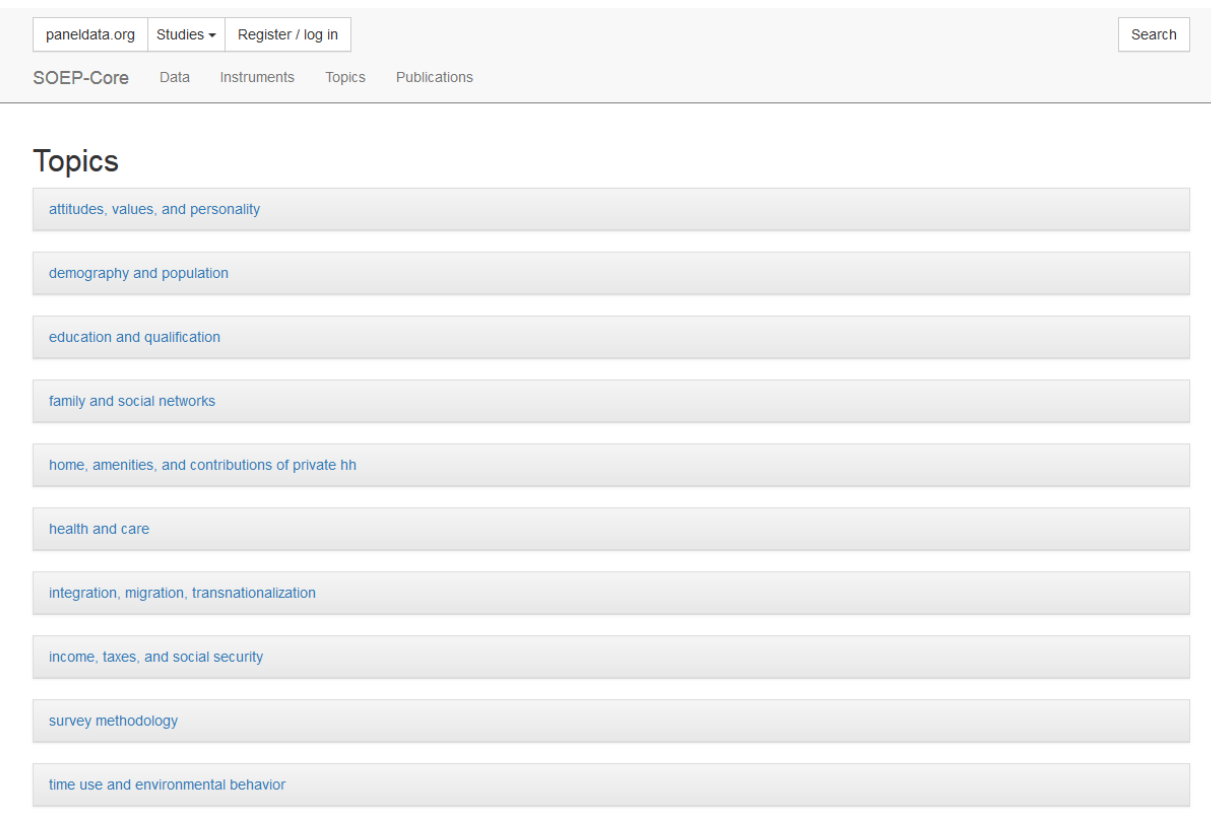

Select a topic that corresponds to your research interest and a more specific selection of topics will appear

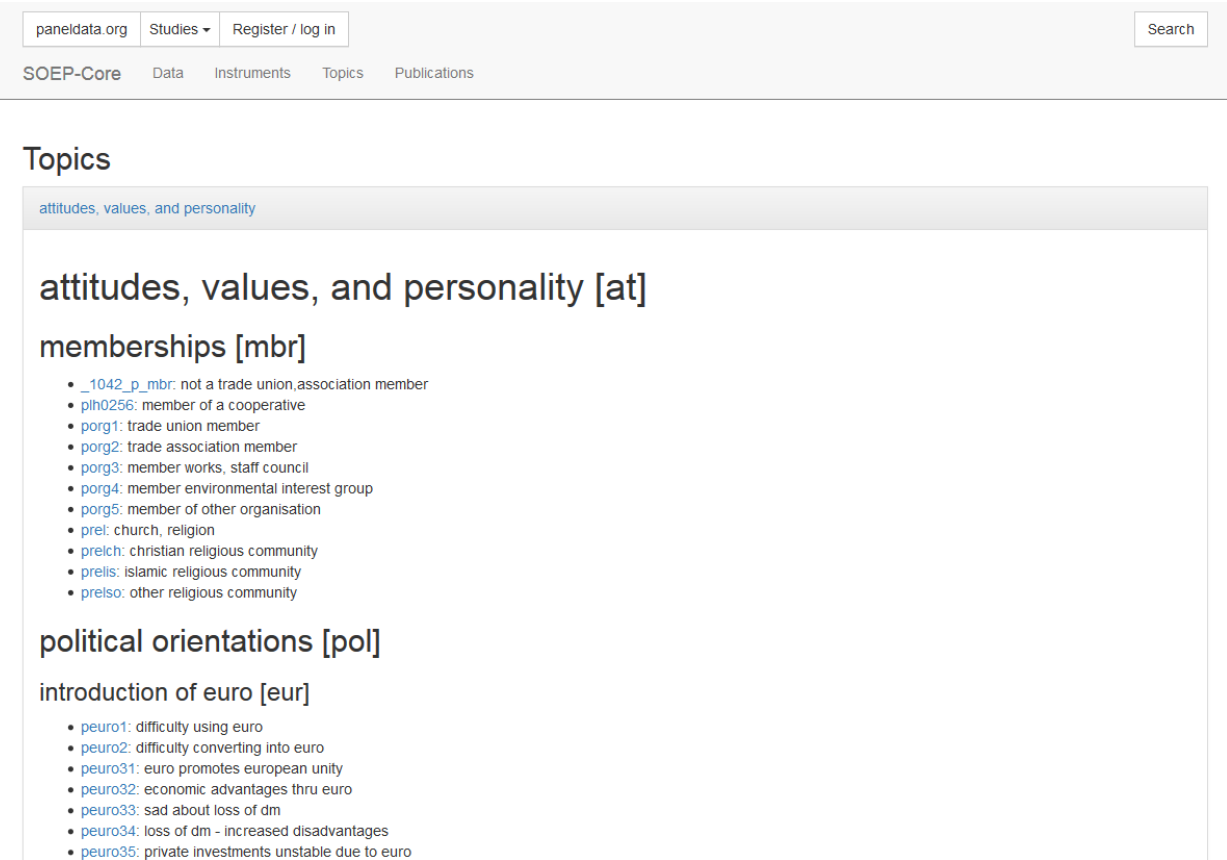

For example, if you are interested in different types of satisfaction, select the appropriate topic "attitudes, values, and personality [at]". With a little search you will discover the sub-topic "satisfaction[sat]".

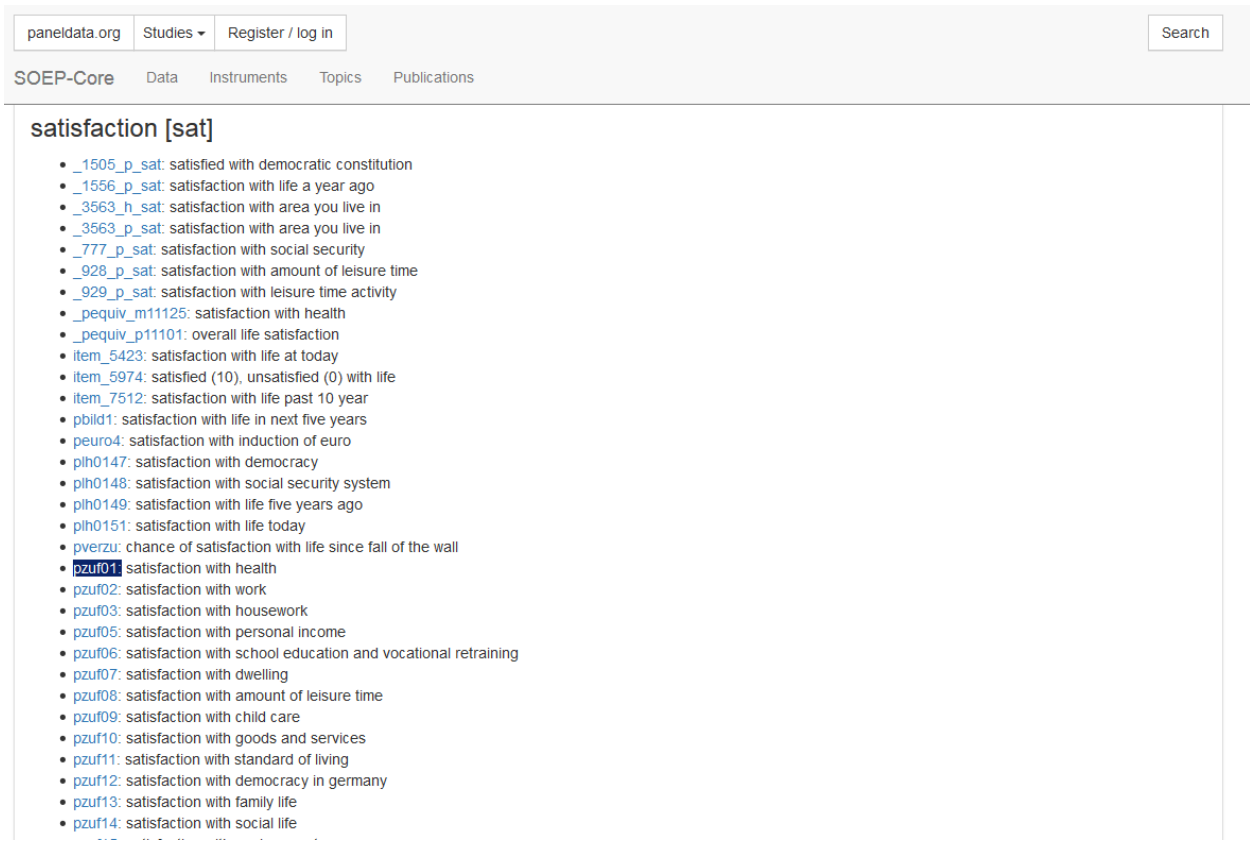

Suppose you are interested in health satisfaction. Based on the label, the "pzuf1" concept could be of interest to you. By clicking on the concept "pzuf1" you will get to the concept overview.

paneldata.org Studies - Register / log in

Search

# **Satisfaction With Health**

[ $pxuf01$ ]

## Variables and questions

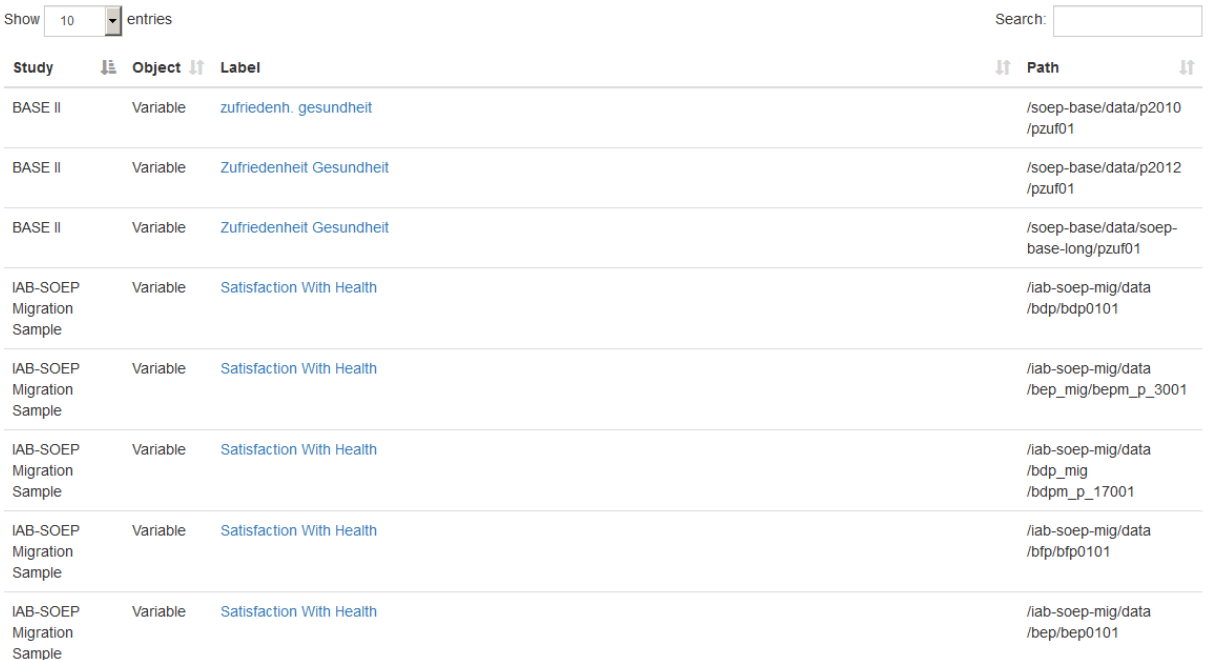

The concept overview displays the study and wave specific variables of the concept. The concept allows you to determine whether the variable you are looking for is also available and comparable across studies. In the column "Study" you can see in which studies the same variable is linked via the concept. The label of the respective variable is also displayed in the "Label" column. The column "path" shows the wave name of the variable. By clicking on the label you will get to the known overview of variables with all relevant information. The "Object" column in the concept overview shows you the type of information which is displayed.

 $[$  pzuf $01]$ 

### Variables and questions

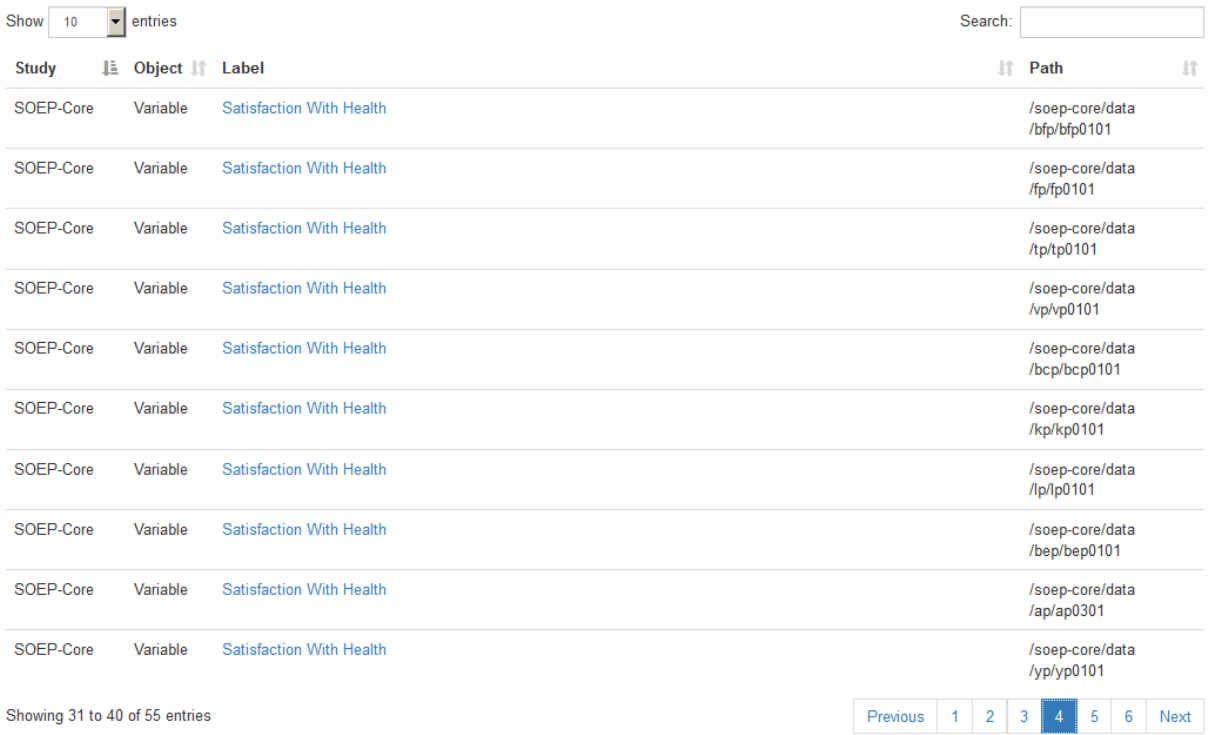

In addition to the variables linked via the concept, you can find the relevant questions in the concept overview. Questions are displayed in the "Object" column with question. Without having to open the questionnaire, you can get an overview of the question and determine possible differences. Click on the desired question and you will be taken to the question display.

paneldata.org Studies - Register / log in

Search

## **Satisfaction With Health**

 $[$  pzuf $01]$ 

### Variables and questions

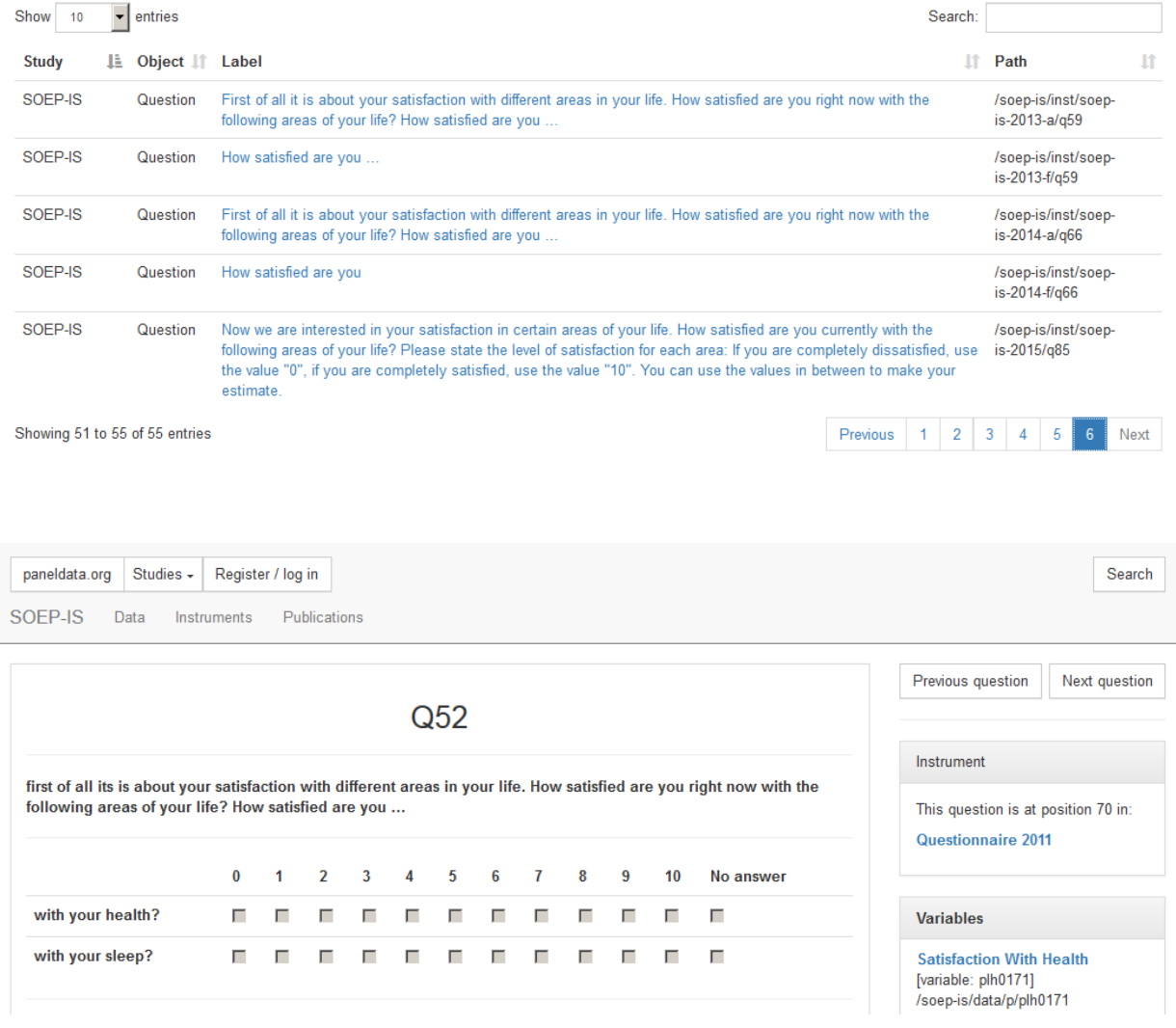

Attention: The variable search via the questionnaires is unavoidable in order to find out the exact wording of the question and the possible filter structure. The question display of only provides a quick overview. In the question overview you can navigate through the questionnaire using the "next question" and "previous question" buttons. The "Instrument" section shows the position of the question in the questionnaire, the survey year and links to the metadatabased survey instrument. Click on the survey instrument "Questionnaire 2011".

paneldata.org Studies -Register / log in SOEP-IS Data Instruments Publications Search

# Questionnaire 2011 [instrument]

/soep-is/inst/soep-is-2011

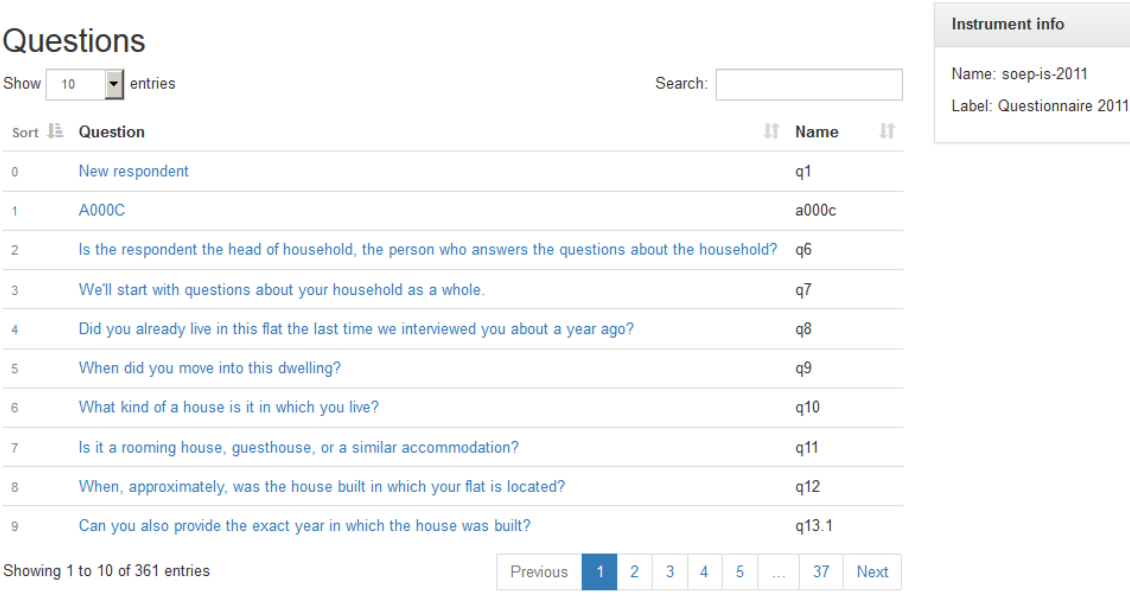

The survey instrument for the survey year 2011 of the SOEP-IS study is now displayed. You can navigate through the questionnaire in this overview. The search field allows you to search for research-relevant terms. Click on the question to access the question display.

# **7.4 Documentation of Generated Data**

The range of generated variables and data sets from SOEP-Core is very extensive. To make work easier for users, many variables are already generated for the user in the data preparation process and published with SOEP-Core. The large number of generated data sets and variables is comprehensively documented so that the generation process remains transparent for the user. Here you will find an overview of the

Example: A number of frequently used variables are provided in SOEP as so-called generated variables (e.g. data sets \$PGEN and \$HGEN). These variables are checked for consistency across waves and have a uniform name. Please use the appropriate documentation to answer the following questions:

#### a) In which variable is the highest school leaving degree for the persons surveyed in 2007?

To search for the variable with the highest school leaving degree, use paneldata.org. Open and enter school leaving degree in the search field. Then specify your search by adjusting the filter settings as follows:

- type: variable
- subtype: gen
- study: soep-core
- analysis unit: p

• period: 2007

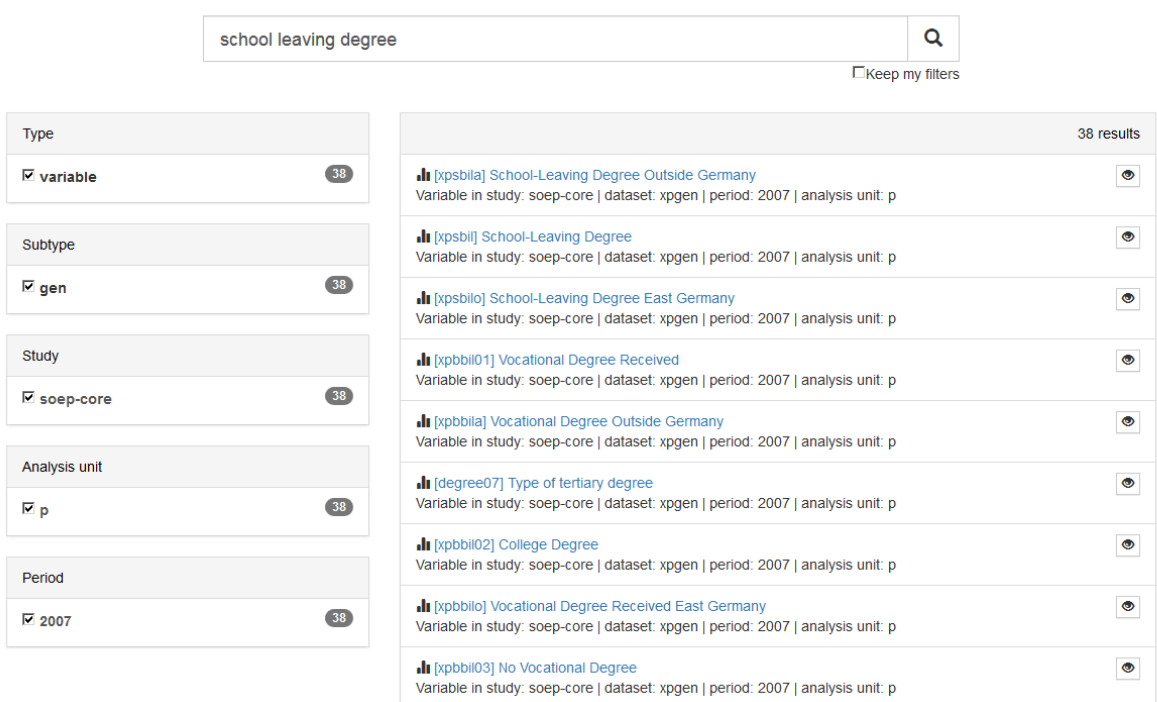

All variables could contain the information you are looking for. Since almost all variables in the search result come from the generated "xpgen" data set, the documentation for the \$pgen data set should be used. Open the

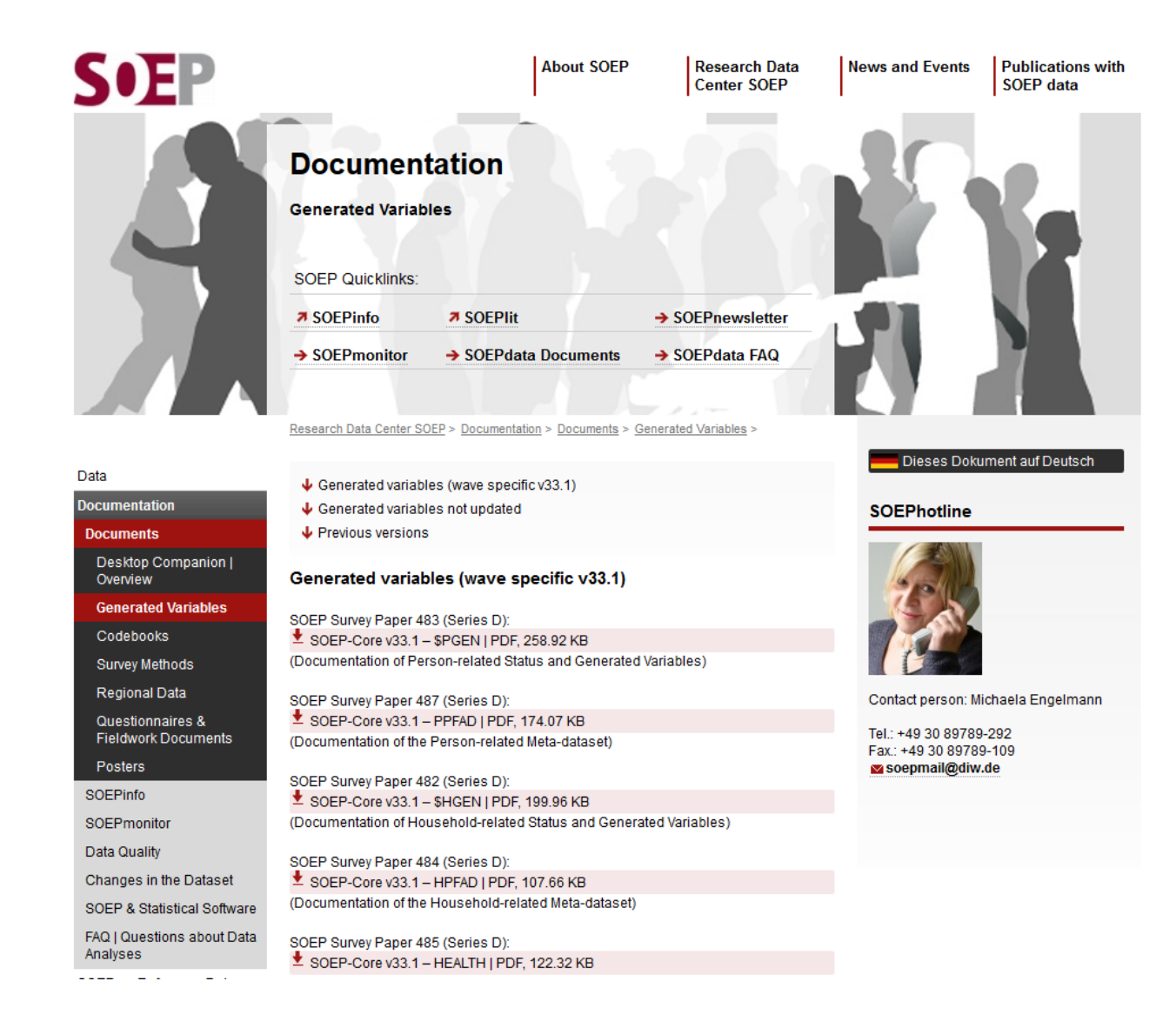

Now select the documentation of

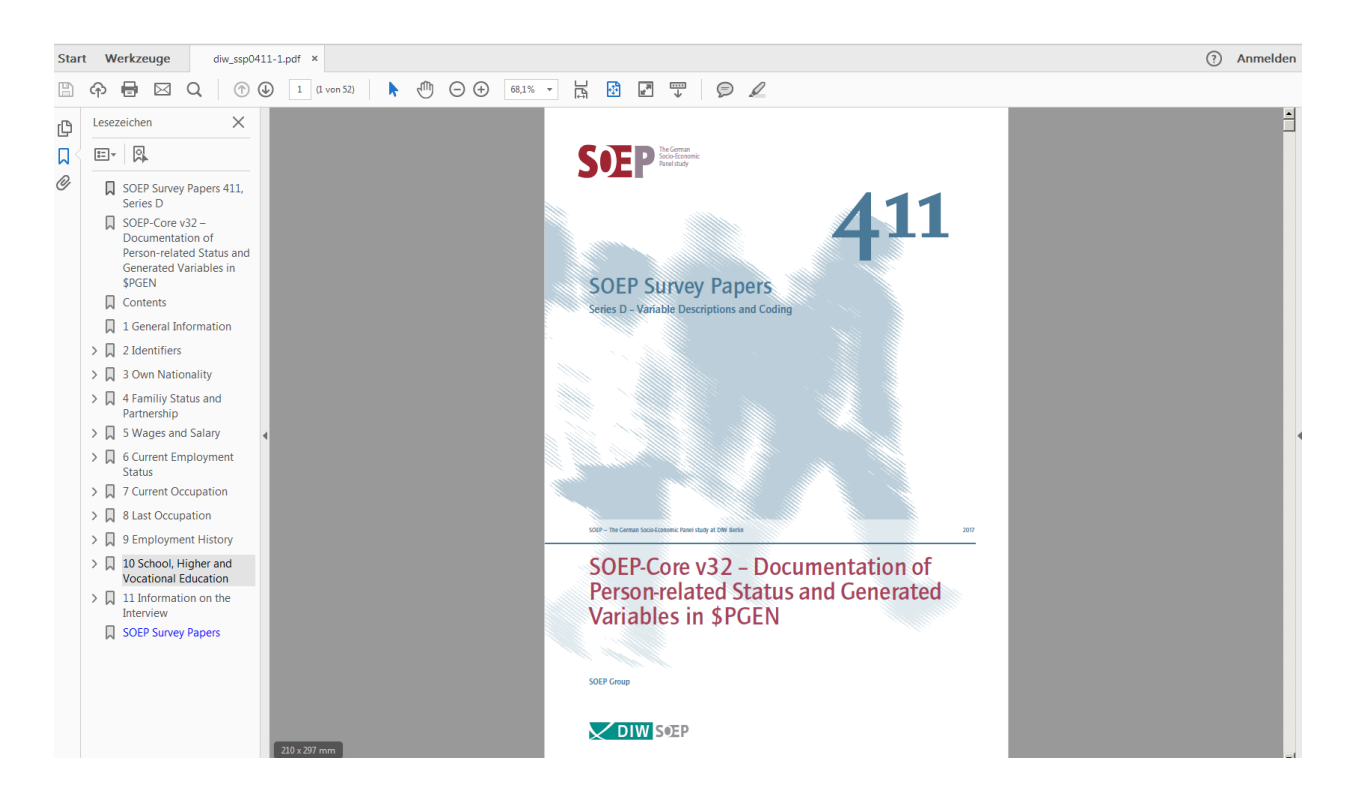

The table of contents on the left shows you a thematic classification of the data set. To find the variable you are looking for, select topic area 10.

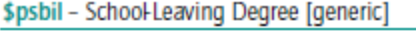

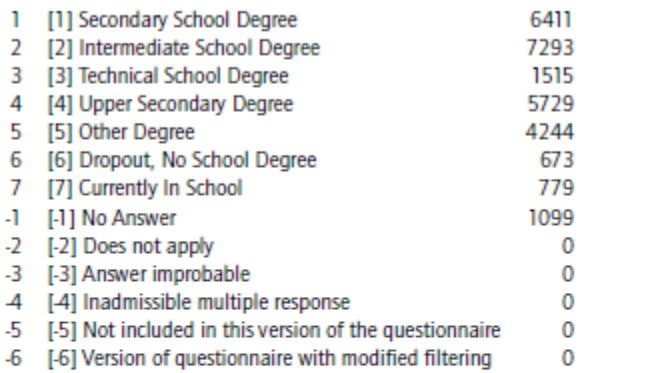

#### Waves: all

All respondents in all SOEP subsamples are asked about diplomas/degrees attained for completion of secondary/tertiary education (1984-1993 blue questionnaire; since 1994 biographical questionnaire) the first time they participate in SOEP. First: to generate this variable, the different diploma/degree categories provided for Subsamples B and D (see \$PSBILA) as well as C (see \$PSBILO) are integrated into the West German diploma/degree categories (Subsample A) and continued on in this form. Second: this data is regularly updated to take into account any changes in highest diploma/degree attained. With the survey of 2000, all educational information was collected again and is reflected in the variables. [This information can be related to a specific variable and is not necessary generic.] For more information, contact: Peter Krause (Tel. +49-30-89789-690)

After a few searches you will find the variable you are looking for. Some interesting information can be derived from the documentation. It can be seen that the information from the generated variable has been taken from the CV questionnaire since 1994 and is surveyed once. In addition, the two additional variables \$psbila and \$psbilo are explained in more detail. The documentation describes that the \$psbil variable is updated regularly and also takes into account possible changes in the highest level of education. This is precisely why it is worth using the generated variable to represent the most recent highest school leaving degree of those surveyed.

The variable we are looking for is xpsbil and describes the highest school leaving degree of the persons surveyed from the survey year 2007.

#### b) Which values are given to persons with Upper Secondary Degree (Abitur) in this variable??

Since you now know the variable you are looking for, you can use the extensive functions of paneldata.org in addition to the information from the documentation. If you search for the variable "xpsbil" in paneldata.org and click on it, the frequency counts are displayed.

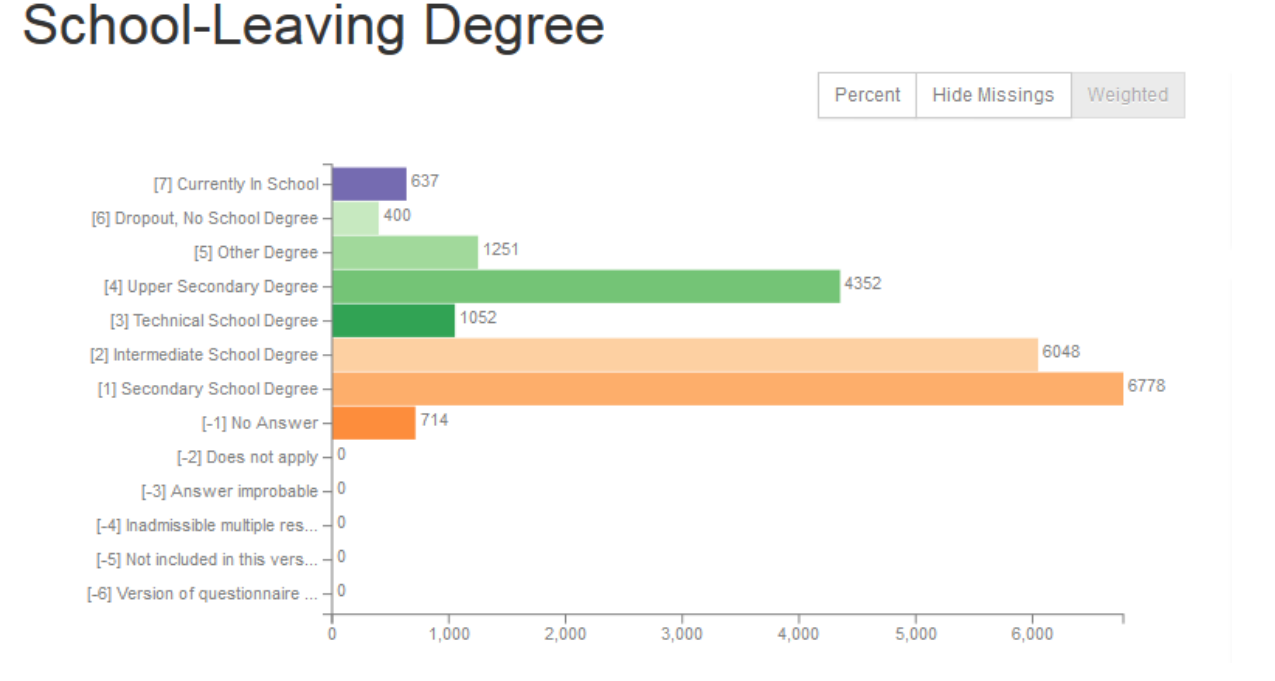

#### In addition to the absolute and relative frequencies, you can also read the value codes of specific response categories. A translation of the answer categories can be found in the "Label translations" section:

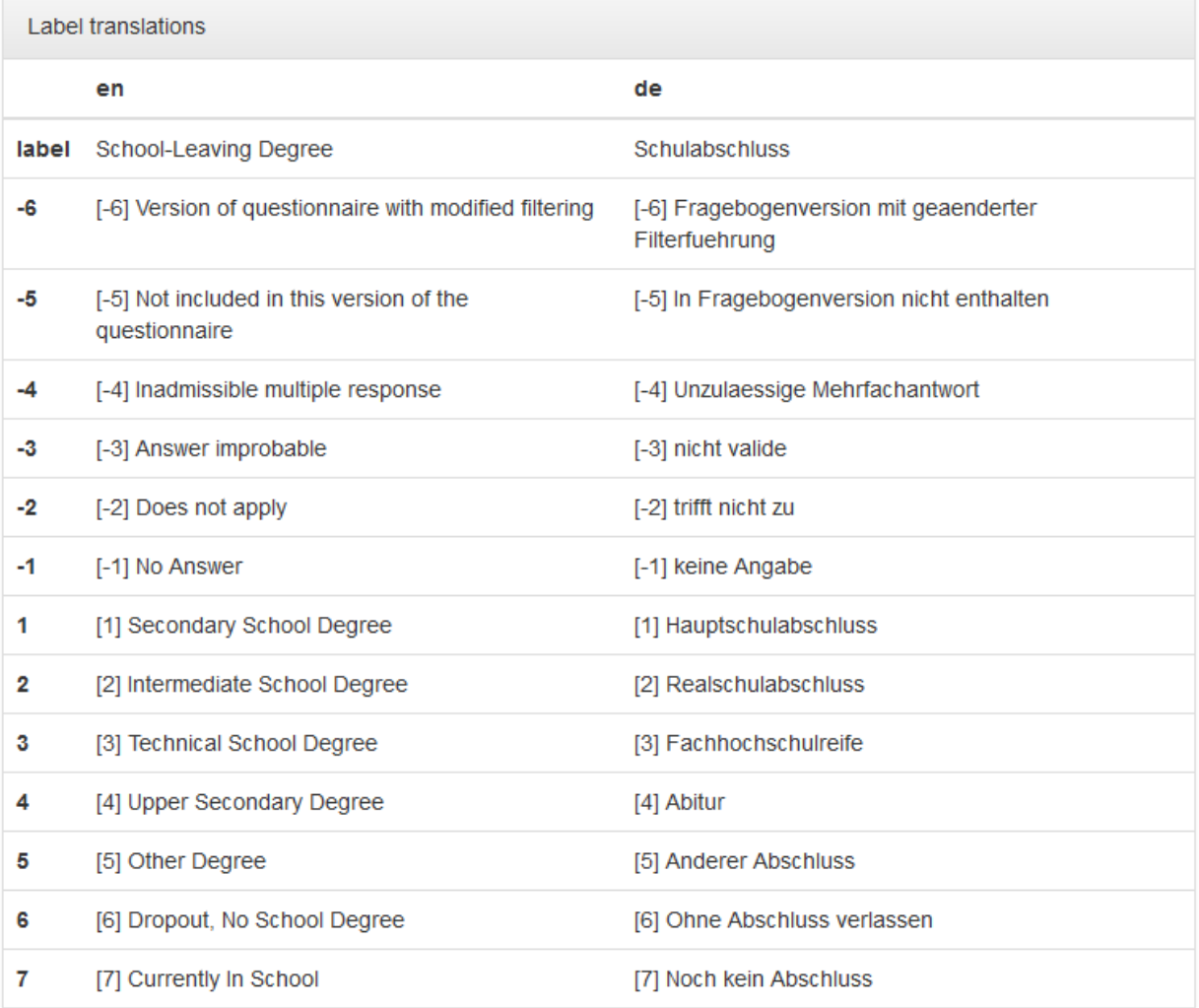

You can answer the question without opening the data. In the 2007 survey year, the variable "xpsbil" with the value code "4" describes the answer category "Upper Secondary Degree (Abitur)".

# **7.5 Working with SOEPhelp**

Attention: The following tool is available from Version v34 (Wave bh) and from Stata Version 12.

The SOEP data sets are equipped with numerous helpful additional information. SOEPhelp is a stata.ado for displaying dataset-based documentation. By installing this stata command, data set information, such as variable histories, are displayed directly in your stata window.

#### Installation

Open Stata and enter the following in the command line :

net install soephelp, replace from(http://companion.soep.de/SOEPhelp/)

The following commands are provided by .ado:

For a general introduction to SOEPhelp, you can type the command help soephelp. Here you will find a detailed explanation of the Stata.ado and the different ways to use it. The .ado is available in German and English.

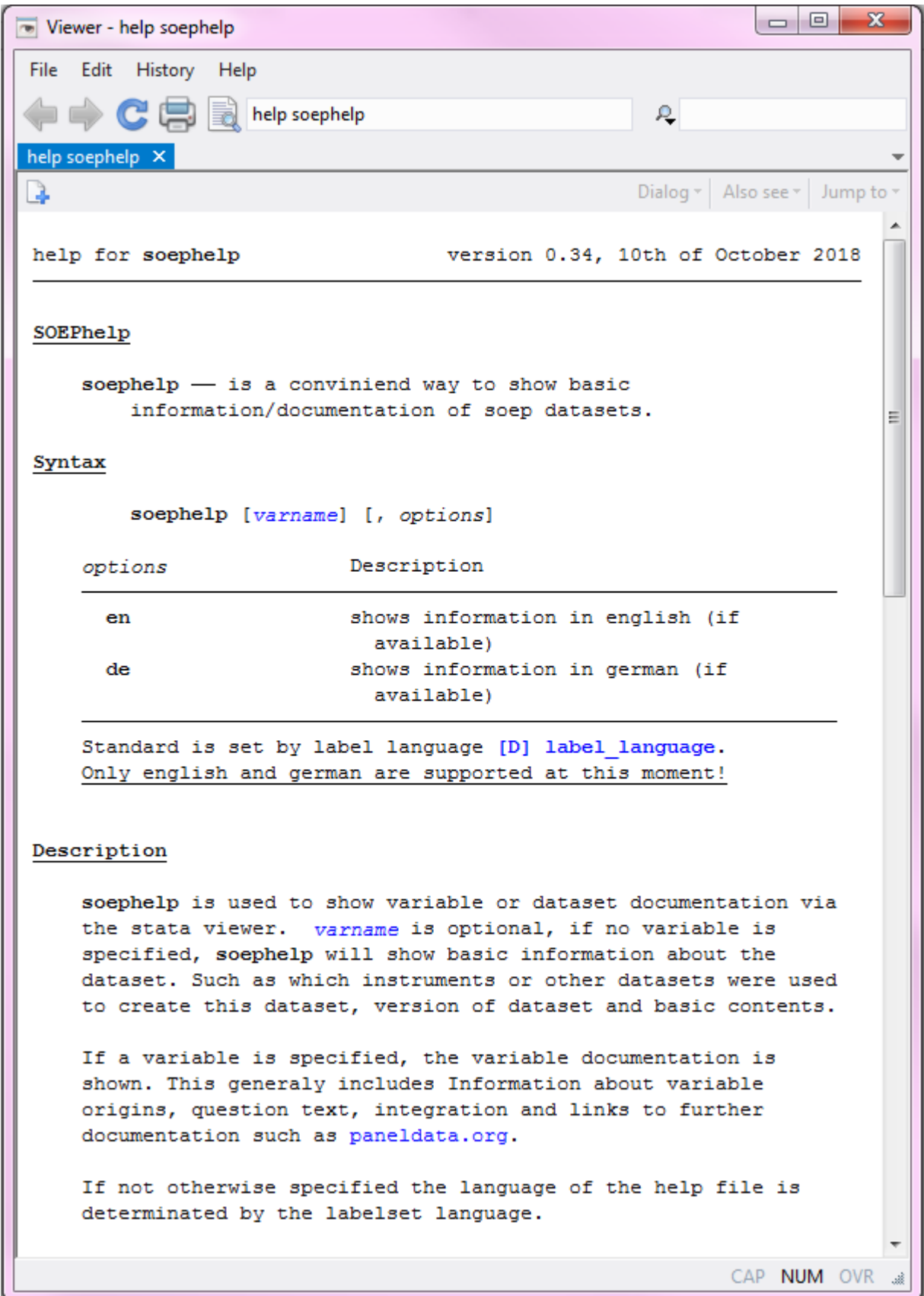

With the command soephelp you receive a basic description of the data set as well as the samples contained in it including a list of the instrument corresponding to the sample. In addition, all relevant key variables used to identify households or persons are shown.

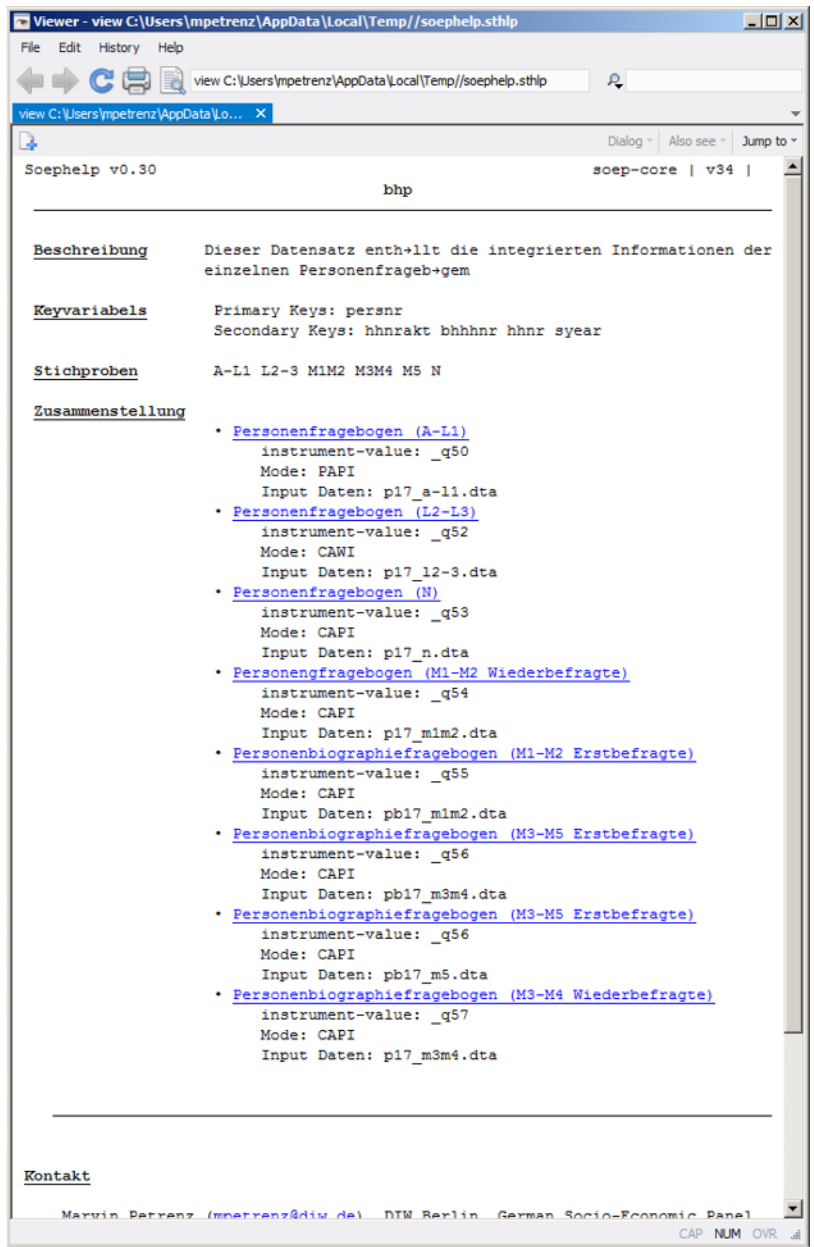

If you enter the command soephelp <variable>, you will get detailed information about the addressed variable. The question asked in the questionnaire is displayed and in which samples or instruments the question was asked. Additionally, the command offers the corresponding long variable as well as the link of the displayed variable to our documentation portal paneldata.org.

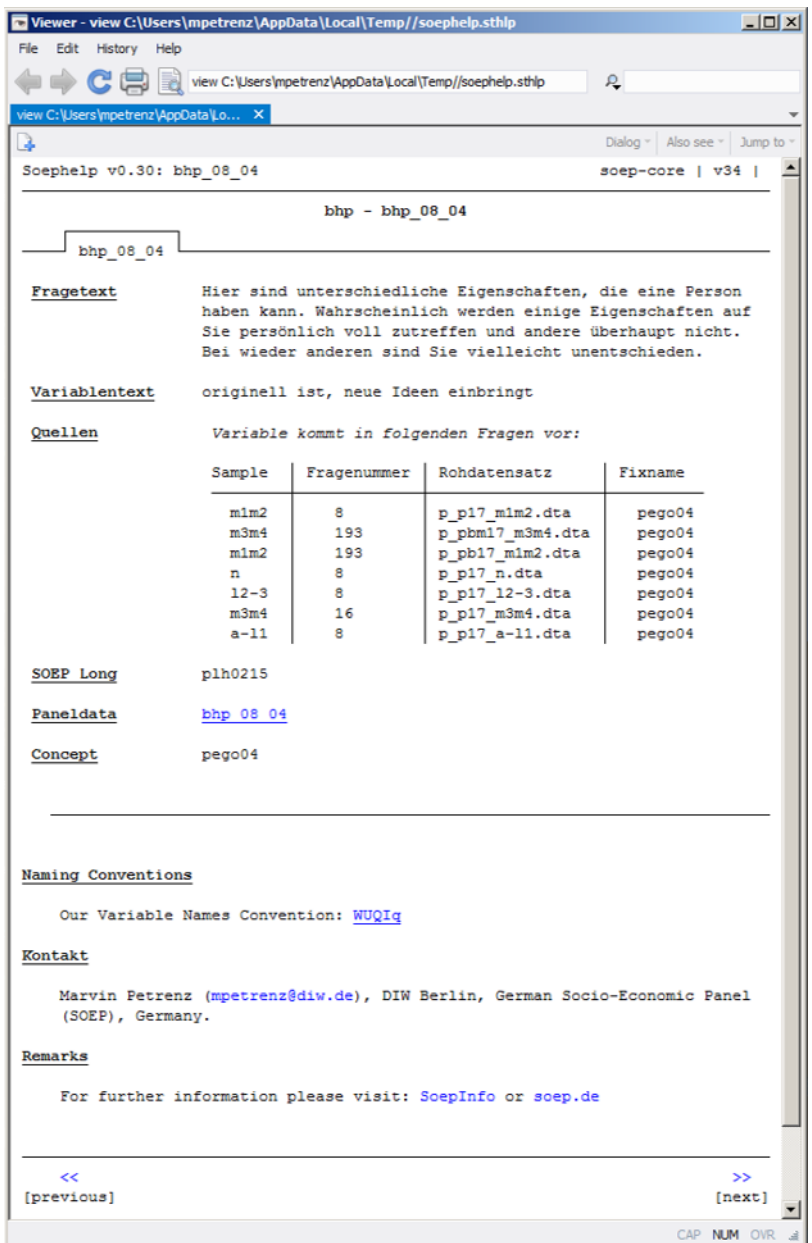

SOEPhelp ist direkt mit dem SOEPcompanion verknüpft.

## **CHAPTER**

# **CONTACT INFORMATION**

The first version of the SOEPcompanion (former Desktop Companion) was published as a PDF document by John P. Haisken-DeNew and Joachim R. Frick in September 1996. It was originally intended to give novice users a broad introduction in understanding the SOEP, its structure, depth, and research potential. Since then several updates of the document have been done until 2005. The first major change came in 2014, when Jan Goebel and Mathis Schröder decided to shorten the DTC to its most important content and make it web-based.

The new, completely edited version of the SOEPcompanion (former Desktop Companion) has a strong focus on the use of the SOEP-Core data from the perspective of a data user who was provided by the SOEP-Research Data Center with the most recent edition of our data release. This new version is not only a web-based documentation, we also offer it as a download.

Address SOEP DIW Berlin, Mohrenstraße 58, 10117 Berlin Germany

Homepage <http://www.diw.de/soep>

User-Mail [soepmail@diw.de](mailto:soepmail@diw.de)

User-Hotline +49 30 89789-292

Developer Selin Kara, Stefan Zimmermann